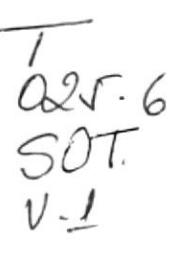

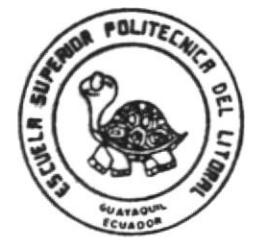

# ESCUELA SUPERIOR POLITECNICA DEL LITORAL **PROGRAMA DE COMPUTACION** (PROTCOM)

Sistema de Control de Préstamos **Bibliotecarios.** 

Manual de Diseño

Proyecto

Previa a la Obtención del Título de ANALISTA DE SISTEMAS

Dirigido para: Biblioteca de Tecnologías - ESPOL

Presentado por: Sonnia Soto Paladines Jessica Mena Orellana

> Dirigido por: Ing. Alfredo Alvarez

**Marzo 1995** Guayaquil - Ecuador **SISTEMA** 

 $\bar{\mathbf{r}}$ 

 $DE$ 

**CONTROL DE** 

PRESTAMOS BIBLIOTECARIOS

## **DIRECTOR DEL PROYECTO** Ing. Alfredo Alvarez

 $\overline{1}$ 

í,

# **AGRADECIMIENTO**

A DIOS, por estar siempre a nuestro lado. A nuestros padres, por su abnegada ayuda y colaboración. profesores, nuestros  $\mathbf A$ por sus conocimientos impartidos.

Jessica y Sonnia

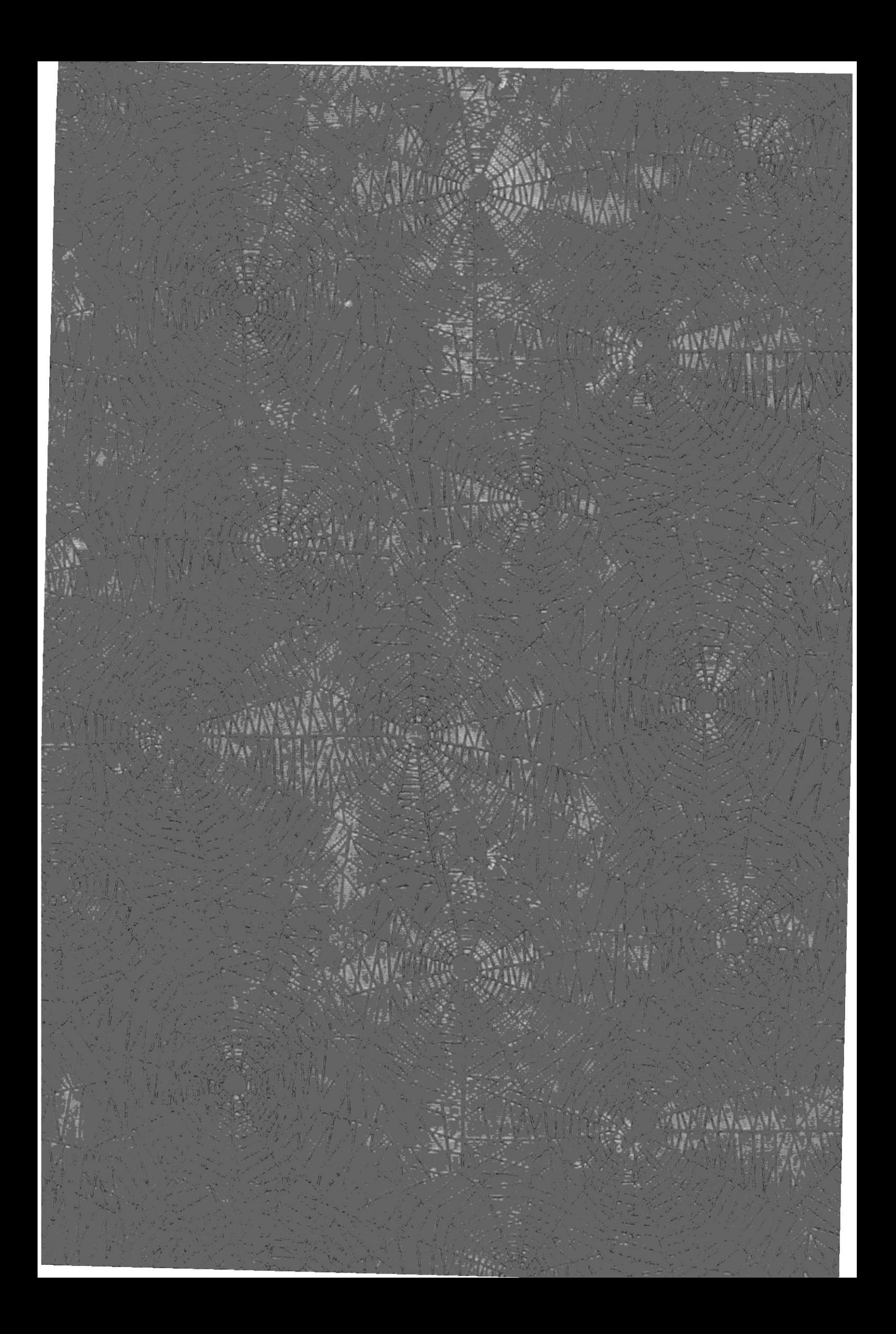

# DEDICATORIA

 $\overline{\mathbf{r}}$ 

 $\overline{\phantom{a}}$ 

 $\bar{J}$ 

A Arturo, mi esposo, quien fué el apoyo y sostén para la culminación de mi carrera.

Sonnia

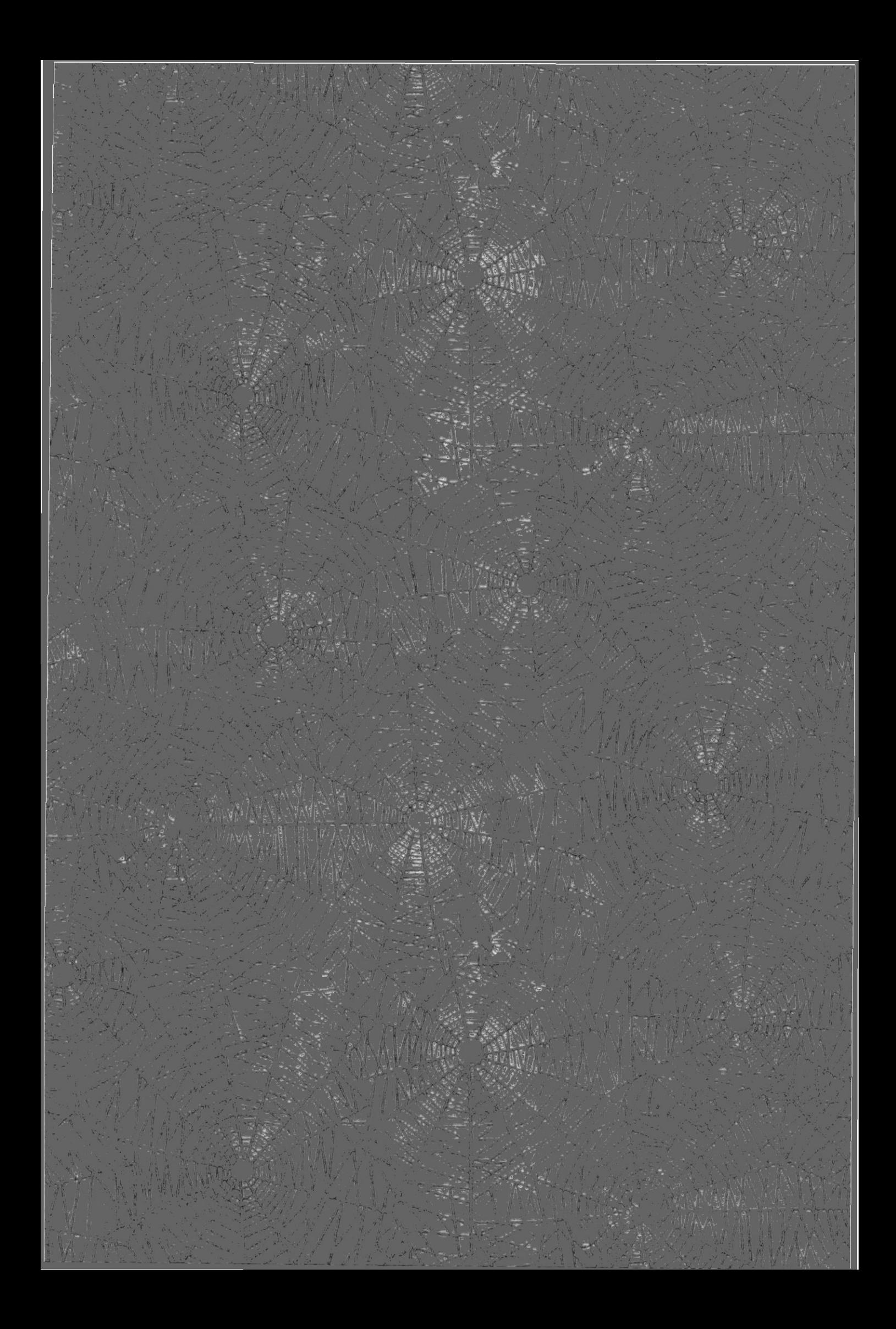

# **DEDICATORIA**

 $\cdot$ 

 $\lambda$ 

Dedico este trabajo a mis padres quienes con su esfuerzo han podido otorgarme la educación que poseo y culminar de manera exitosa mi carrera universitaria

Jessica.

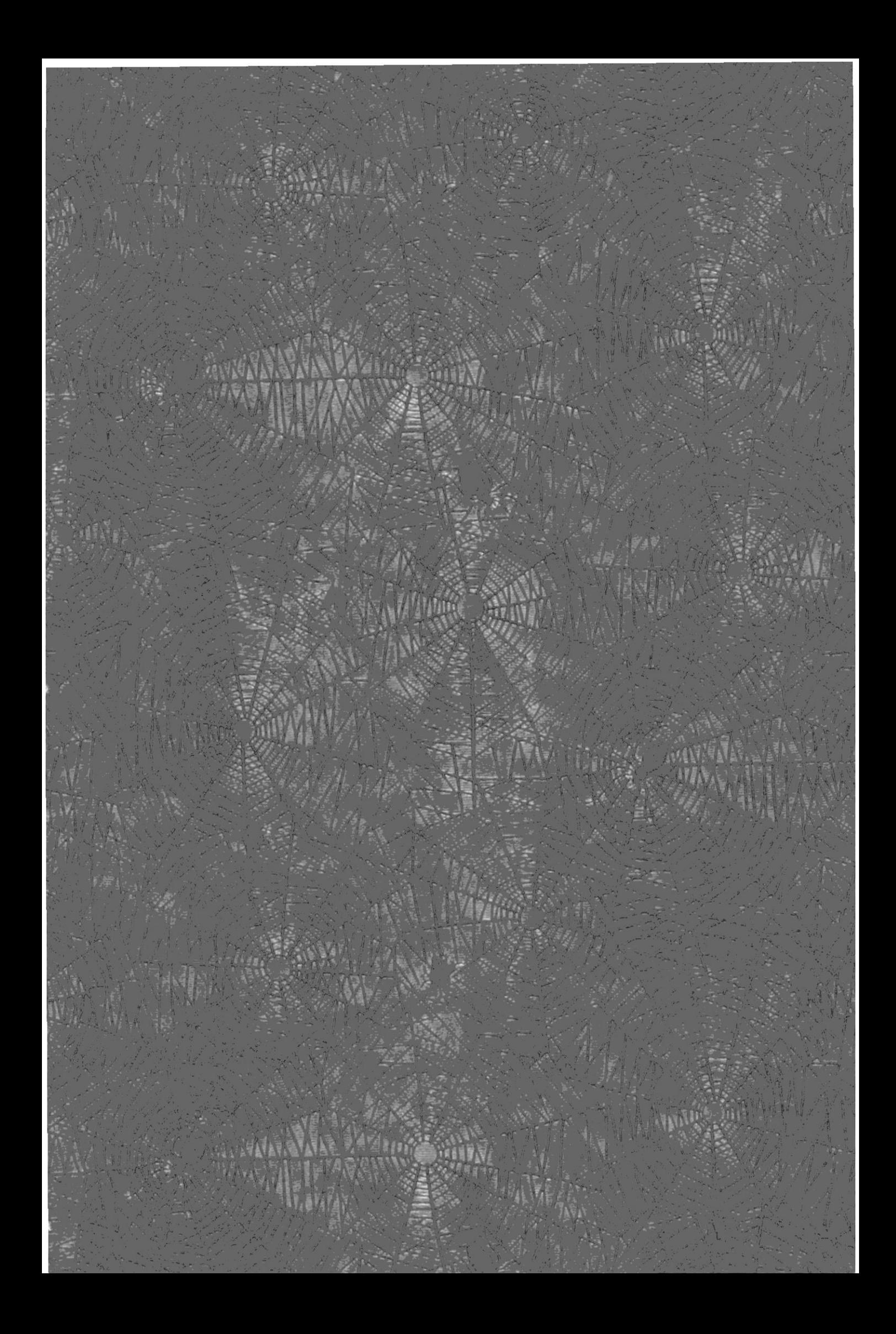

## **DECLARACION EXPRESA**

La responsabilidad de los hechos, ideas y doctrinas expuestos en este proyecto nos corresponden exclusivamente y el patrimonio intelectual del mismo a la "ESCUELA SUPERIOR POLITECNICA DEL LITORAL".

(Reglamento de Exámenes y Titulos Profesionales de la E.S.P.O.L.)

.

 $\mathfrak{p}$ 

# **TABLA DE CONTENDIO**

### **CAPITULO 1 CONSIDERACIONES GENERALES**

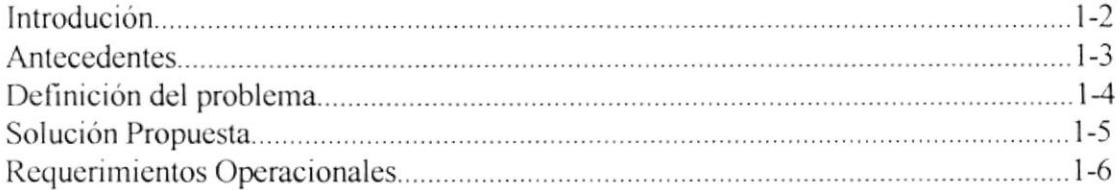

### **CAPITULO 2 DIAGRAMAS DE INFORMACION DEL SISTEMA**

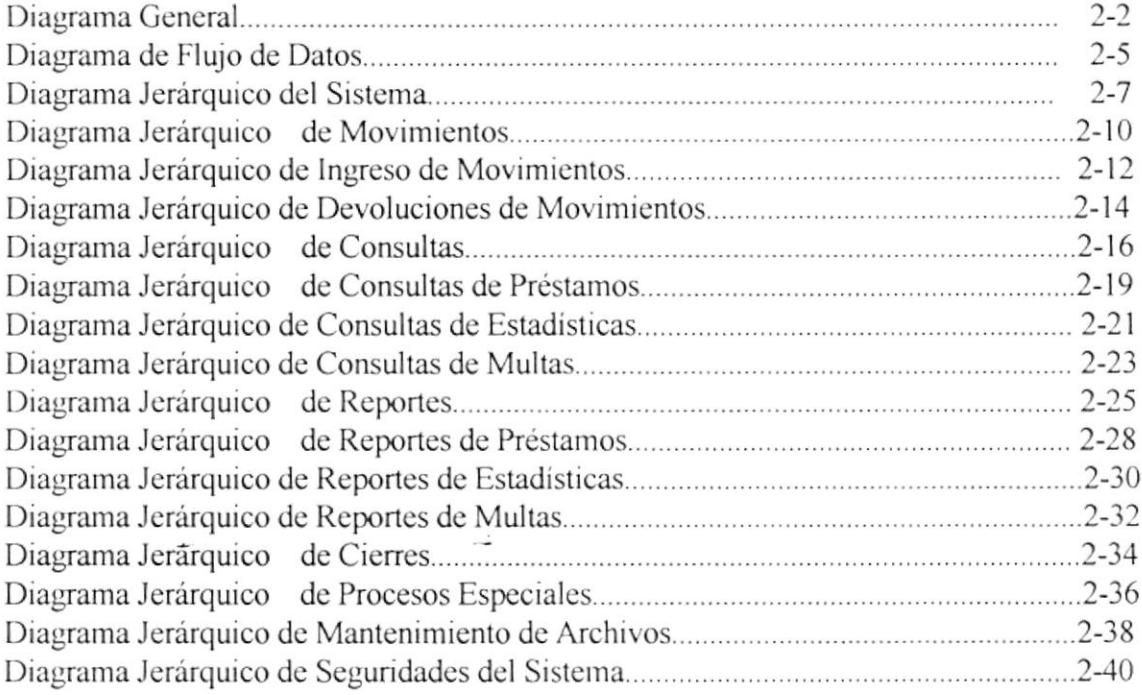

## CAPITULO 3 ESTANDARIZACIONES DE CODIGOS Y FORMATOS

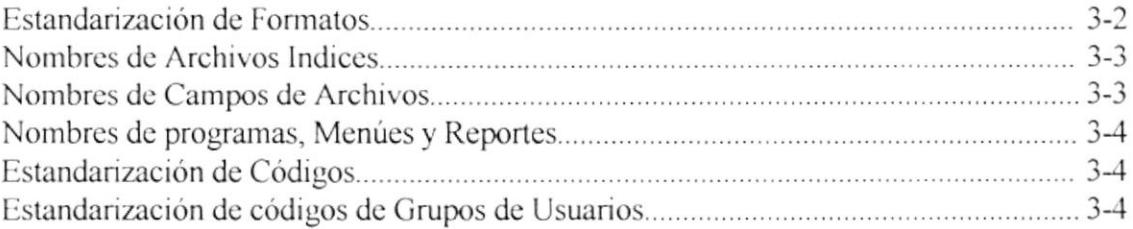

### **CAPITULO 4 DEFINICION DE DATOS**

 $\mathbf i$ 

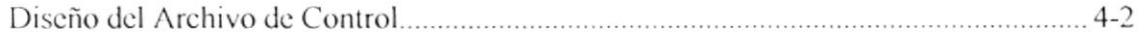

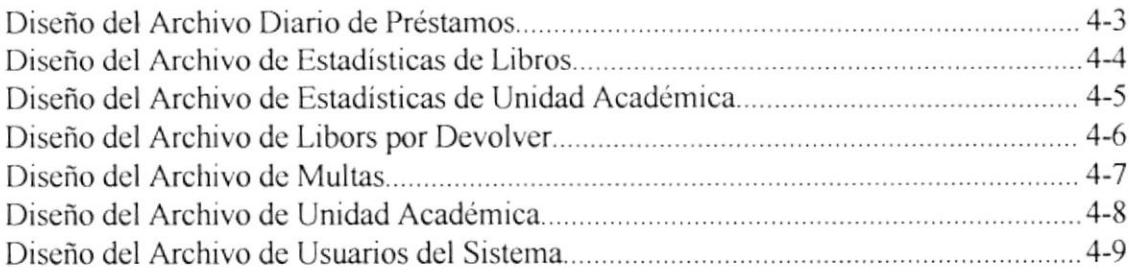

## CAPITULO 5 FORMATOS DE ENTRADA Y SALIDA

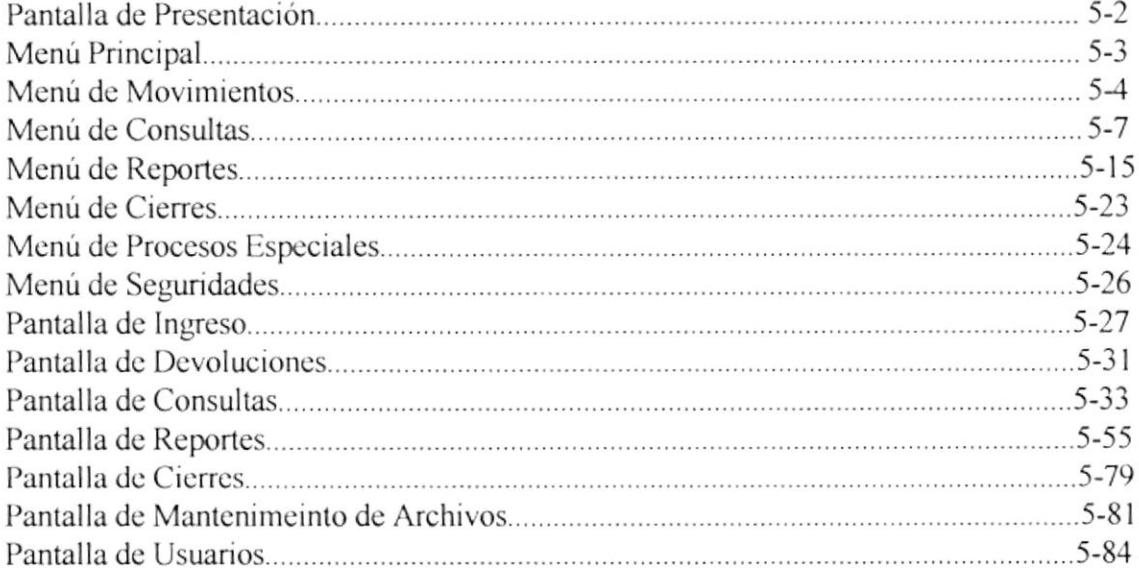

#### CAPITULO 6 CONTROLES DE PROCESAMIENTO

 $\overline{1}$ 

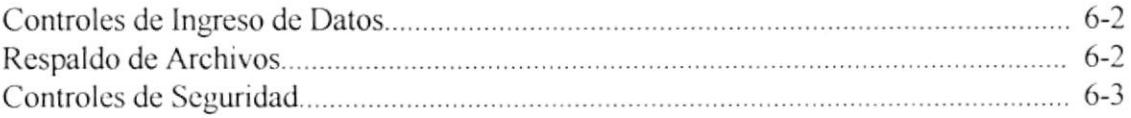

#### CAPITULO 7 DESCRIPCION DE PROGRAMAS

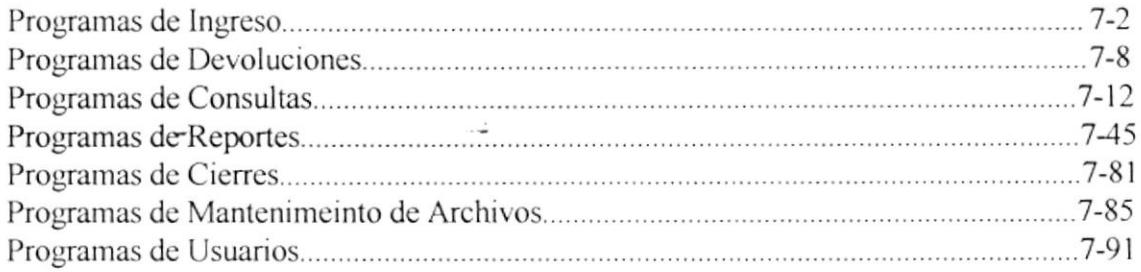

# **CAPITULO 1 CONSIDERACIONES GENERALES**

## **INTRODUCCION**

Este documento está dirigido a las personas que conforman la Unidad de Bibliotecas de Tecnologías de la Escuela Superior Politécnica del Litoral, integrado por:

Lic. Carmen Ayerbe Jefe de Bibliotecas de Tecnologías. Srta. Josefa Manrique Ayudante de Circulación.

Luego de realizar un profundo análisis de las operaciones actuales que se realizan en la Unidad, se logró identificar los problemas que existen con el control de datos concernientes a los préstamos y devoluciones de libros y especificar las soluciones más adecuadas que permitan la automatización de la misma.

Además, se incluye información acerca de:

- Requerimientos Operacionales
- Beneficios y Alcance del Sistema
- $\bullet$  Costos
- · Plan de Implementación

El desarrollo y cumplimiento de todas estas tareas permitirán la toma de decisiones oportunas por parte de los funcionarios de la Unidad de Bibliotecas de Tecnologías de acuerdo a los requerimientos actuales y futuros para facilitar la labor del personal que administra la biblioteca.

## **I.I.- ANTECEDENTES**

La Biblioteca de tecnologías esta funcionando desde Diciembre de 1988 con el sistema de estantería cerrada, puesto que con este sistema se puede preservar el material bibliográfico existente.

Esta Unidad aplica las normas internacionales conocidas para el procesamiento analítico-sintético de la información (PASI) que comprende (clasificación, catalogación e indexación).

Adcmás, tiene implementado el sistema MICROISIS para la búsqueda <sup>y</sup> recuperación de la información. Junto a este sistema, está CATALOGA para la confección del juego de fichas bibliográficas con el fin de mantener los catálogos actualizados para los usuarios.

Actualmente se lleva un control manual de datos concernientes a los préstamos, estadísticas de préstamos y devoluciones de libros.

Diariamente se debe ordenar las tarjetas de préstamos y luego registrar en las respectivas HOJAS DE PRESTAMOS (internos y a domicilio) en orden topográfico y por unidad académica. Esta labor se la realiza horas antes del fin de jornada diaria, restringiéndose la atención al usuario.

Se debe ubicar las tarjetas de préstamos en los respectivos libros, así como se debe reubicar los libros consultados durante el dia en las respectivas estanterías.

Se debe intercalar los préstamos a domicilio realizados durante el día en los kárdex respectivos (estudiantes, docentes, y trabajadores).

Debido al volumen de información que cada día se va acrecentando, esta labor se está convirtiendo cn algo tedioso.

Por lo anteriormente expuesto y para facilitar la labor del personal que administra la biblioteca, se ha visto en la necesidad de crear un sistema computarizado para el control de préstamos de libros.

# **1.2.- DEFINICION DEL PROBLEMA**

Para llegar a establecer una solución coherente y efectiva es fundamental poder llegar a detectar con exactitud cuales son los problemas que dificulten en alguna medida la labor de control de Préstamos de la Biblioteca de Tecnologías.

Se ha considerado que la mejor manera de lograr este objetivo es utilizando el recurso de entrevistas directas con los involucrados en estos procesos. De esta manera ha sido posible recopilar puntos de vista muy importantes a la hora de definir las alternativas para la solución propuesta.

A continuación se detallan los problemas existentes.

Procesos Manuales, al tener que clasificar manualmente las tarjetas de kárdex de préstamos internos o externos de acuerdo a la unidad académica y en orden alfabético.

Redundancia de trabajo, al tener que registrar diariamente la información que contienen las tarjetas en las Hojas de Préstamos al final de la jornada.

Pérdida de Tiempo, por tener que realizar 2 veces el mismo trabajo

Mala atención al usuario, por tener que restringir la atención horas antes del final de la jornada de trabajo debido a que tienen que realizar el registro en las Hojas de Préstamos.

Manejo tedioso y laborioso al tener que utilizar las Hojas de Préstamos para elaborar las estadísticas mensuales de trabajo.

Poca confiabilidad en la información de estadísticas

Lentitud en la atención a los usuarios.

## **1.3.- SOLUCION PROPUESTA**

Para realizar de forma eficaz y rápida la importante labor que implica el control diarios de préstamos, es necesario desarrollar un sistema que permita brindar una excelente atención al usuario mejorando la calidad de servicio y además ahorraría tiempo y recursos al personal de la biblioteca.

## **1.4.- ALCANCE Y OBJETIVOS DEL SISTEMA**

- · Dar facilidades a las personas encargadas de la Biblioteca de Tecnologías de la Escuela Superior Politécnica del Litoral con el fin de llevar de manera automática el control diario de préstamos internos y a domicilio.
- · Facilitar la devolución de los libros prestados por los estudiantes, profesores y aquellas personas que no pertenecen a la ESPOL.
- · Elaboración y emisión automática de las Hojas de Préstamos diarias.
- Agilitar el proceso de Préstamo/Devolución de la Biblioteca.
- Obtención de reportes y consultas que serán de gran utilidad a los usuarios de la **biblioteca**
- Estar informados sobre las personas que presten los libros, que los entregan en mal estado o no lo entregan en la fecha estimada.
- Llevar una estadística de los préstamos diarios, semanal y mensual.
- · Emitir información estadística de acuerdo a la categoría de usuarios (estudiantes, docentes, particular)
- Determinar estadísticas de la frecuencia con que se solicitan ciertos libros, con el fin de exigir la adquisición de éstos, puesto que permitirá determinar los libros de mayor demanda.

# **1.5.- REQUERIMIENTOS OPERACIONALES**

- · La información será ingresada por el personal que conforma la Unidad de Bibliotecas de Tecnologías.
- · La entrada de datos al sistema es ingresada directamente de la información que proporcione el usuario.
- · Los resultados estadísticos serán mostrados de forma gráfica, para una mejor comprensión de los préstamos realizados.
- · Se utilizará estándares para el desarrollo e implementación de la información del sistema.
- · Se generarán respaldos periódicos tanto de los programas como de los archivos y base de datos existentes.

# **CAPITULO 2**

 $\tilde{\mathcal{L}}_0$ 

# DIAGRAMAS DE INFORMACION DEL SISTEMA

# SISTEMA DE CONTROL DE PRESTAMOS BIBLIOTECARIOS DIAGRAMA GENERAL

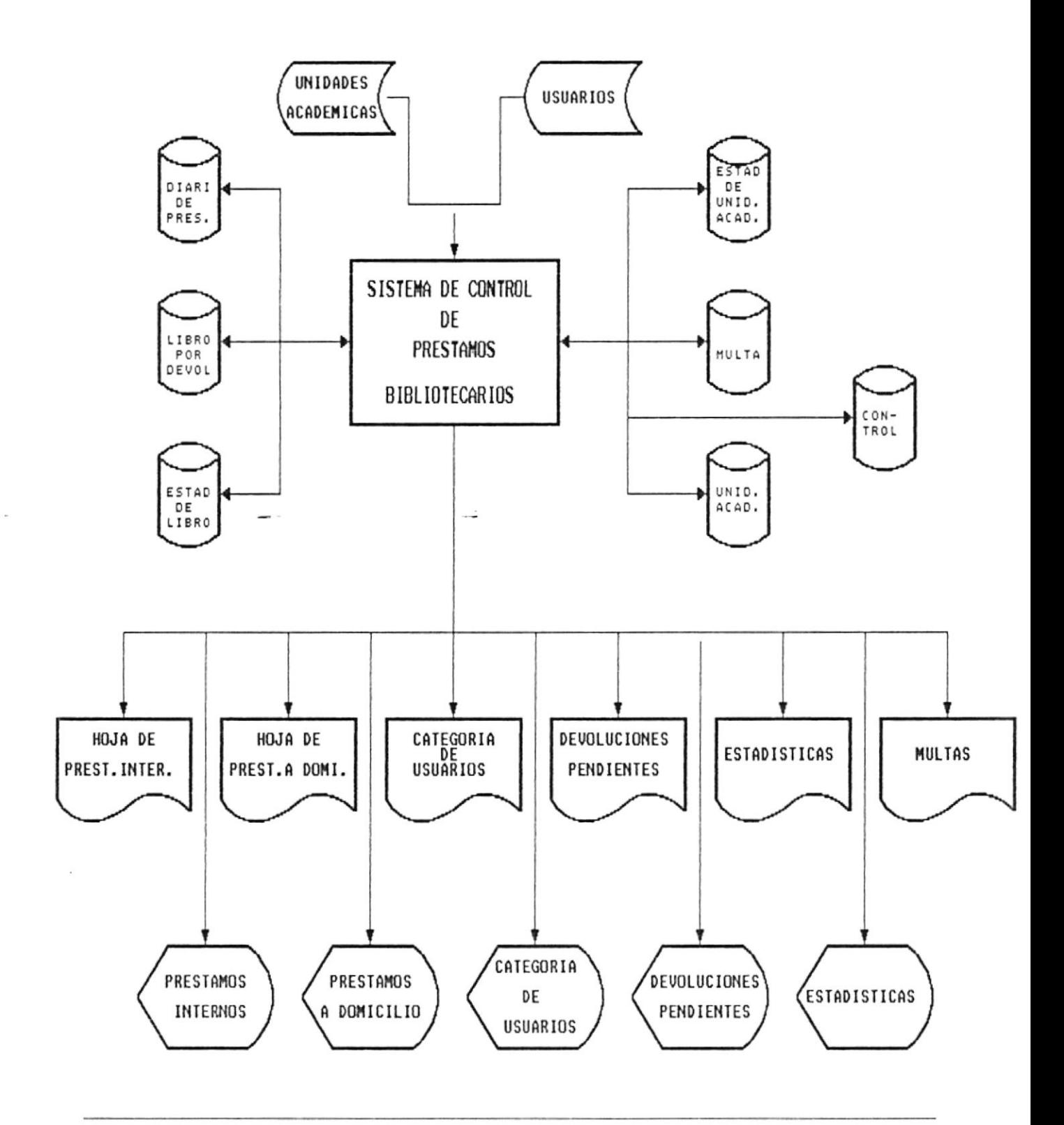

### **NARRATIVA:**

1.- El Sistema de Control de Préstamos Bibliotecarios, para efectuar sus procesos de manera automatizada, necesita la entrada de los archivos de Usuario y Unidades Académicas, además del ingreso de los datos que proporcione el usuario.

2.- Se accesa a las bases de datos de Estadística de Libros. Estadística de Unidades Académicas, Libros por Devolver, Multas, Control, Diario de Préstamos, y luego de efectuar el respectivo procesamiento de los datos, se envía información actualizando las bases de datos ya mencionadas.

3.- De acuerdo a las necesiades de los usuarios del Sistema de Control de Préstamos Bibliotecarios, se puede obtener información rápida y confiable a través de las consultas y reportes que se mencionan a continuación:

#### **REPORTES:**

Hoja de Préstamos Internos Hoja de Préstamos a Domicilio Categoría de Usuarios Devoluciones Pendientes Libros Solicitados **Estudiantes Cancelados** Cuadro Anual de Préstamos Internos Cuadro Anual de Préstamos a Domicilio Recibo de Multas Estudiantes por cancelar deudas Estudiantes sancionados por lera vez General de Multas Estadísticas de Préstamos en General Estadísticas de Libros Consultados Estadísticas Por Unidades Académicas

#### **CONSULTAS:**

Préstamos Internos Préstamos a Domicilio Categoría de Usuarios Devoluciones Pendientes Estado de Libro

**Estudiantes Cancelados** Cuadro Anual de Préstamos Internos Cuadro Anual de Préstamos a Domicilio General de Multas Estadísticas de Préstamos en General Estadísticas de Libros Consultados Estadísticas Por Unidades Académicas De Usuarios

# SISTEMA DE CONTROL DE PRESTAMOS BIBLIOTECARIOS DIAGRAMA DE FLUJO DE DATOS

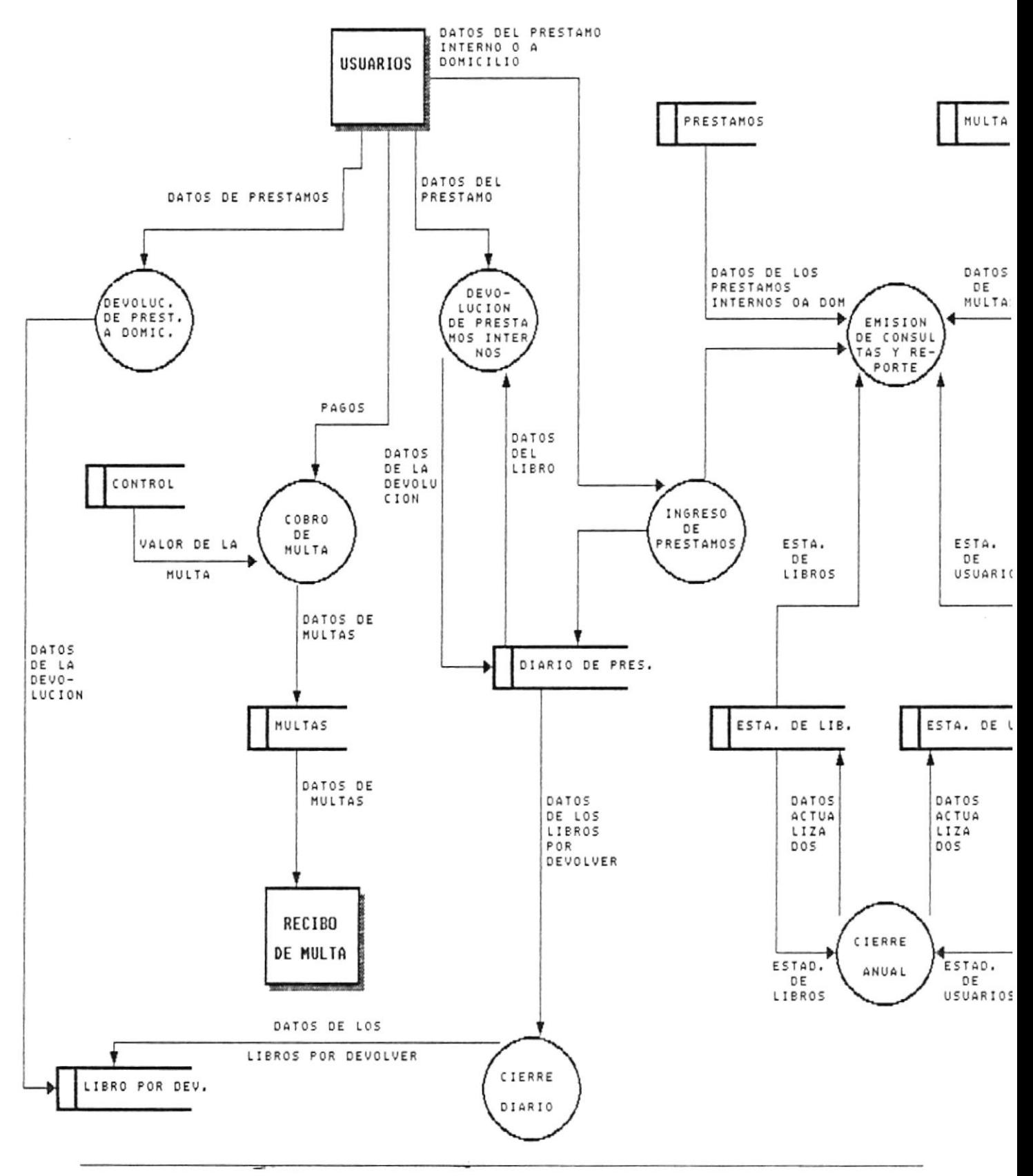

### **NARRATIVA:**

El usuario registra los datos necesarios para la realización de los préstamos internos y a domicilio. Esta información queda registrada en el archivo diario de préstamos.

Para la devolución de libros se ha establecido una diferencia entre Préstamos Internos y Préstamos a domicilio. En la devolución de préstamos internos se requiere del archivo diario de préstamos y de los datos del usuario para registrar dicha devolución. En la devolución de Préstamos a Domicilio se requiere del archivo e Libros por Devolver y los datos del usuario.

El sistema controla automáticamente las fechas de devoluciones para el control de las multas utilizando el archivo de control para saber el valor de la multa y poder emitir el respectivo recibo.

El proceso de cierre diario borra las devoluciones realizadas y las pendientes las trasladas al archivo de libros por devolver. Se requiere para llevar un control de los préstamos dia por día.

El proceso de cierre anual borra toda la información de los archivos de Estadísticas de Libros y Estadísticas de Unidades Académicas.

De acuerdo a las necesiades de los usuarios del Sistema de Control de Préstamos Bibliotecarios, se puede obtener información rápida y confiable a través de las consultas y reportes.

# SISTEMA DE CONTROL DE PRESTAMOS BIBLIOTECARIOS

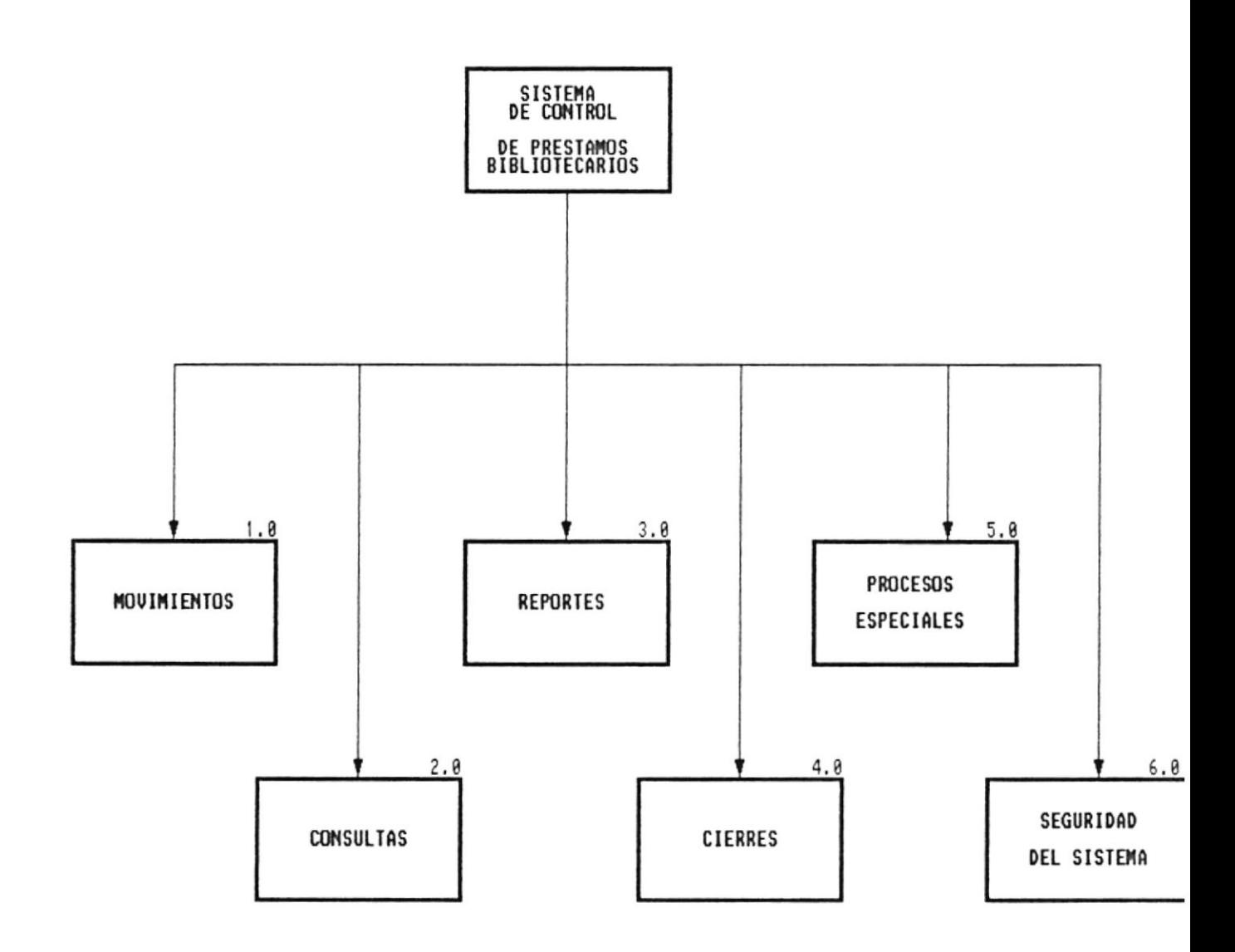

 $\sim$   $\sim$ 

## MODULOS DEL SISTEMA DE CONTROL DE PRESTAMOS **BIBLIOTECARIOS**

El Sistema de Control de Préstamos Bibliotecarios está formado por cinco módulos principales, los cuales realizan las siguientes funciones:

#### **1. MOVIMIENTOS**

Este módulo registra todos los préstamos y devoluciones de libros solicitados por los diversos tipos de usuarios, ya sea que se trate de préstamos internos o a domicilio. Además, permite el registro la demanda de libros solicitados por los usuarios y que actualmente la biblioteca no los tiene a su disposición, lo cual le permitirá al encargado de la Biblioteca realizar la correspondiente compra del libro.

#### 2. CONSULTAS

Este módulo permite realizar consultas referentes a: Préstamos internos y a domicilio, multas cobradas a los estudiantes, el porcentaje de usuarios que realiza préstamos de acuerdo a categorías (profesores, estudiantes, particulares y trabajadores) y gráficas estadísticas del porcentaje de préstamos de acuerdo a unidades académicas.

#### **3. REPORTES**

Este módulo permite la emisión de los respectivas Hojas de préstamos que se elaboran diariamente para el control de los préstamos internos y a domicilio. Además, permite obtener reportes de gráficos estadísticos referentes al porcentaje de préstamos, lista de libros por devolver, estudiantes sancionados con multas o a los cuales se les haya cancelado los préstamos.

#### **4. CIERRES**

Este módulo permite llevar a cabo tareas de mantenimiento o ajuste que debe hacerse a los archivos de manera diario y anual así como la ejecución de ciertos procesos de actualización.

#### **5. PROCESOS ESPECIALES**

Este módulo contiene los procesos de mantenimiento de los archivos de control, multas y libros más solicitados, además de los procesos especiales que generalmente se llevan acabo como son el respaldo, reindexación y restauración de archivos.

#### **6. SEGURIDADES DEL SISTEMA**

Este permite el ingreso, modificación eliminación y consultas de los usuarios que puedan trabajar con el sistema.

Se ha determinado restricciones de operación para todos los módulos que existen en el sistema dependiendo del nivel de cada usuario, el cual puede ser: 1 o 2.

# MOVIMIENTOS

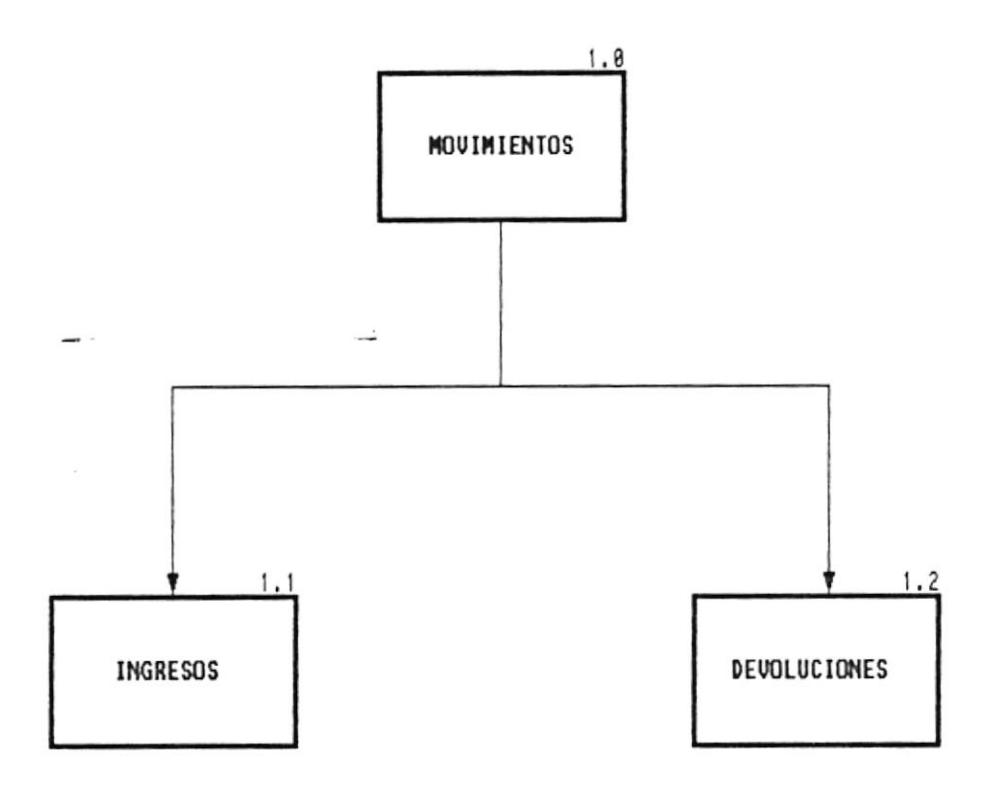

#### **1 MOVIMIENTOS**

Este módulo registra todos los préstamos y devoluciones de libros solicitados por los diversos tipos de usuarios, ya sea que se trate de préstamos internos o a domicilio. Además, permite el registro la demanda de libros solicitados y que actualmente la biblioteca no los tiene a su disposición.

Contiene las siguientes opciones:

#### **1.1 INGRESOS**

Registra los diversos tipos de usuarios con los que trabaja la biblioteca y los préstamos que realizan a nivel interno o a domicilio. Además, permite el registro de libros solicitados que no posee actualmente la biblioteca.

Contiene las opciones de: Unidad Académica, Préstamos y libros solicitados.

#### **1.2 DEVOLUCIONES**

Permite registrar las devoluciones de libros que los usuarios solicitaron para consulta interna o a domicilio. Este módulo controla las devoluciones que se realizaron fuera de la fecha del plazo de entrega para controlar automáticamente el proceso de multas a los estudiantes.

Contiene las opciones de: Interno y a domicilio.

 $\bar{\alpha}$ 

# INGRESOS DE MOVIMIENTOS

 $\sim$ 

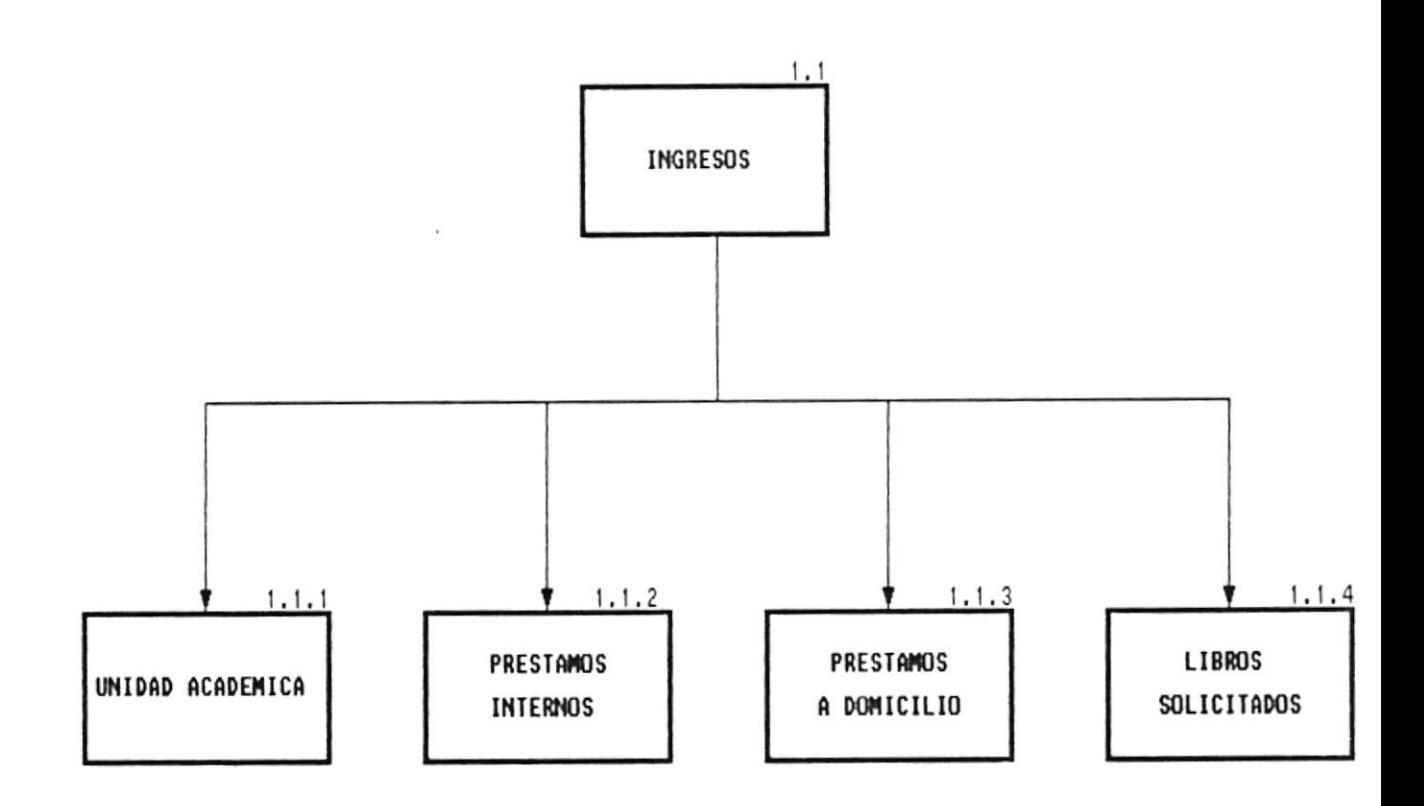

 $\frac{1}{2}$ 

 $\overline{\phantom{a}}$ 

#### **1.1 INGRESOS DE MOVIMIENTOS**

Registra los diversos tipos de usuarios con los que trabaja la biblioteca y los préstamos que realizan a nivel interno o a domicilio. Además, permite el registro de libros solicitados que no posee actualmente la biblioteca.

Contiene las siguientes opciones:

#### **LLI UNIDAD ACADEMICA**

Permite ingresar nuevos grupos usuarios que comiencen a hacer uso de la biblioteca. Actualmente los usuarios con los que trabaja la biblioteca son: Profesores, Estudiantes (Ingeniería, Tecnología en Alimentos, Tecnología Eléctrica, Tecnología en Computación, Tecnologia Mecánica), Trabajadores y Particulares.

#### **1.1.2 PRESTAMOS**

Permite registrar los datos necesarios del libro y el usuario al momento de realizar un préstamo. El control de los estudiantes a quienes no se les permitirá préstamos lo podrá realizar el usuario del sistema a través de una pantalla de avuda de acceso rápido que le indicará si el estudiante tiene o no cancelado los préstamos.

#### **1.1.3 LIBROS SOLICITADOS**

Permite registrar la frecuencia con que los usuarios solicitan ciertos libros que actualmente no posee la biblioteca, lo que le permitirá al encargado de la biblioteca decidir en algún momento solicitar la compra del libro.

# DEVOLUCIONES DE MOVIMIENTOS

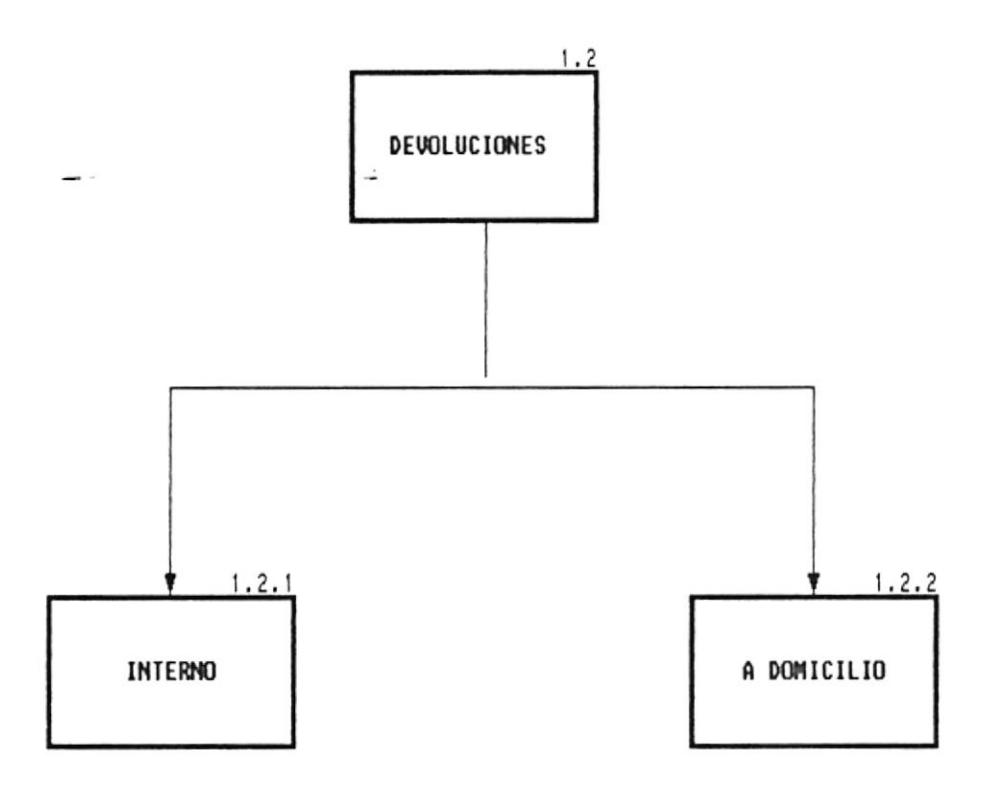

 $\overline{a}$ 

 $\ddot{\cdot}$ 

 $\mathfrak l$ 

### **1.2 DEVOLUCIONES DE MOVIMIENTOS**

Permite registrar las devoluciones de libros que los usuarios solicitaron para consulta interna o a domicilio. Este módulo controla las devoluciones que se realizaron fuera de la fecha del plazo de entrega para controlar automáticamente el proceso de multas a los estudiantes.

Contiene las siguientes opciones:

### $-1.2.1$  INTERNO

Permite el registro de los libros devueltos por préstamos internos, controlando automáticamente de acuerdo a la fecha de devolución si debe hacerse o no el cobro de multa

### 1.2.2 A DOMICILIO

Permite el registro de los libros devueltos por préstamos a domicilio, controlando automáticamente de acuerdo a la fecha de devolución si debe cobrarse o no alguna multa.

# CONSULTAS

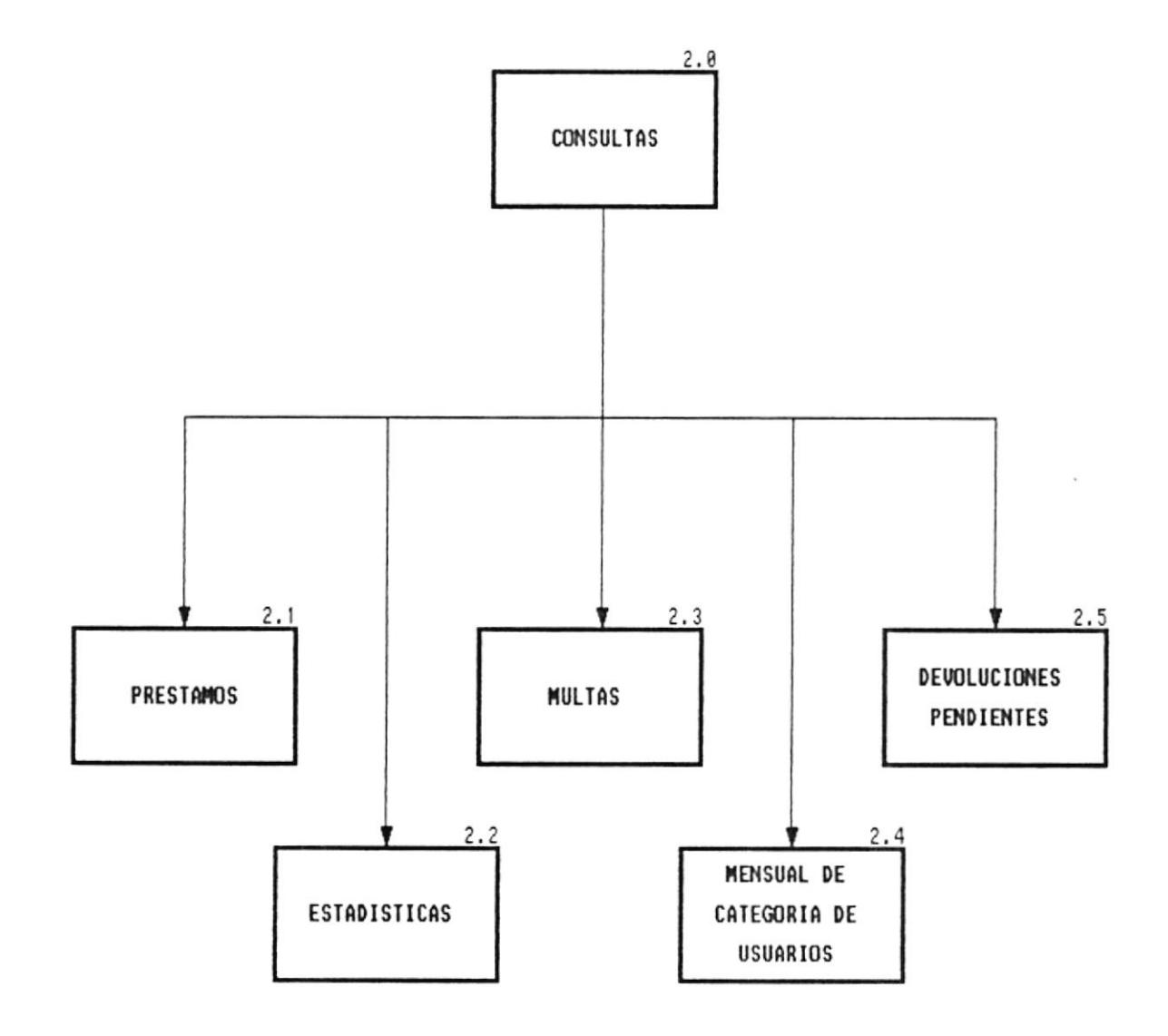

 $\overline{\phantom{a}}$ 

#### **2.0 CONSULTAS**

Este módulo permite realizar consultas referentes a: Préstamos internos y a domicilio, multas cobradas a los estudiantes, el porcentaje de usuarios que realiza préstamos de acuerdo a categorías (profesores, estudiantes, particulares y trabajadores) y gráficas estadísticas del porcentaje de préstamos de acuerdo a unidades académicas.

Contiene las siguientes opciones:

#### **2.1 PRESTAMOS**

Muestra de manera clasificada de acuerdo a la categoría de usuario toda la información referente a los libros actualmente prestados indicando el nombre del usuario, unidad académica, fecha de préstamo, libro prestado, etc.

Contiene las opciones de: Préstamos internos, Préstamos a domicilio, Cuadro anual de préstamos internos y Cuadro anual de préstamos a domicilio.

#### **2.2 ESTADISTICAS**

Permite conocer de manera gráfica el porcentaje de préstamos internos y a domicilio realizados de acuerdo a categorías de usuarios y de manera general. Además, permite consultar los nombres de los libros más prestados.

Contiene las siguientes opciones: Préstamos en general, Por unidad Académica y Libros consultados

#### 2.3 MULTAS

Muestra de manera clasificada de acuerdo al tipo de usuario toda la información referente a las multas cobradas, así como los usuarios a los cuales se les ha cancelado los préstamos durante el semestre actual

El programa de manera automática registra en el archivo de multas los estudiantes sancionados por haber realizado las devoluciones fuera de la fecha de plazo.

Contiene las siguientes opciones: General de multas y Estudiantes cancelados.

#### **2.4 CATEGORIA DE USUARIOS**

Permite consultar el porcentaje total de préstamos internos y a domicilio realizados por los diferentes usuarios.

#### **2.5 DEVOLUCIONES PENDIENTES**

Muestra de manera clasificada de acuerdo al tipo de usuario información referente a los libros que aún no han sido devueltos ya sea que se trate de préstamos internos o a domicilio.

#### **2.6 ESTADO DEL LIBRO**

Muestra de manera clasificada de acuerdo a los diferentes tipos de usuarios los libros que actualmente se encuentran prestados.
## CONSULTAS DE PRESTAMOS

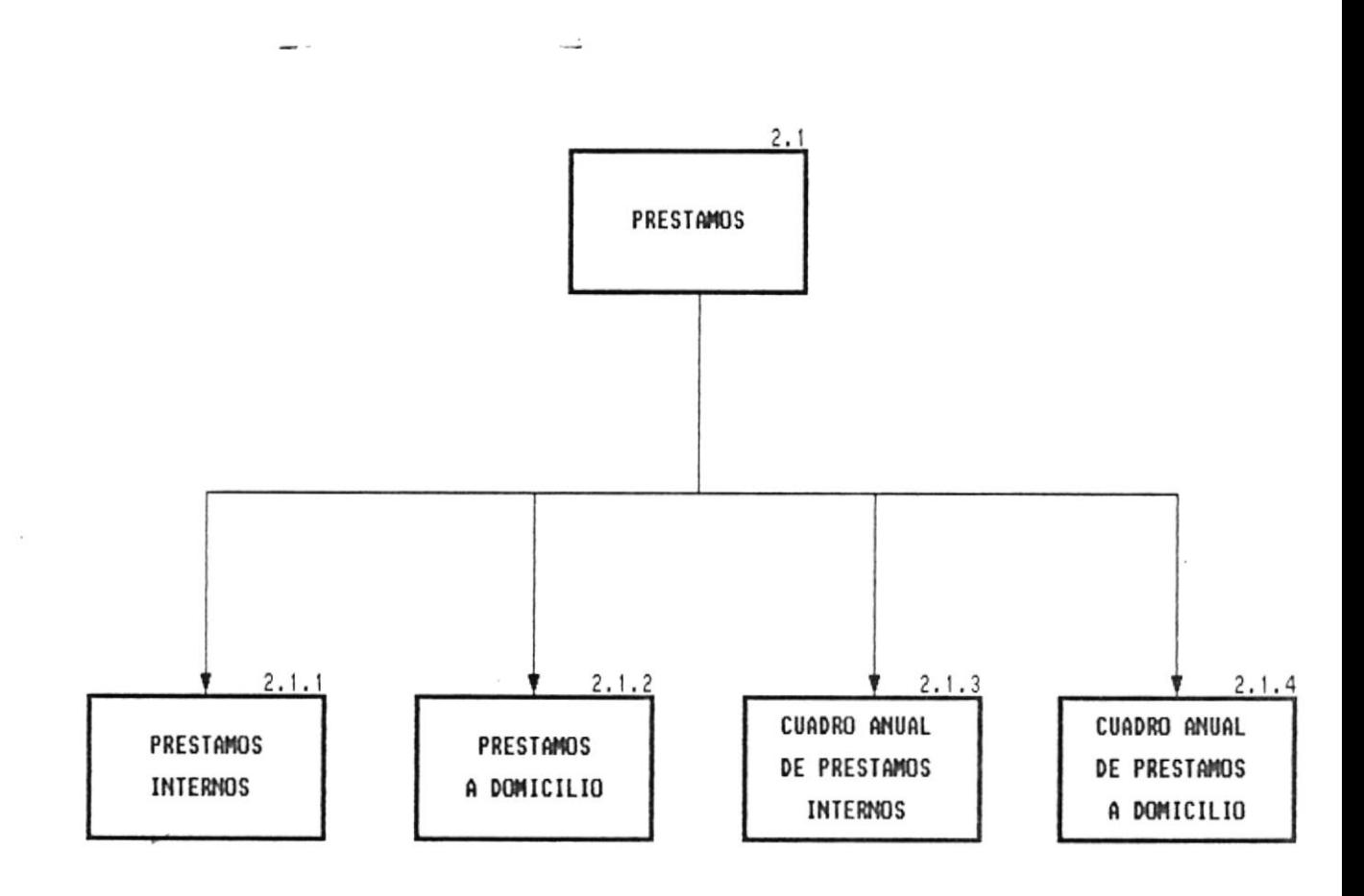

#### **2.1 CONSULTAS DE PRESTAMOS**

Muestra de manera clasificada de acuerdo a la categoría de usuario toda la información referente a los libros actualmente prestados indicando el nombre del usuario, unidad académica, fecha de préstamo, libro prestado, etc.

Contiene las siguientes opciones:

#### **2.1.1 PRESTAMOS INTERNOS**

Permite obtener diariamente una lista de todos los libros que se hayan prestado internamente hasta el momento, indicando el nombre del usuario, unidad académica y nombre del libro. Además muestra el total de préstamos realizados por cada grupo de usuarios hasta el momento

#### 2.1.2 PRESTAMOS A DOMICILIO

Permite obtener diariamente una lista de todos los libros que se hayan prestado a domicilio hasta el momento, indicando el nombre del usuario, unidad académica, fecha de devolución y nombre del libro, además muestra el total de préstamos realizados por cada grupo hasta el momento

#### **2.1.3 CUADRO ANUAL DE PRESTAMOS INTERNOS**

Permite obtener la información de todos los préstamos internos que se realizaron durante el año, indicando por cada mes el número de préstamos internos por cada grupo de usuarios y al final el número total de préstamos realizados.

#### 2.1.4 CUADRO ANUAL DE PRESTAMOS A DOMICILIO

Permite obtener la información de todos los préstamos que se realizaron a domicilio durante el año, indicando por cada mes el número de préstamos a domicilio por cada grupo de usuarios y al final el número total de préstamos realizados.

## CONSULTA DE ESTADISTICAS

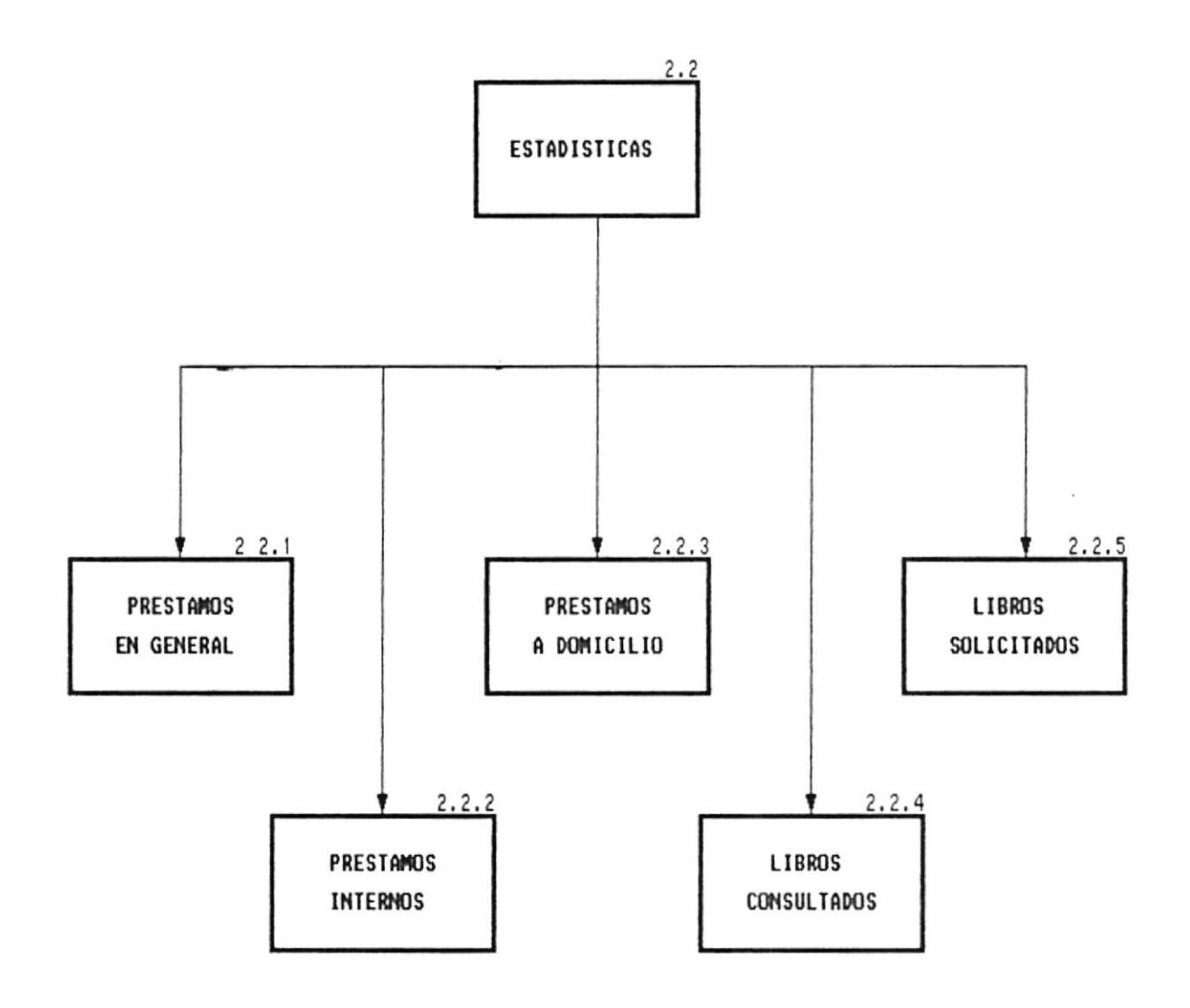

#### **2.2 CONSULTA DE ESTADISTICAS**

Permite conocer de manera gráfica el porcentaje de prestamos internos y a domicilio realizados de acuerdo a categorías de usuarios y de manera general. Además, permite consultar los nombres de los libros más prestados.

Contiene las siguientes opciones:

#### **2.2.1 PRESTAMOS EN GENERAL**

Permite obtener en cualquier momento una gráfica que indica el porcentaje de préstamos totales realizados por cada uno de los diferentes grupos de usuarios.

#### **2.2.2 POR UNIDAD ACADEMICA**

Permite obtener en cualquier momento una gráfica de barras que indicara el porcentaje de préstamos internos y a domicilio realizados por los diferentes tipos de usuarios hasta la fecha.

#### **2.2.3 LIBROS CONSULTADOS**

Permite obtener una gráfica que indica los porcentajes de utilización de los libros más consultados

## CONSULTA DE MULTAS

 $\overline{z}$ 

 $\overline{\phantom{a}}$ 

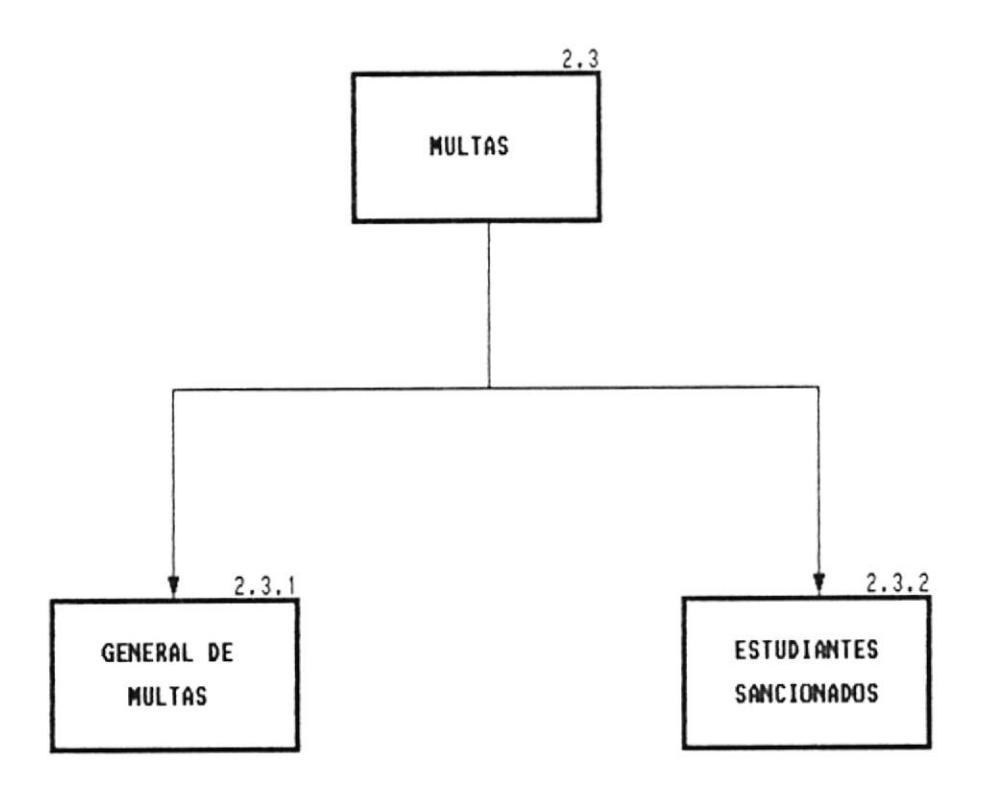

#### **2.3 CONSULTA DE MULTAS**

Muestra de manera clasificada de acuerdo al tipo de usuario toda la información referente a las multas cobradas, así como los usuarios a los cuales se les ha cancelado los préstamos durante el semestre actual

El programa de manera automática registra en el archivo de multas los estudiantes sancionados por haber realizado las devoluciones fuera de la fecha de plazo.

Contiene las siguientes opciones:

#### **2.3.1 GENERAL DE MULTAS**

Permite obtener un listado de todas las multas cobradas y no cobradas a los usuarios de la biblioteca indicando por cada uno de ellos el nombre, unidad académica, fecha en que se registró la multa, valor de la multa y si la multa ha sido o no cancelada.

#### **2.3.2 ESTUDIANTES CANCELADOS**

Permite obtener una lista de todos los estudiantes cuyos préstamos han sido cancelados durante el semestre por haber sido sancionados hasta dos veces con multas.

## **REPORTES**

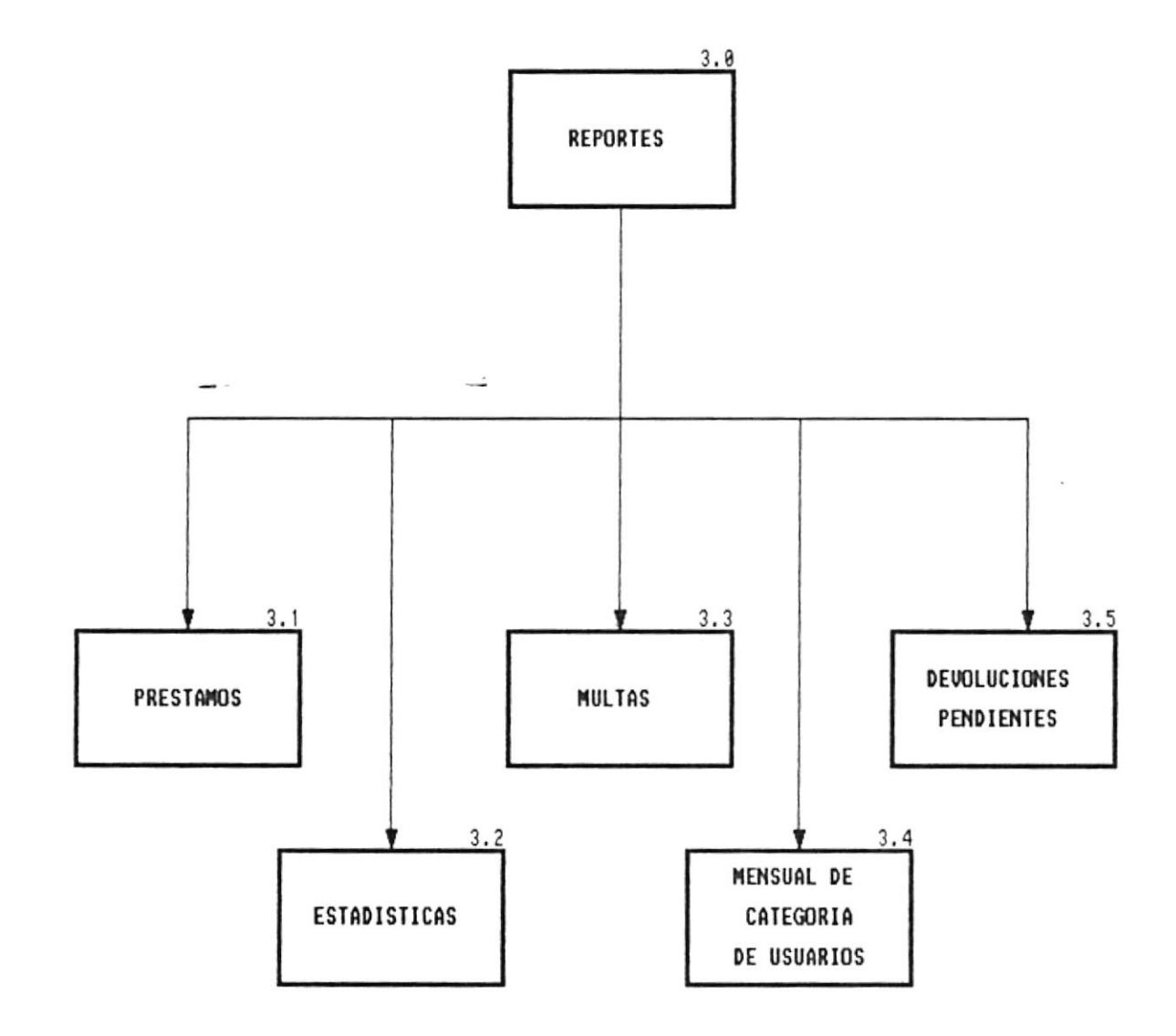

 $\;$ 

Genera un reporte clasificado de acuerdo al tipo de usuario mostrando información referente a los libros que han sido prestados internamente o a domicilio y que aún no han sido devueltos.

#### **3.6 LIBROS SOLICITADOS**

Permite obtener por impresora una lista de los libros que han sido mas solicitados pero que actualmente no se encuentran en la biblioteca.

### REPORTES DE PRESTAMOS

 $\ddot{}$ 

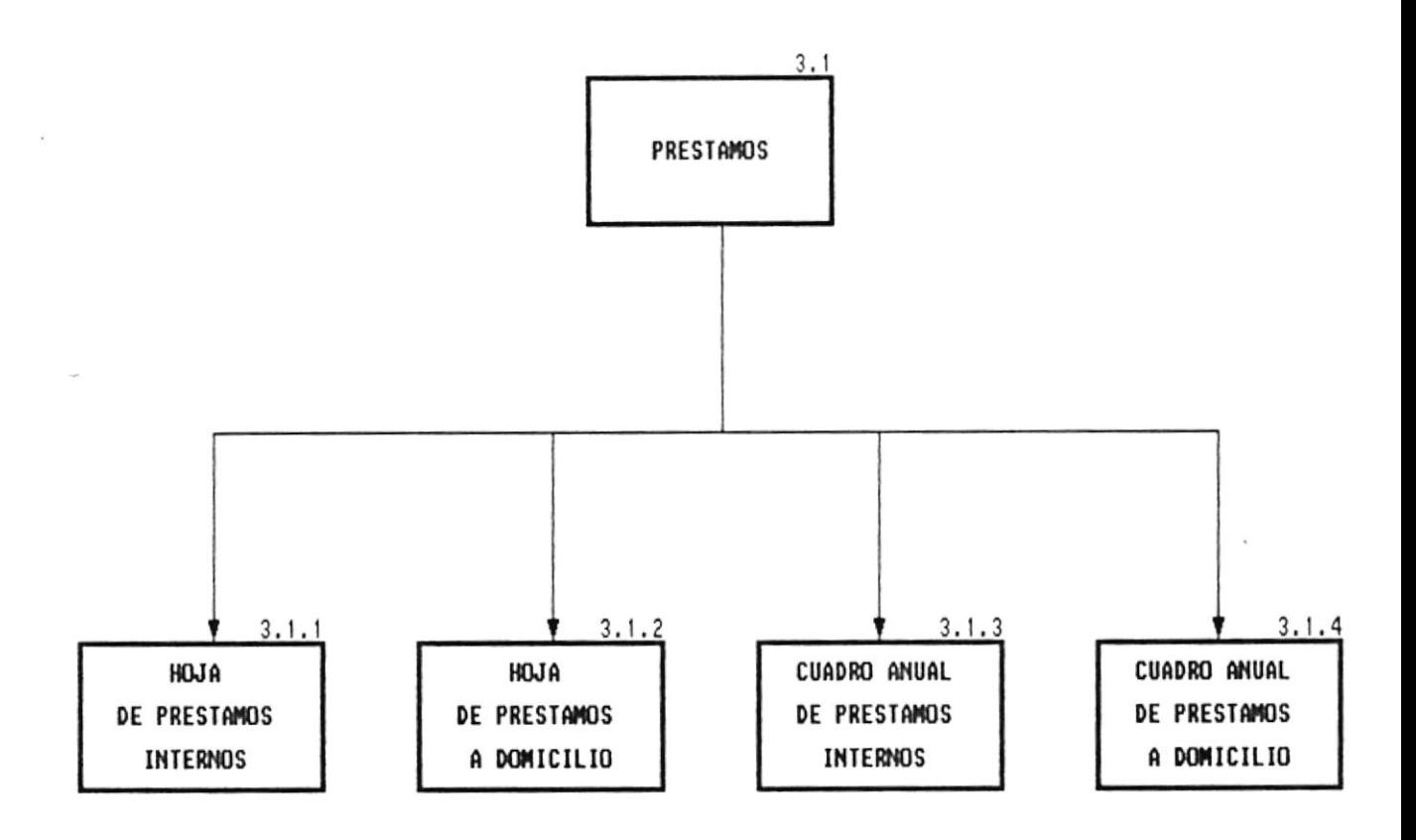

#### **3.1 REPORTES DE PRESTAMOS**

Permite obtener por impresora las correspondientes hojas de préstamos internos y a domicilio que se realizan diariamente así como cuadros de resumen de préstamos que indican por mes el total de préstamos internos y a domicilio realizados por cada grupo de usuarios.

Contiene las siguientes opciones:

#### **3.1.1 HOJA DE PRESTAMOS INTERNOS**

Permite obtener el resumen de préstamos internos realizado durante el día, en el cual se indica el nombre de todos los usuarios que realizaron los préstamos, su unidad académica o tipo de usuario, y el nombre del libro. Además por cada grupo de usuarios muestra el número total de préstamos realizados y un total general.

#### 3.1.2 HOJA DE PRESTAMOS A DOMICILIO

Permite obtener el resumen de préstamos a domicilio realizado durante el día, en el cual se indica el nombre de todos los usuarios que realizaron los préstamos, su unidad académica o tipo de usuario, nombre del libro y fecha de devolución. Además por cada grupo de usuarios muestra el número total de préstamos realizados y un total general.

#### **3.1.3 CUADRO ANUAL DE PRESTAMOS INTERNOS**

Permite obtener un reporte de todos los préstamos internos que se realizaron durante el año, indicando por cada mes el número de préstamos internos por cada grupo de usuarios y al final el número total de préstamos realizados.

#### 3.1.4 CUADRO ANUAL DE PRESTAMOS A DOMICILIO

Permite obtener un reporte de todos los prestamos a domicilio que se realizaron durante el año, indicando por cada mes el número de préstamos a domicilio por cada grupo de usuarios y al final el número total de préstamos realizados.

## REPORTE DE ESTADISTICAS

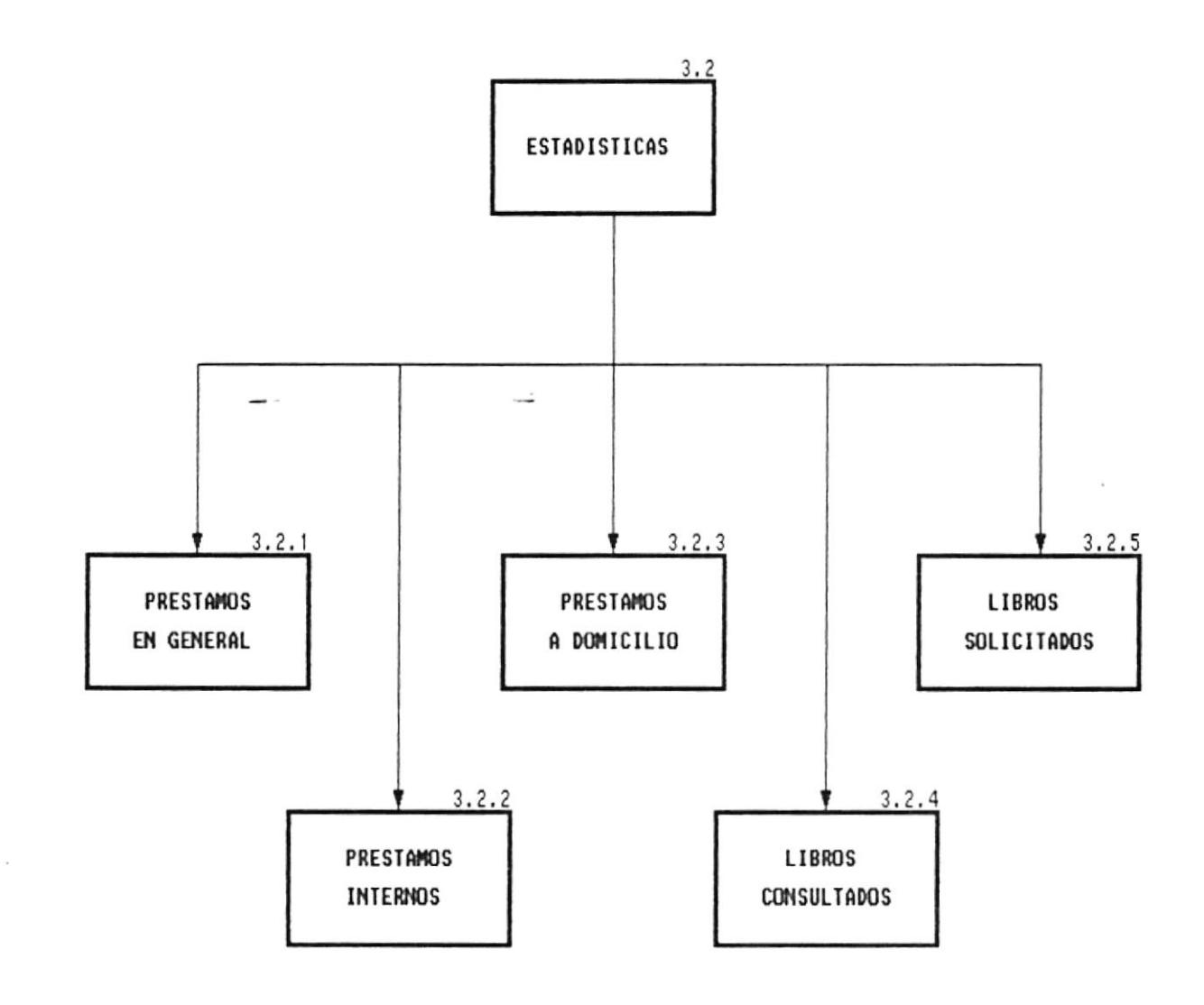

#### **3.2 REPORTE DE ESTADISTICAS**

Permite un reporte de las gráficas que indican el porcentaje de préstamos internos y a domicilio realizados de acuerdo a categorías de usuarios y de manera general. Además, permite obtener un reporte de los libros más consultados.

Contiene las siguientes opciones:

#### **3.2.1 PRESTAMOS EN GENERAL**

Permite obtener en cualquier momento un reporte gráfico que indica el porcentaje de préstamos totales realizados por cada uno de los diferentes grupos de usuarios.

#### **3.2.2 ESTADISTICAS**

Permite obtener en cualquier momento un reporte gráfico que indica el porcentaje de préstamos internos y a domicilio realizados por los diferentes tipos de usuarios hasta la fecha.

#### **3.2.3 LIBROS CONSULTADOS**

Permite obtener por impresora una gráfica que indica los porcentajes de utilización de los libros más consultados.

## REPORTES DE MULTAS

 $\overline{\phantom{a}}$ 

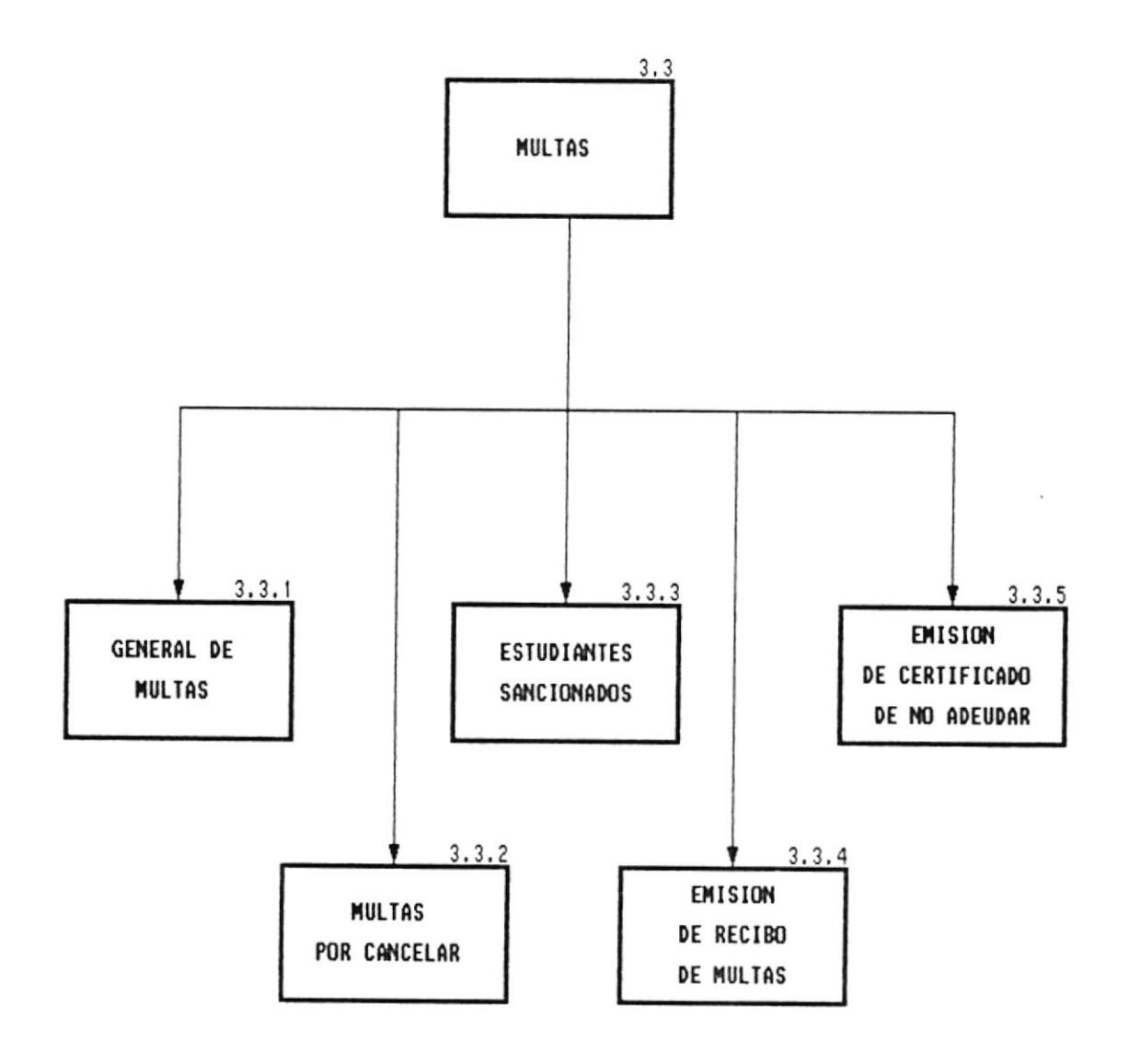

 $\frac{1}{2}$ 

- -

#### **3.3 REPORTES DE MULTAS**

Permite obtener por impresora un reporte clasificado de acuerdo al tipo de usuario, toda la información referente a las multas cobradas, así como los usuarios a los cuales se les ha cancelado los préstamos durante el semestre actual. Además, permite la respectiva emisión del recibo por concepto del pago de la multa.

Contiene las siguientes opciones:

#### **3.3.1 GENERAL DE MULTAS**

Permite obtener un listado de todas las multas cobradas y no cobradas a los usuarios de la biblioteca indicando por cada uno de ellos el nombre, unidad académica, fecha en que se registró la multa, valor de la multa y si la multa ha sido o no cancelada.

#### **3.3.2 MULTAS POR CANCELAR**

Permite obtener un reporte de todos los usuarios que no hayan cancelado su multa indicando por cada uno de ellos el nombre, unidad académica, el valor de la multa y fecha de registro de la multa.

#### **3.3.3 ESTUDIANTES SANCIONADOS UNA VEZ**

Permite obtener un reporte de los estudiantes que durante el semestre hayan sido sancionados una vez con el cobro de la multa, indicando por cada uno de ellos el nombre, unidad académica, el valor de la multa y fecha de registro de la multa.

#### **3.3.4 ESTUDIANTES CANCELADOS**

Permite obtener un reporte de todos los estudiantes cuyos prestamos han sido cancelados durante el semestre por haber sido sancionados hasta dos veces con multas.

#### **3.3.5 EMISION DE RECIBO DE MULTAS**

Permite emitir por impresora el recibo correspondiente por concepto del pago de la multa

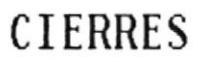

ЦŽ.

 $\overline{\phantom{a}}$ 

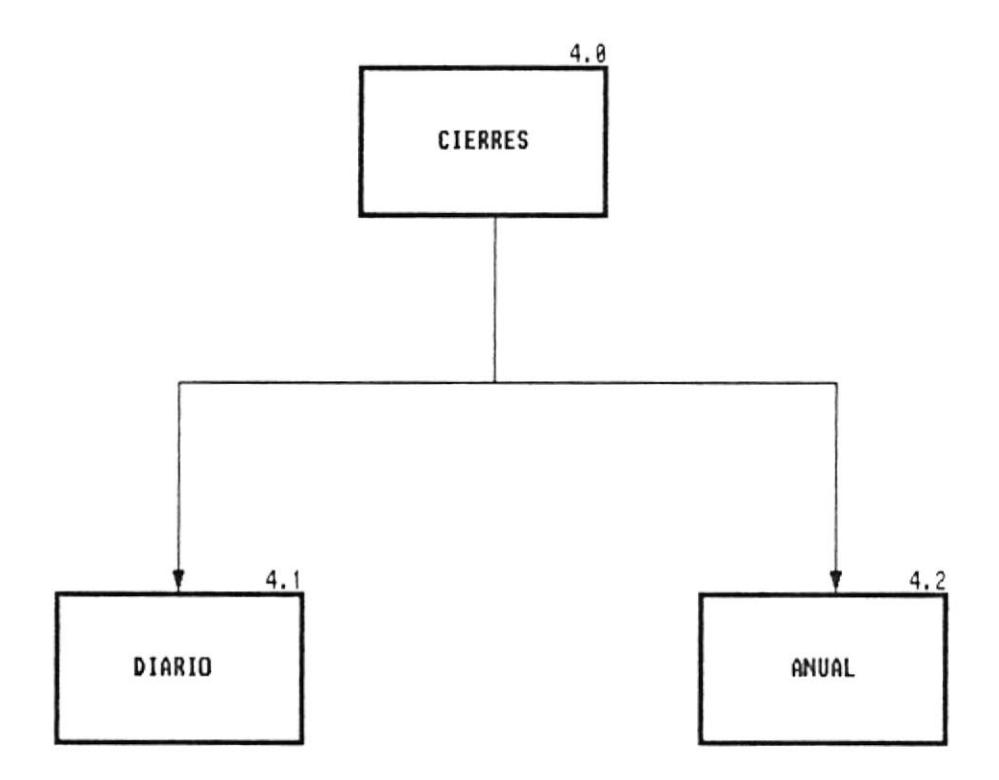

#### **4.0 CIERRES**

Este módulo permite llevar a cabo tareas de mantenimiento o ajuste que debe hacerse a los archivos de manera diaria y anual así como la ejecución de ciertos procesos de actualización.

Contiene las siguientes opciones:

#### **4.1 DIARIO**

Con esta opción el sistema automáticamente realiza todos los ajustes necesarios para la eliminación o actualización a los archivos del sistema.

#### 4.2 ANUAL

Esta opción permite al sistema realizar el borrado, actualización o la inicialización de la información en los archivos del sistema.

## PROCESOS ESPECIALES

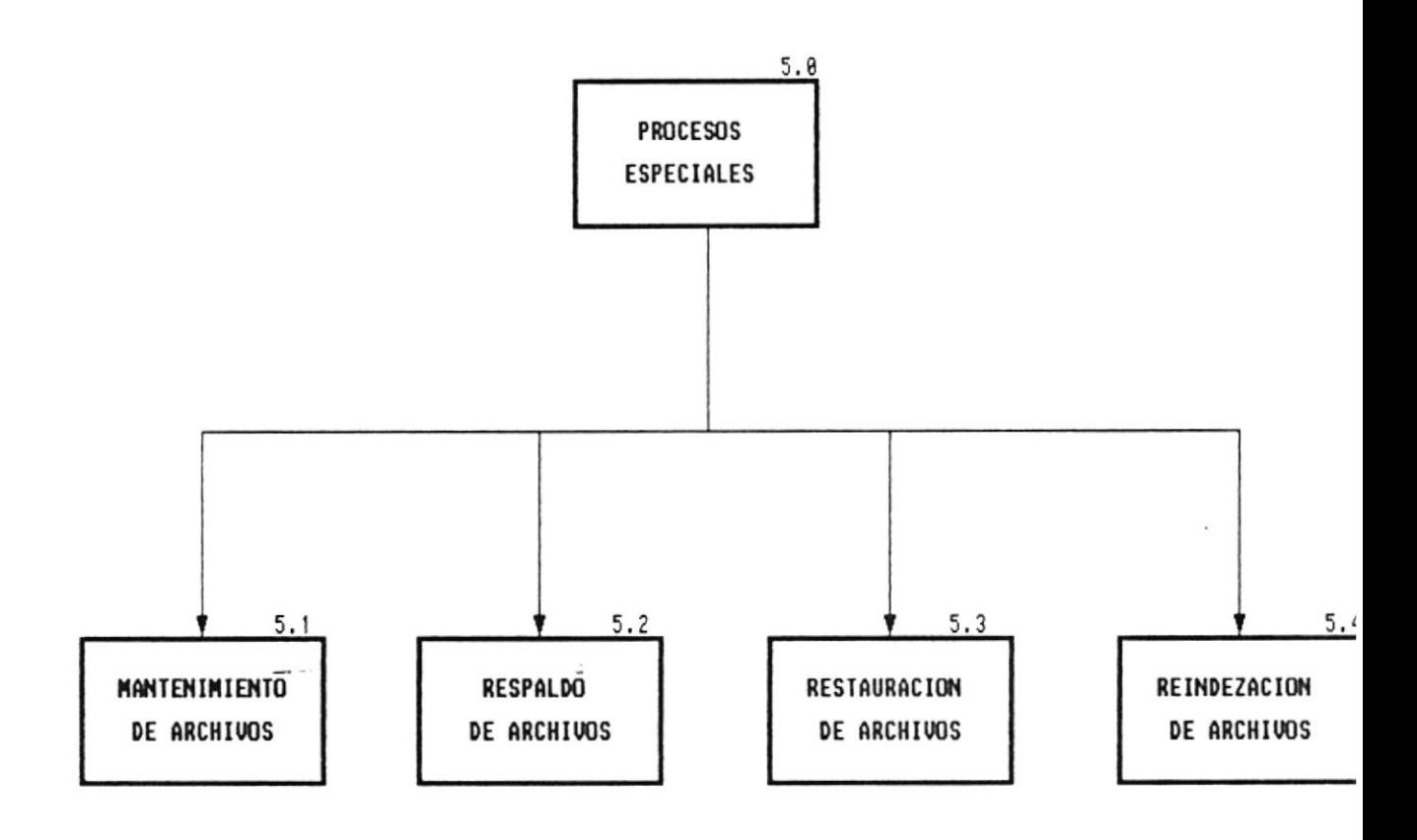

#### **5.0 PROCESOS ESPECIALES**

Este módulo contiene los procesos de mantenimiento de los archivos de control, multas y libros más solicitados, además de los procesos especiales que generalmente se llevan acabo como son el respaldo, reindexación y restauración de archivos.

Contiene las siguientes opciones:

#### **5.1 MANTENIMIENTO DE ARCHIVOS**

Permite realizar los procesos de ingreso, modificación y eliminación a los archivos de estadísticas de libros, control y de multas.

#### **5.2 RESPALDO DE ARCHIVOS**

Permite obtener respaldos periódicos de los archivos que utiliza el sistema hacia otros discos de almacenamiento para mantener la seguridad de los mismos.

#### **5.3 RESTAURACION DE ARCHIVOS**

Permite cargar en el sistema la información de archivos que anteriormente fueron respaldados para uso futuro.

#### **5.4 REINDEXACION DE ARCHIVOS**

Efectúa el reindexamiento de los archivos que existen en el Sistema de Control de Préstamos Bibliotecarios

## MANTENIMIENTO DE ARCHIVOS

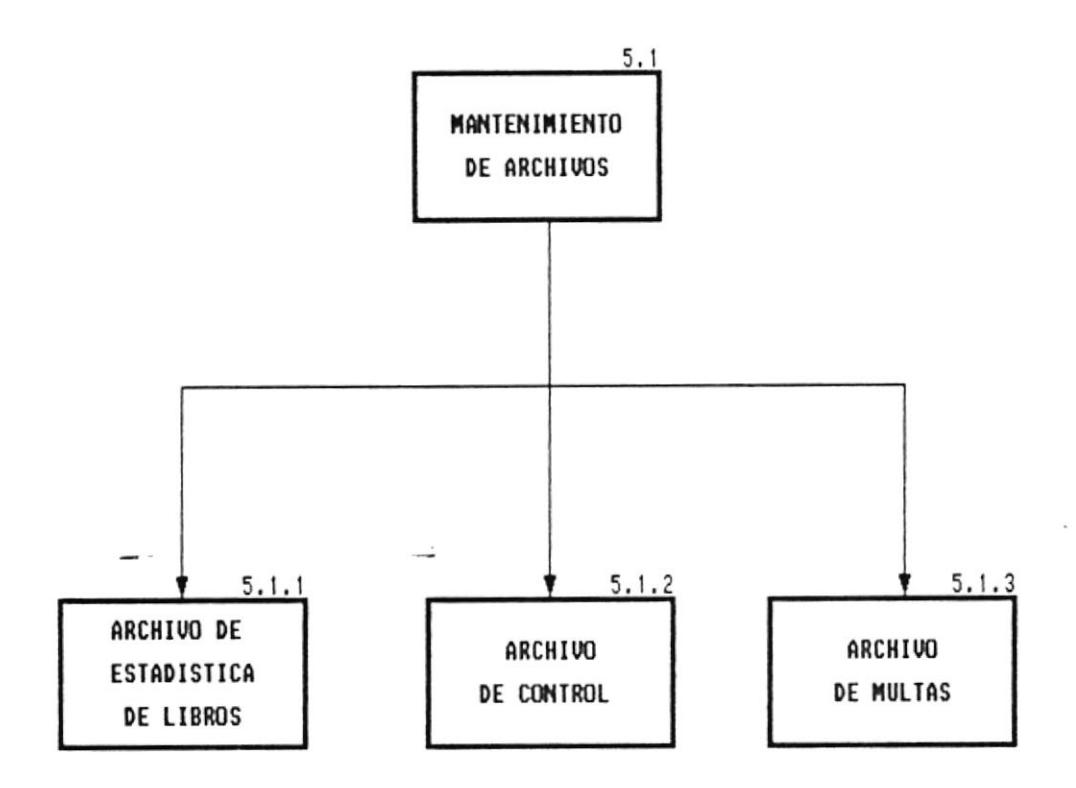

#### **5.1 MANTENIMIENTO DE ARCHIVOS**

Permite realizar los procesos de ingreso, modificación y eliminación a los archivos de estadísticas de libros, control y de multas.

Contiene las siguientes opciones:

#### **5.1.1 ARCHIVO DE ESTADISTICA DE LIBROS**

Permite modificar información de libros que han sido solicitados pero que aún no están disponibles en la Biblioteca de Tecnologías, así como la eliminación de dicha información cuando el libro ya haya sido adquirido por la Biblioteca.

#### **5.1.2 ARCHIVO DE CONTROL**

Permite hacer el ingreso, modificación y eliminación de este archivo que registra datos permanentes que comúnmente utiliza el sistema para efectuar ciertos procesos, como son: nombre de la Biblioteca que utiliza el sistema, valor que actualmente se cobra por las multas, último número secuencial generado para la emisión del recibo de multas y los meses en que termina el primer y segundo semestre.

#### **5.1.3 ARCHIVO DE MILTAS**

Permite la eliminación de la información de ciertas multas que se registraron, ya sea por motivo de considerarse incobrables o por otras circunstancias.

### SEGURIDAD DEL SISTEMA

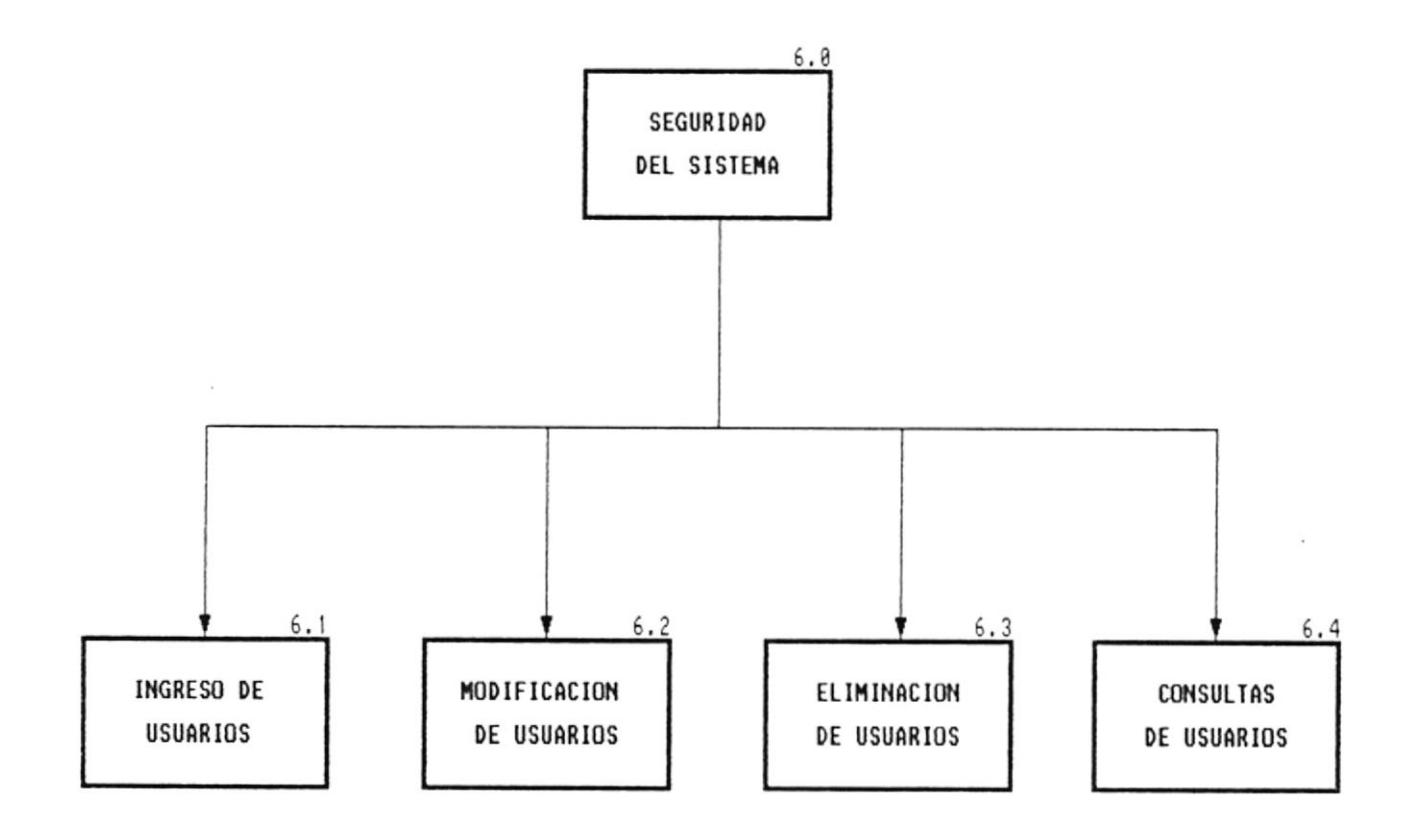

 $\overline{\overline{z}}$ 

#### **6.0 SEGURIDADES DEL SISTEMA**

Este permite el ingreso, modificación eliminación y consultas de los usuarios que puedan trabajar con el sistema.

Se ha determinado restricciones de operación para todos los módulos que existen en el sistema dependiendo del nivel de cada usuario, el cual puede ser: 1 o 2.

Contiene las opciones de:

#### **6.1 INGRESO DE USUARIOS**

Permite ingresar el código, password, nombre, clave y nivel para cada uno de los usuarios.

#### **6.2 MODIFICACION DE USUARIOS**

Permite modificaciones de la información de los usuarios en cuanto a password, clave y nivel.

#### **6.3 ELIMINACION DE USUARIOS**

Permite eliminar del archivo la información de alguno de los usuarios.

#### **6.4 CONSULTA DE USUARIOS**

Permite realizar una consulta genérica de los usuarios que actuamente están utilizando el sistema, presentando por cada uno de ellos, el código, nombre, password, clave, y nivel.

### **CAPITULO 3**

### **ESTANDARIZACION DE CODIGOS Y FORMATOS**

### ESTANDARIZACION DE FORMATOS

### Nombre del Sistema

Sistema de Control de Prestamos Bibliotecarios ርዎ

### Nombres de Archivos

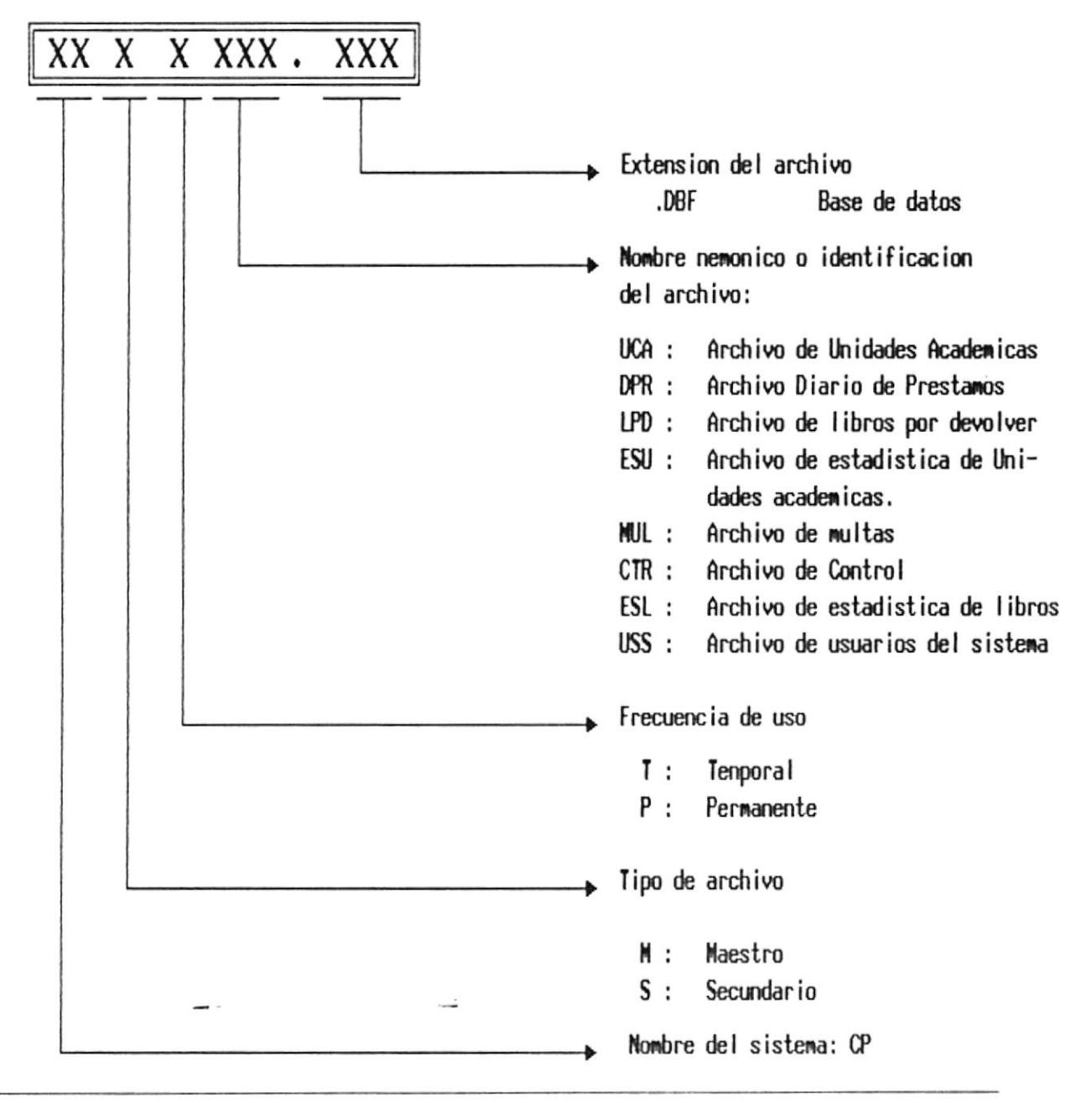

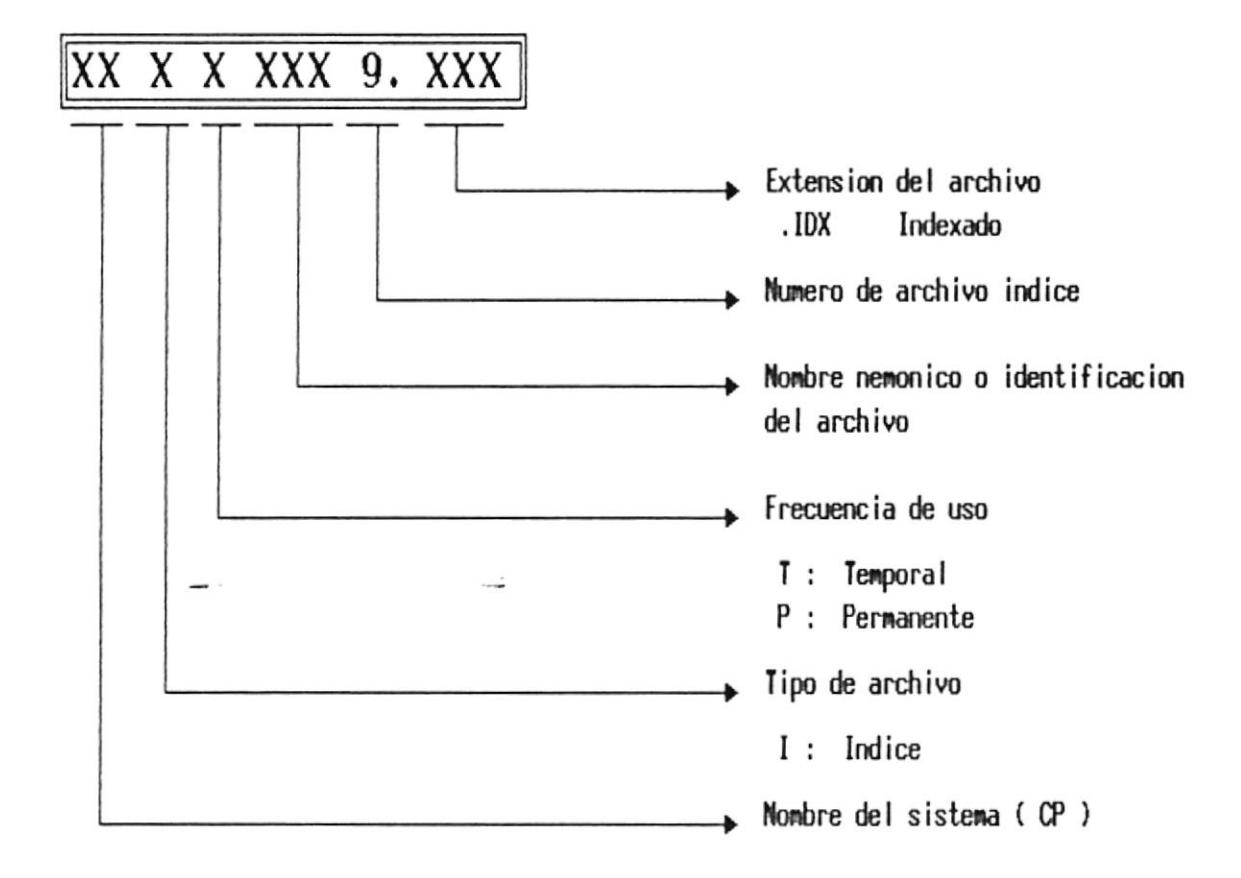

### Nombres de Archivos Indices

Nombres de Campos de Archivos

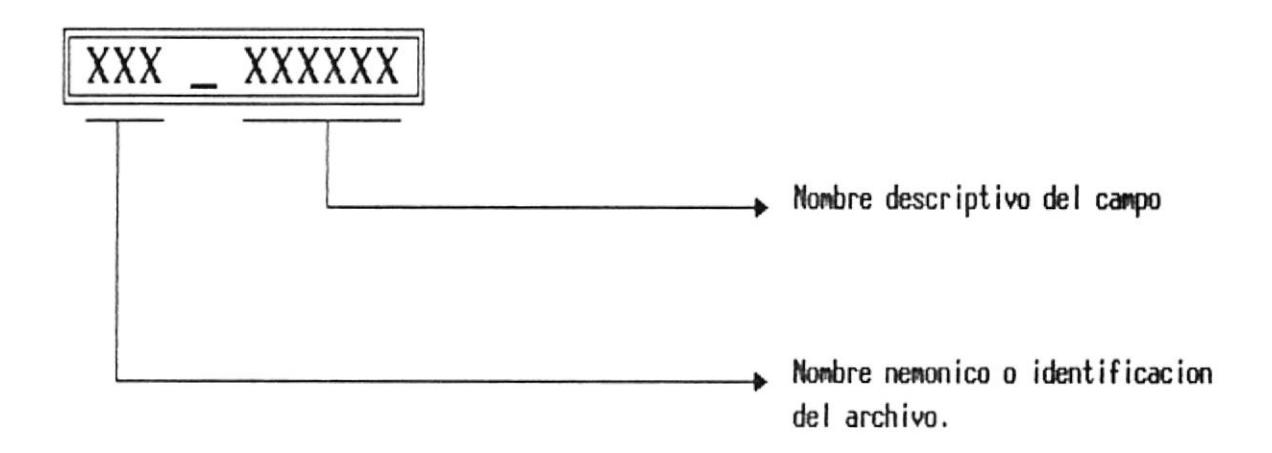

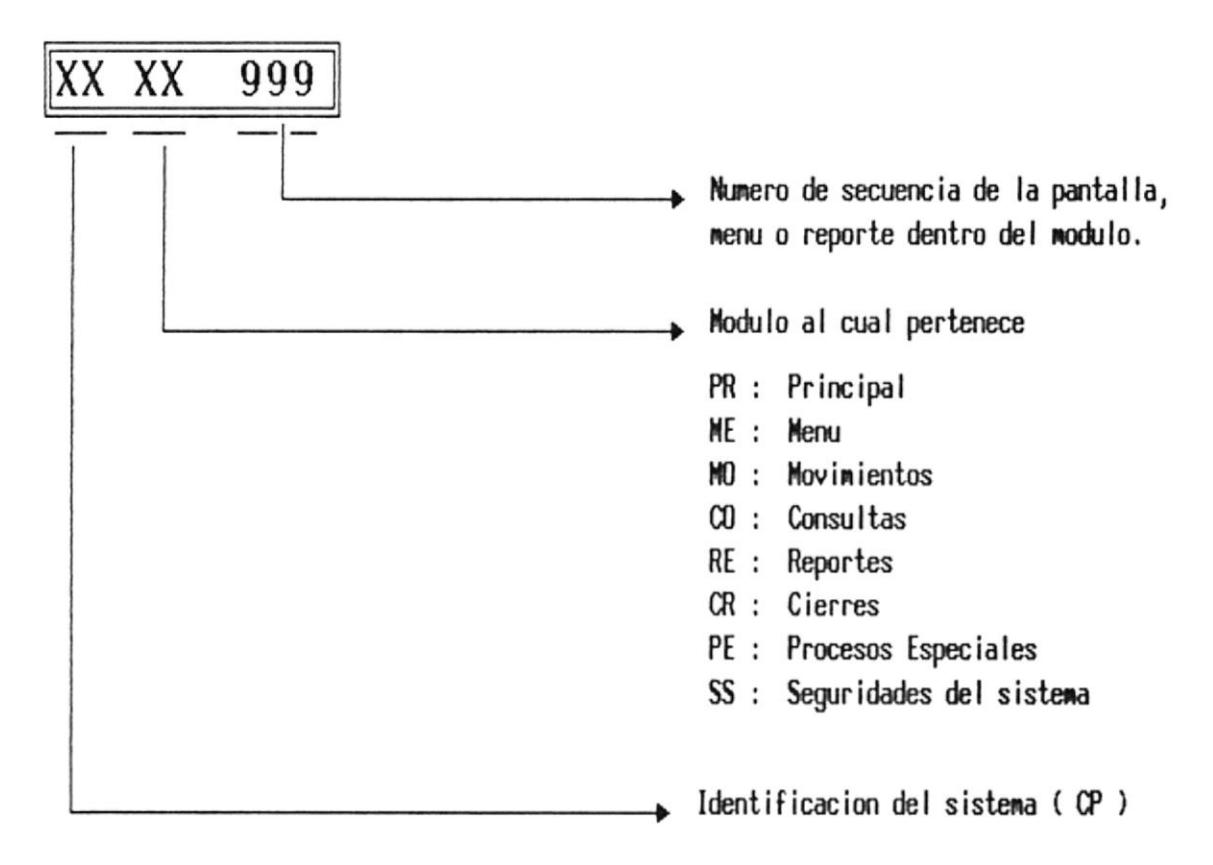

### Nombres de Programas, Menues y Reportes

# Estandarizacion de Codigos Codigos de Grupos de Usuarios

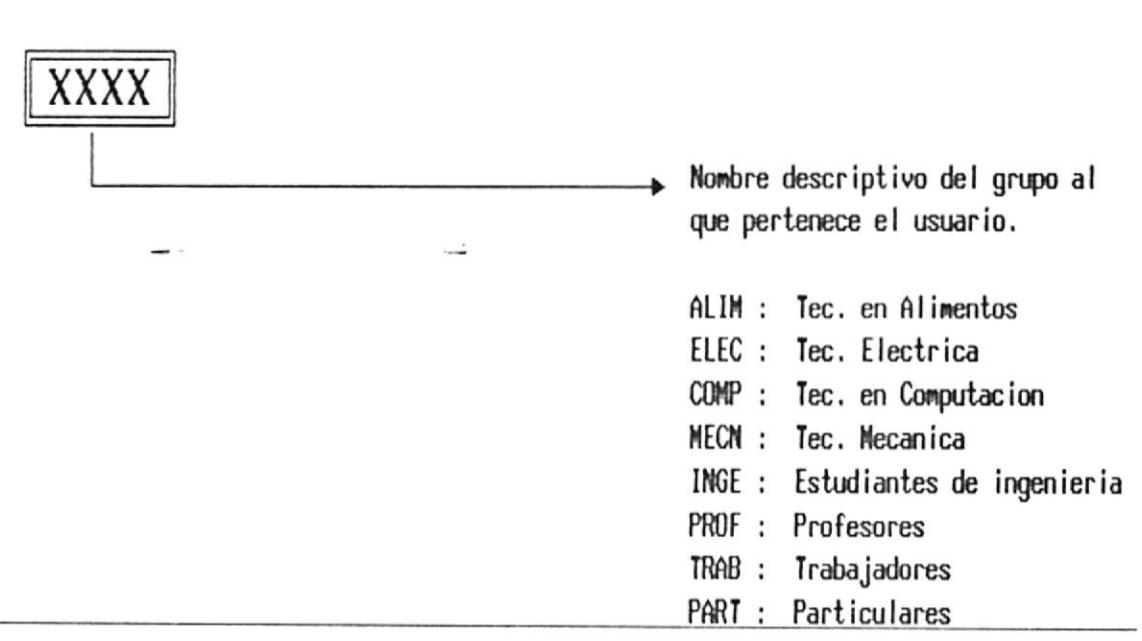

### **CAPITULO 4**

### DEFINICION DE DATOS

# DISENO DEL ARCHIVO DE CONTROL

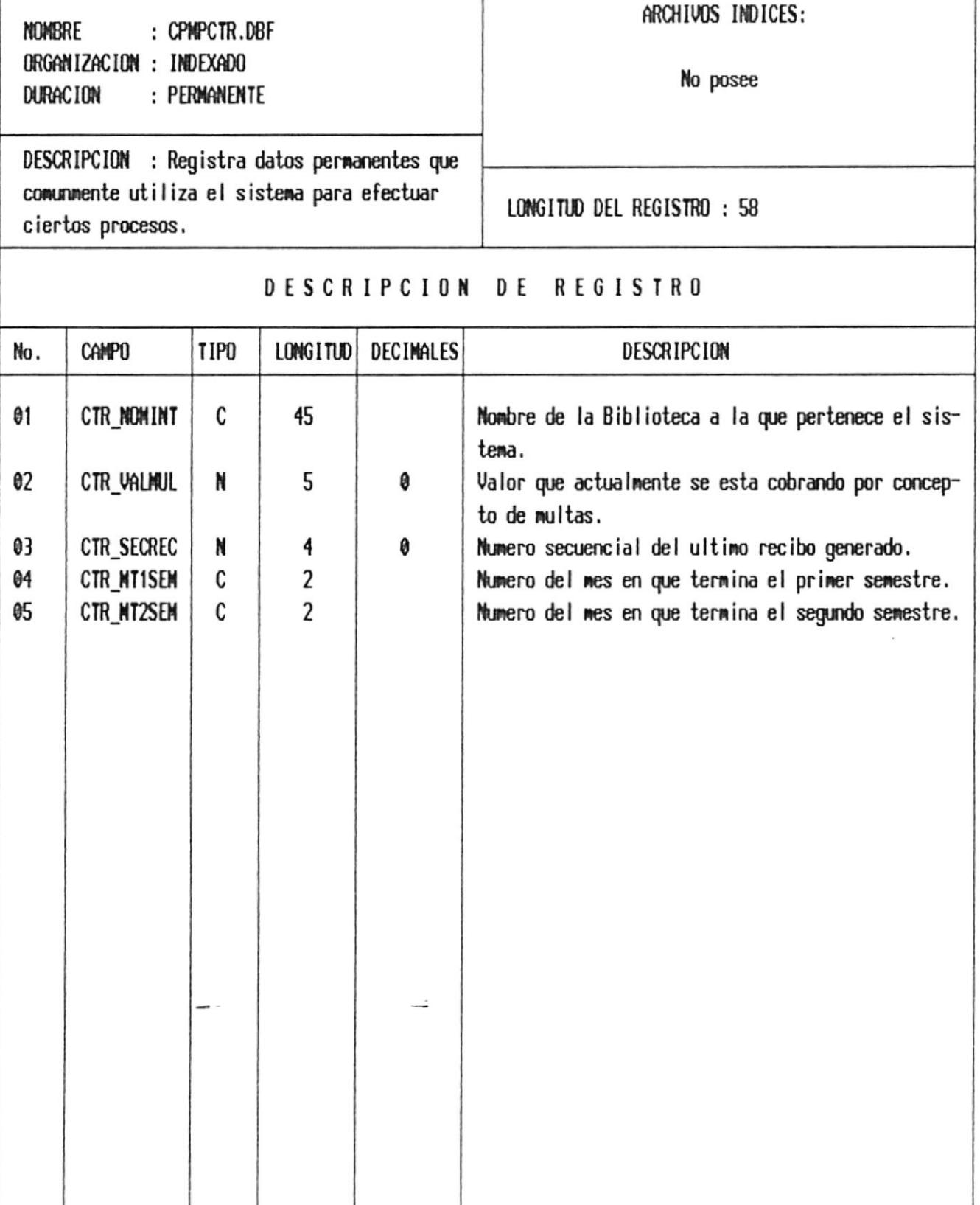

## DISENO DEL ARCHIVO DIARIO DE PRESTAMOS

: CPMTDPR.DBF NOMBRE ORGANIZACION : INDEXADO DURAC ION : TEMPORAL

ARCHIVOS INDICES:

CPITDPR1.IDX --> Indexado por grupo de usuario y signatura topografica.

DESCRIPCION : Contiene todos los prestamos realizados en un dia determinado.

LONGITUD DEL REGISTRO : 100

#### DESCRIPCION DE REGISTRO

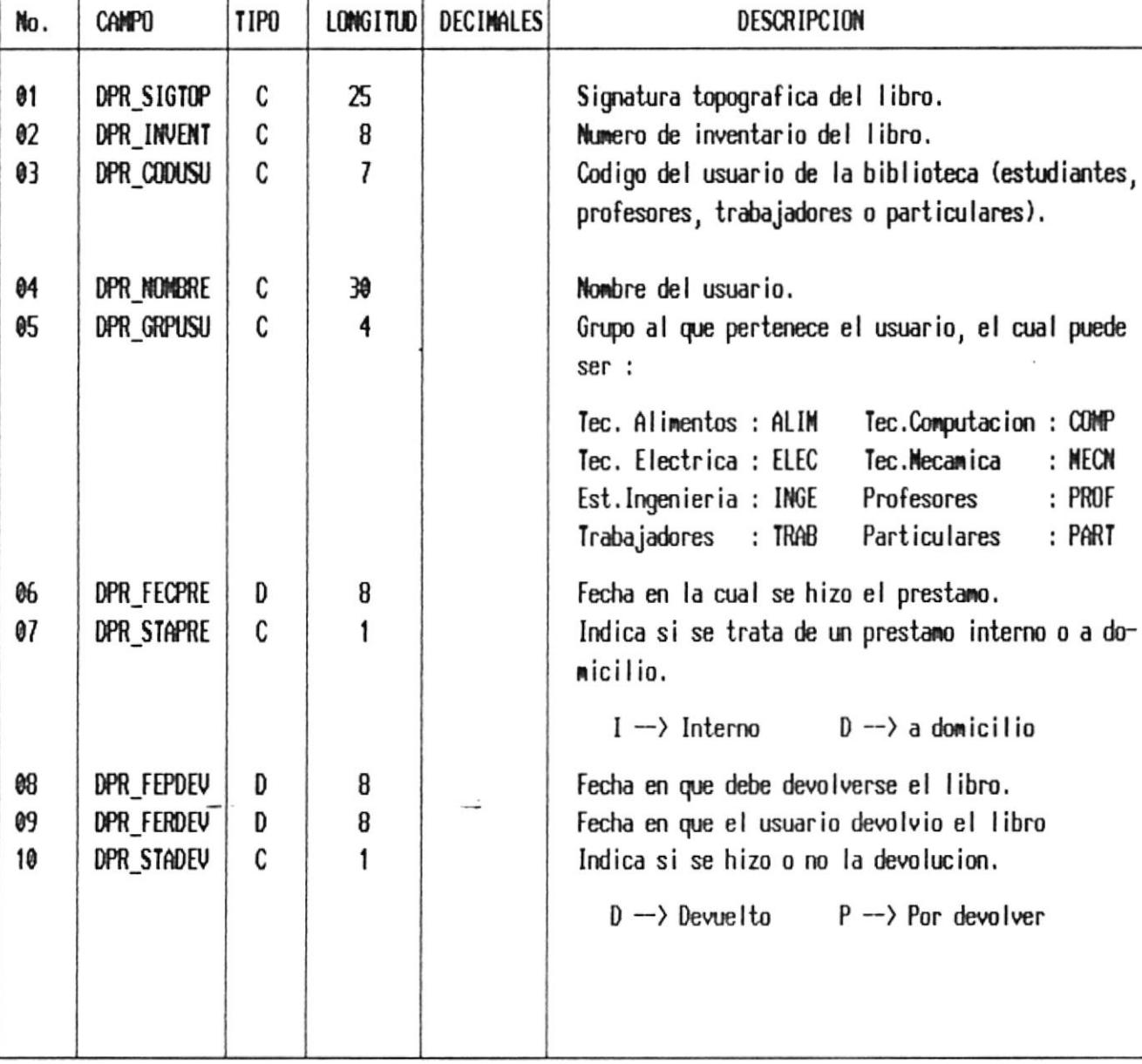

# DISENO DEL ARCHIVO DE ESTADISTICAS DE LIBROS

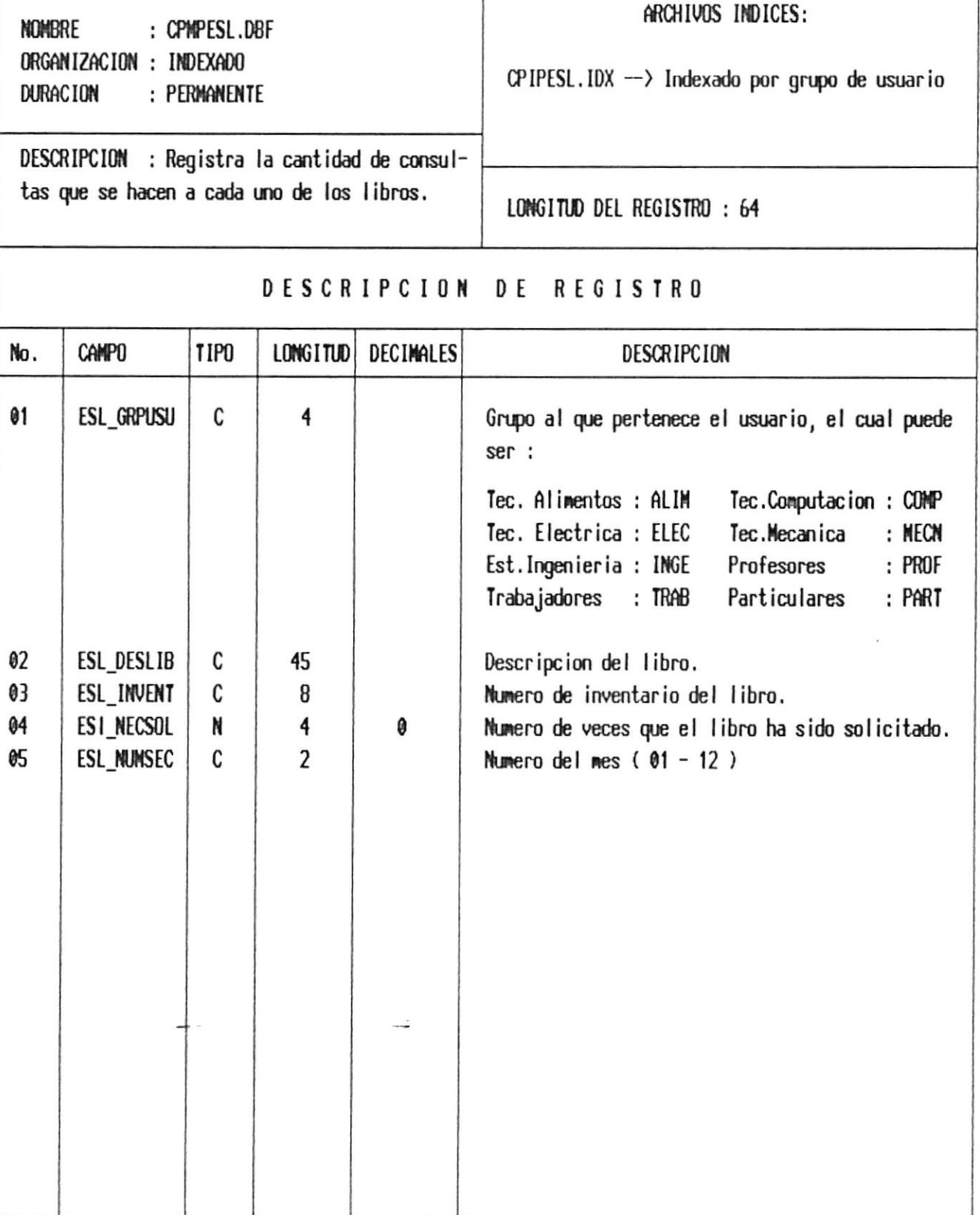

## DISENO DEL ARCHIVO DE ESTADISTICAS DE UNIDAD ACADEMICA

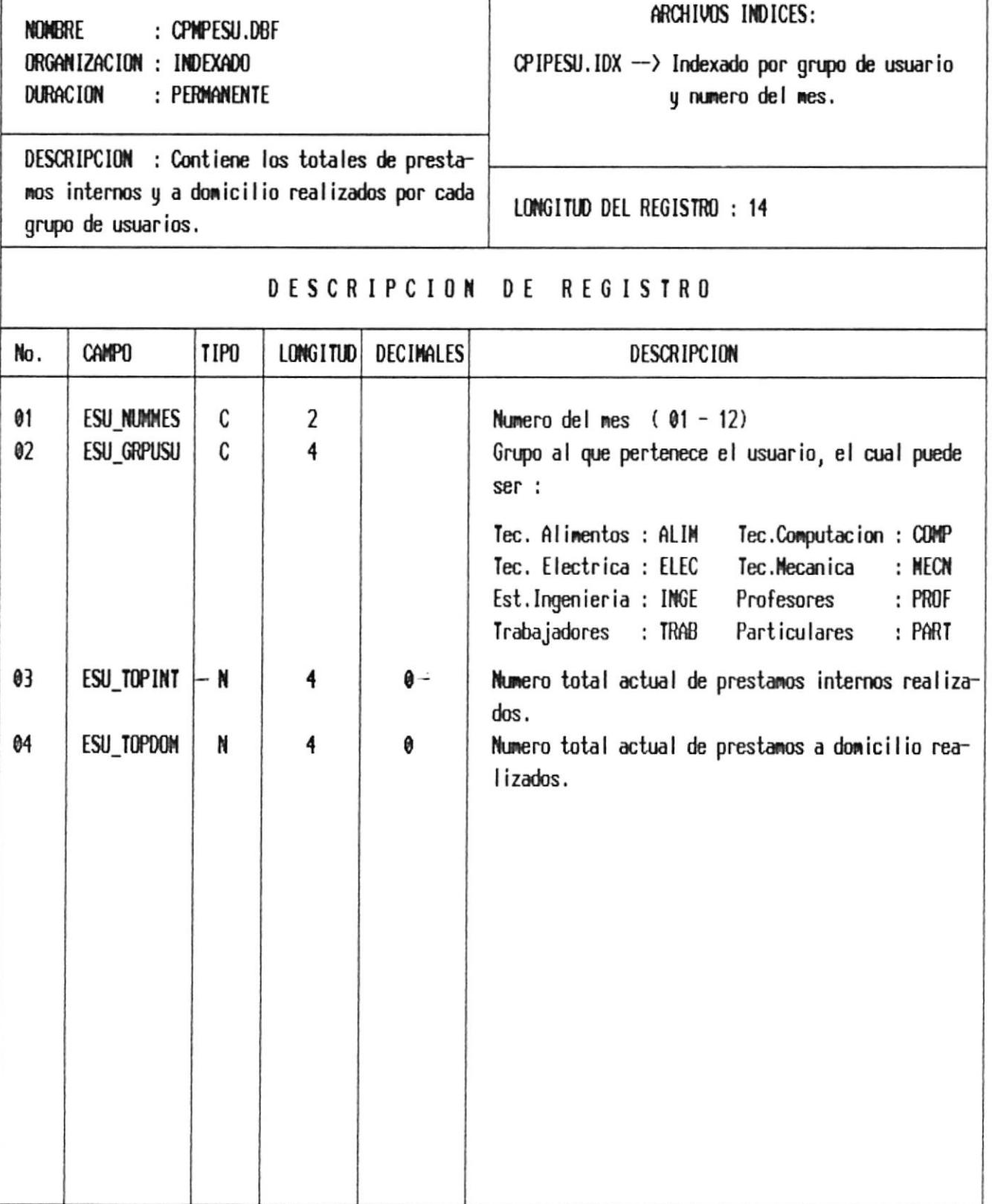

# DISENO DEL ARCHIVO DE LIBROS POR DEVOLVER

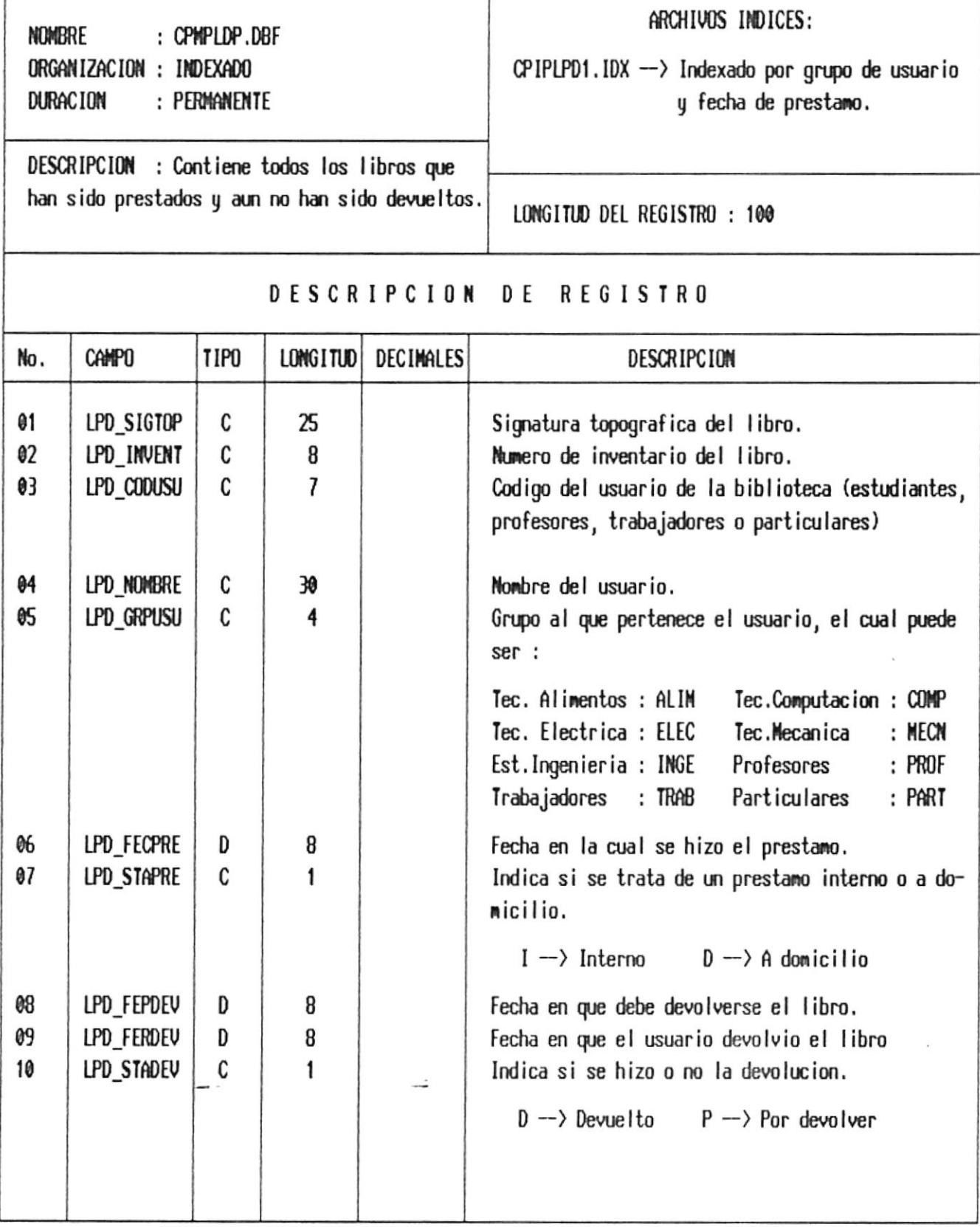

# DISENO DEL ARCHIVO DE MULTAS

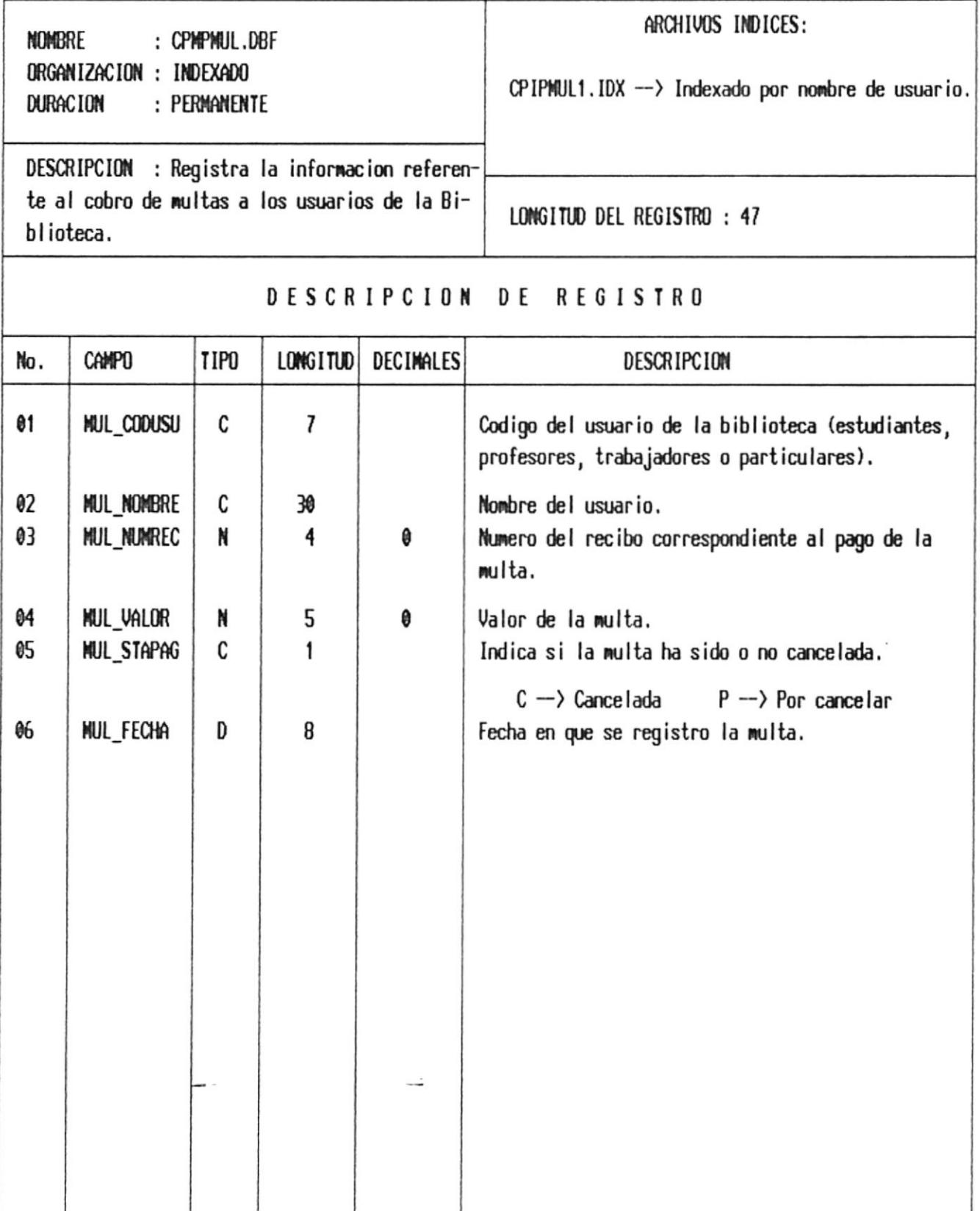

## DISENO DEL ARCHIVO DE UNIDADES ACADEMICAS

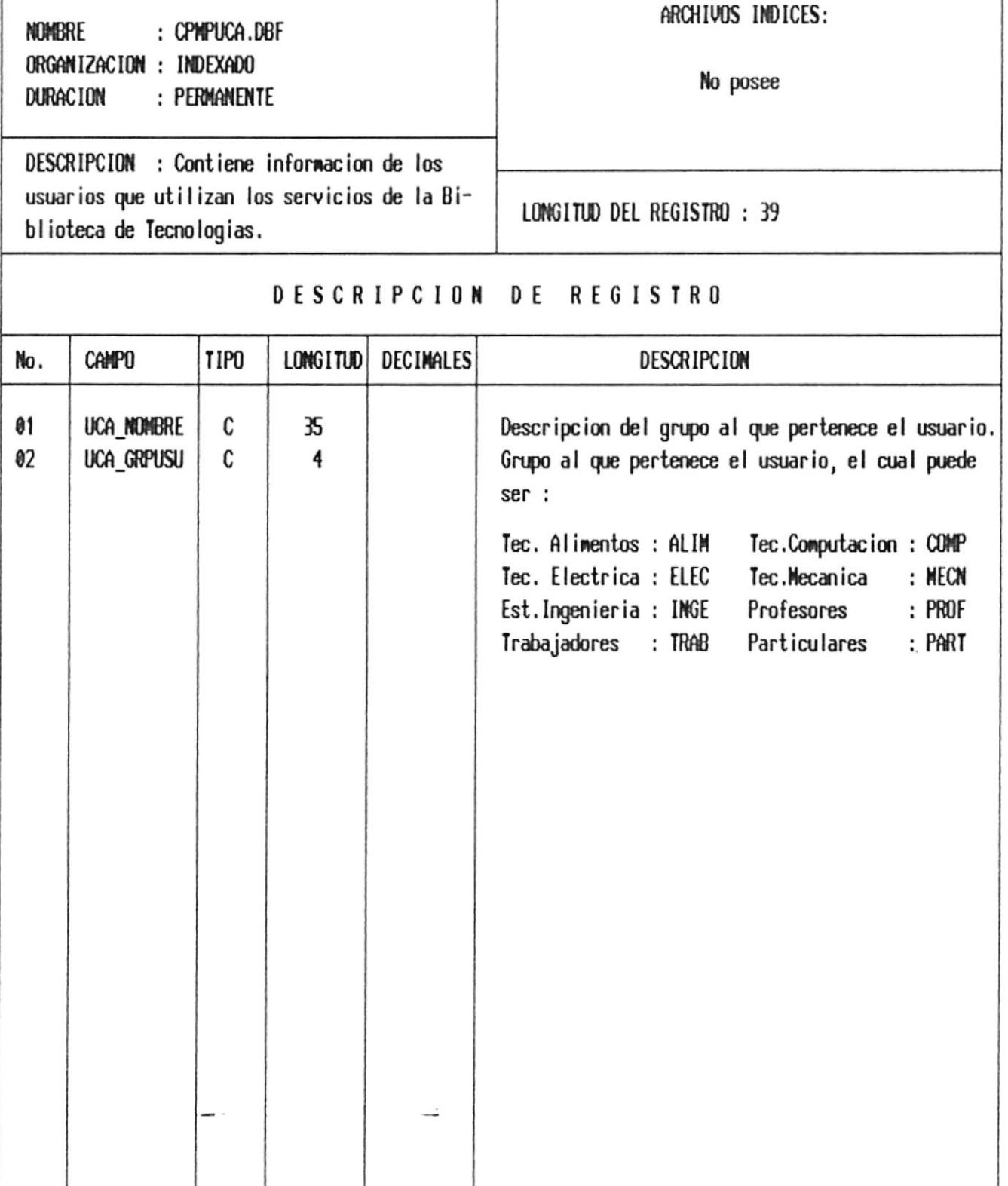

## DISENO DEL ARCHIVO DE USUARIOS DEL SISTEMA

**NOMBRE** : CPMPUSS.DBF ORGANIZACION : INDEXADO **DURACION** : PERMANENTE

ARCHIVOS INDICES:

No posee

DESCRIPCION : Registra informacion de los usuarios que utilizan el sistema.

LONGITUD DEL REGISTRO : 42

#### DESCRIPCION DE REGISTRO

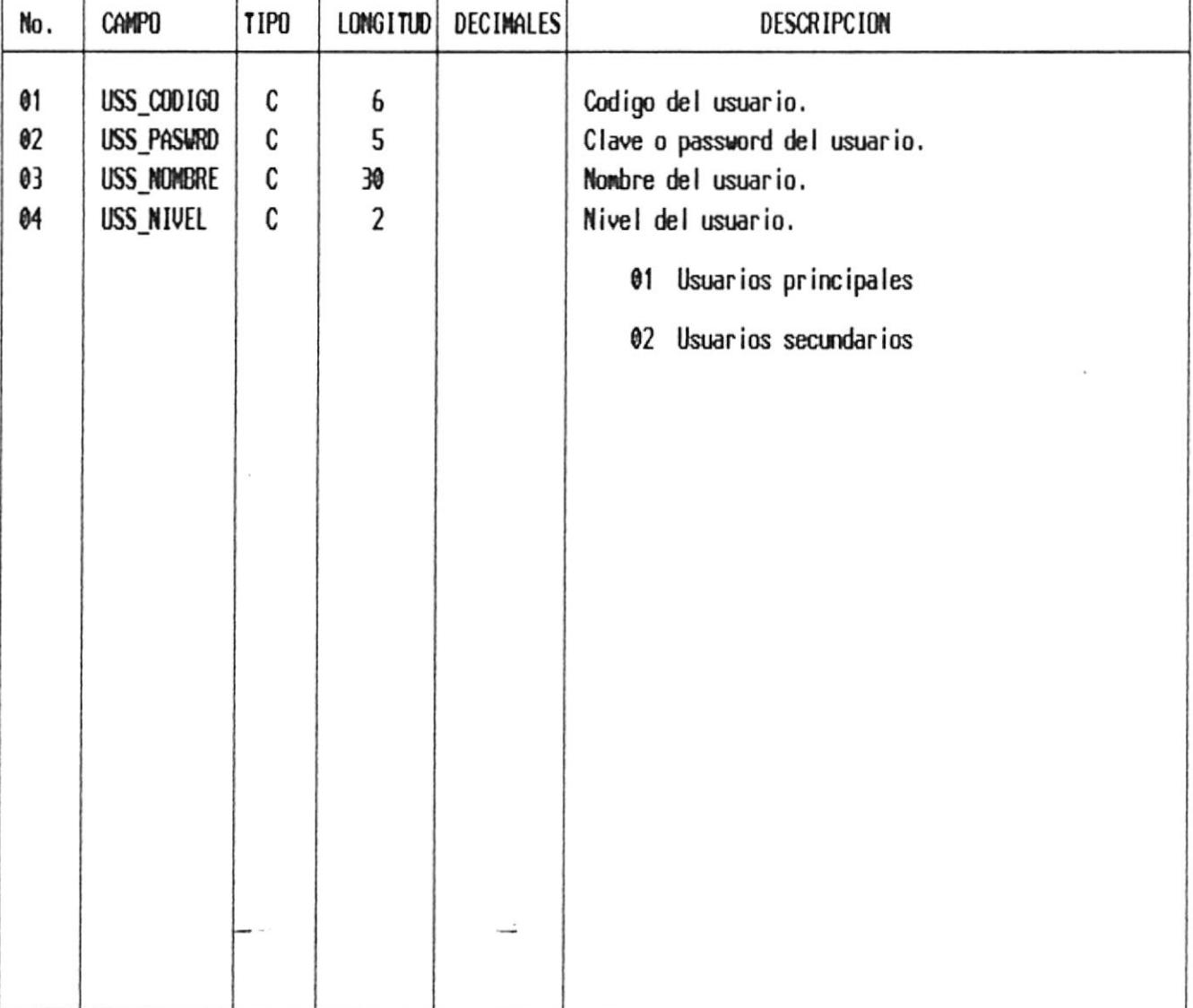

### **CAPITULO 5**

### FORMATOS DE ENTRADA Y SALIDA

÷.

 $\overline{\phantom{a}}$
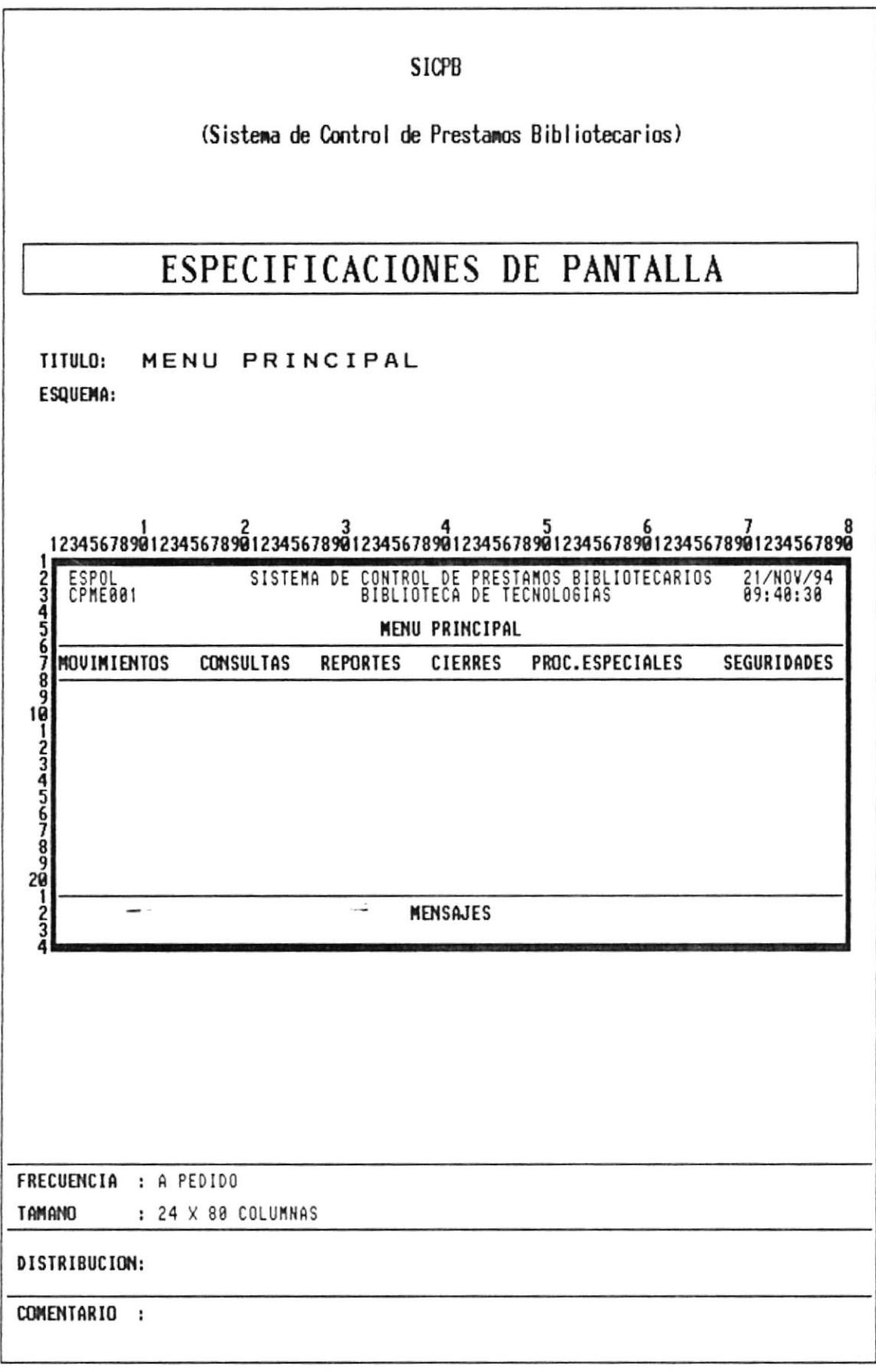

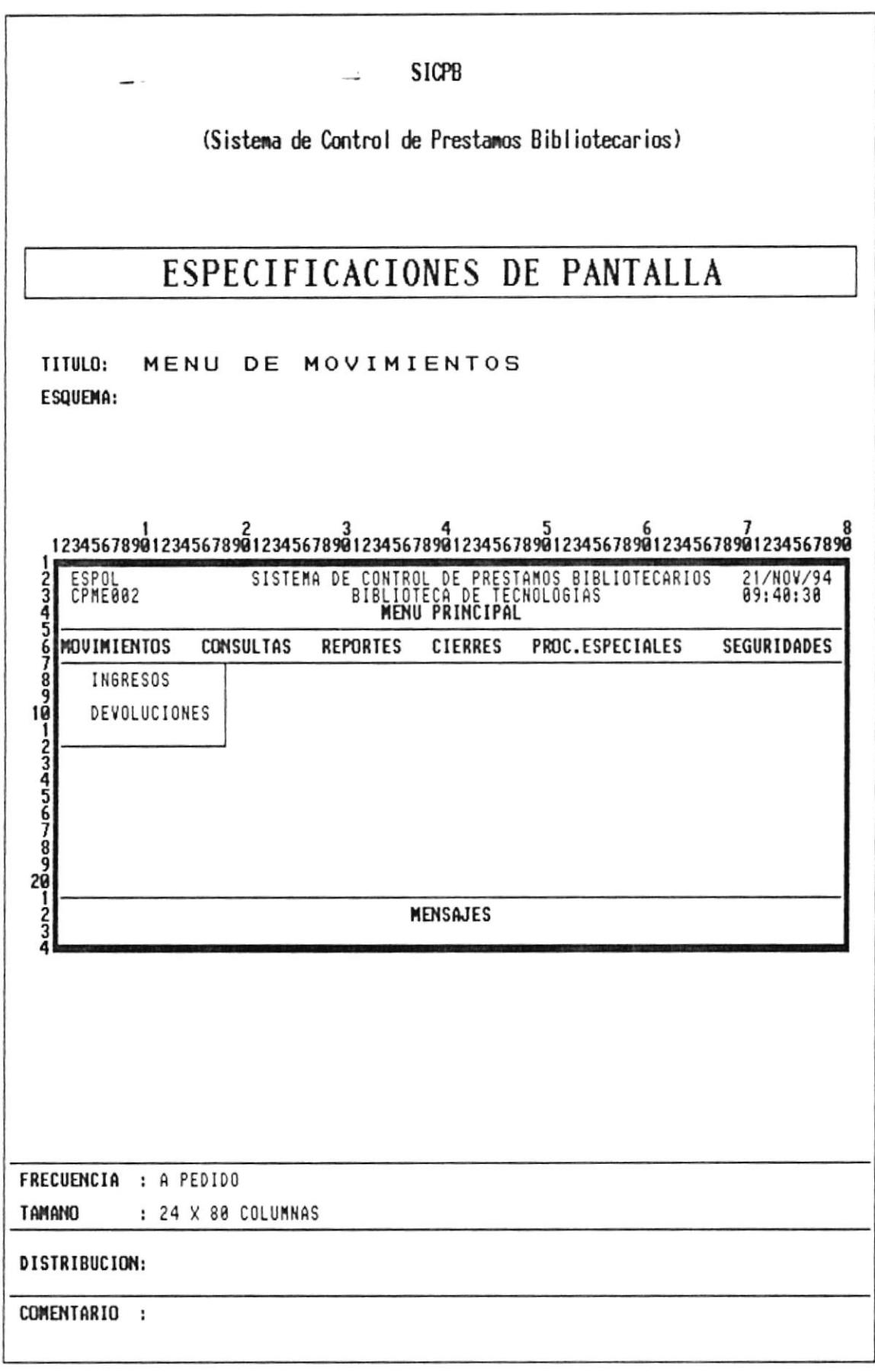

 $\mathcal{S}^{\mathcal{S}}$  .

### **3.0 REPORTES**

Este módulo permite la emisión de los respectivas Hojas de préstamos que se elaboran diariamente para el control de los préstamos internos y a domicilio. Además, permite obtener reportes de gráficos estadísticos referentes al porcentaje de préstamos, lista de libros por devolver, estudiantes sancionados con multas o a los cuales se les haya cancelado los préstamos.

Contiene las siguientes opciones:

#### **3.1 PRESTAMOS**

Permite obtener por impresora las correspondientes hojas de préstamos internos y a domicilio que se realizan diariamente así como cuadros de resumen de préstamos que indican por mes el total de préstamos internos y a domicilio realizados por cada grupo de usuarios.

Contiene las opciones de: Hoja de Préstamos Internos, Hoja de Préstamos a domicilio, Cuadro anual de préstamos internos y cuadro anual de préstamos a domicilio.

### **3.2 ESTADISTICAS**

Permite obtener por impresora gráficos estadísticos correspondiente al porcentaje de préstamos internos y a domicilio realizados de acuerdo a categorias de usuarios y de manera general. Además, muestra gráficamente el porcentaje de los libros más prestados.

Contiene las opciones de: Préstamos en general, Por unidad académica y libros consultados.

# **3.3 MULTAS**

Permite obtener por impresora un reporte clasificado de acuerdo al tipo de usuario, toda la información referente a las multas cobradas, así como los usuarios a los cuales se les ha cancelado los préstamos durante el semestre actual. Además, permite la respectiva emisión del recibo por concepto del pago de la multa.

Contiene las opciones de: Mensual de multas, multas por cancelar, estudiantes sancionados por primera vez, estudiantes cancelados y emisión de recibo de multas.

# **3.4 CATEGORIA DE USUARIOS**

Permite obtener un reporte sumarizado con el número total de préstamos internos y a domicilio realizados por los diferentes grupos de usuarios.

## **3.5 DEVOLUCIONES PENDIENTES**

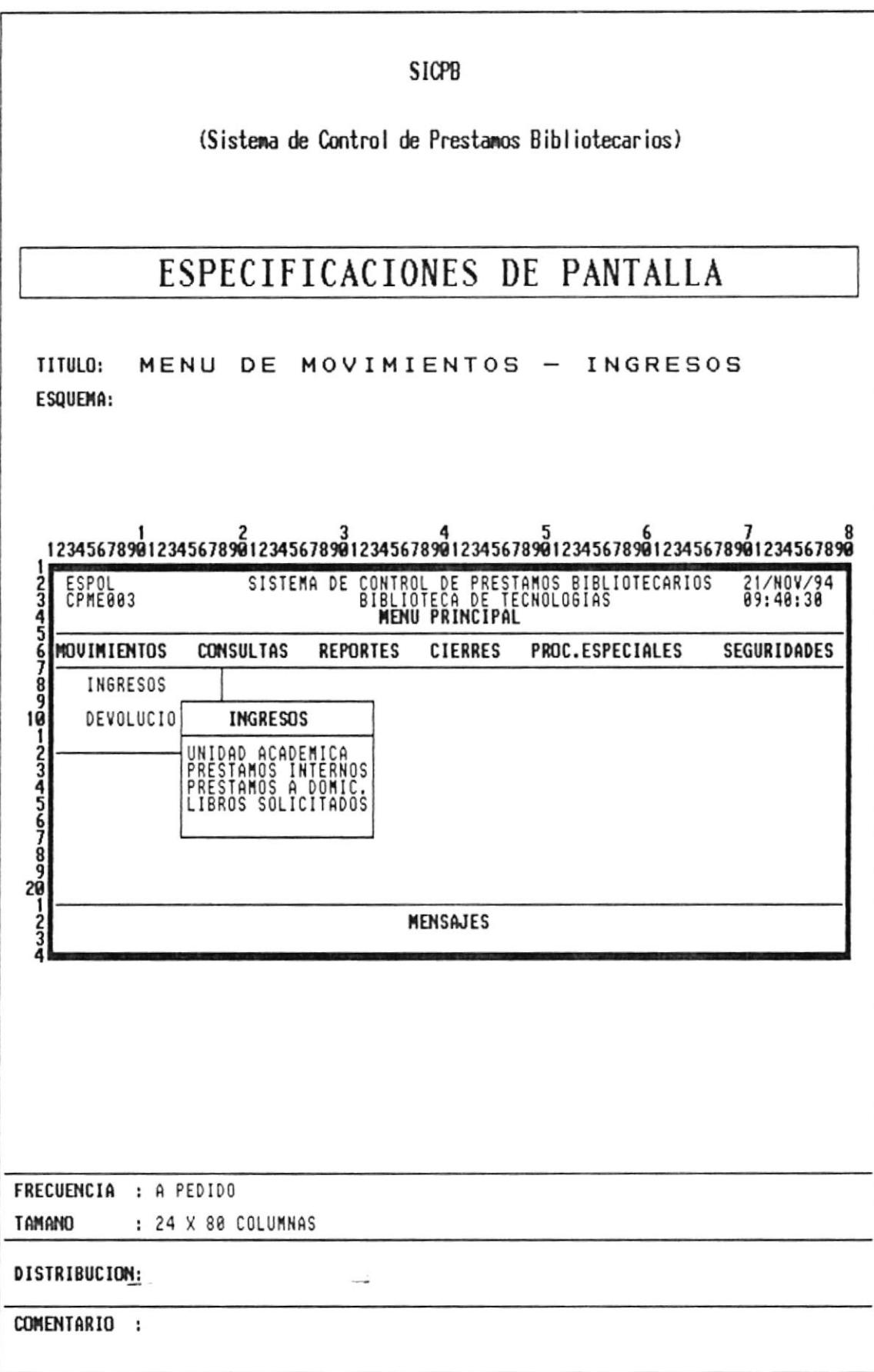

 $\blacktriangleleft$ 

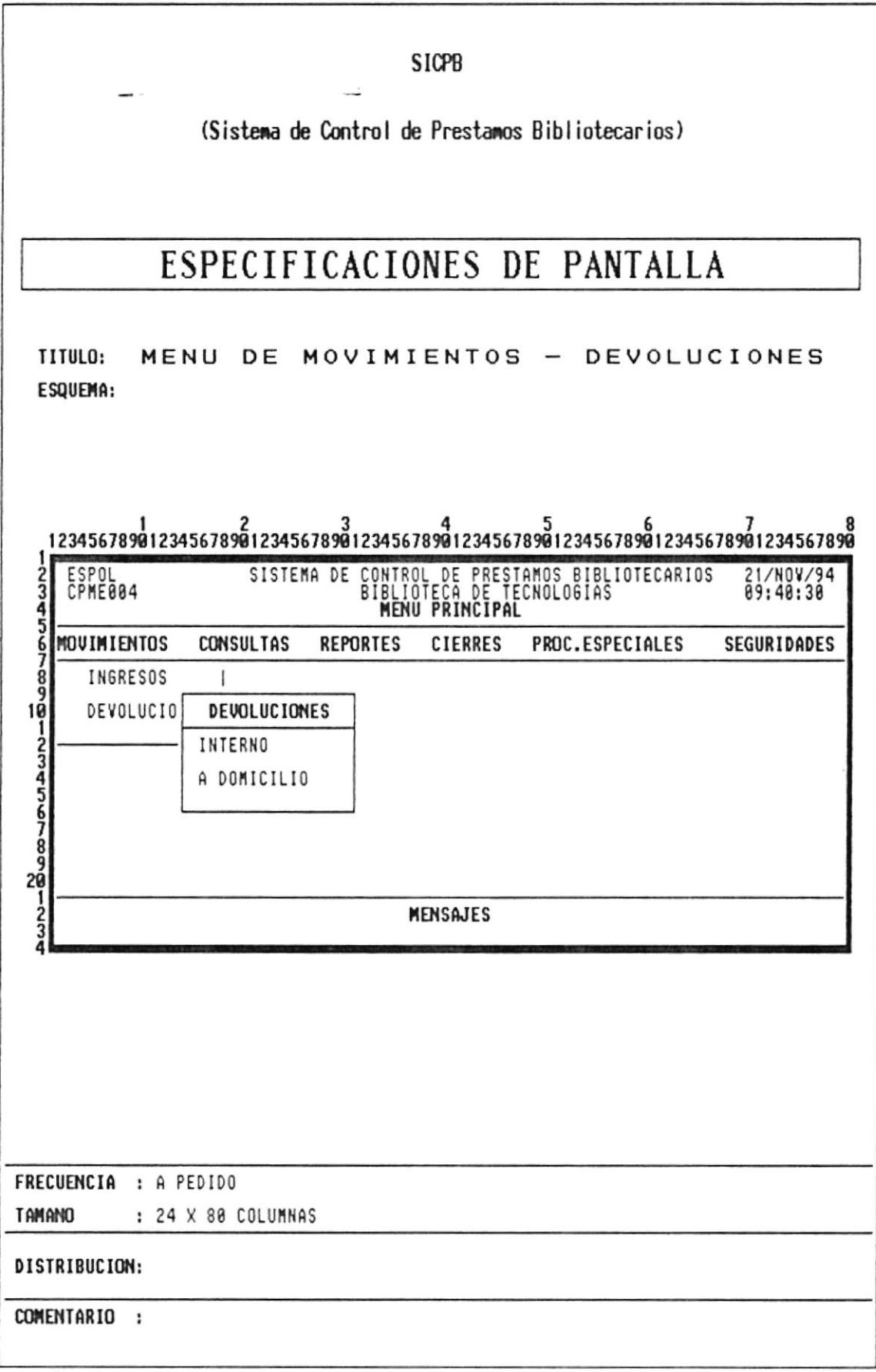

 $\overline{a}$ 

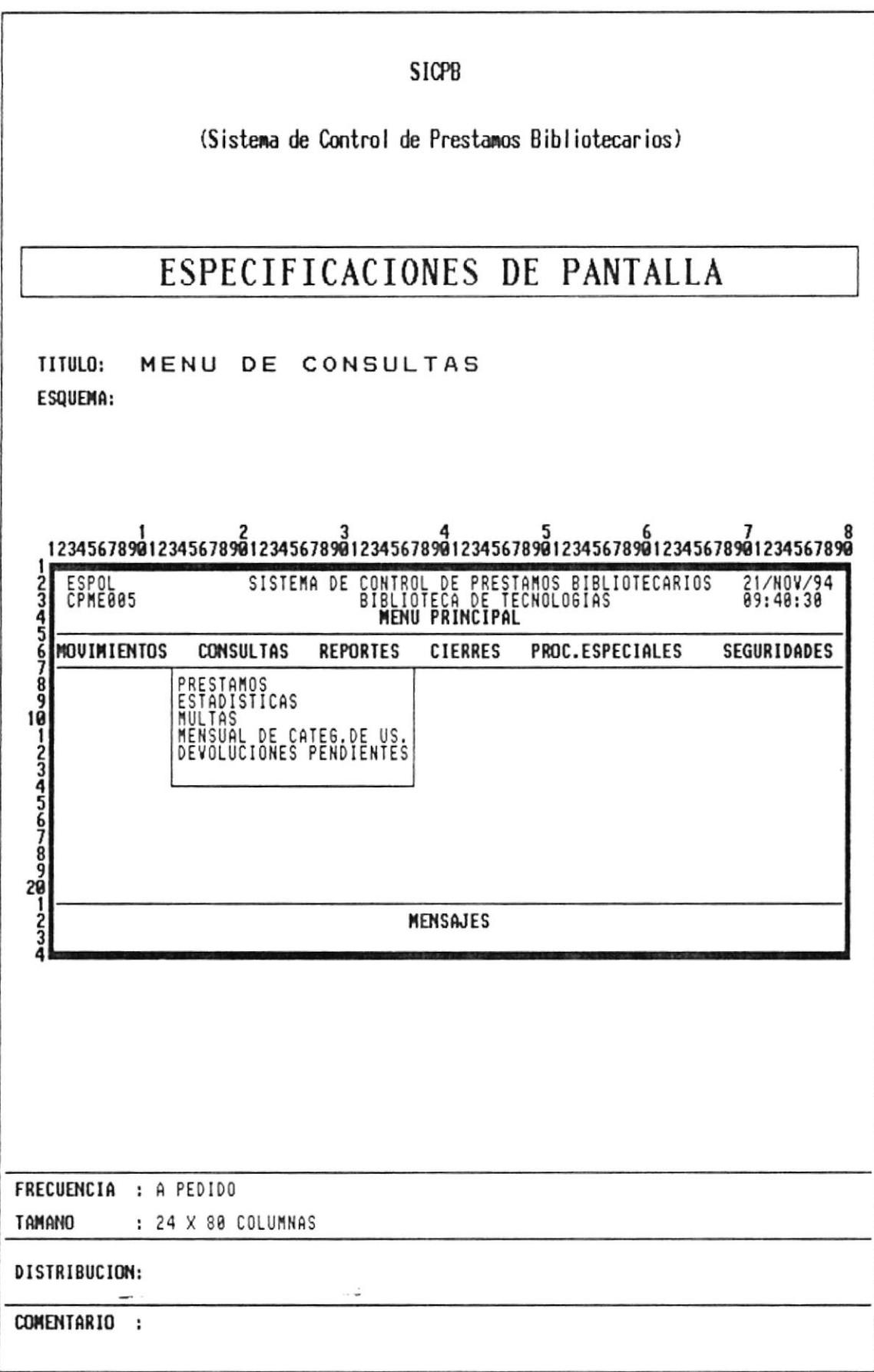

 $\hat{\mathbf{x}}$ 

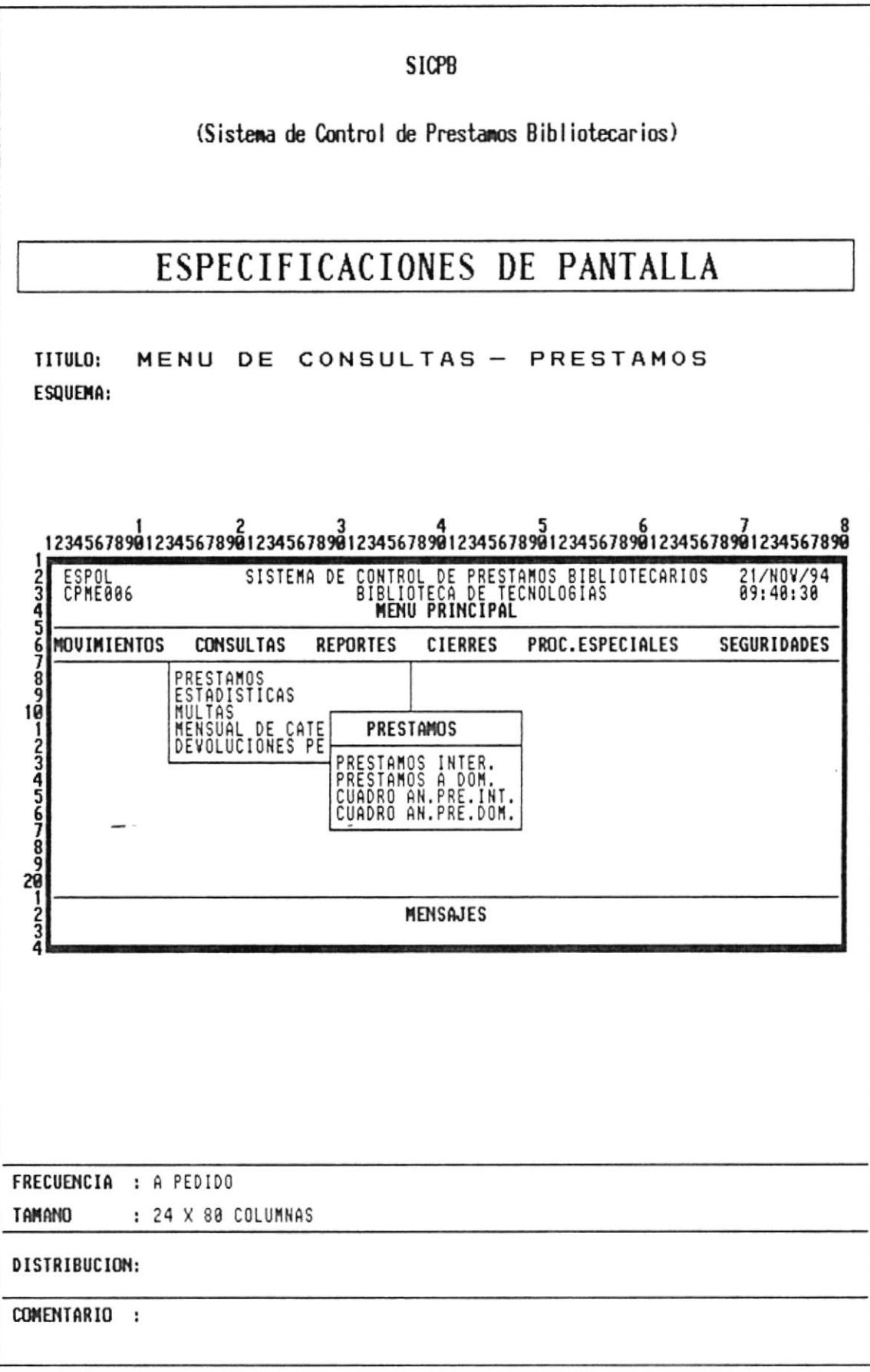

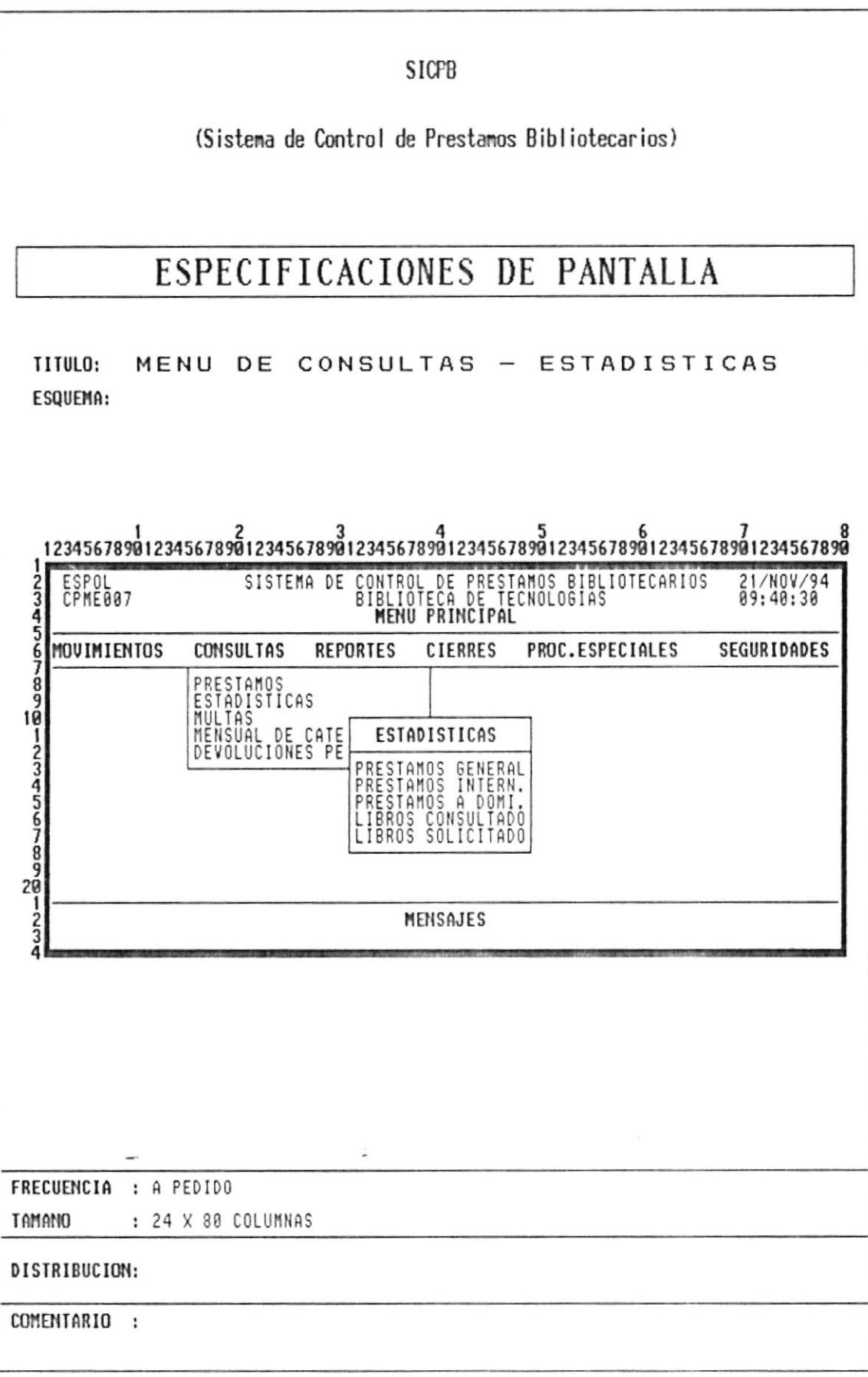

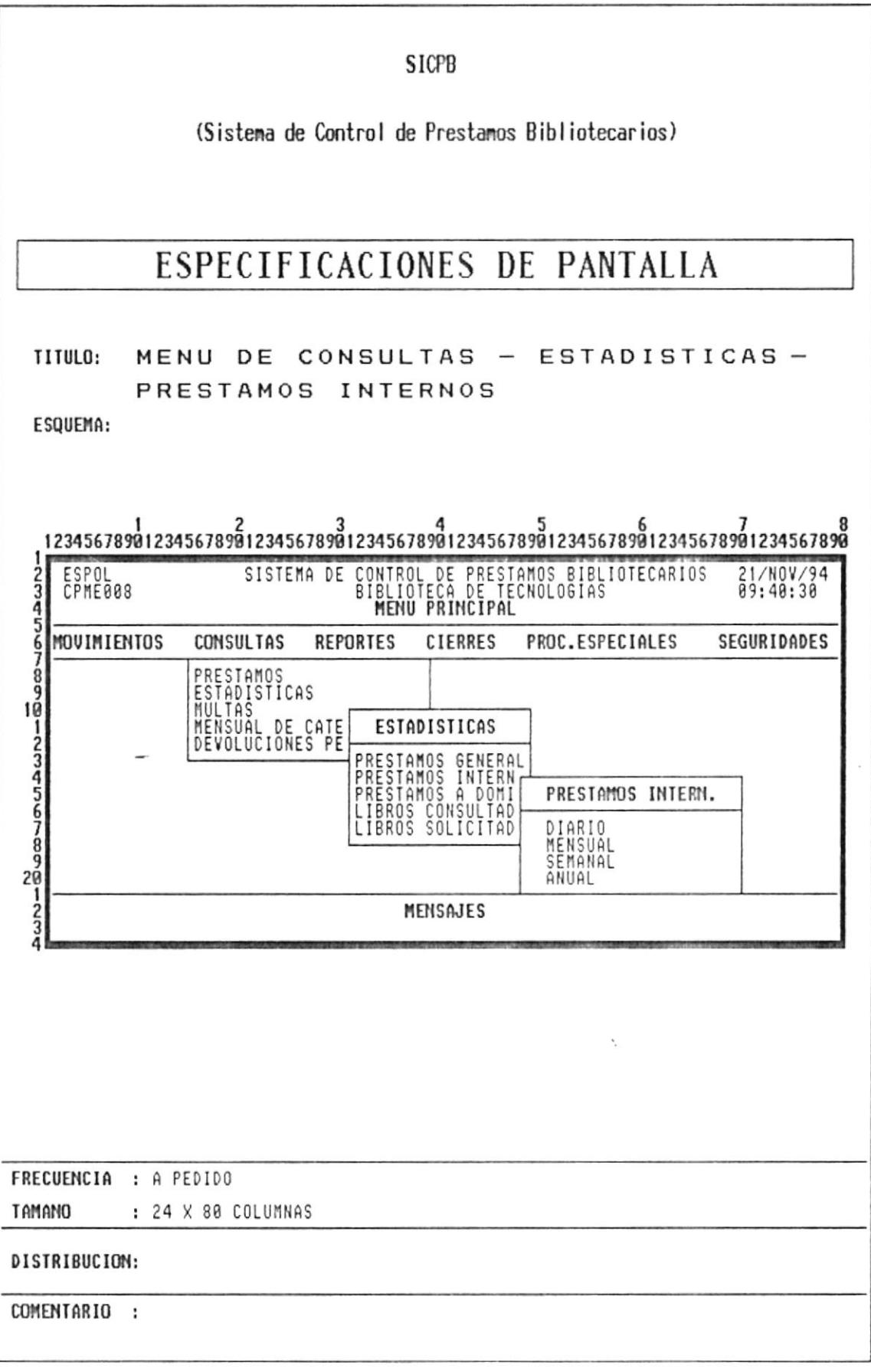

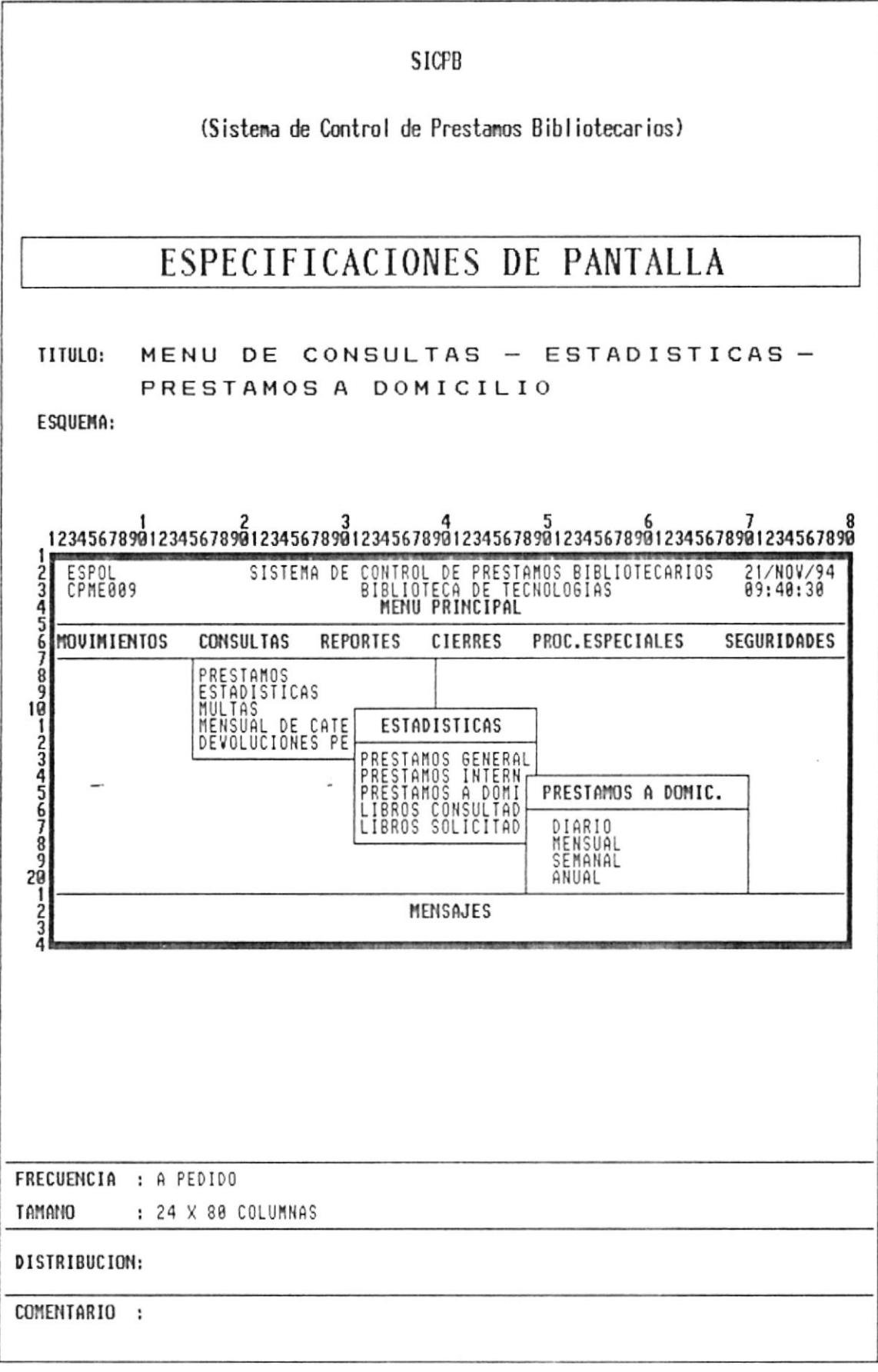

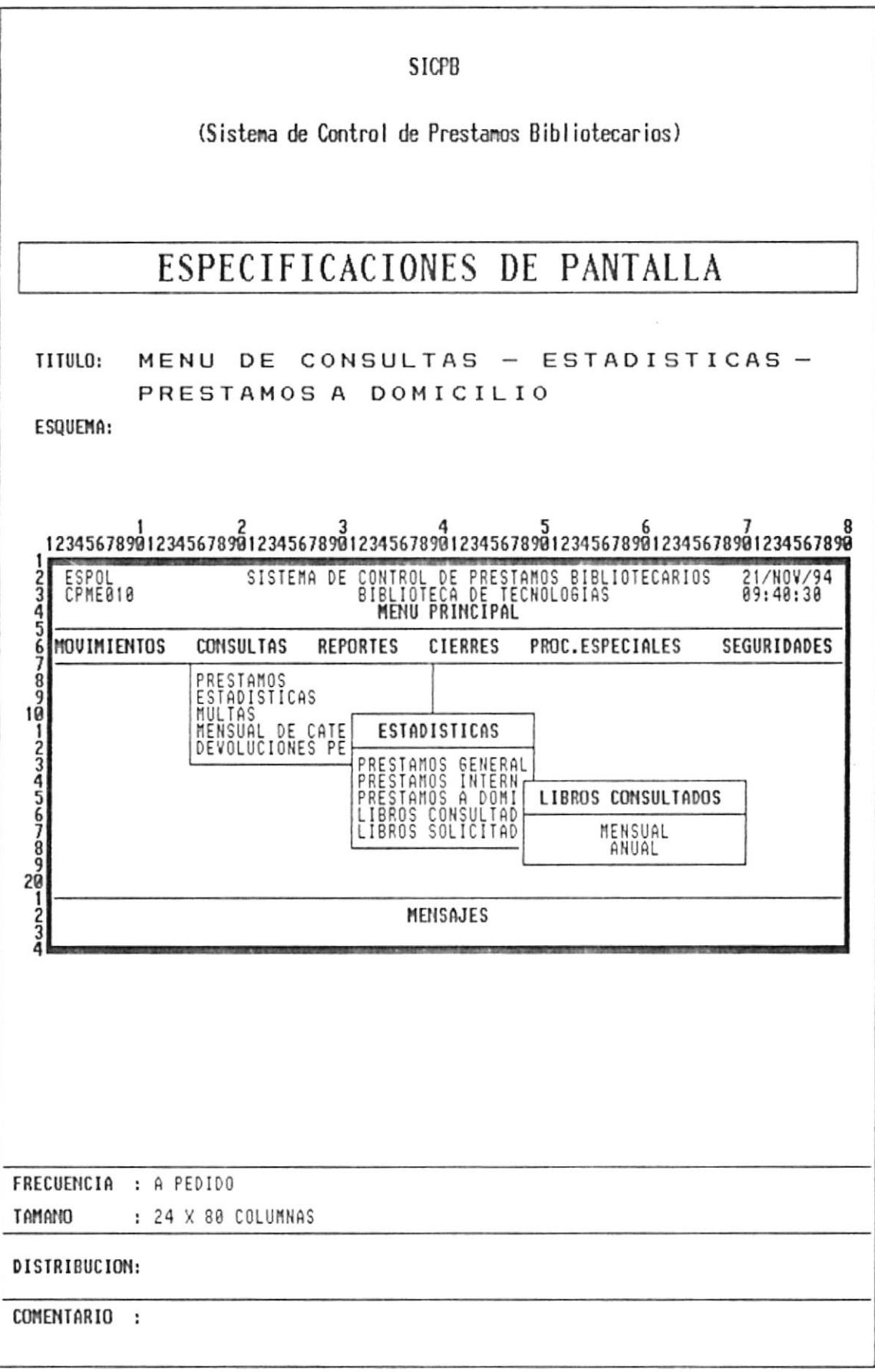

 $\hat{\star}$ 

 $\rightarrow$ 

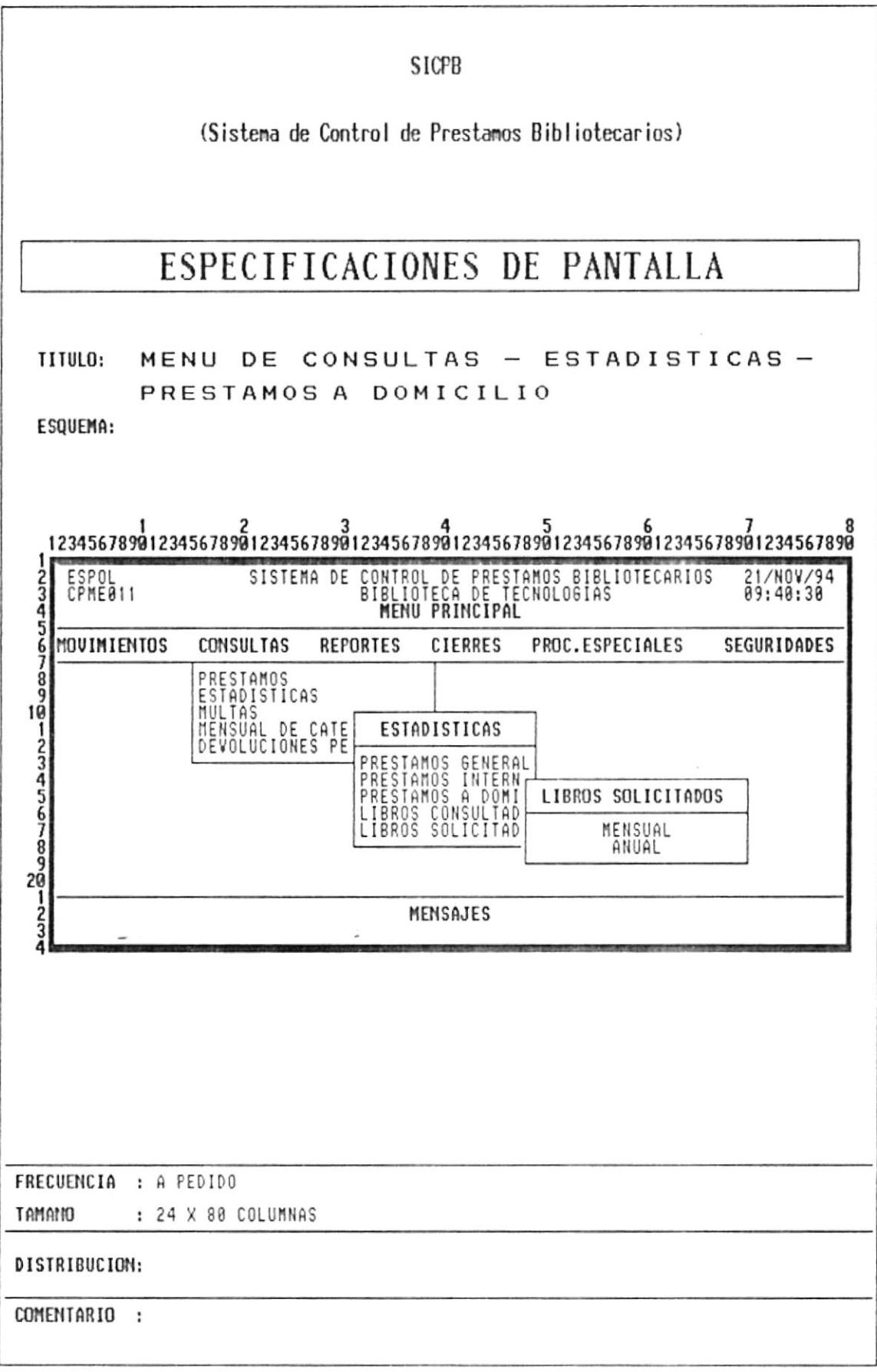

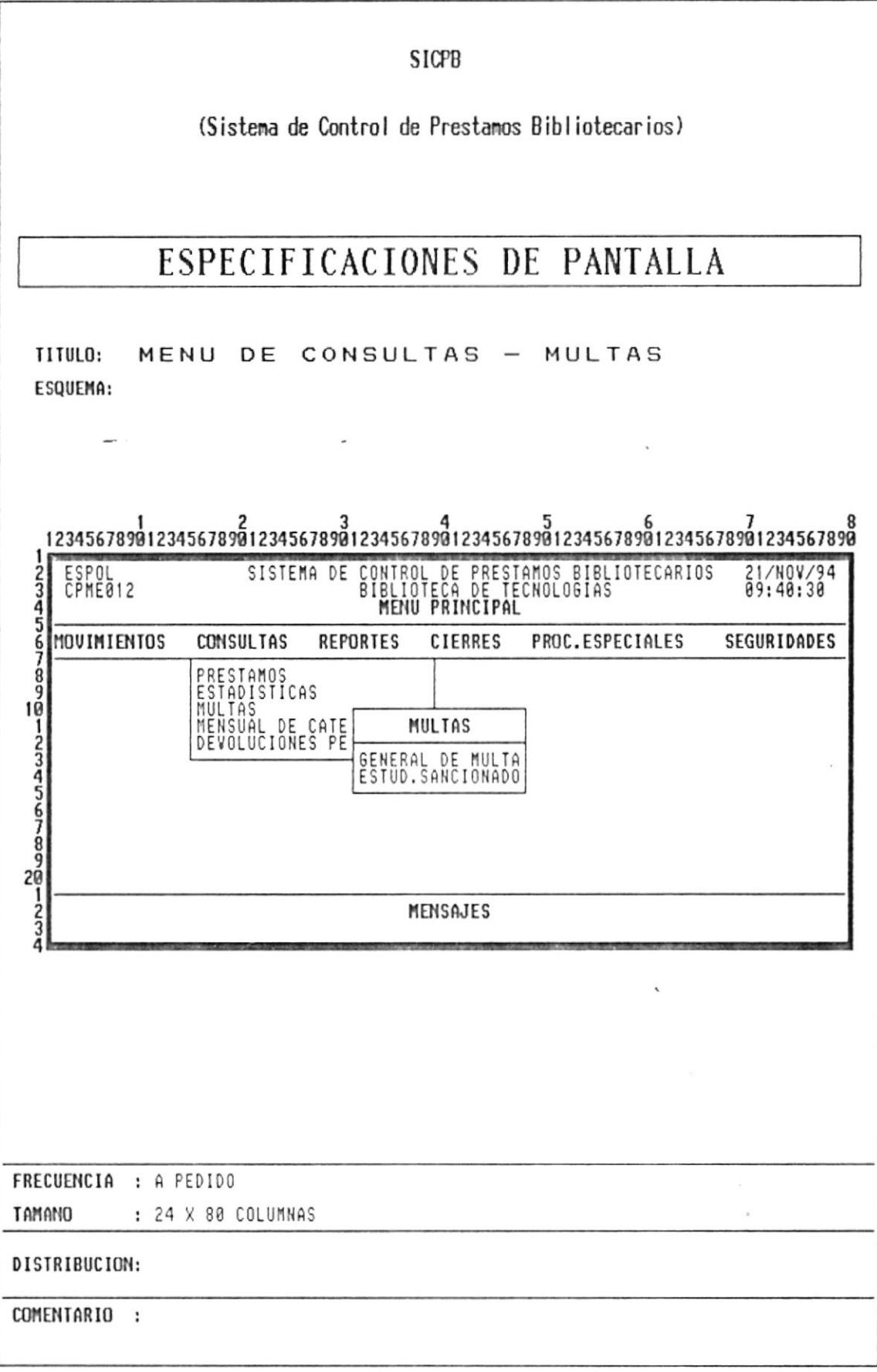

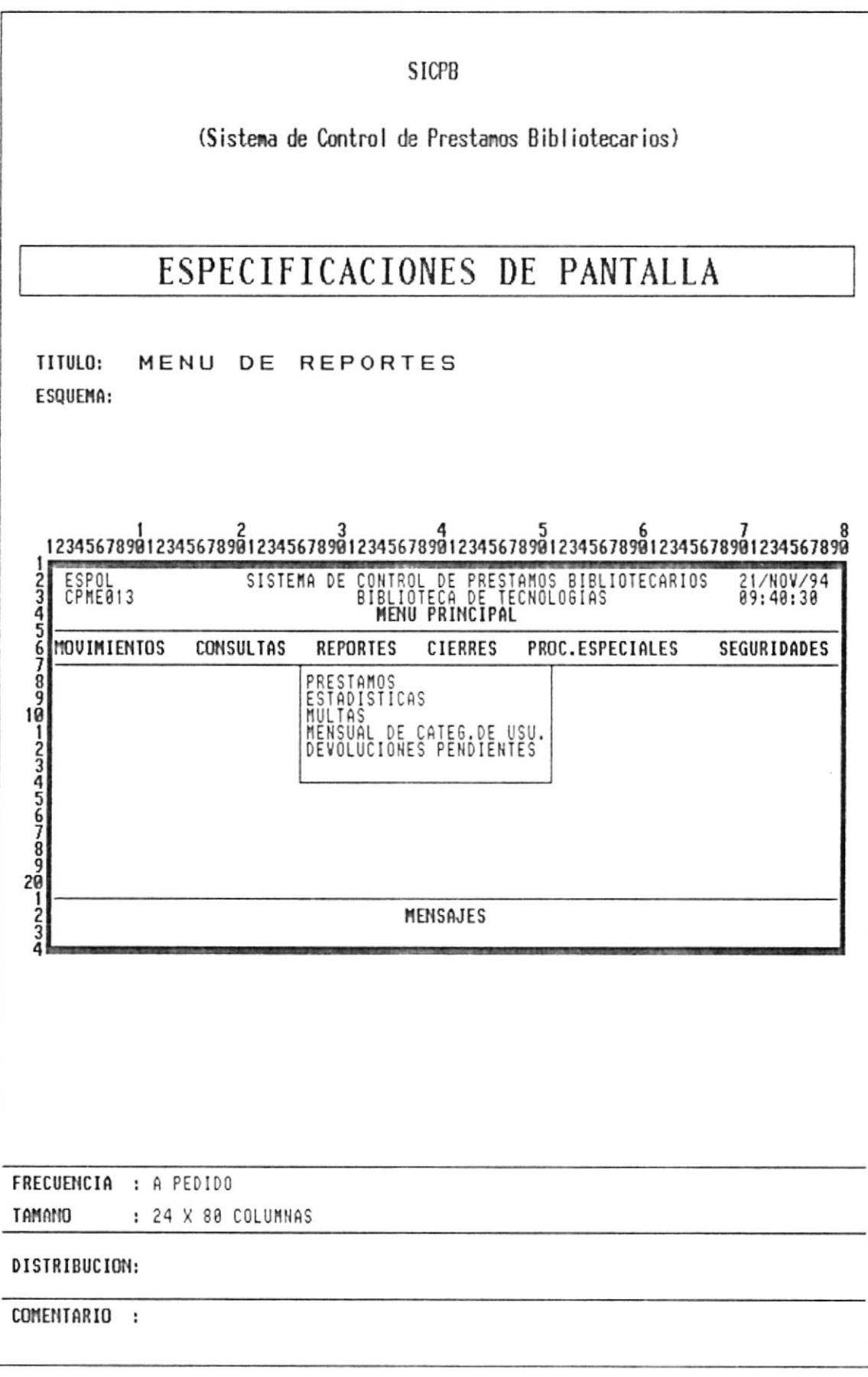

 $\frac{1}{\alpha}$ 

 $\overline{\phantom{a}}$ 

 $\hat{\boldsymbol{\omega}}$ 

÷

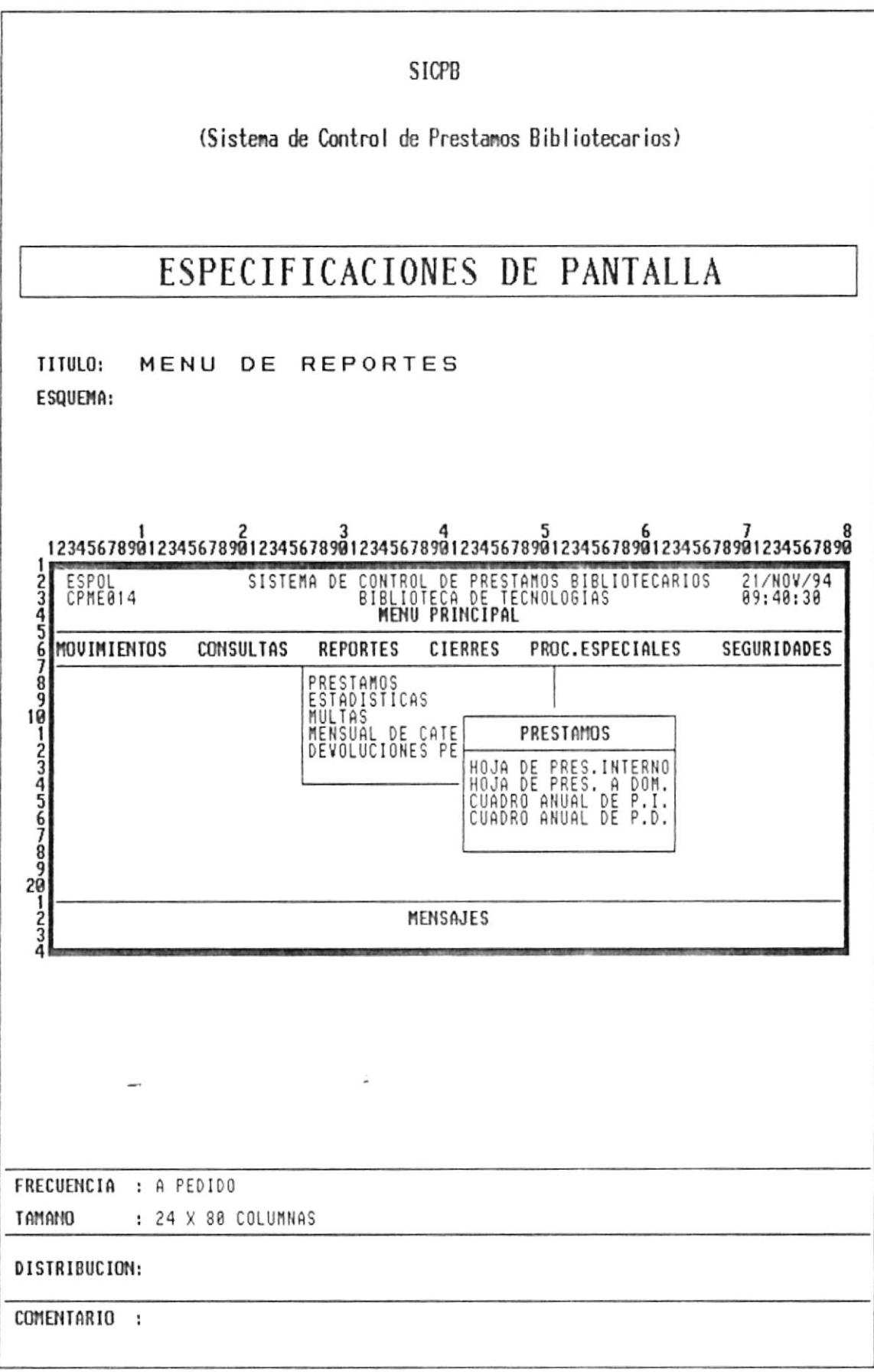

 $\overline{\phantom{a}}$ 

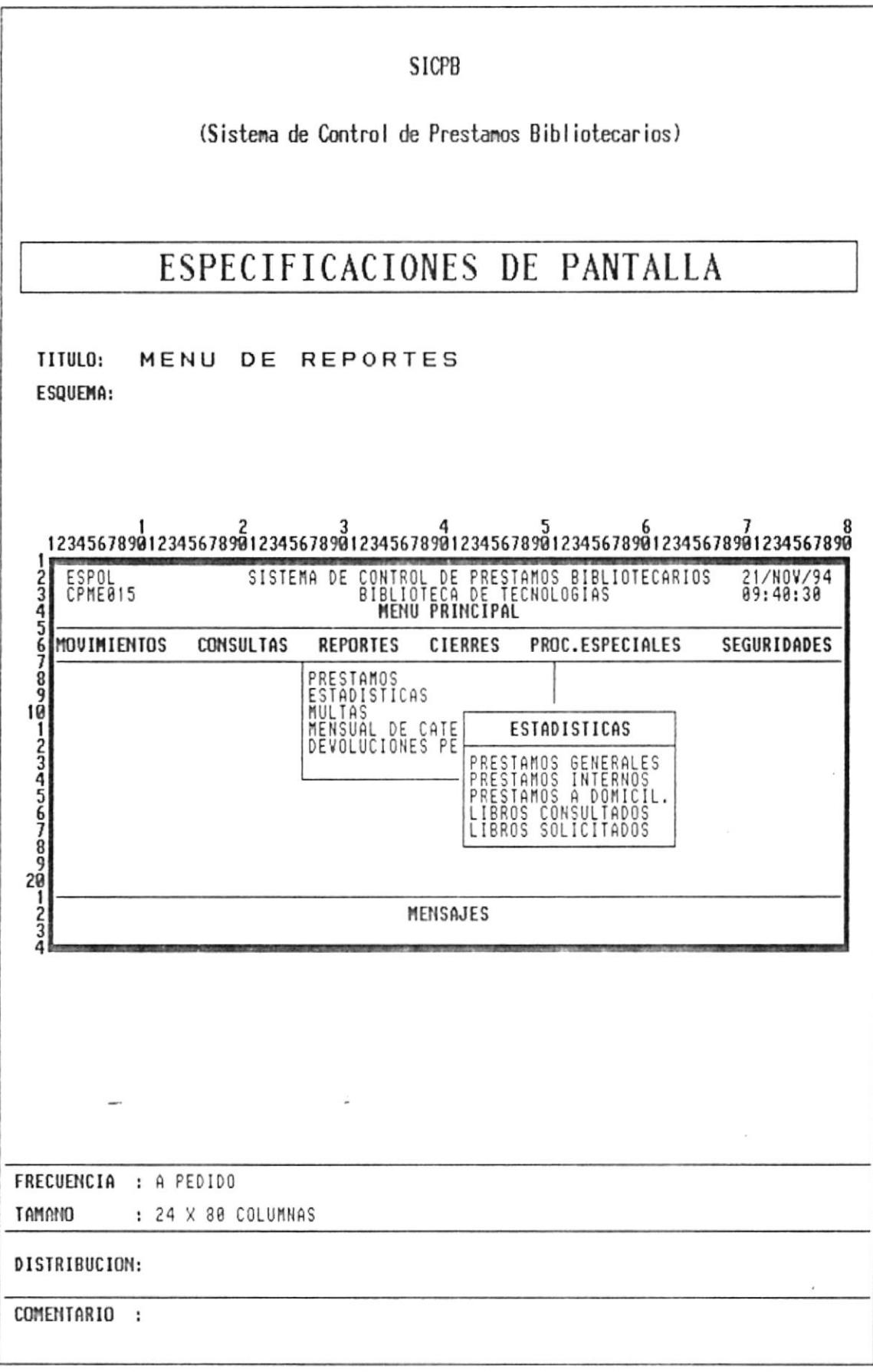

 $\sim$ 

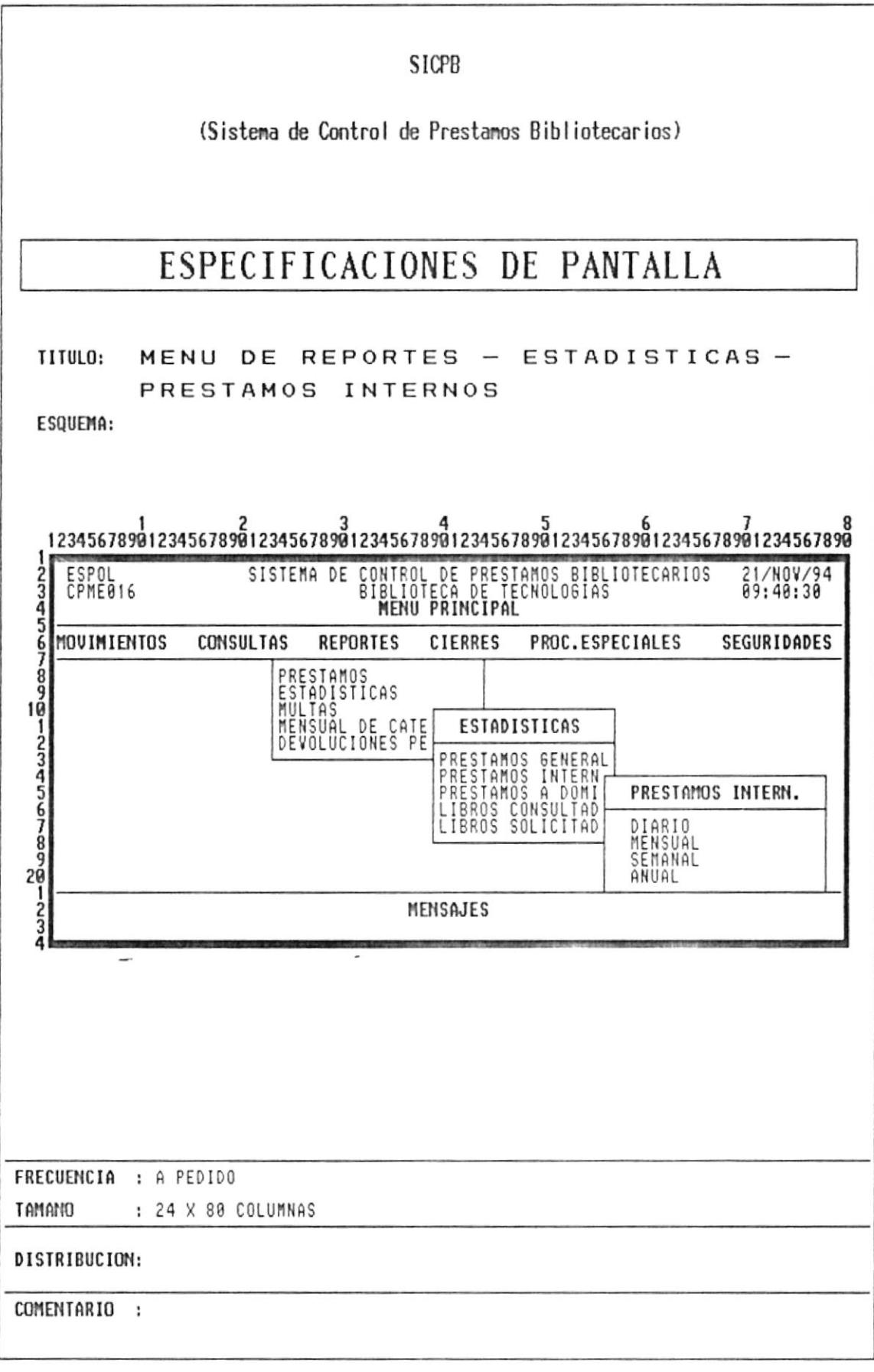

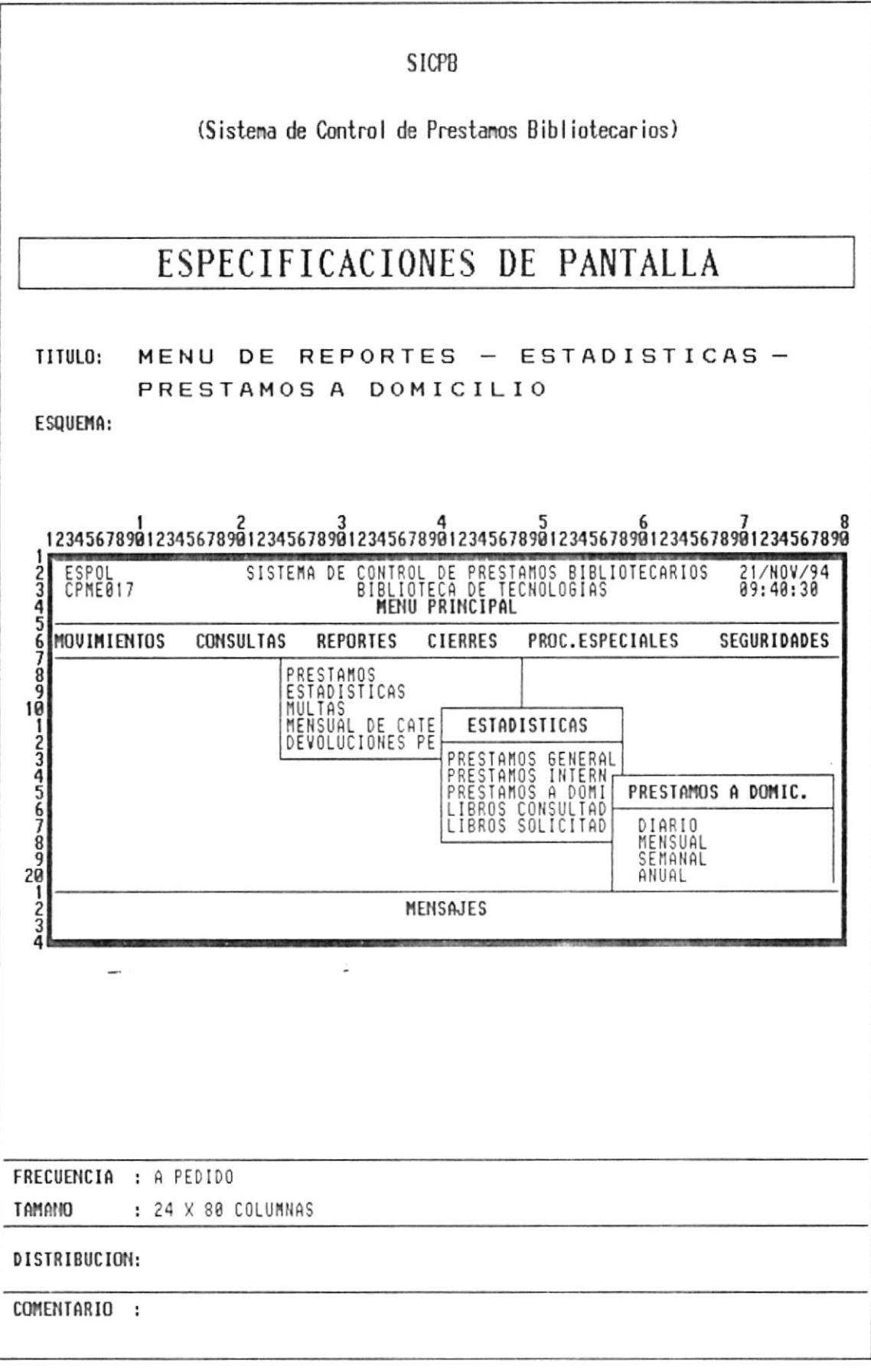

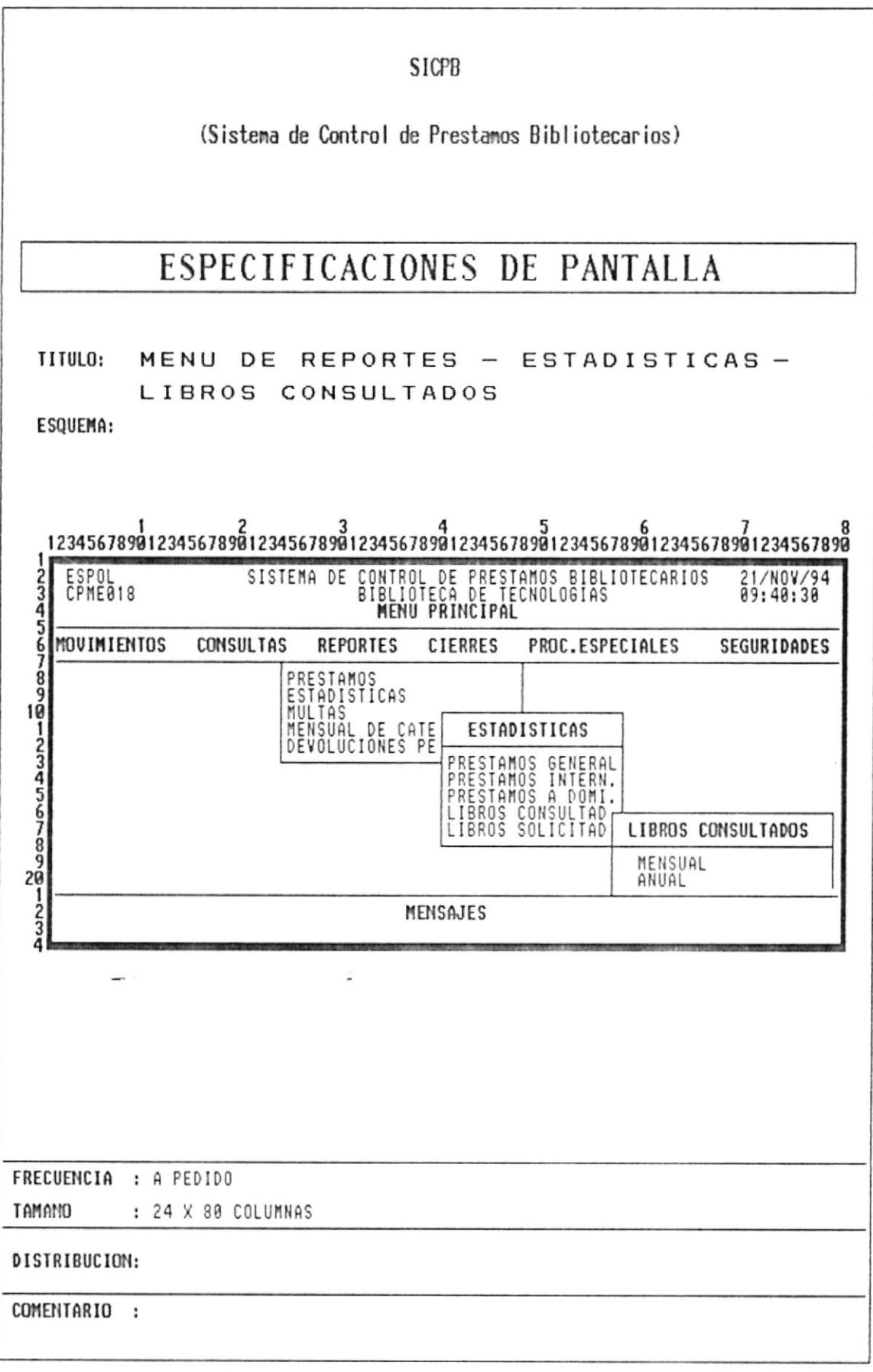

à.

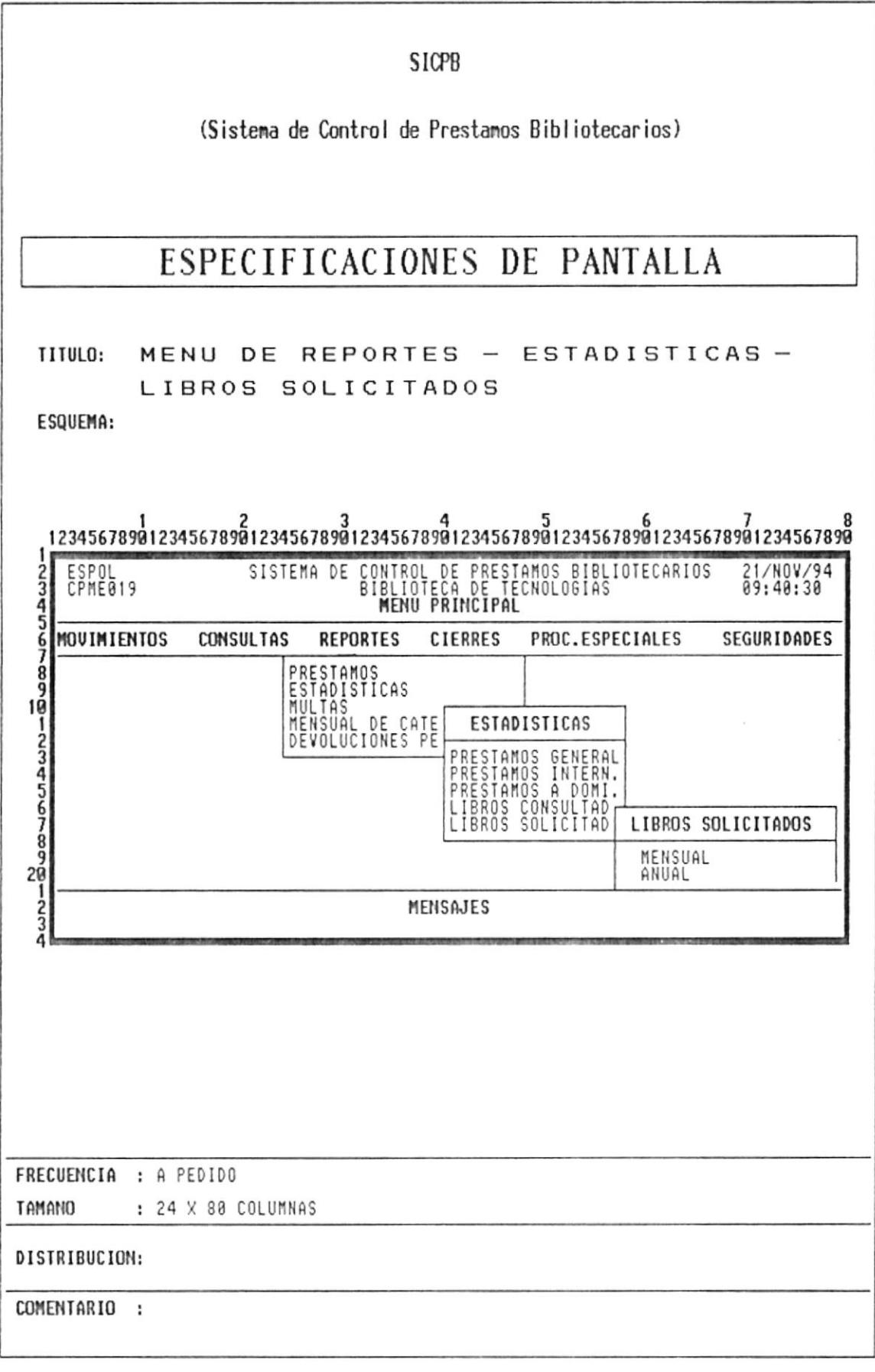

 $\overline{a}$ 

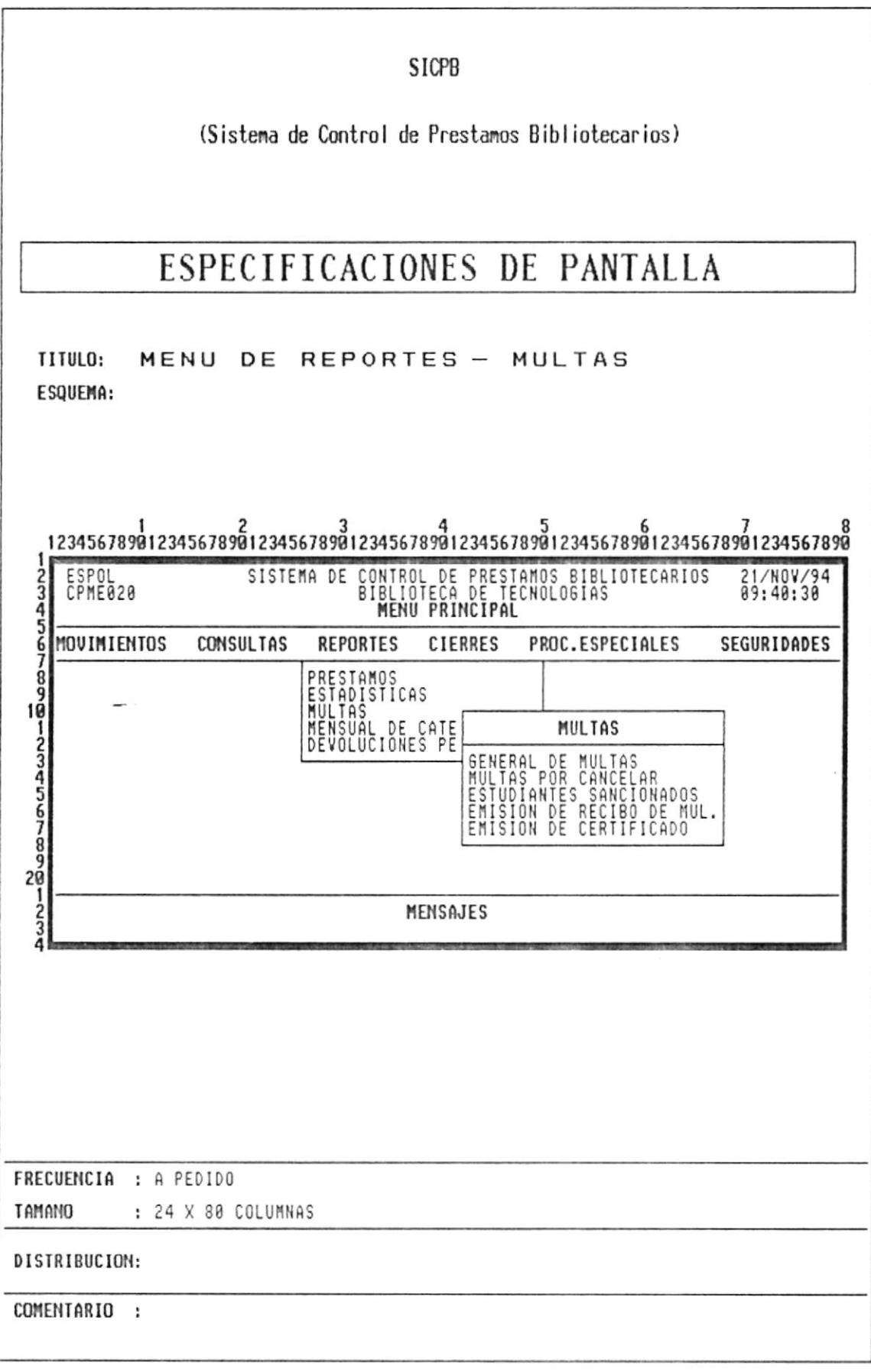

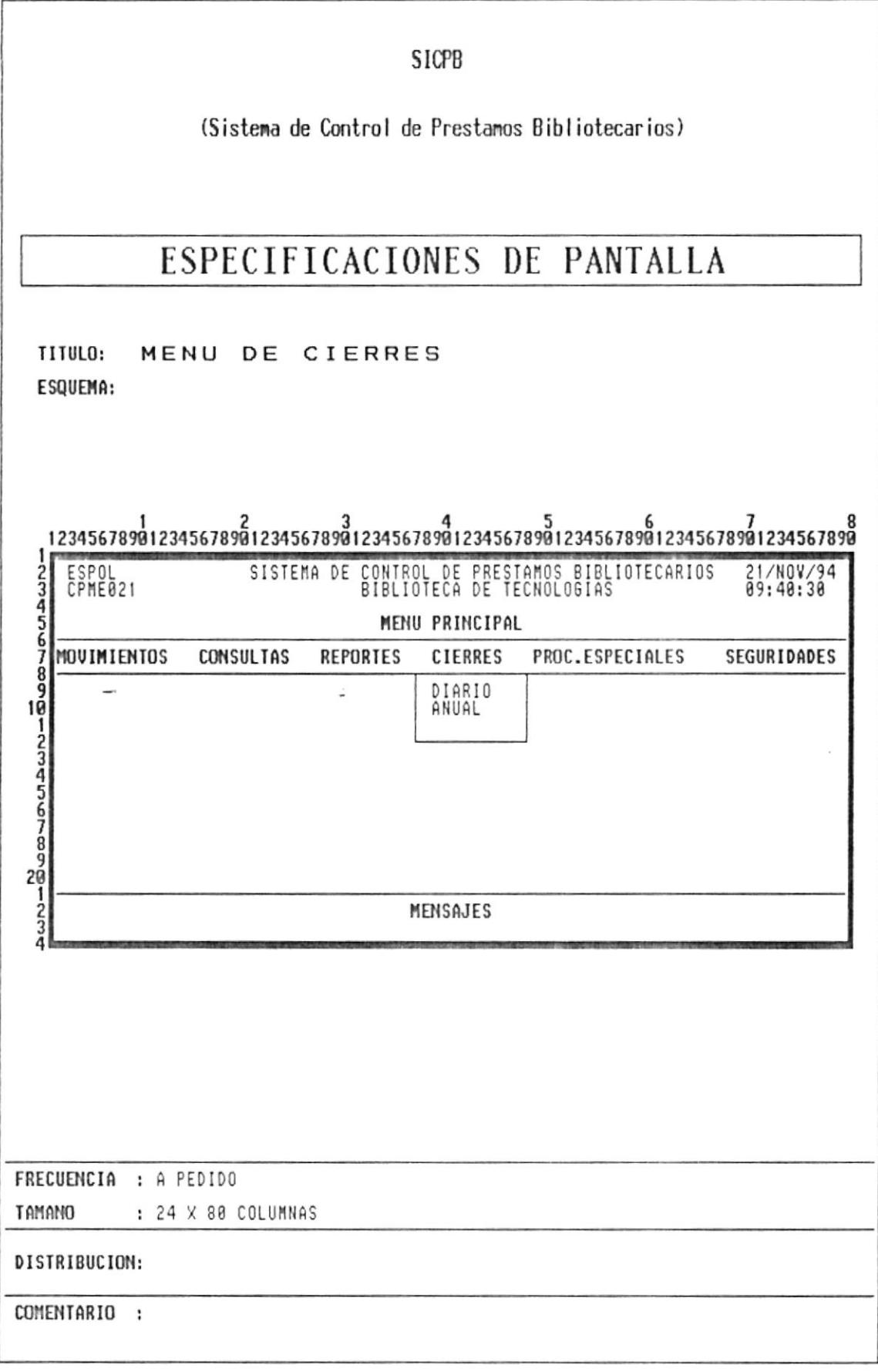

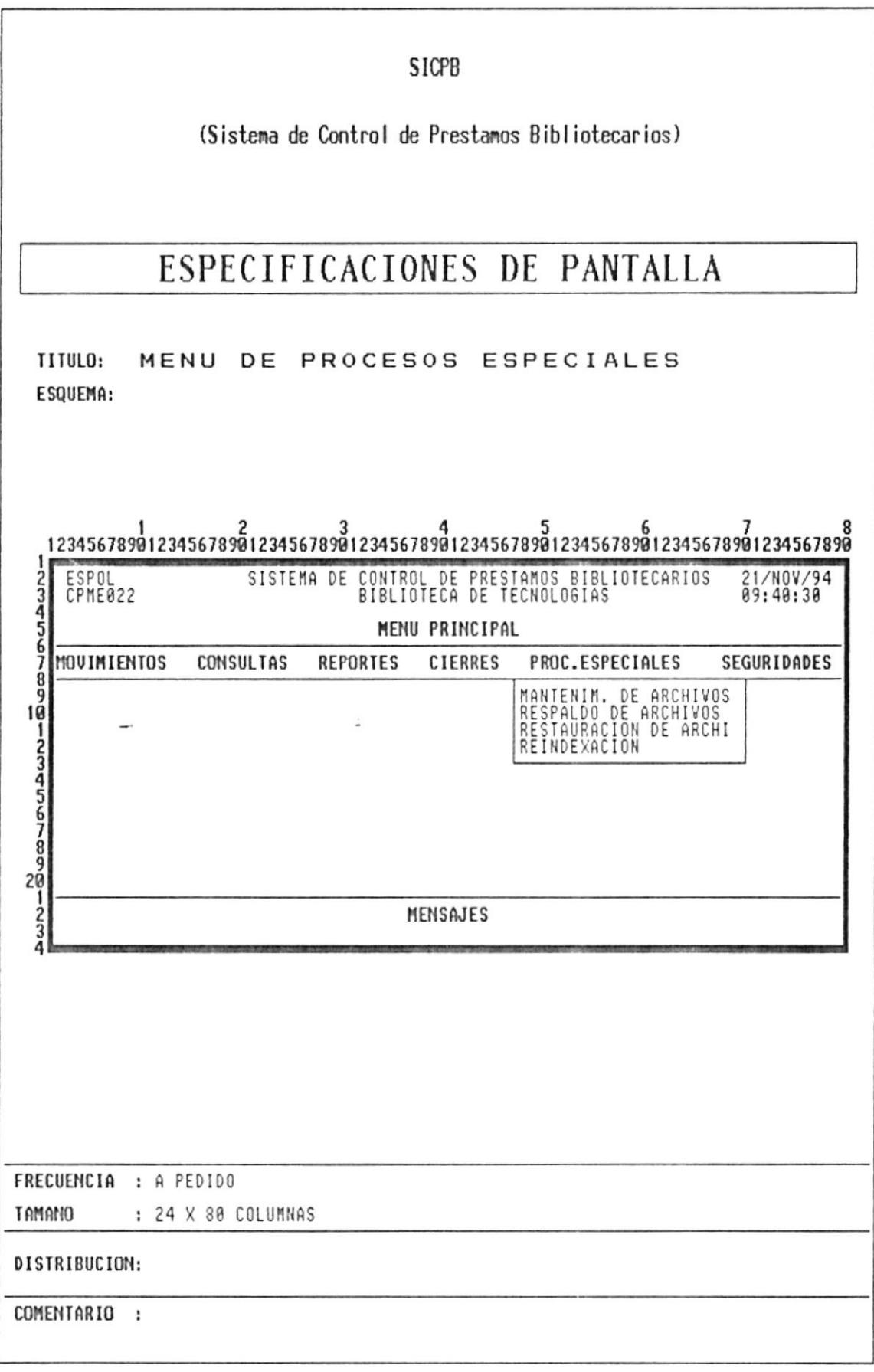

 $\overline{\phantom{a}}$ 

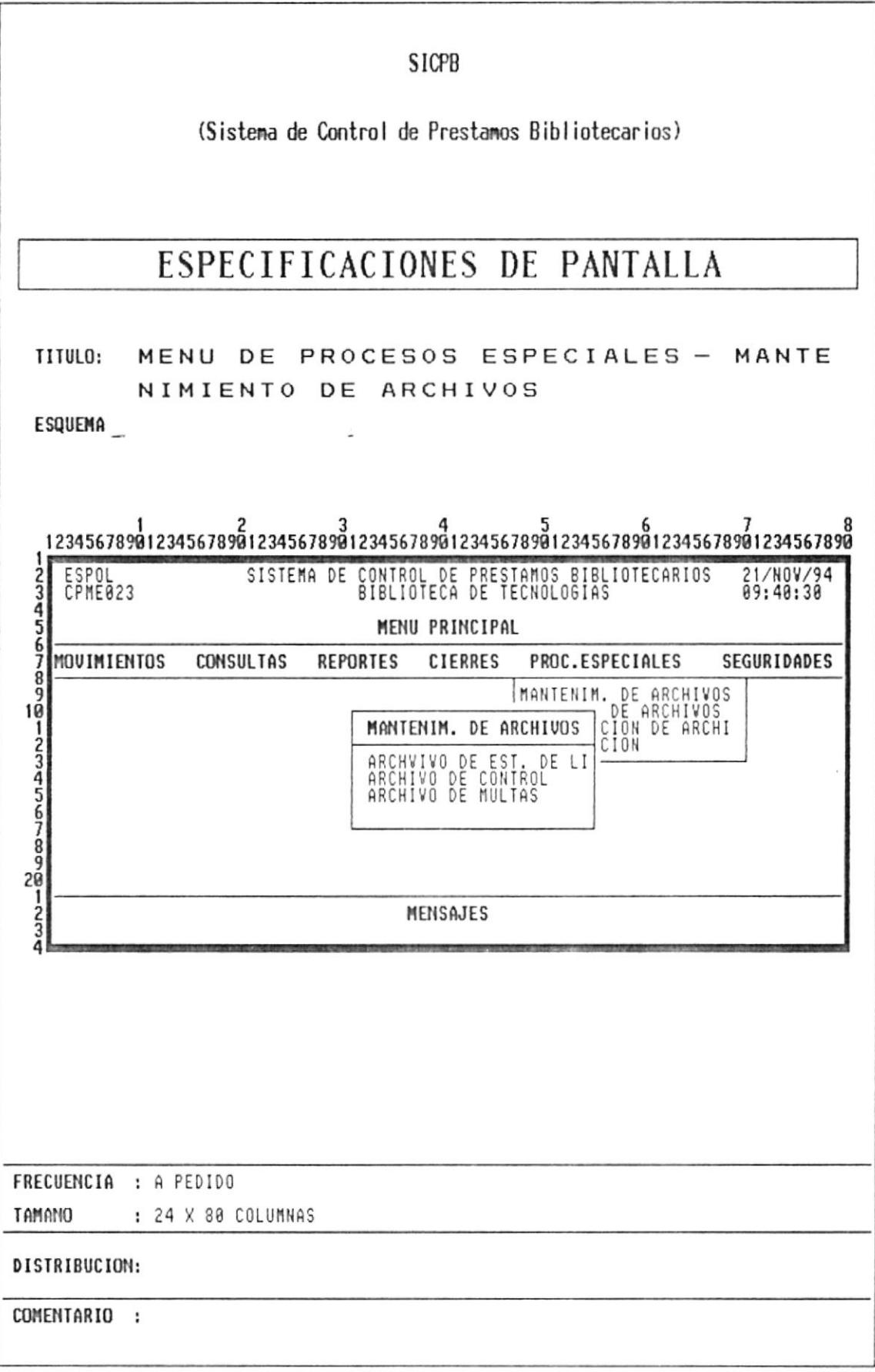

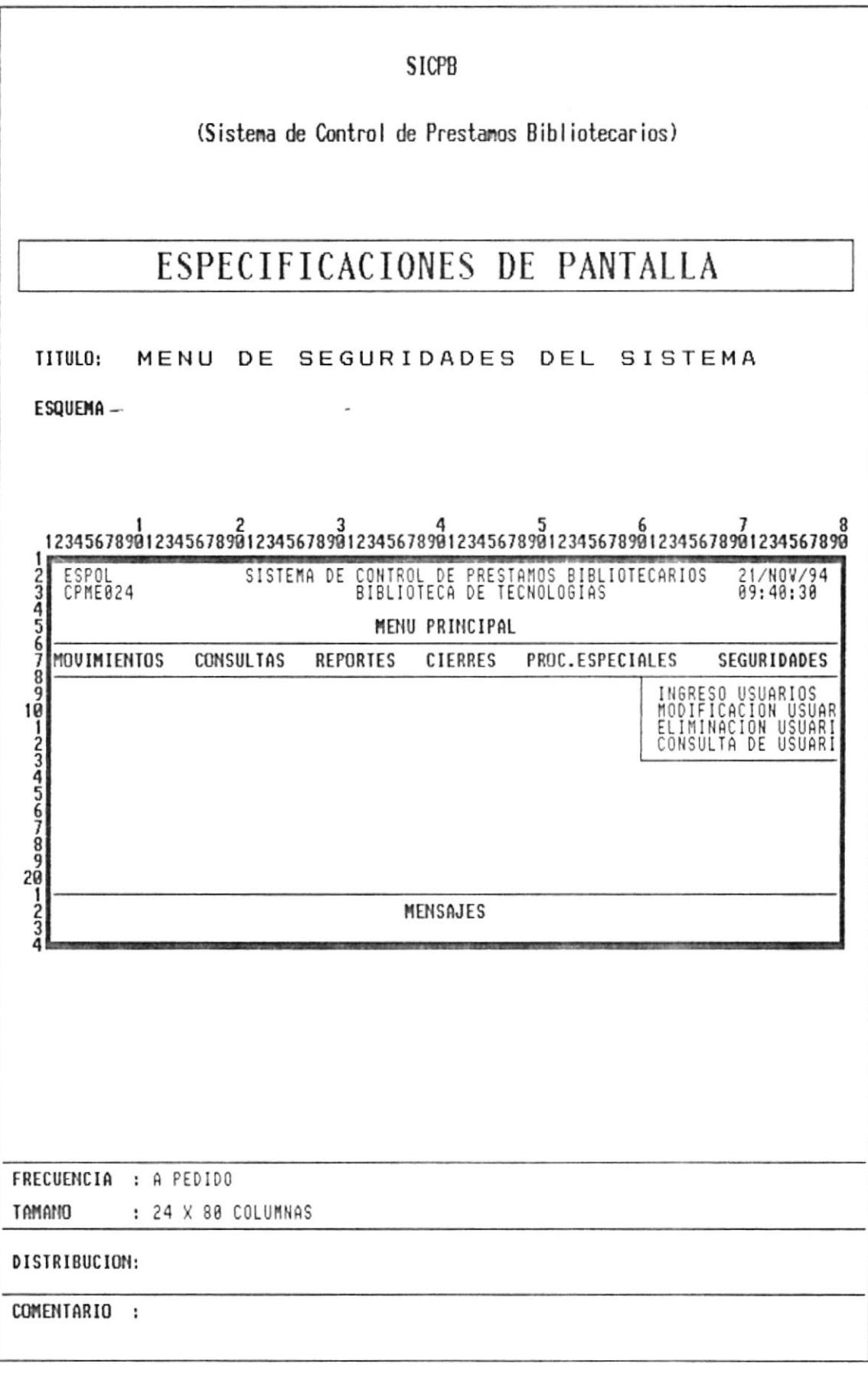

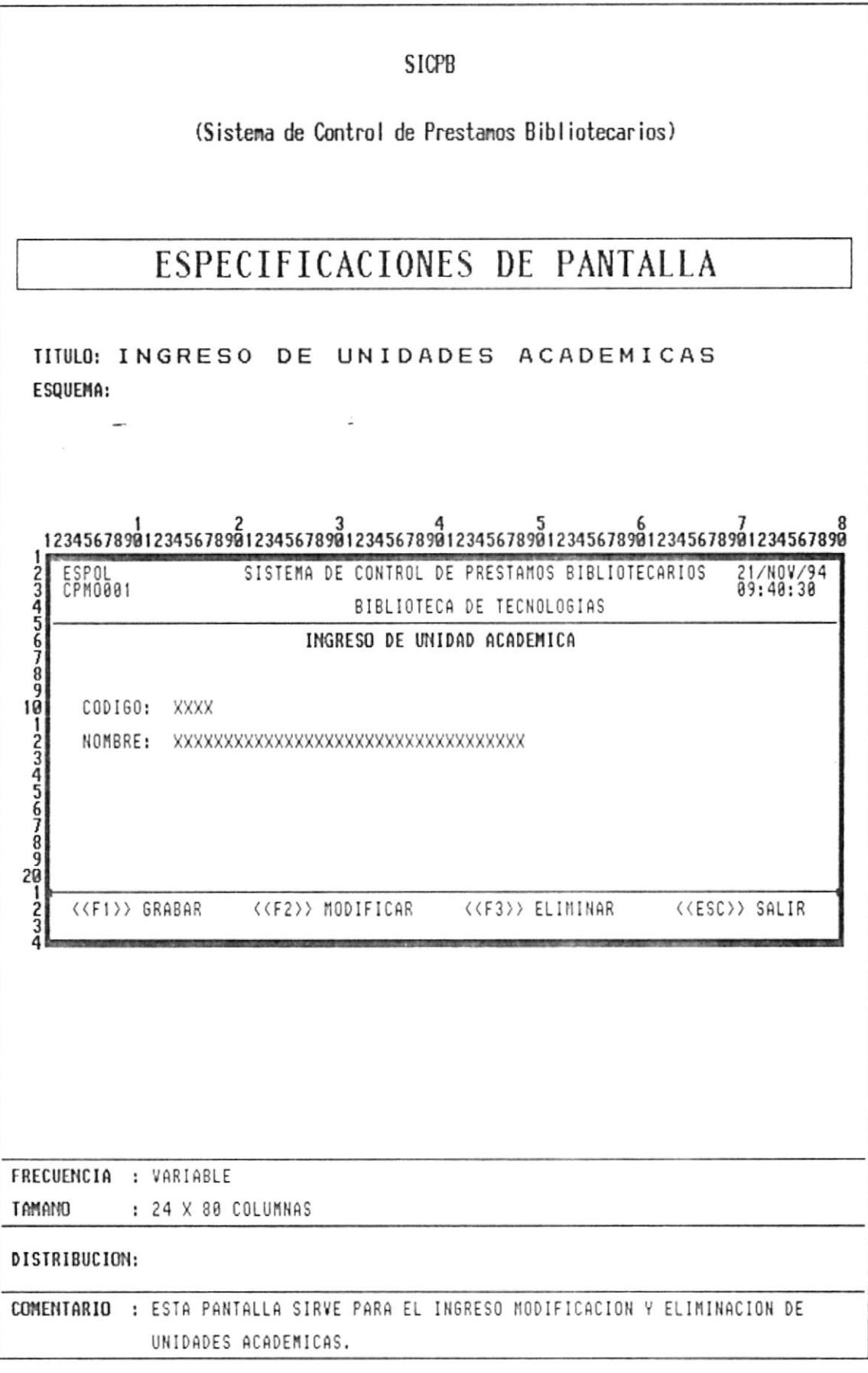

 $\mathcal{L}_{\mathbf{K}}$ 

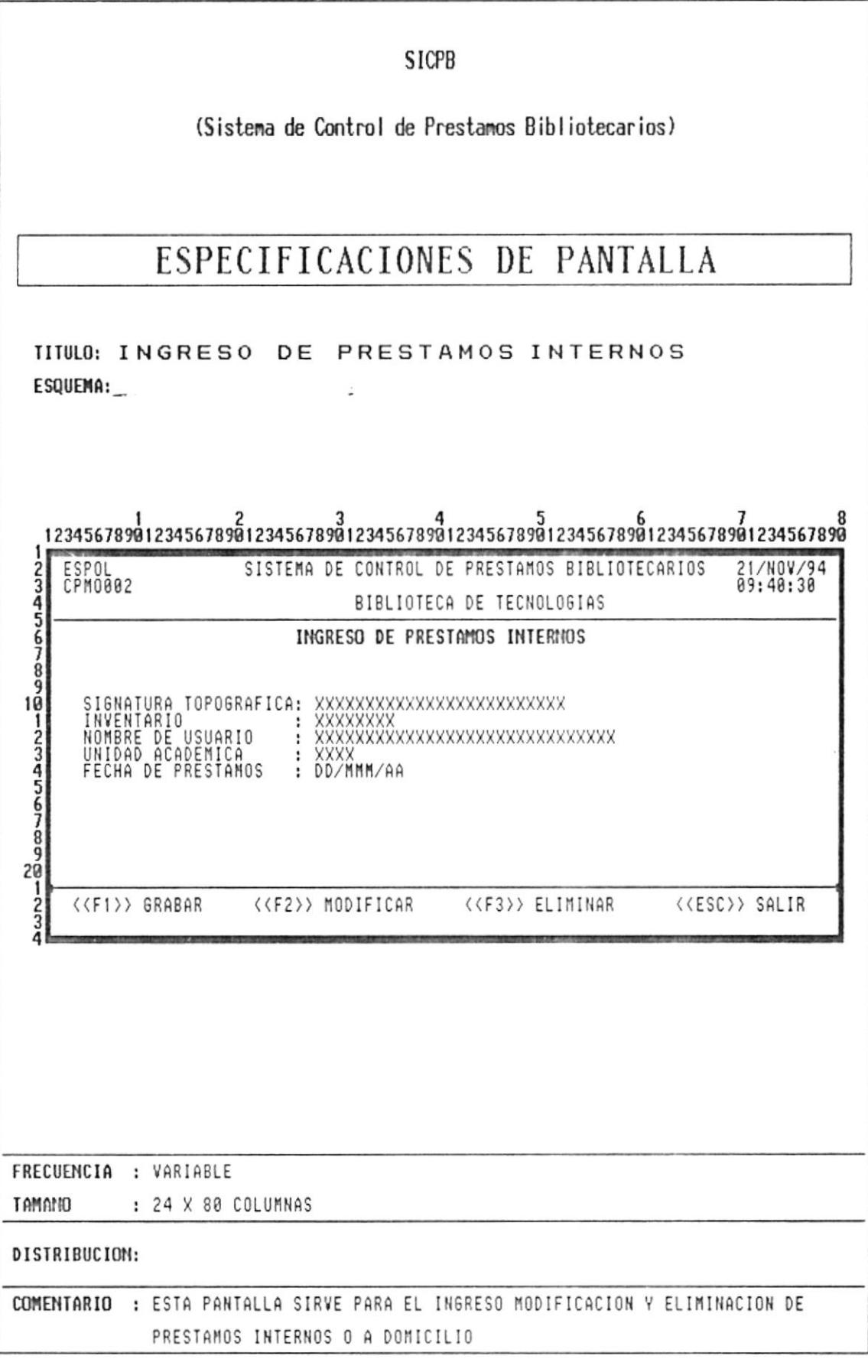

 $\tilde{\psi}$ 

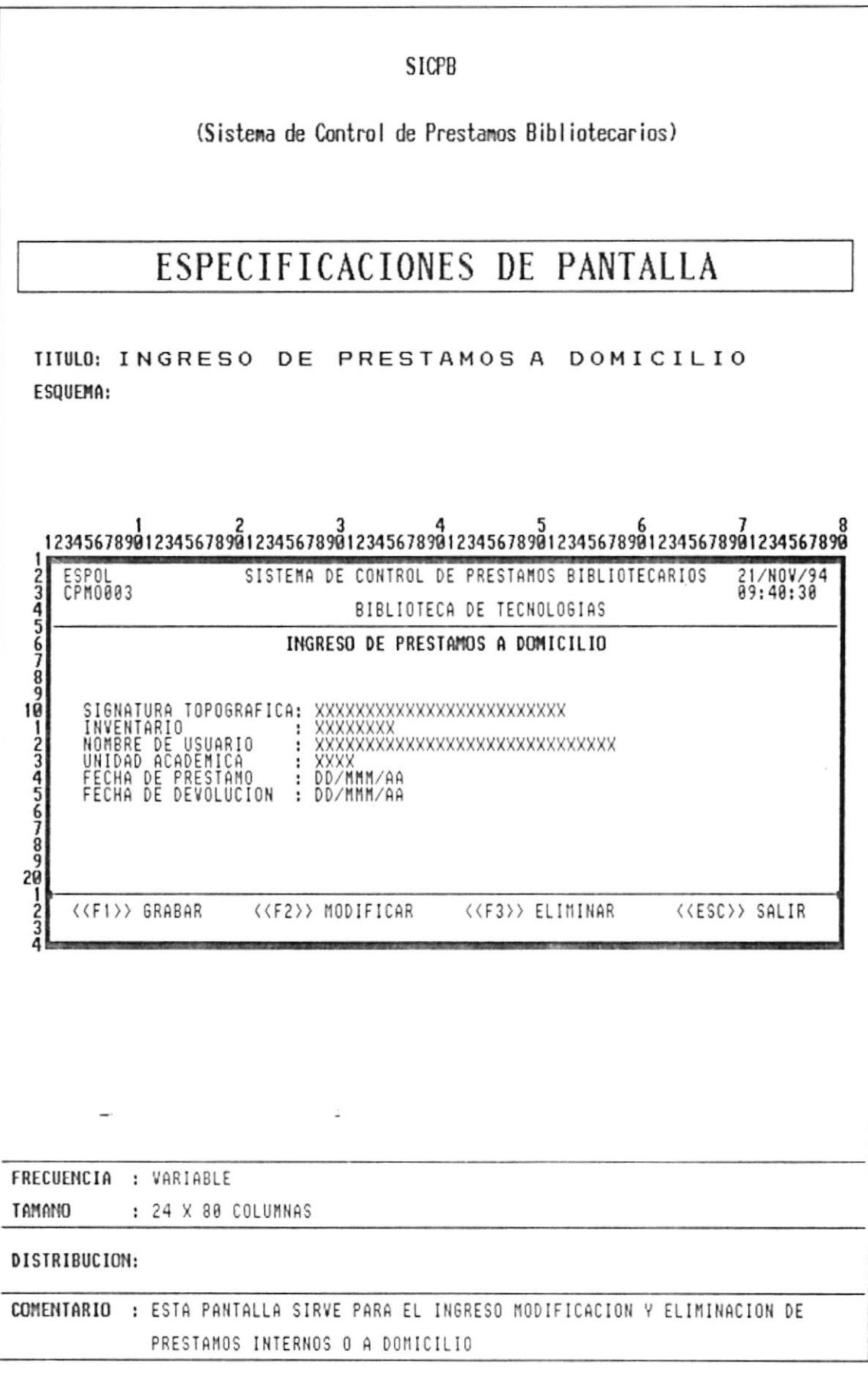

 $\sim$ 

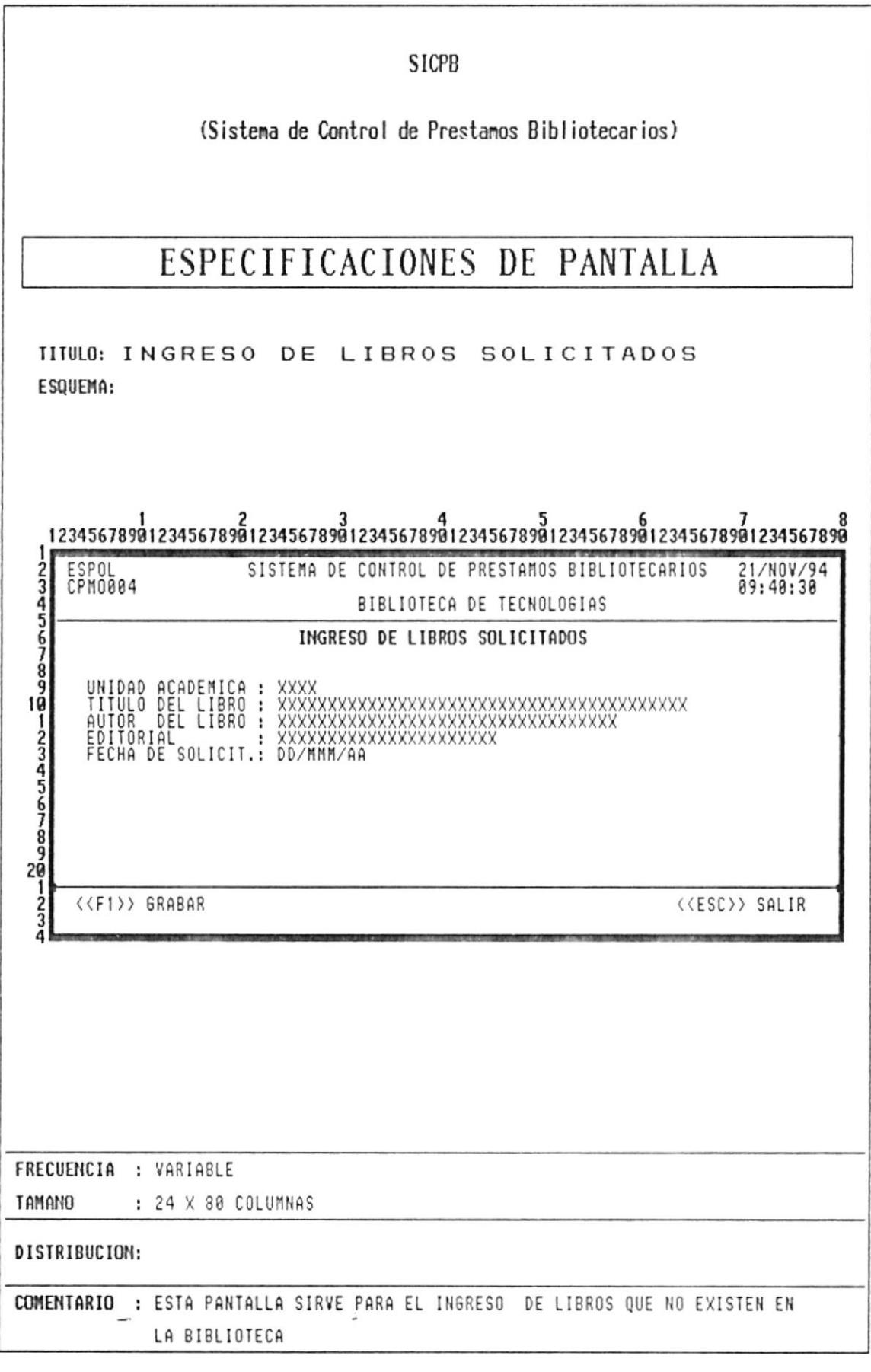

 $\bar{\chi}$ 

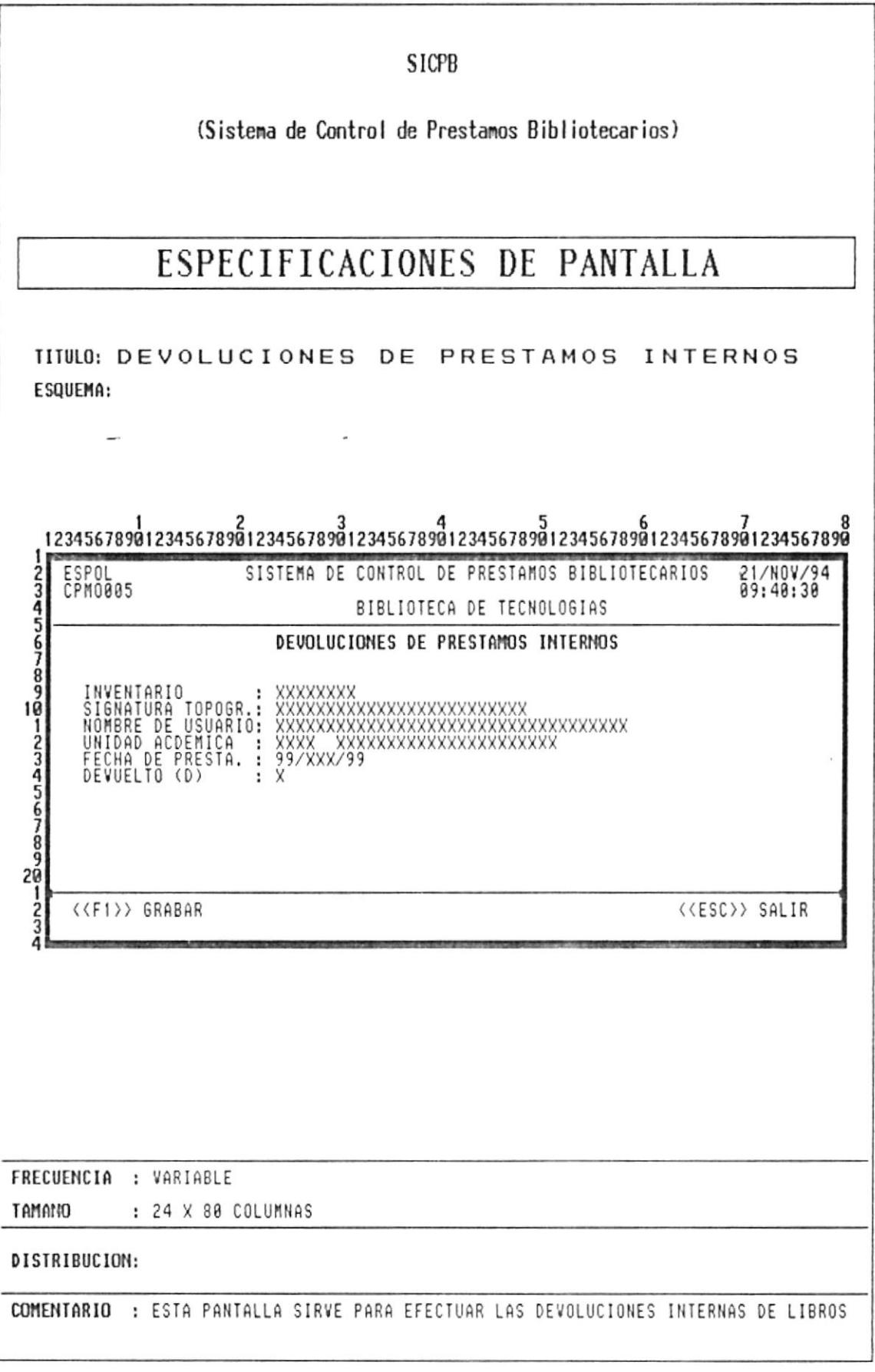

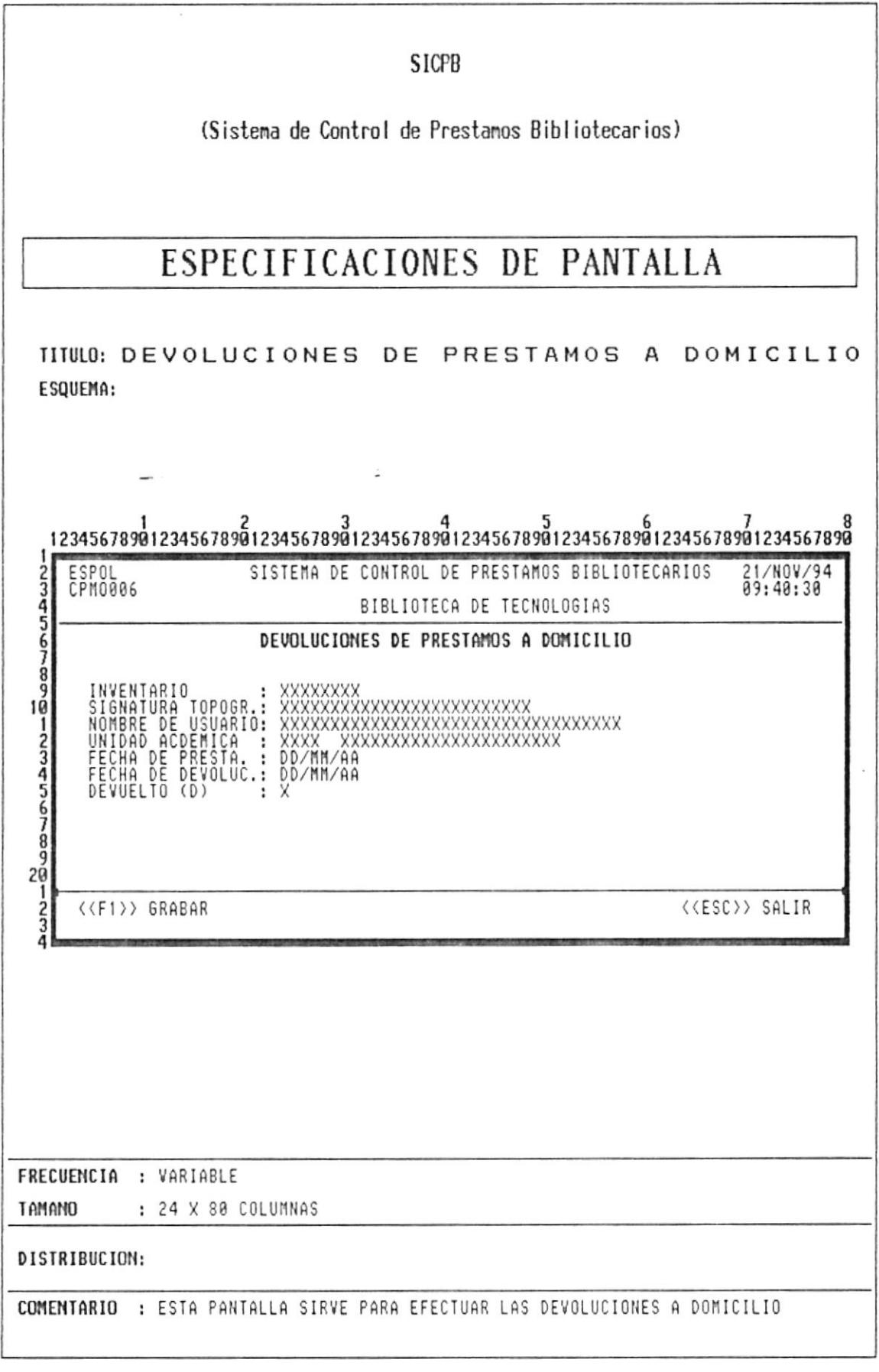

 $\langle \sigma \rangle$ 

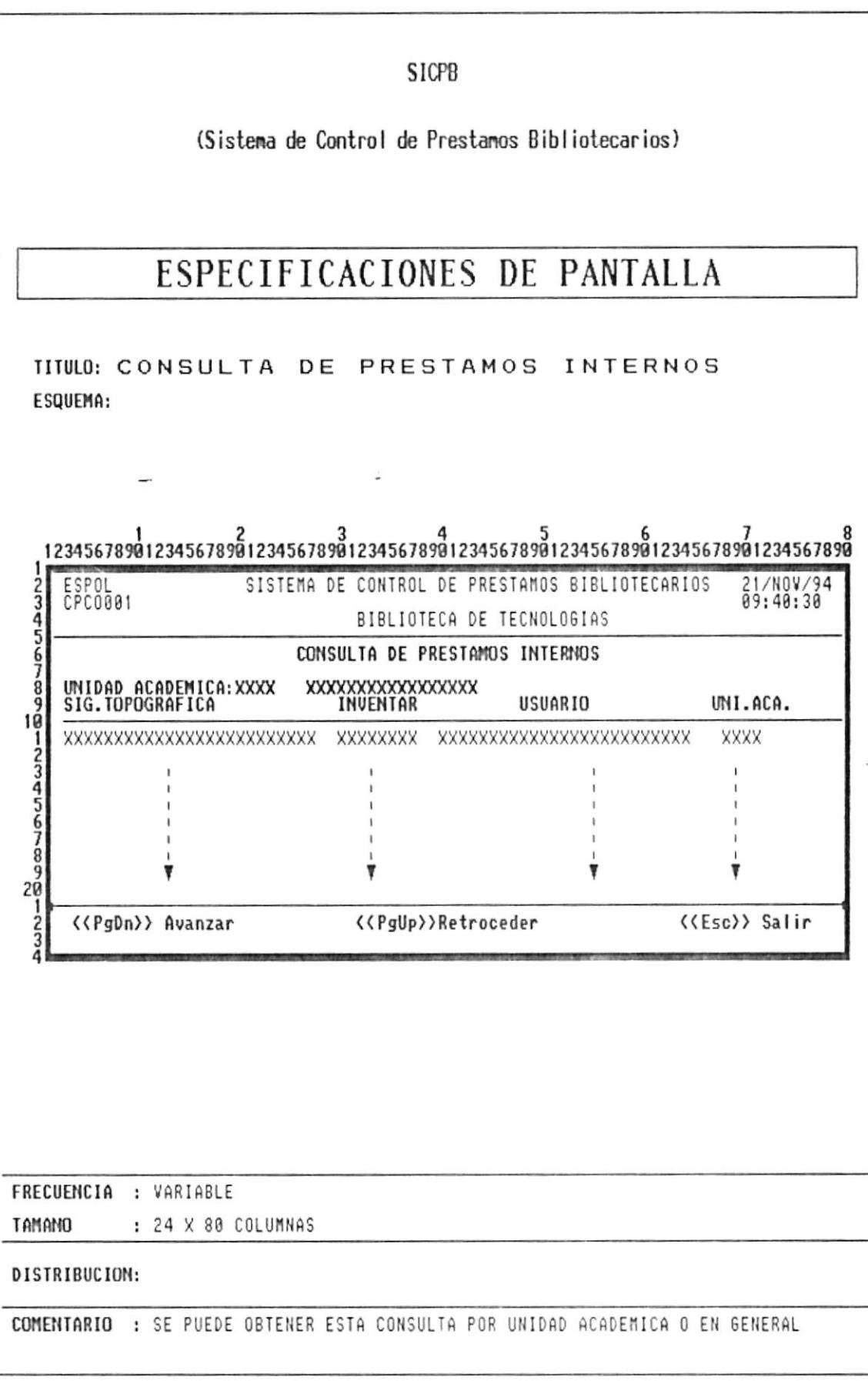

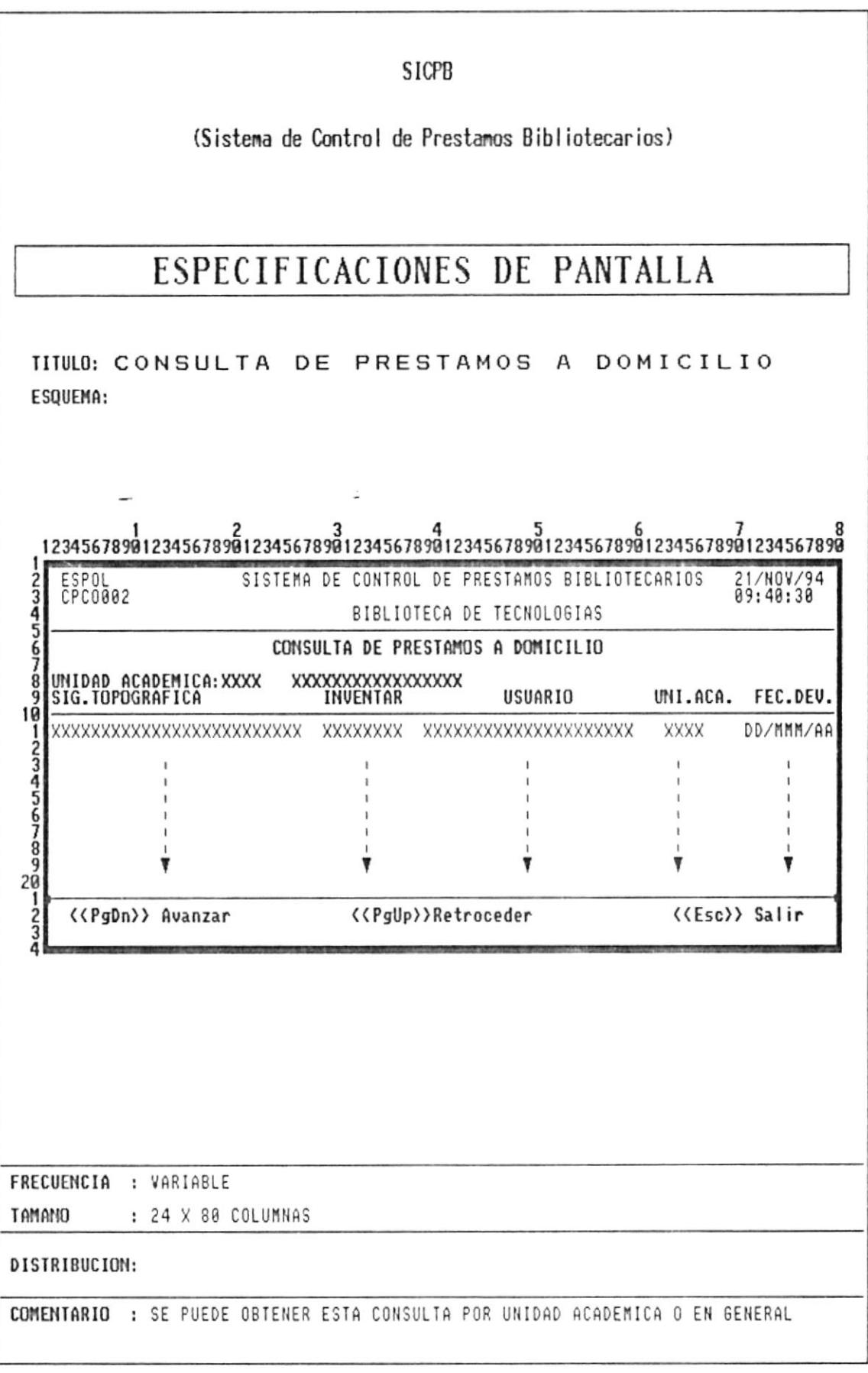

 $\frac{1}{2}$ 

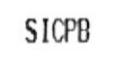

(Sistema de Control de Prestamos Bibliotecarios)

# ESPECIFICACIONES DE PANTALLA

TITULO: CONSULTA DE CUADRO ANUAL DE PRESTAMOS INTERNOS

ESQUEMA:

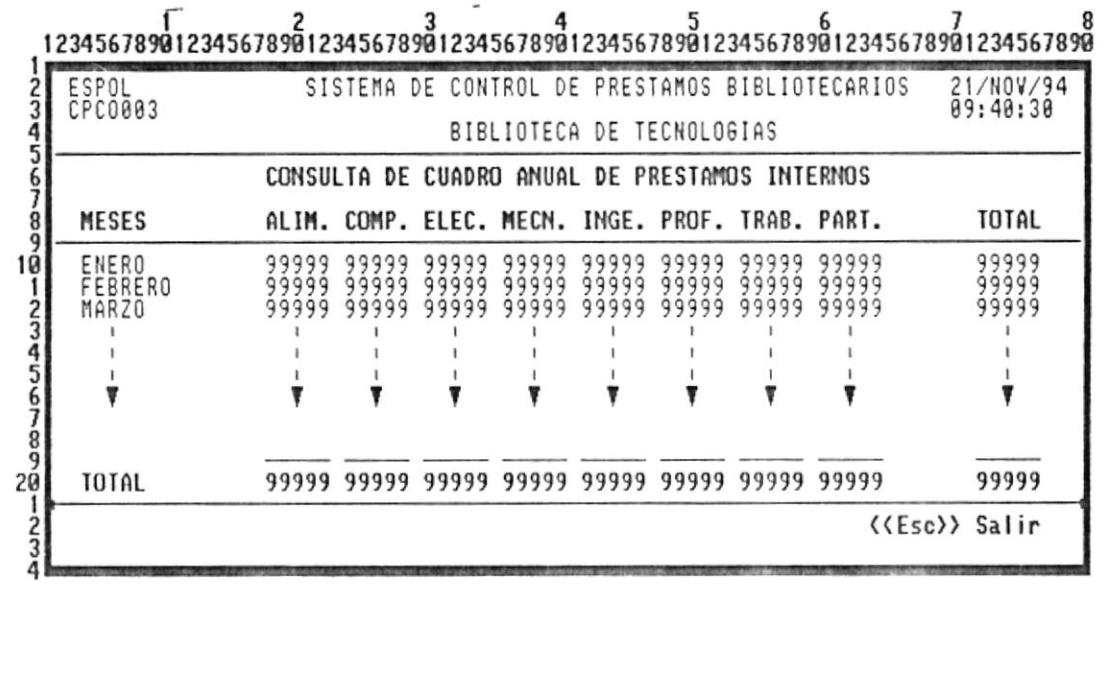

FRECUENCIA : VARIABLE

**TAMANO** : 24 X 80 COLUMNAS

DISTRIBUCION:

COMENTARIO :

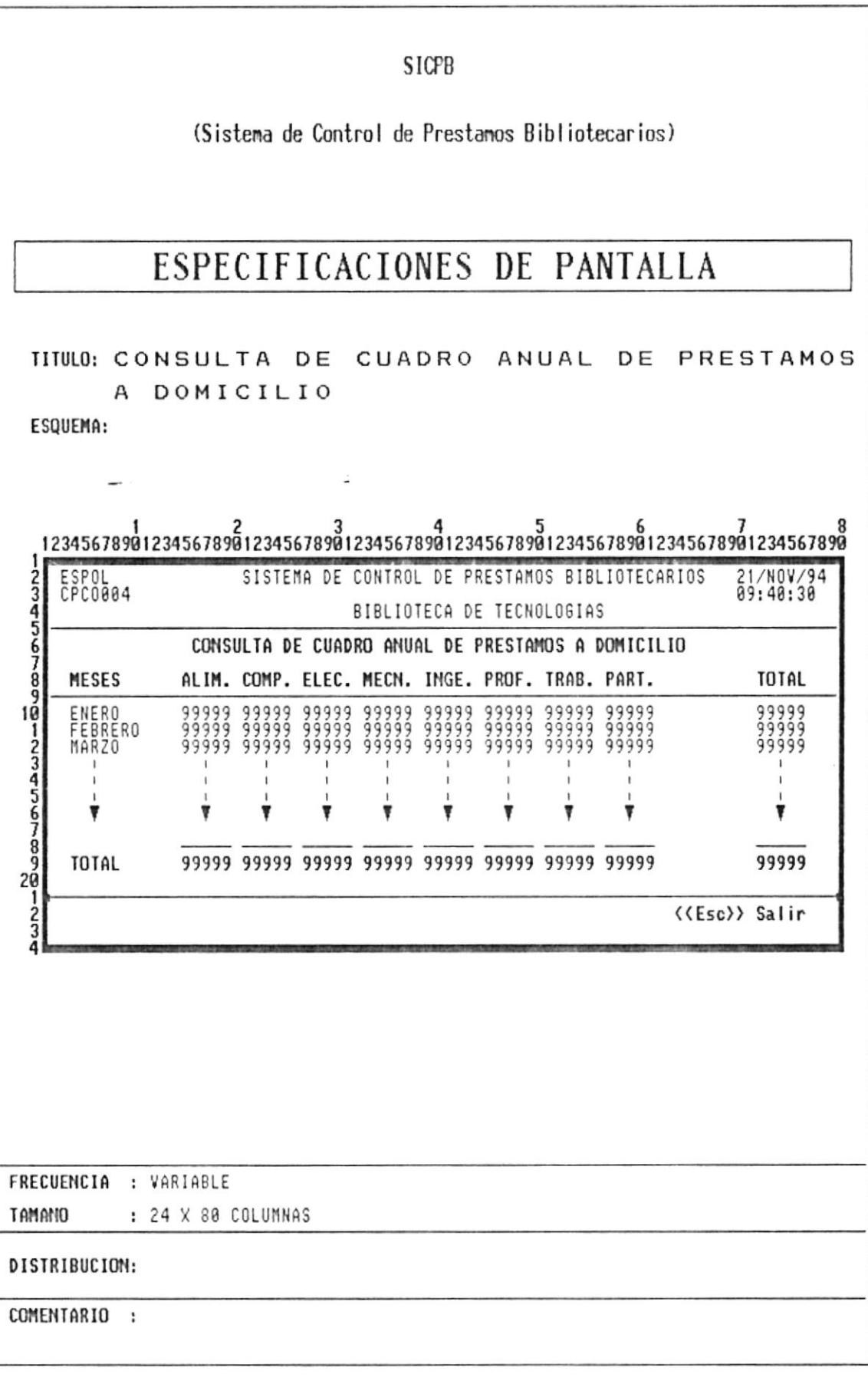
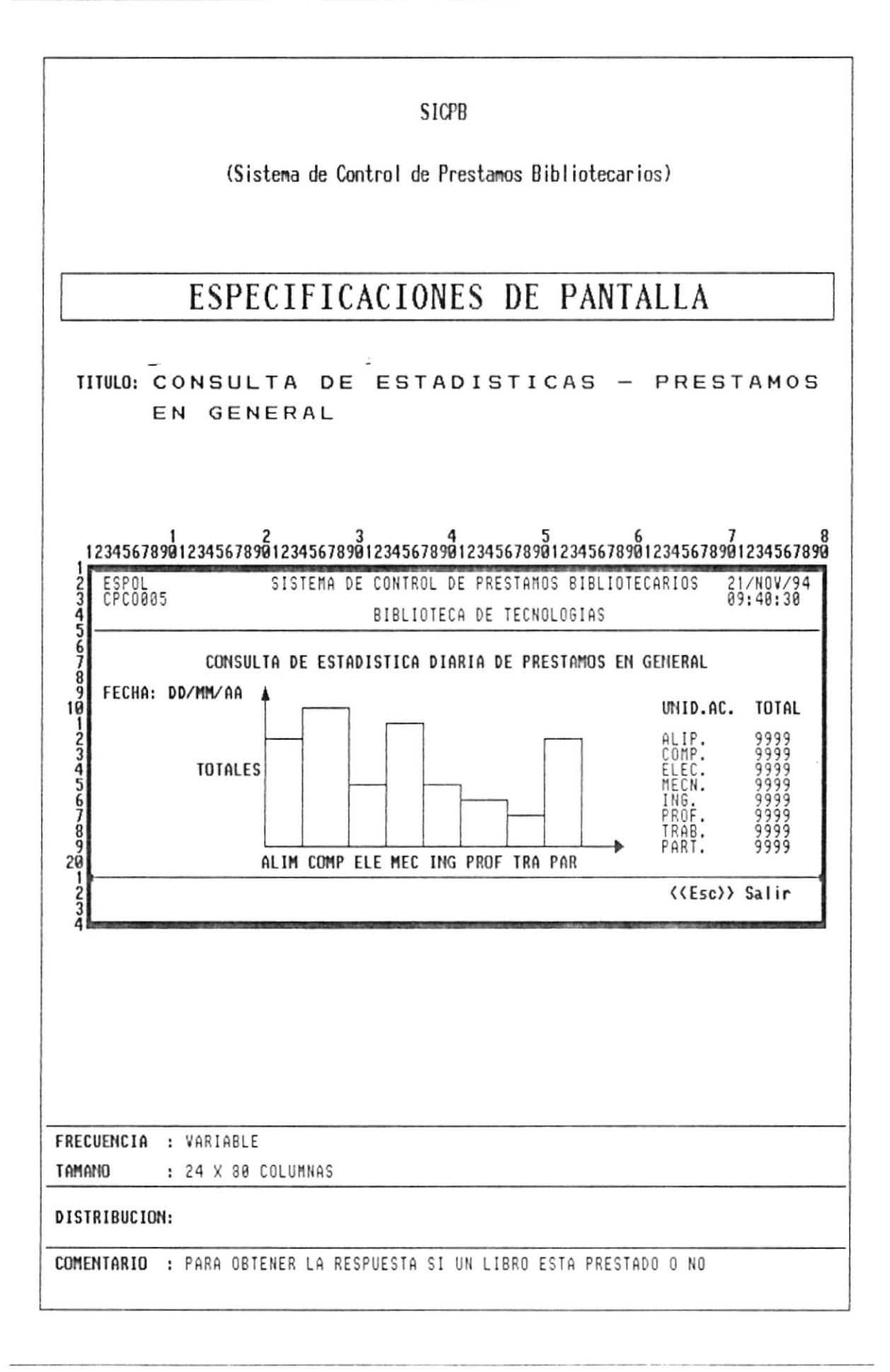

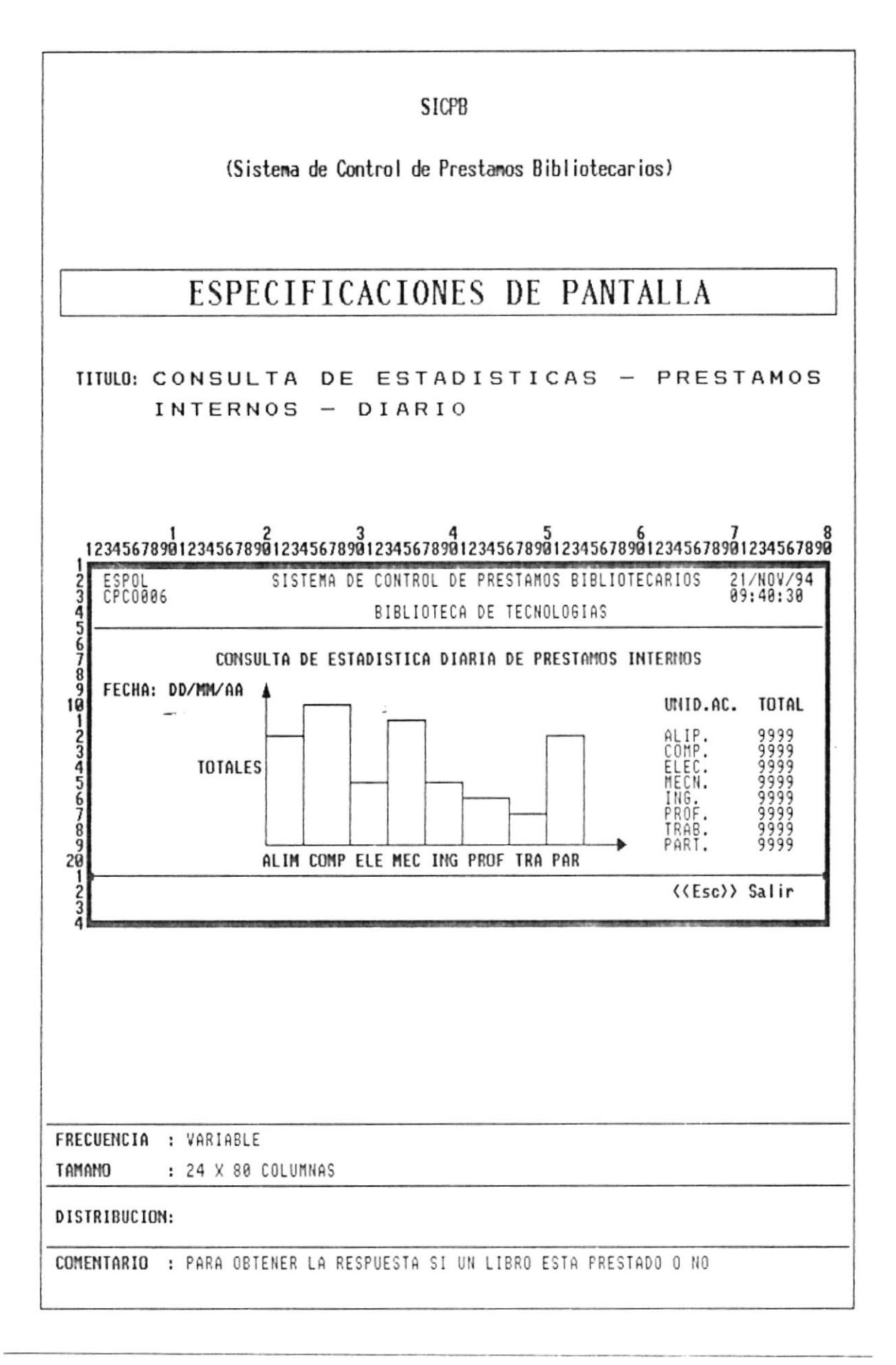

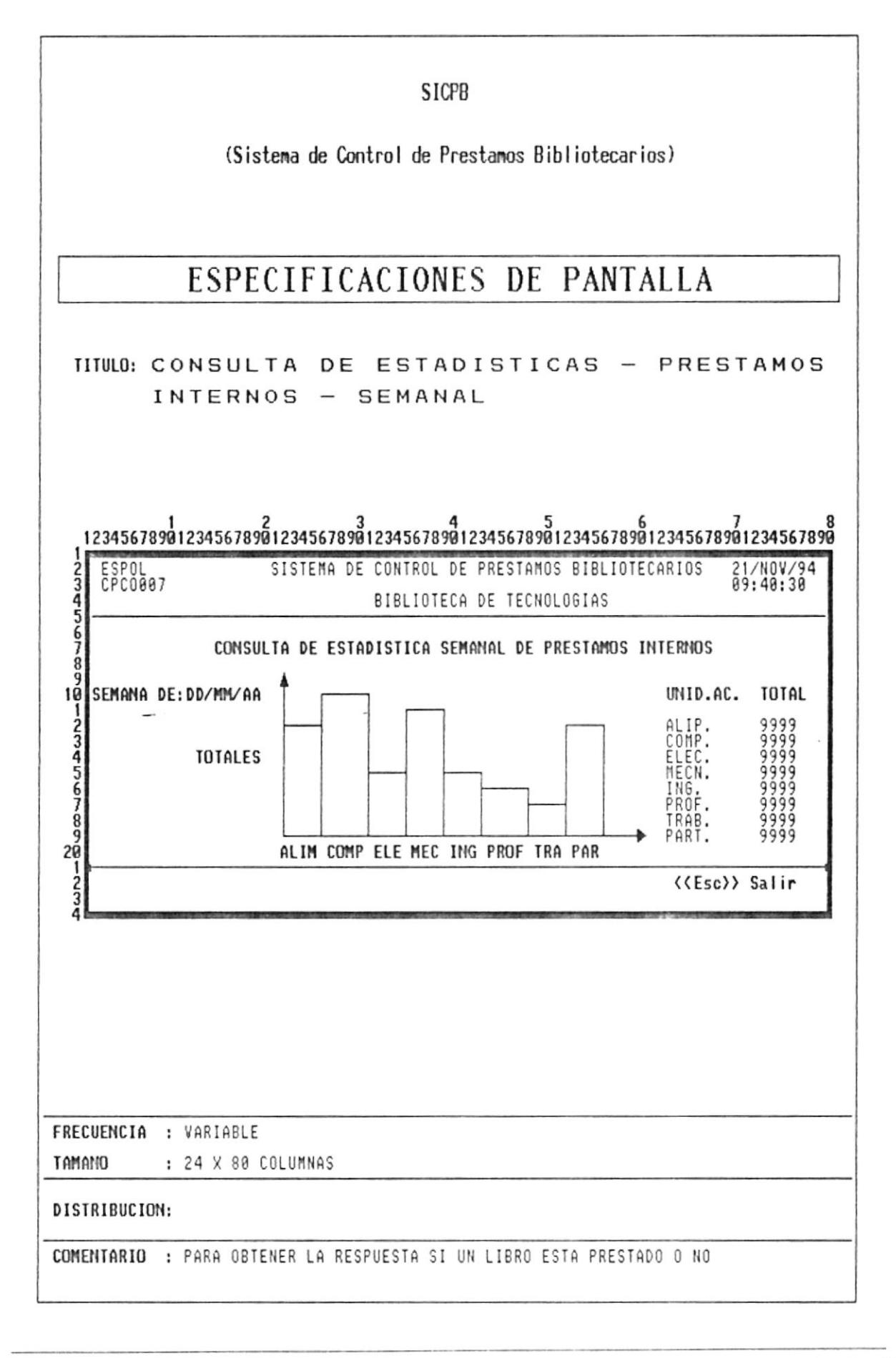

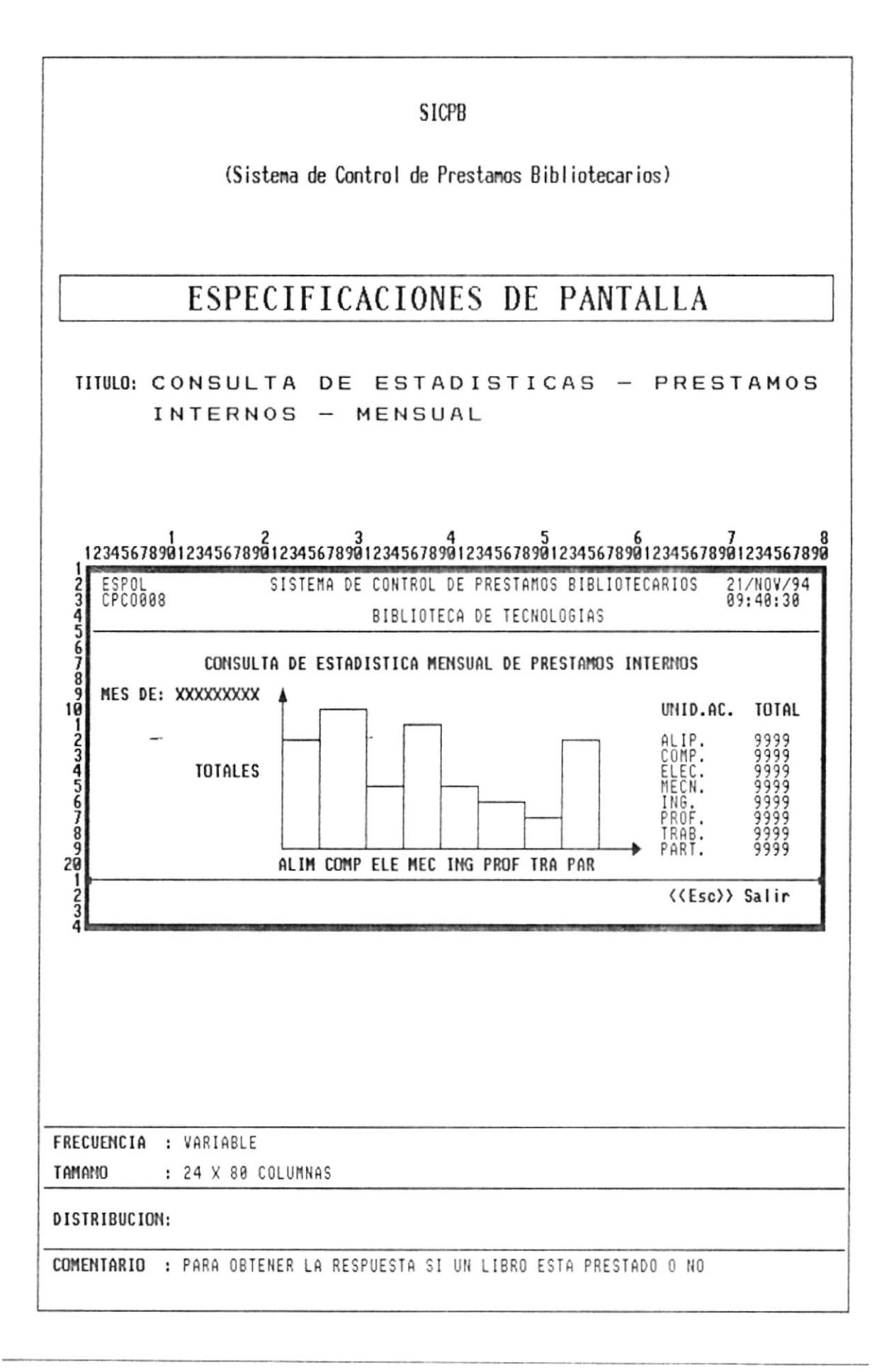

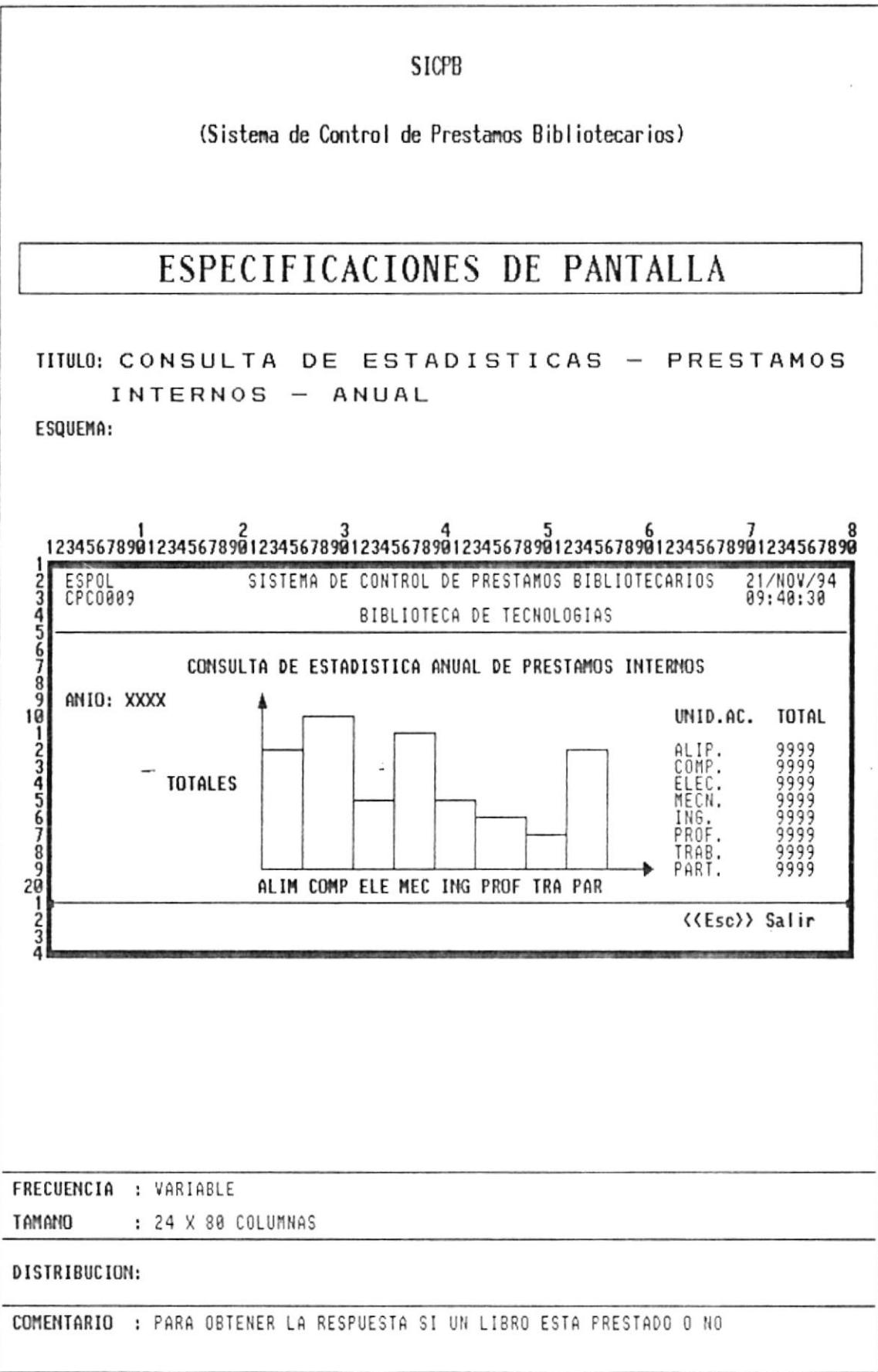

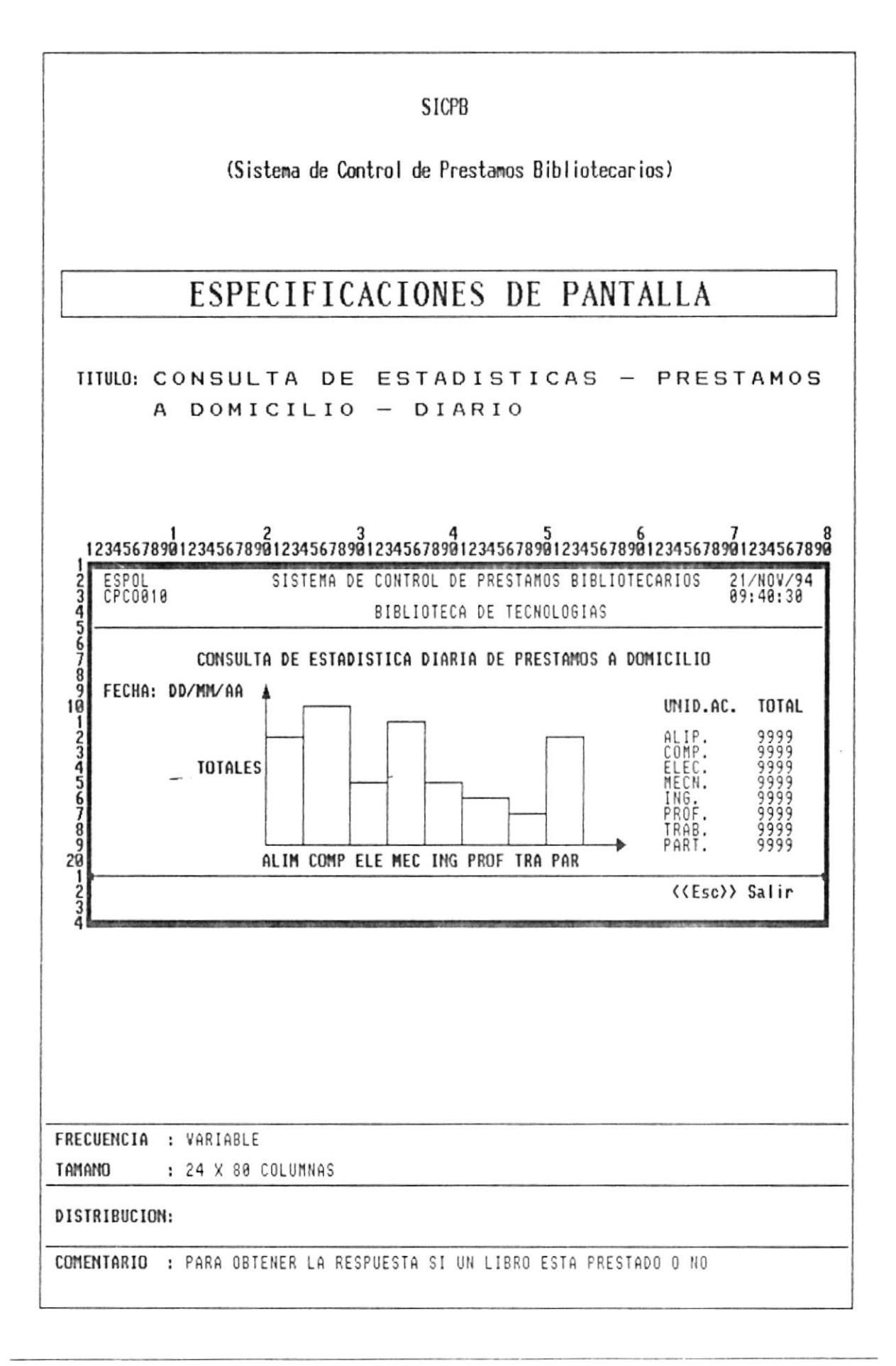

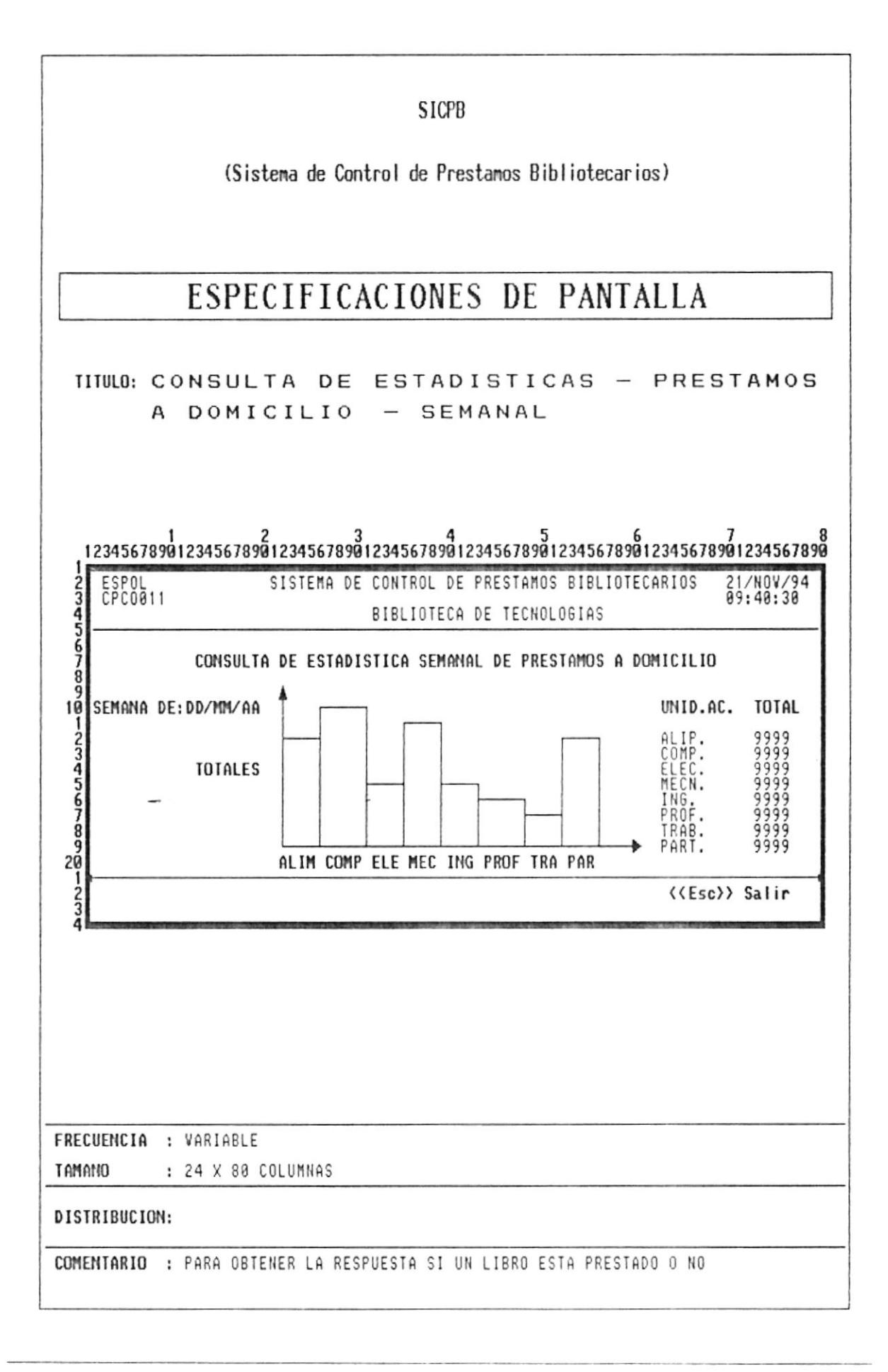

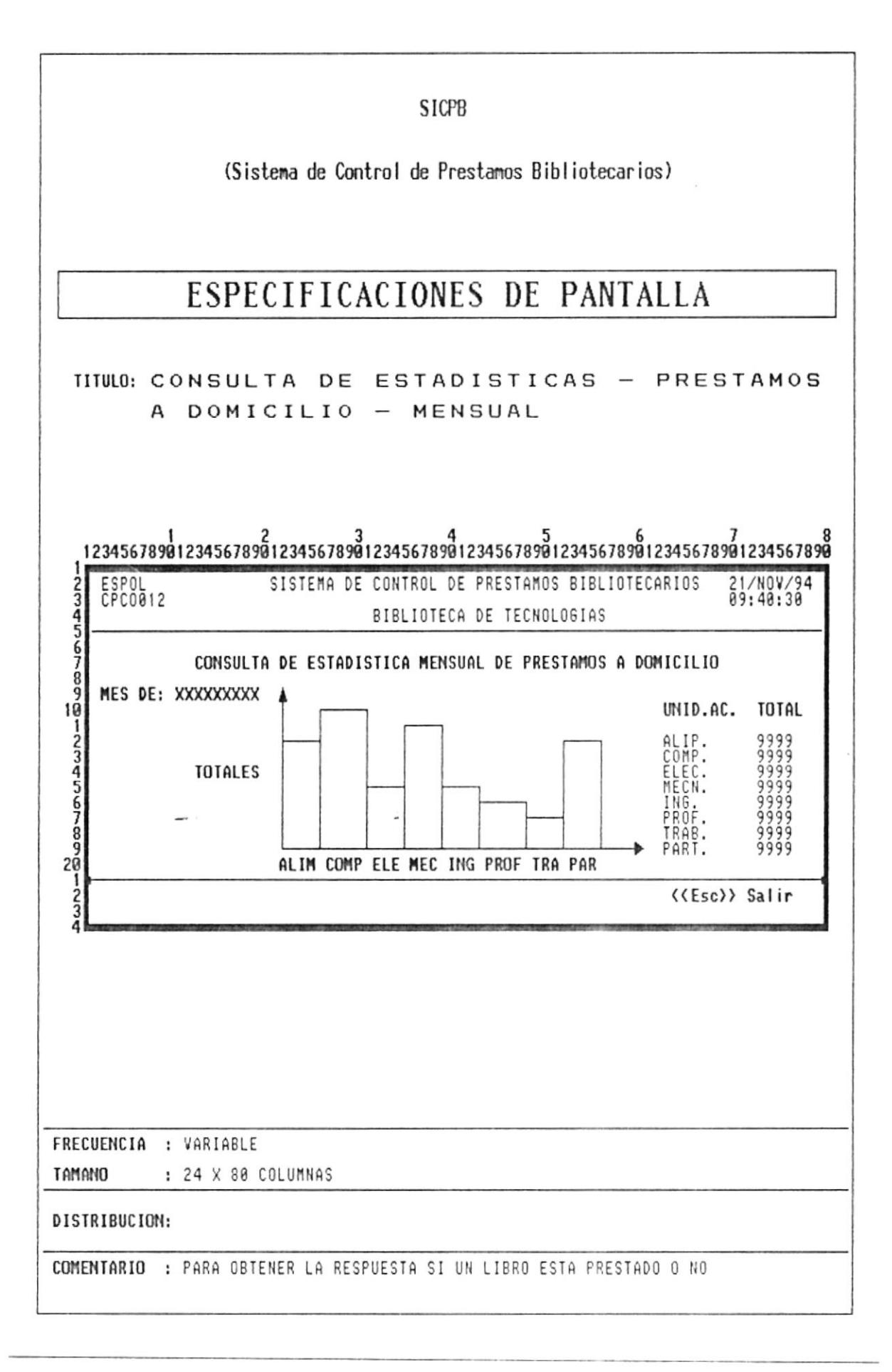

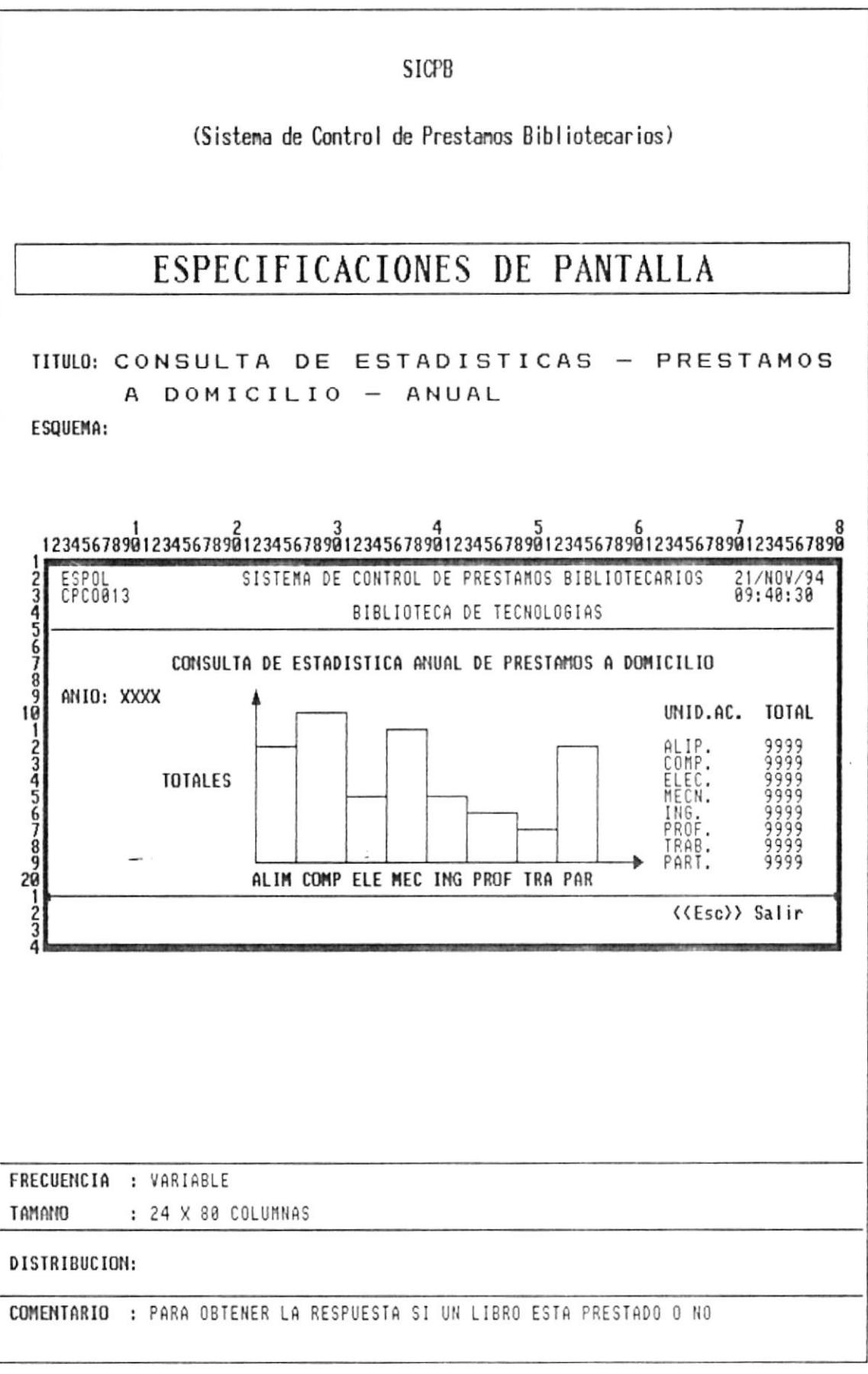

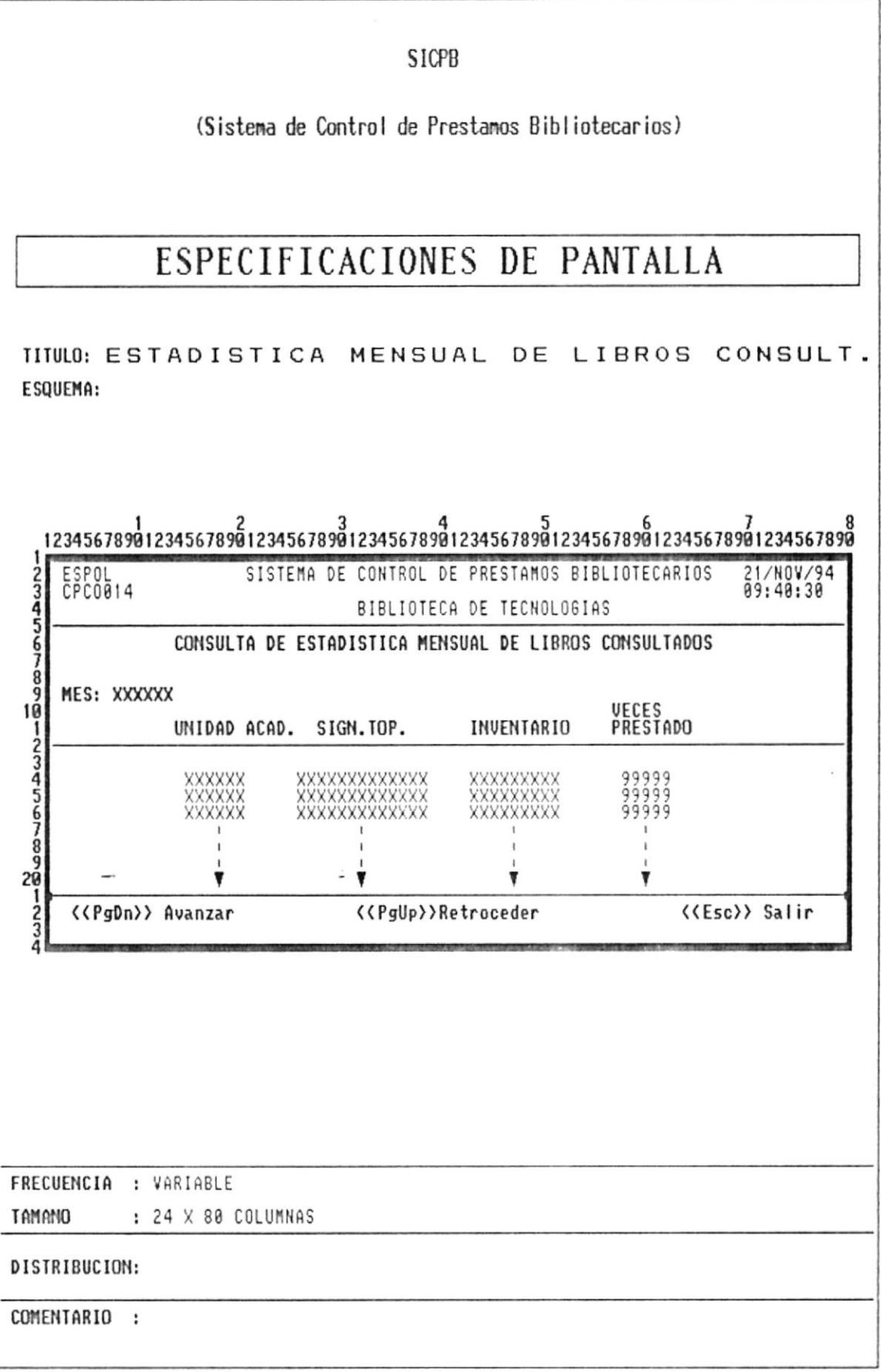

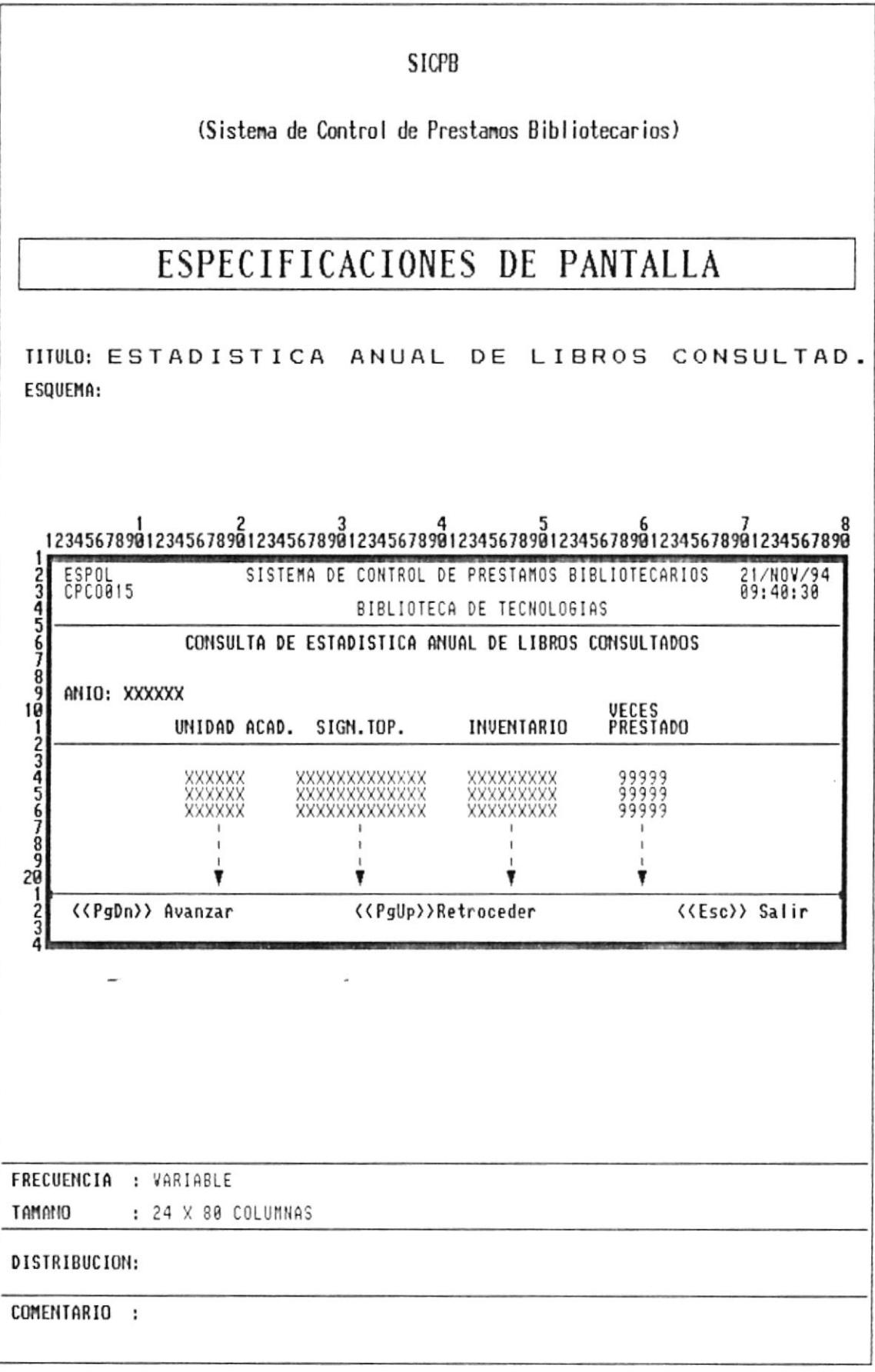

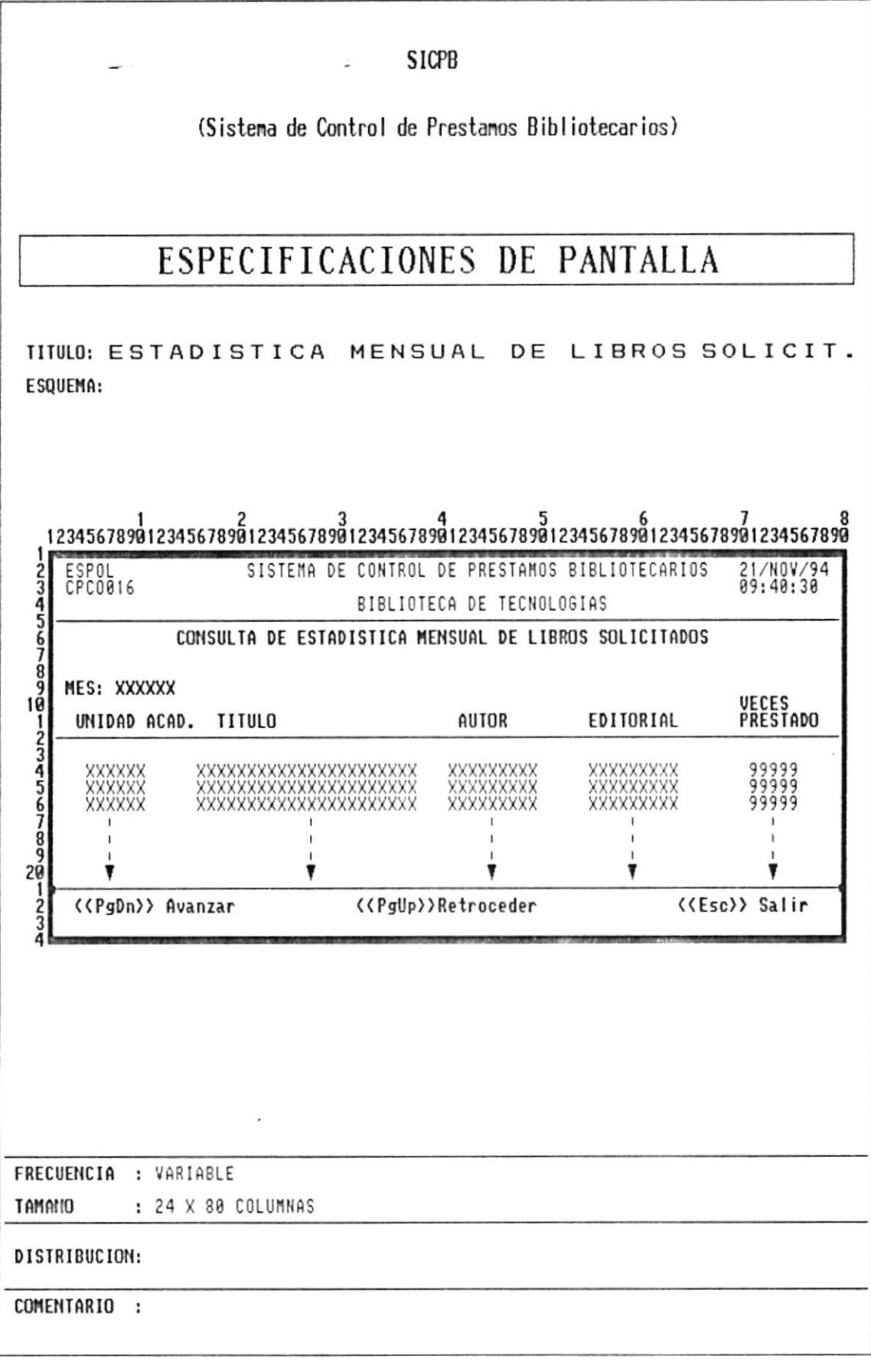

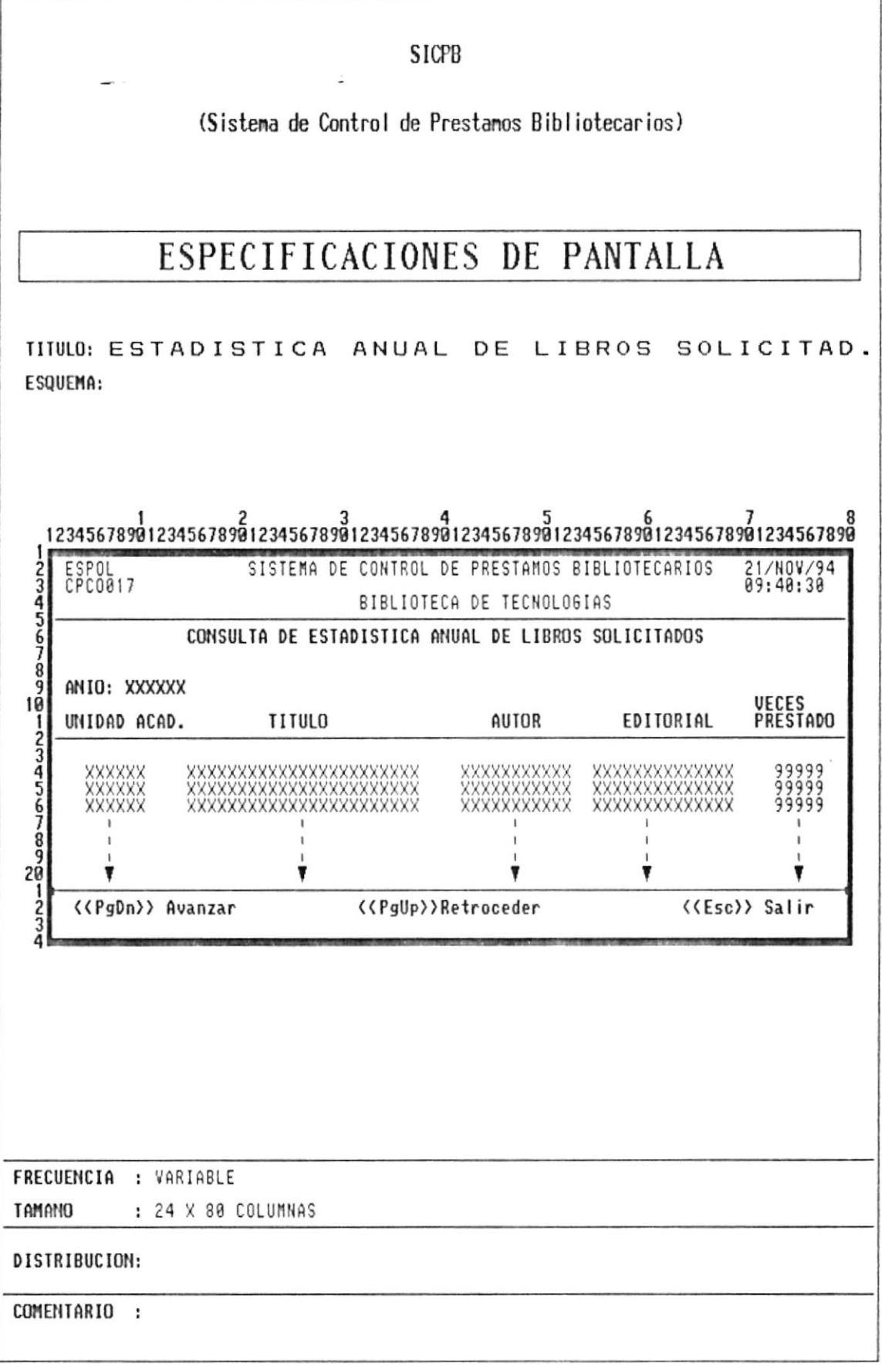

 $\bar{\gamma}$ 

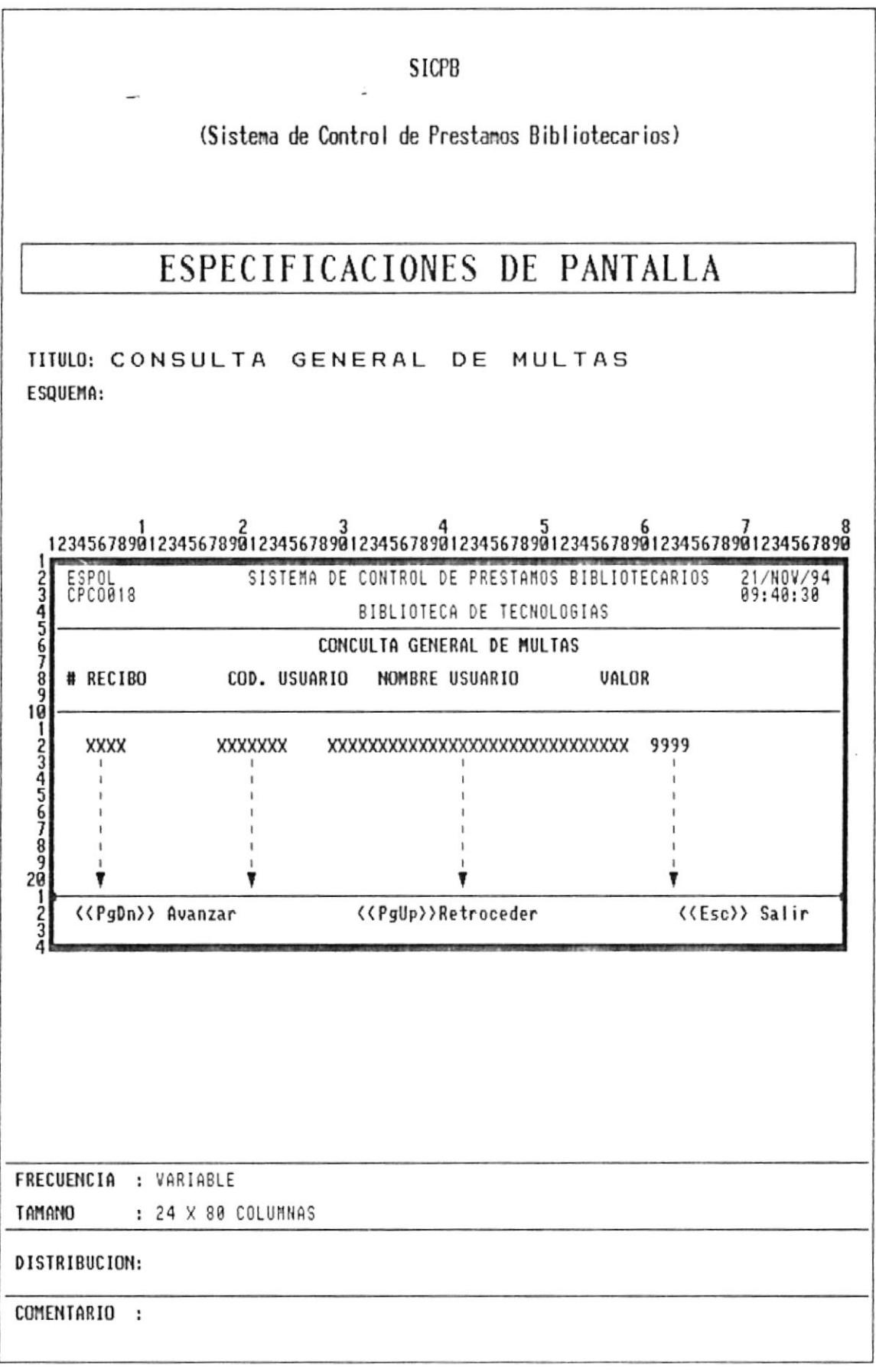

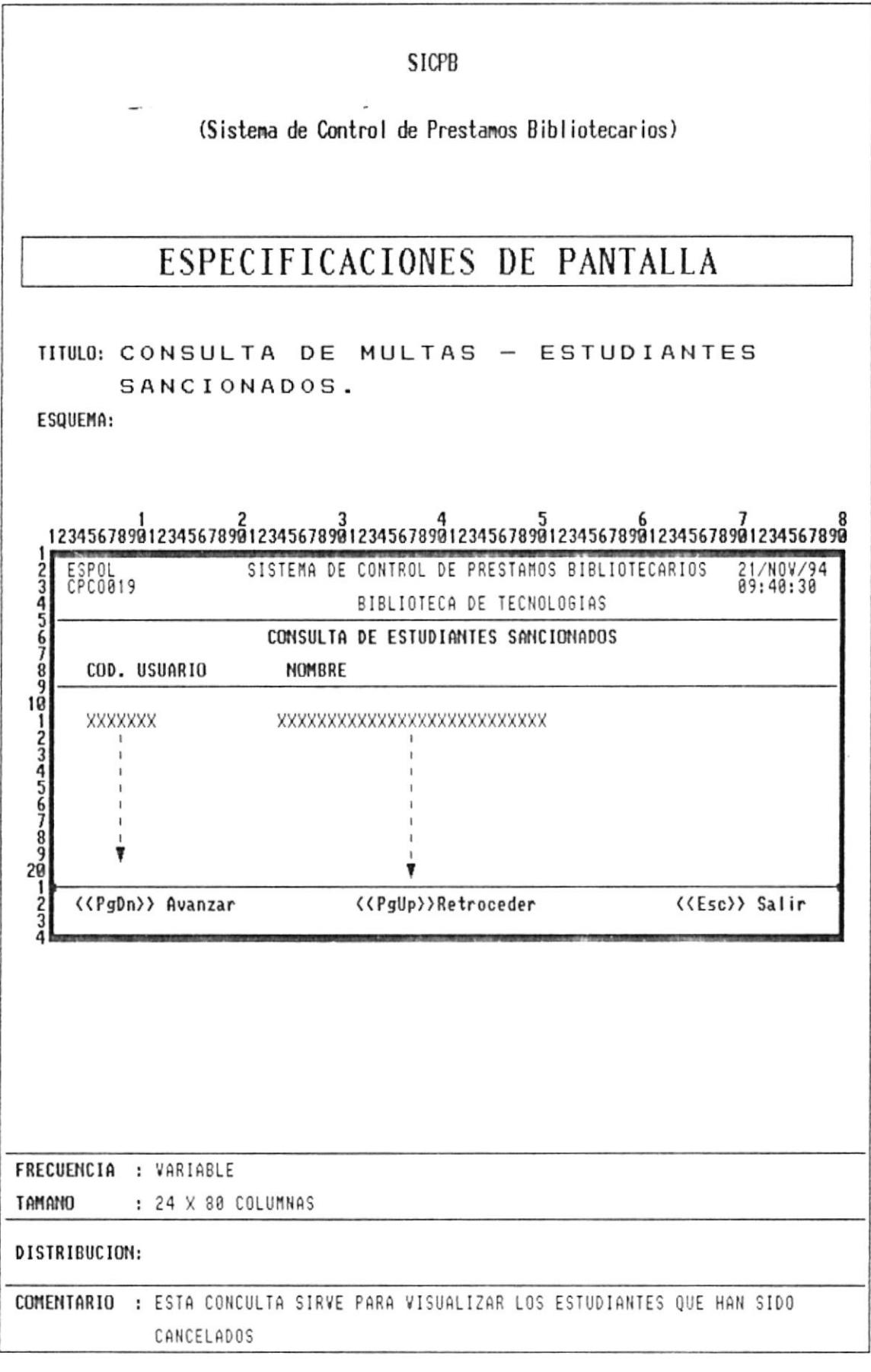

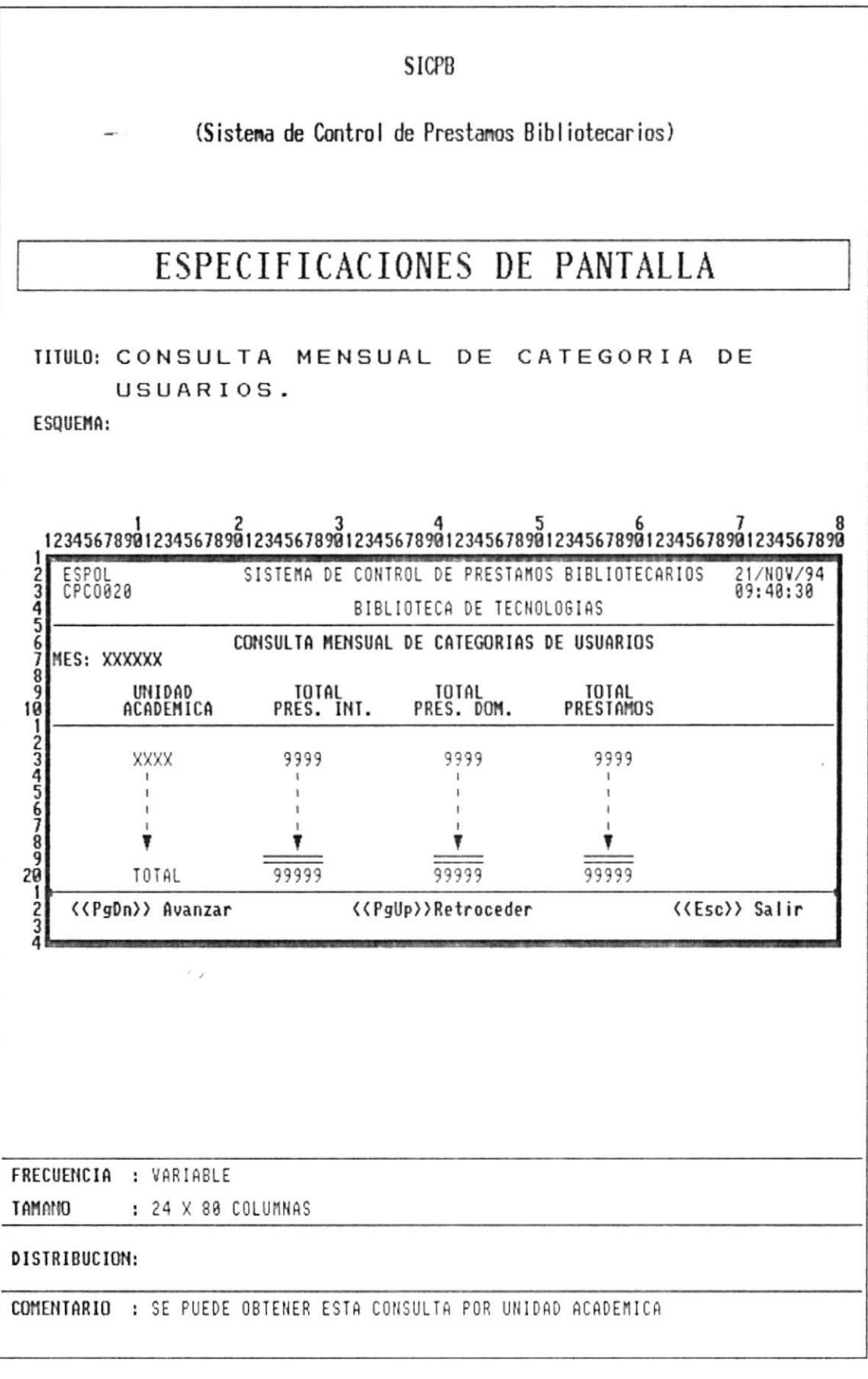

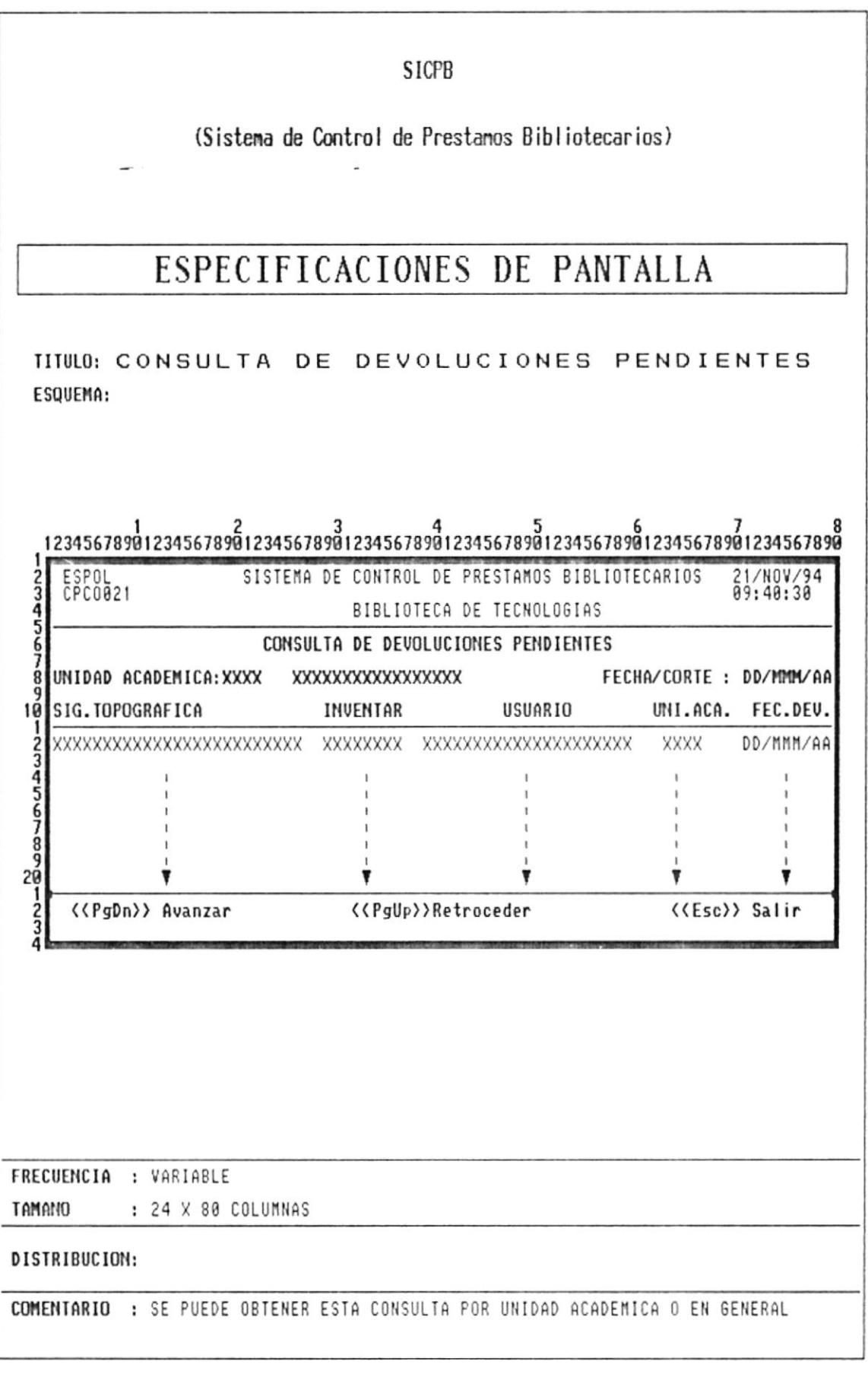

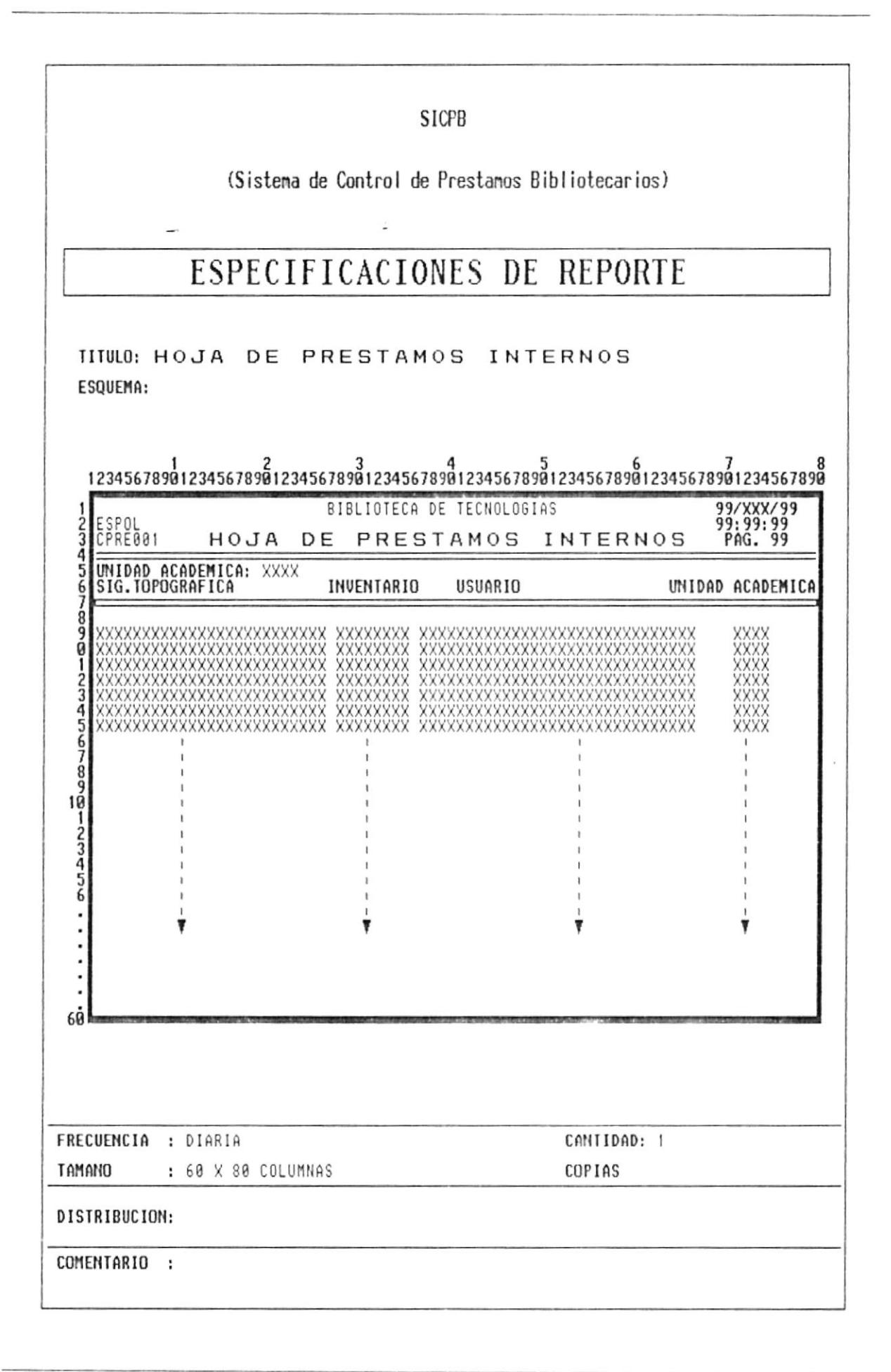

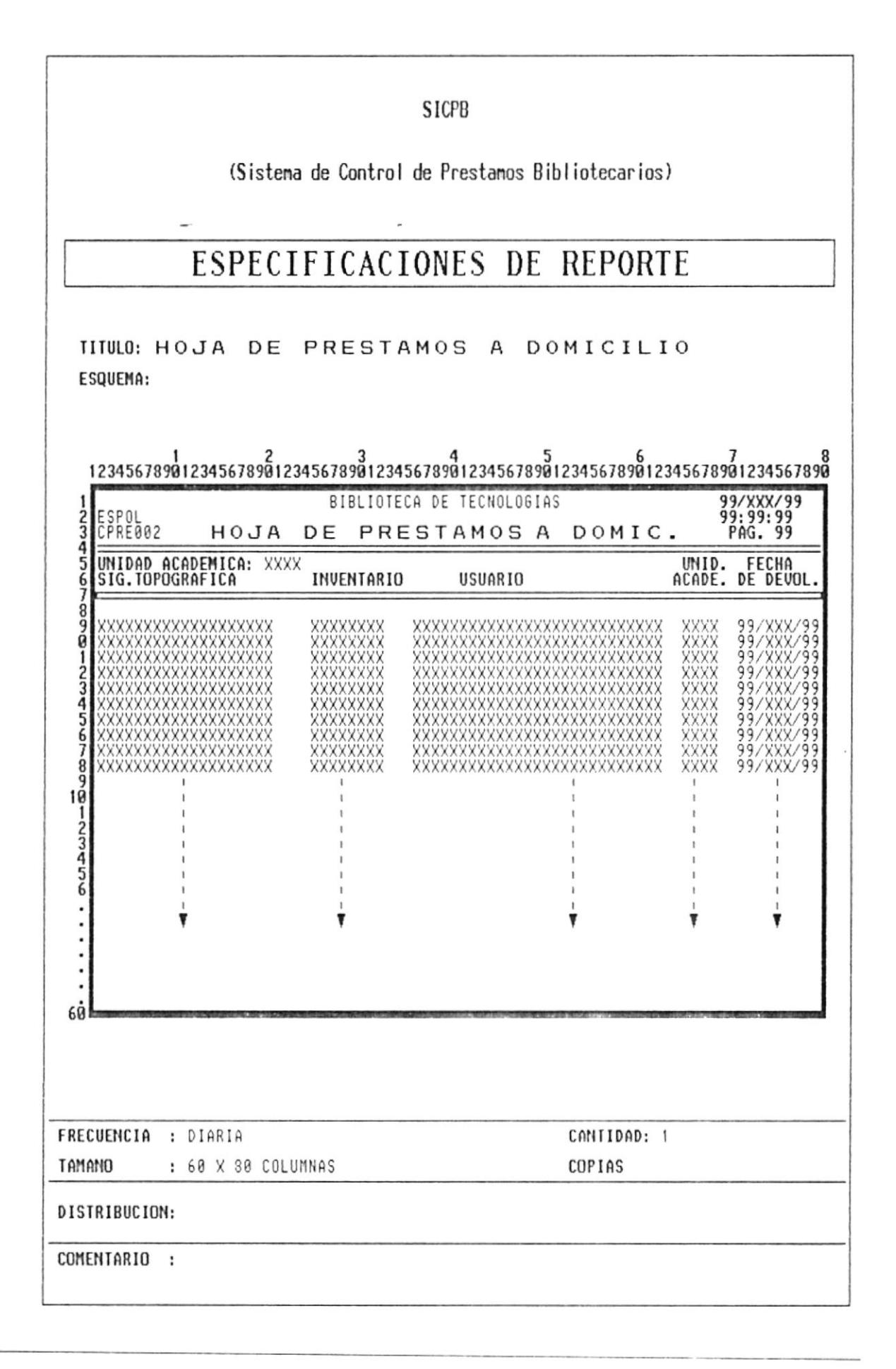

#### **SICPB**

(Sistema de Control de Prestamos Bibliotecarios)

# ESPECIFICACIONES DE REPORTE

TITULO: CUADRO ANUAL DE PRESTAMOS INTERNOS ESQUEMA:

 $\frac{1}{123456789012345678901234567890123456789012345678981234567890123456789012345678901234567890} \frac{8}{12345678901234567890}$ 

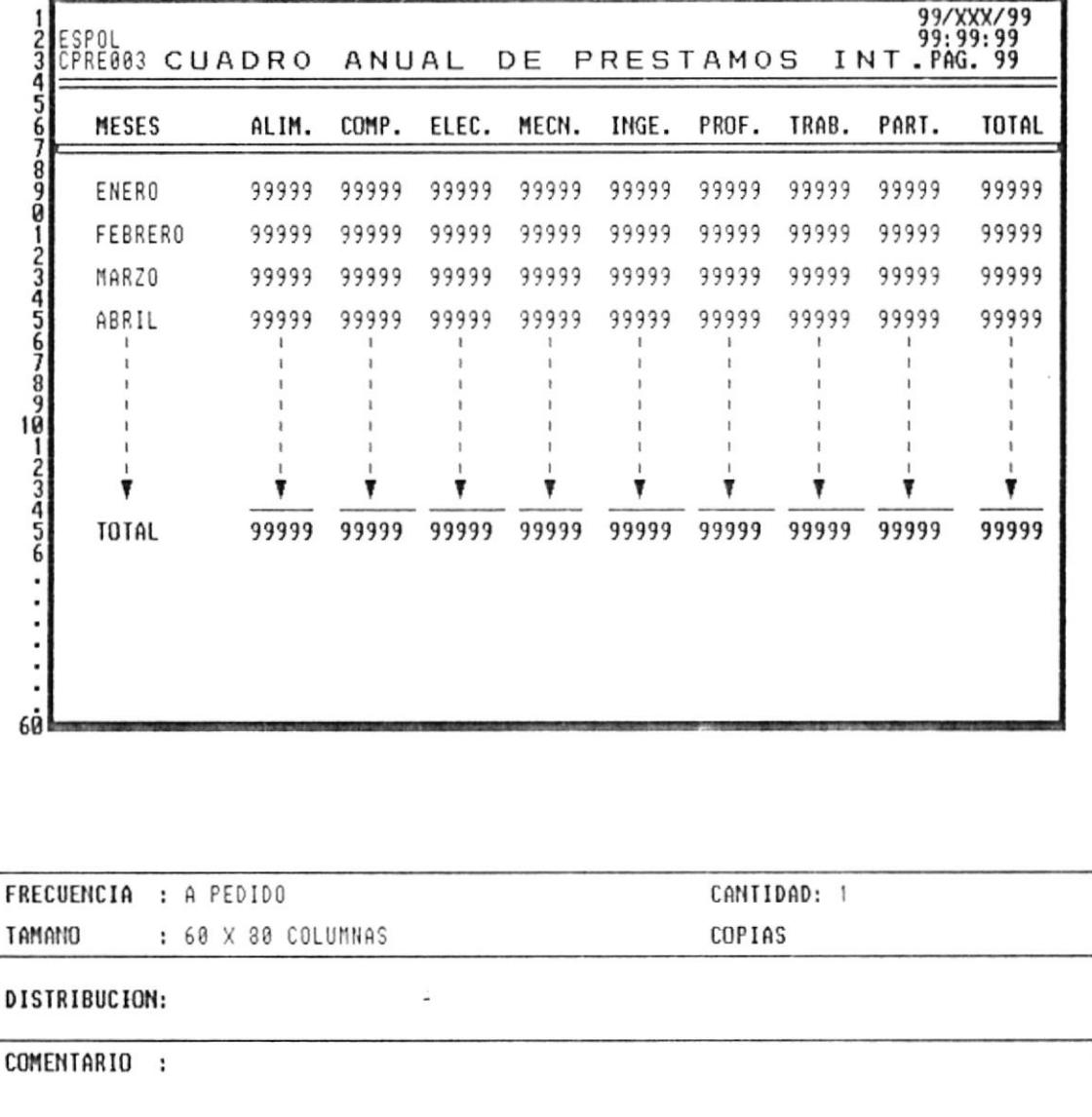

#### **SICPB**

### (Sistema de Control de Prestamos Bibliotecarios)

# ESPECIFICACIONES DE REPORTE

TITULO: CUADRO ANUAL DE PRESTAMOS A DOMICILIO ESQUEMA:

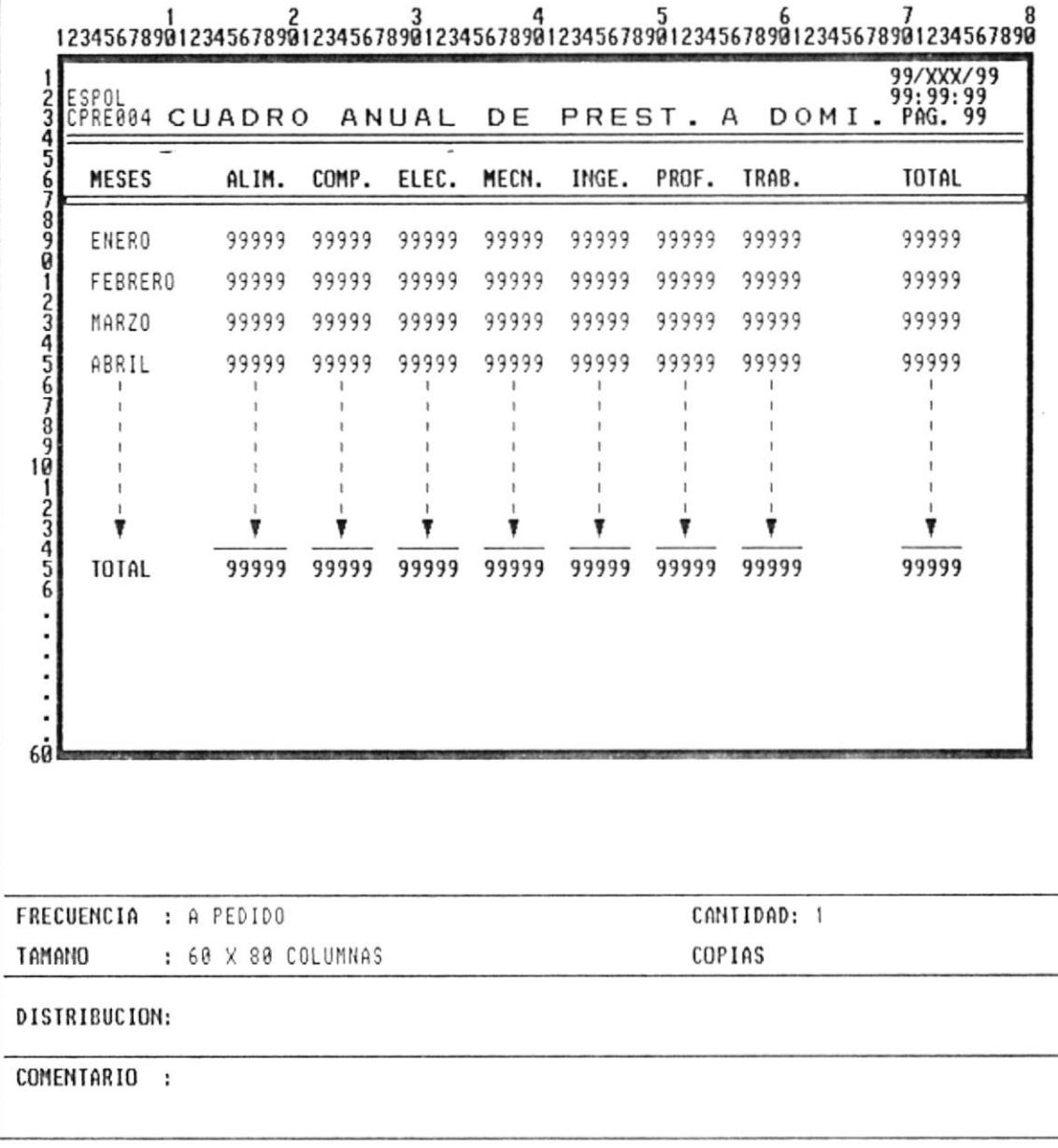

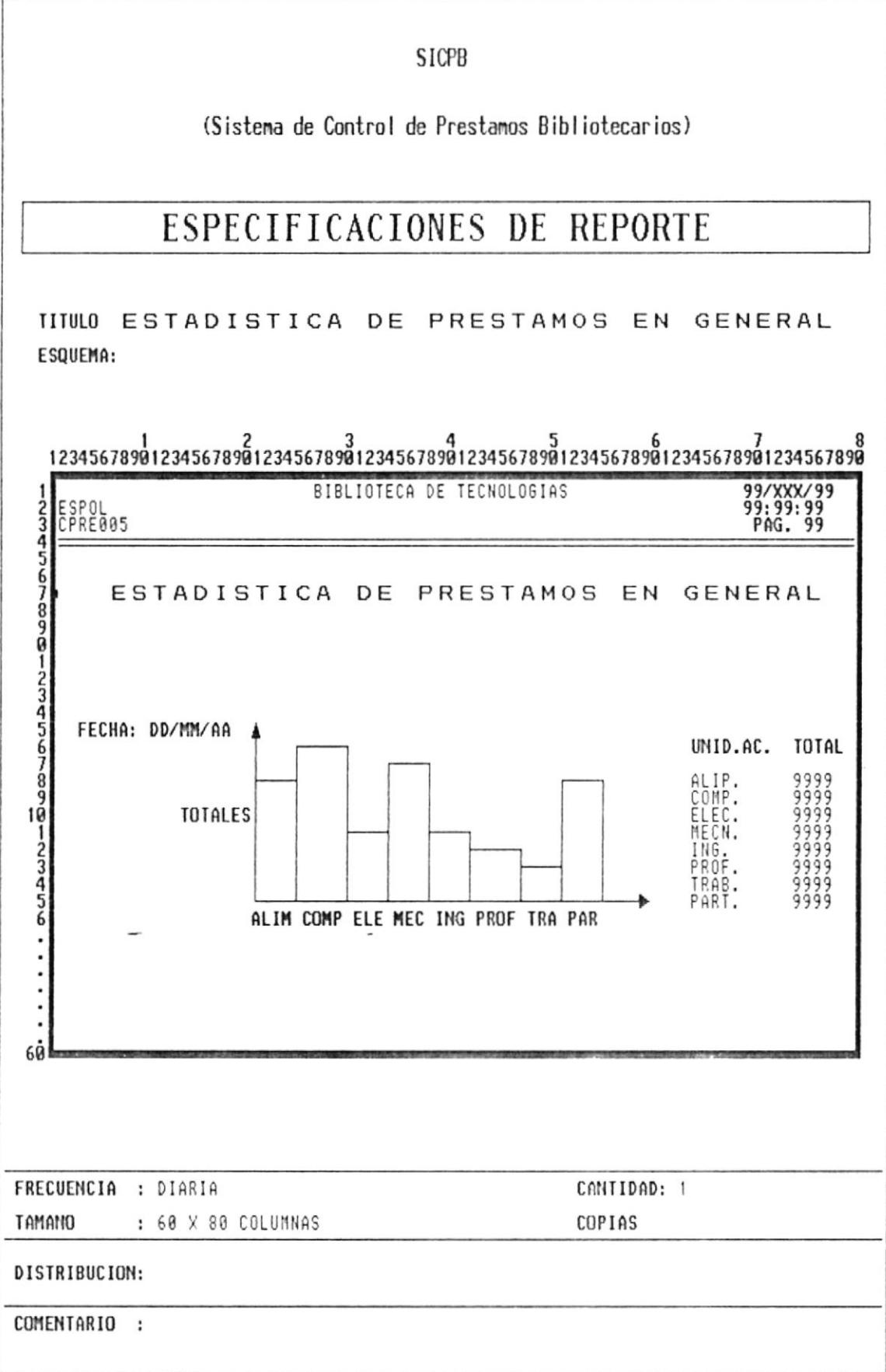

 $\rightarrow$ 

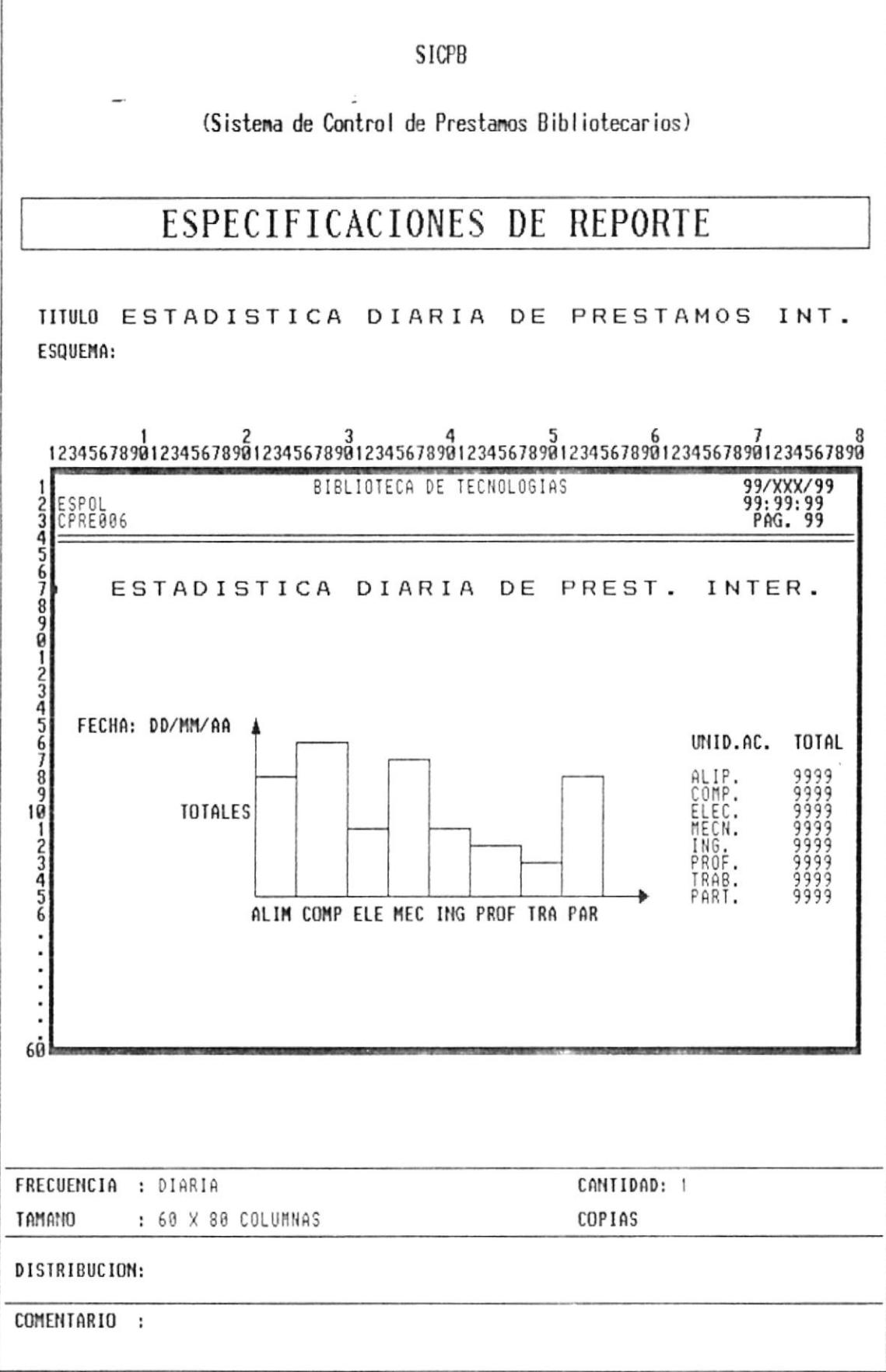

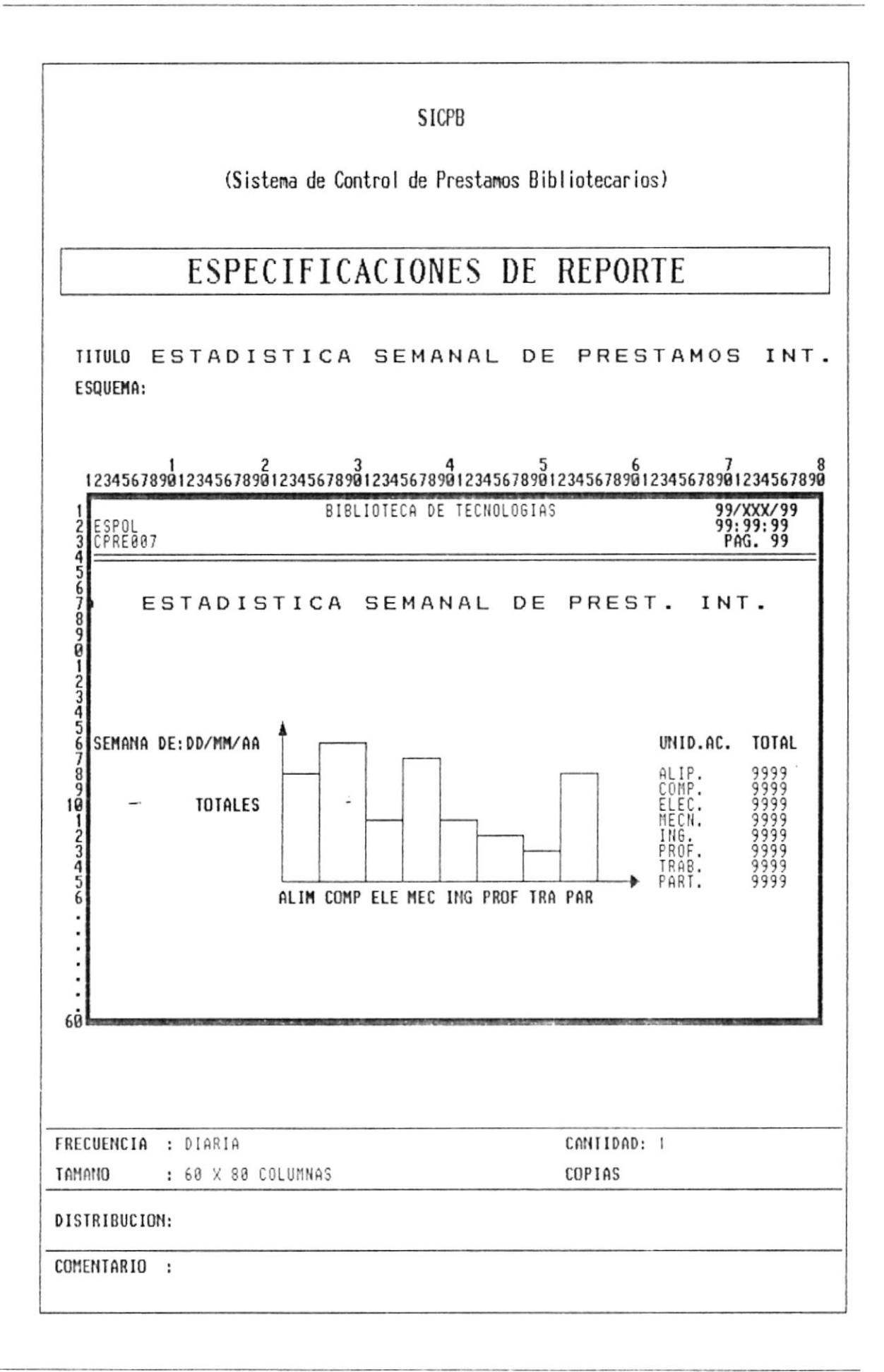

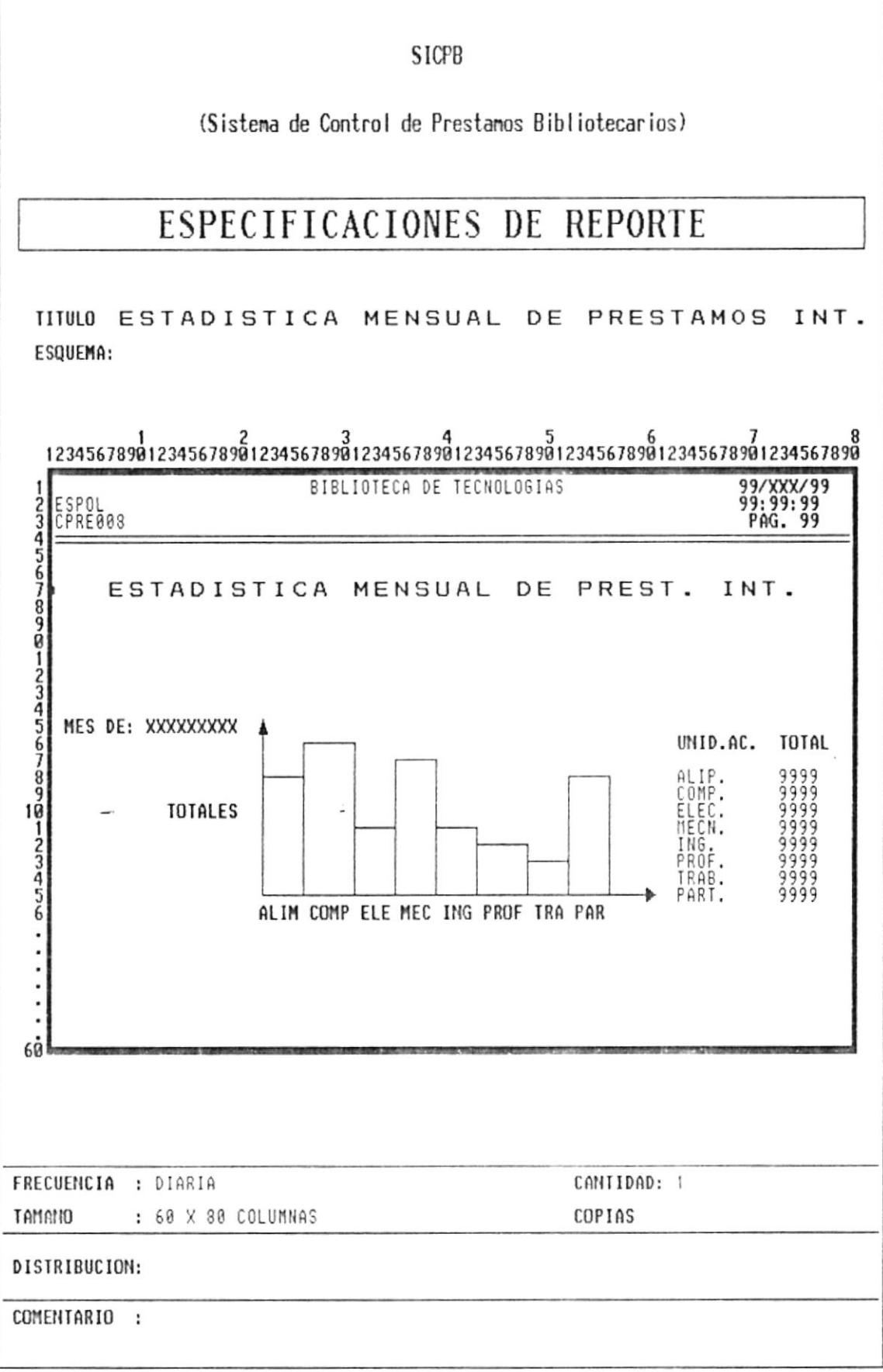

 $\overline{\mathcal{L}}$ 

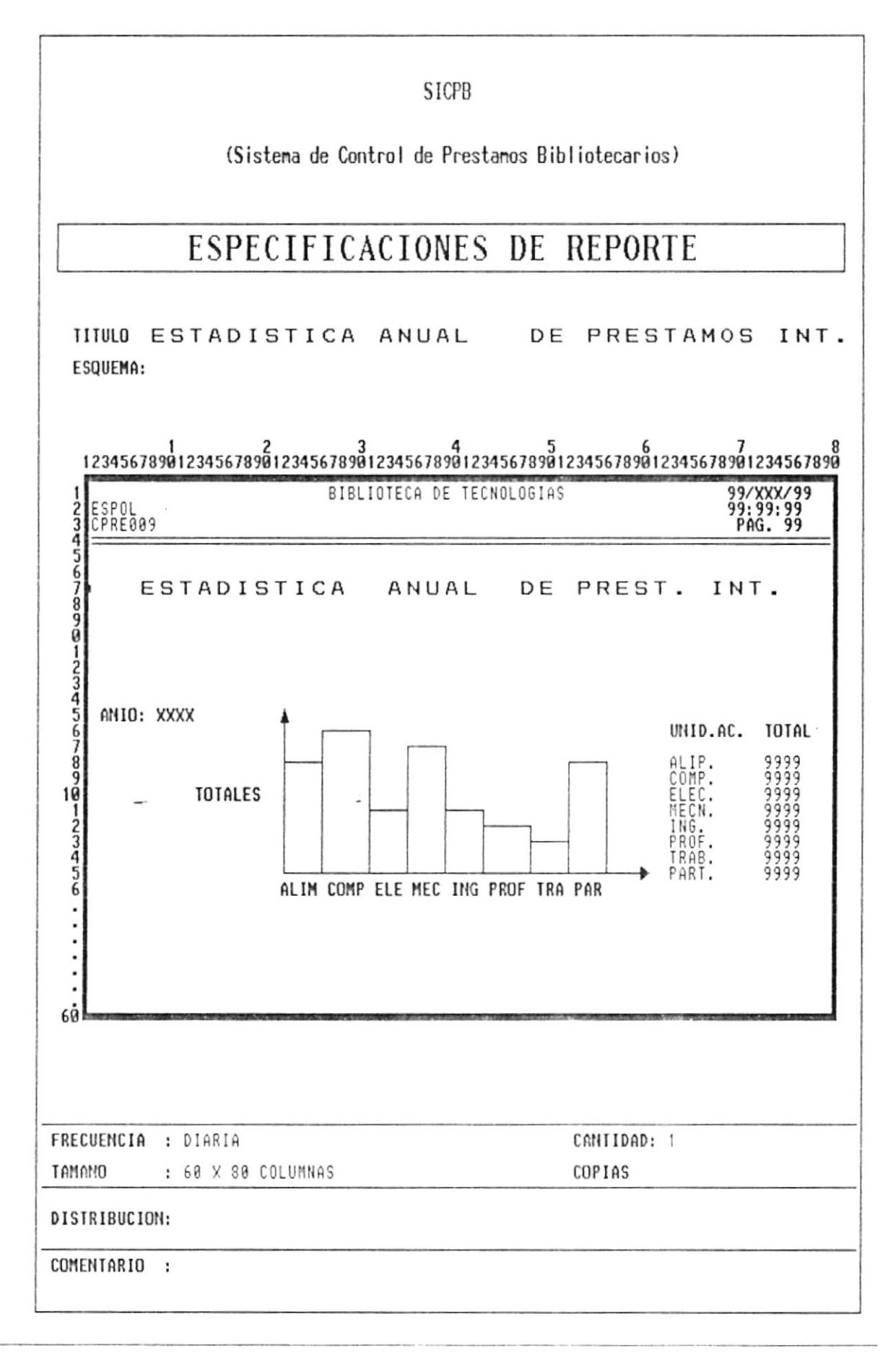

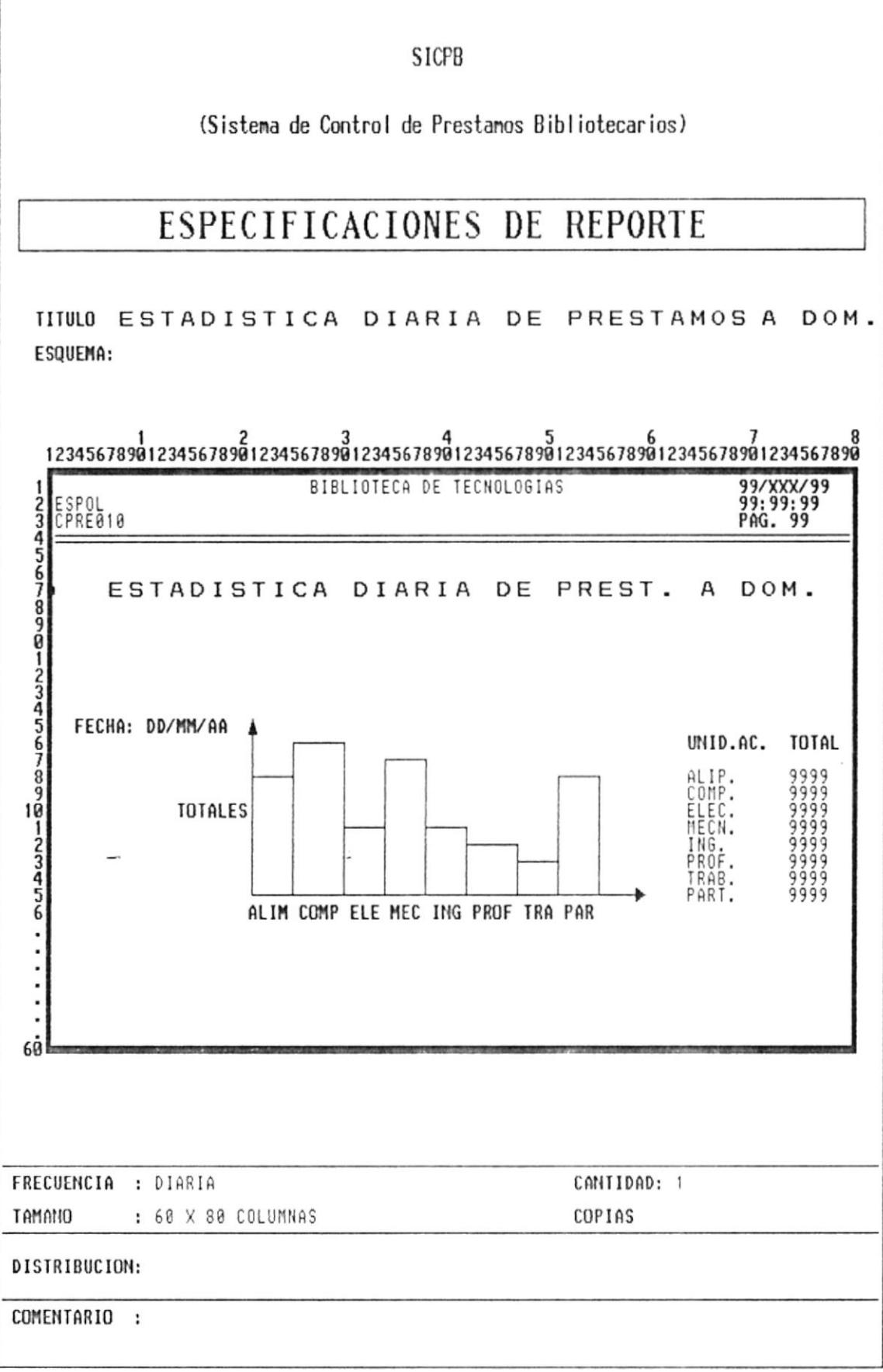

 $\bar{z}$ 

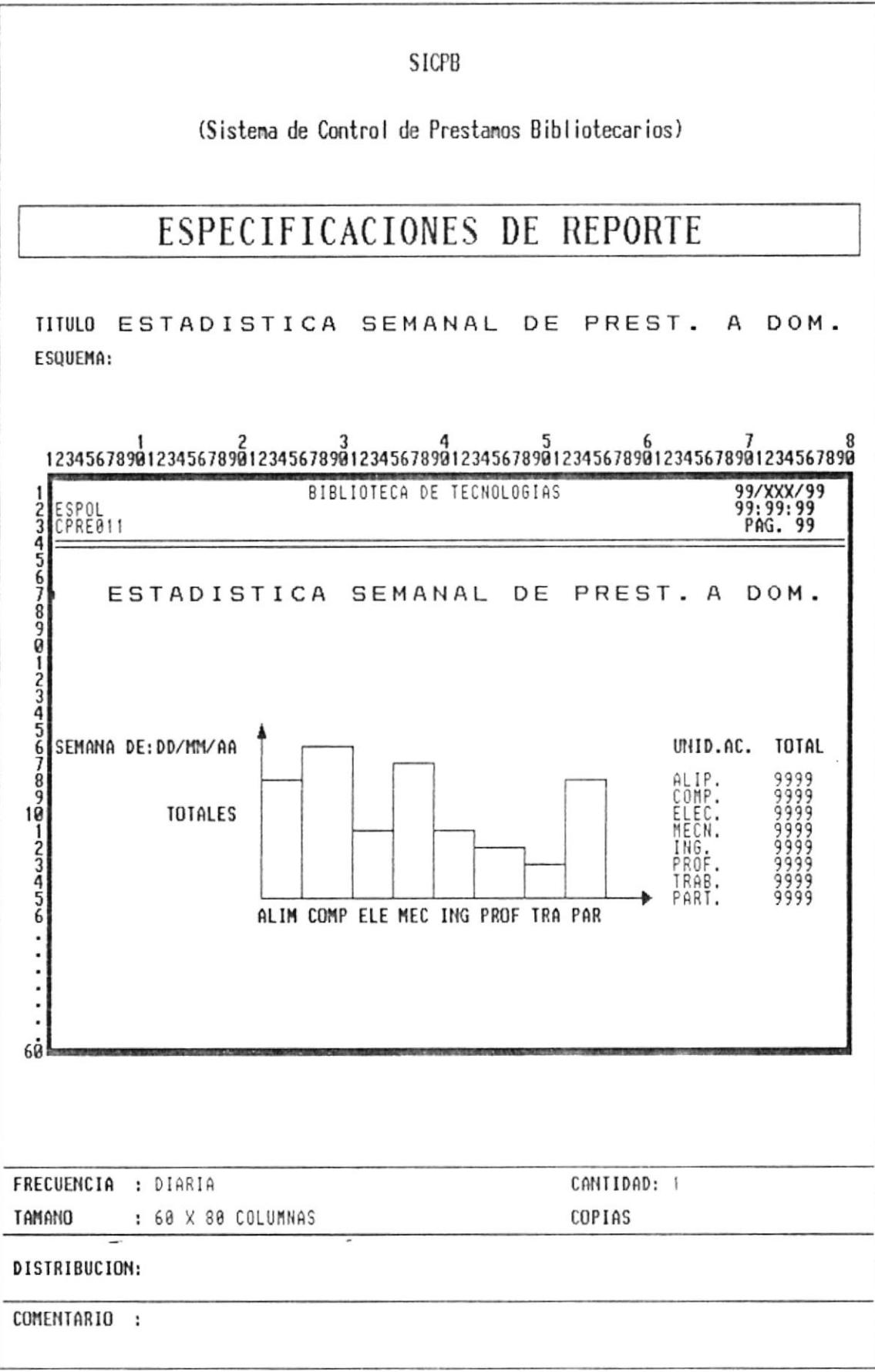

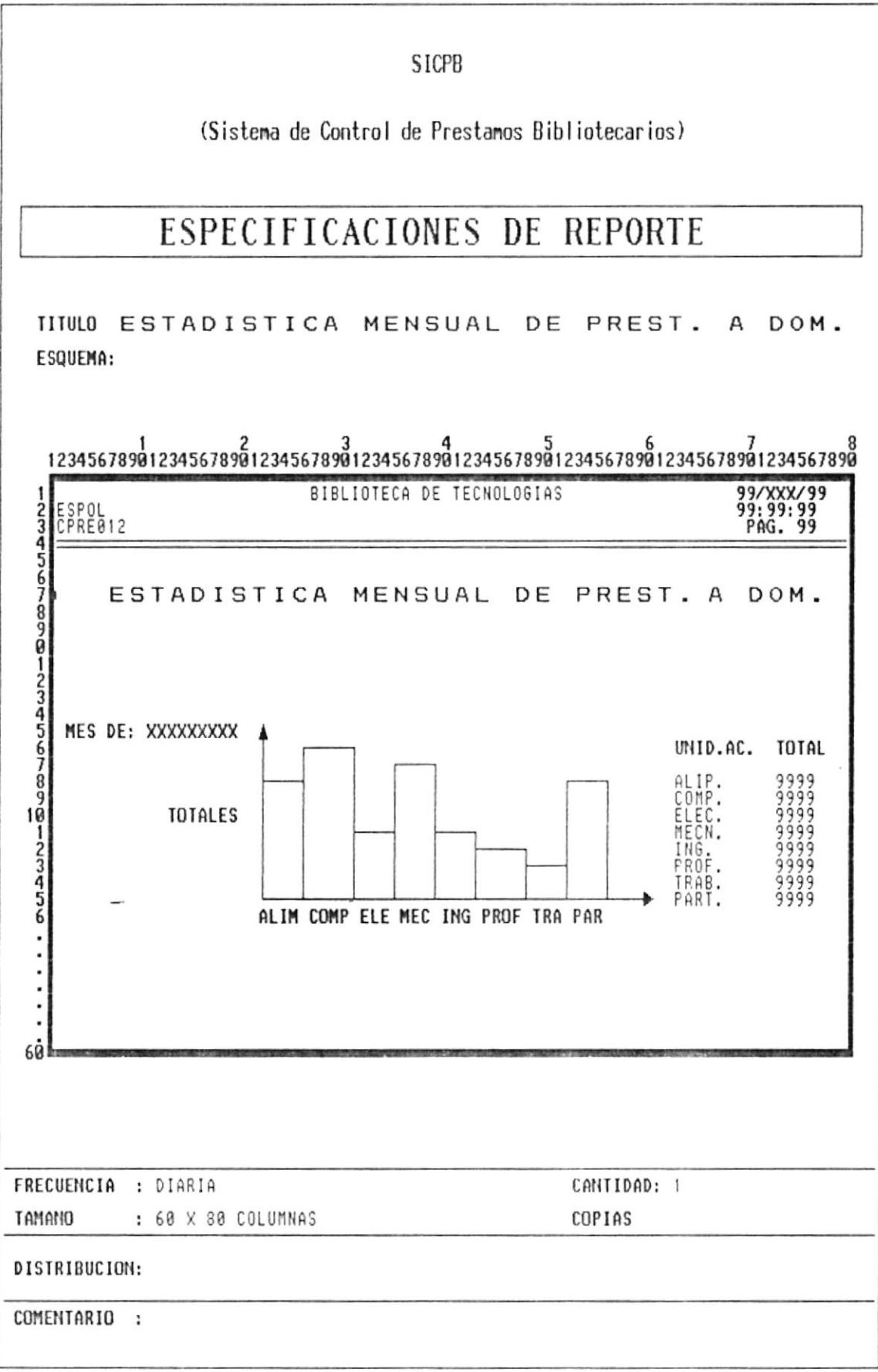

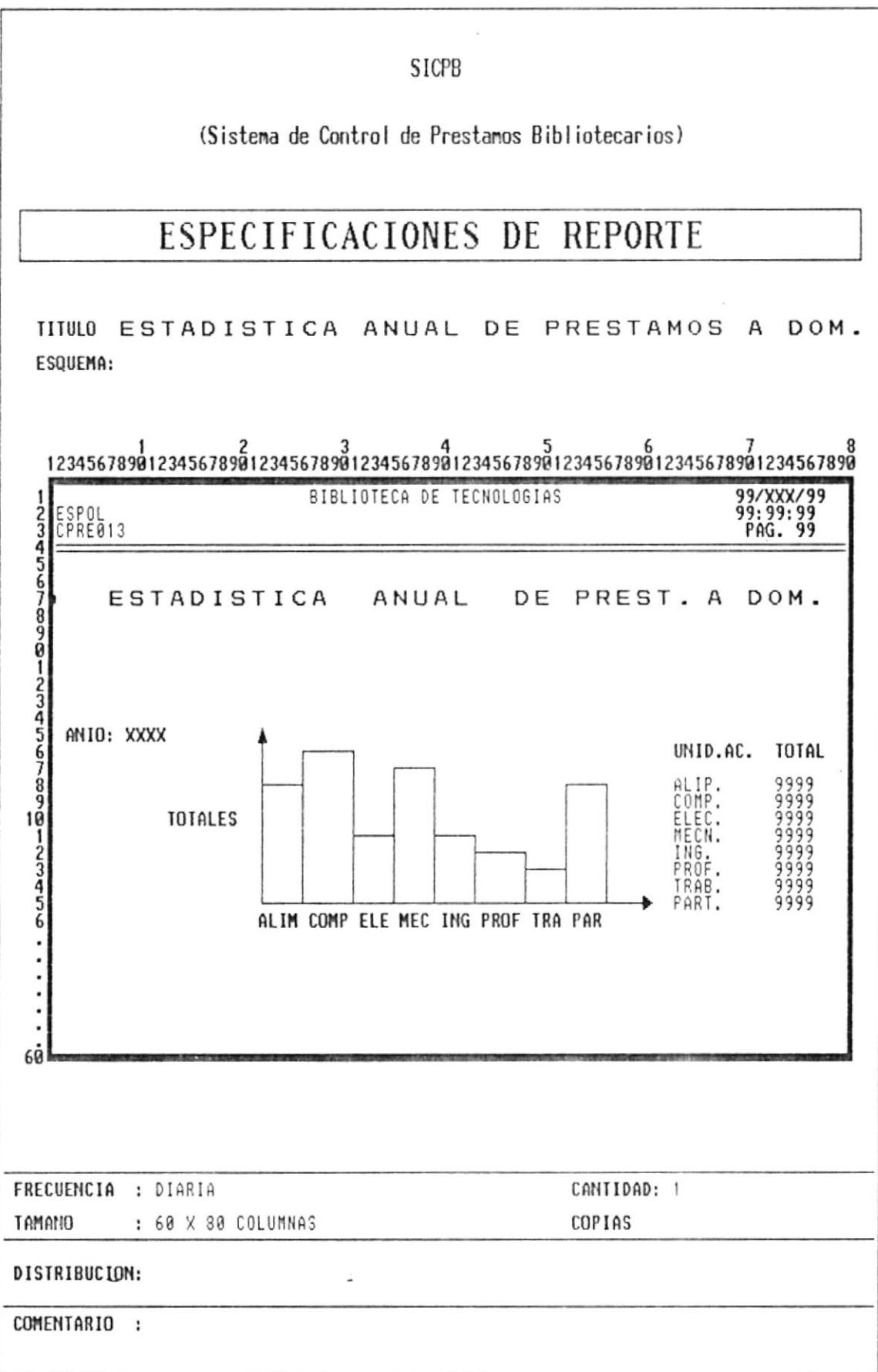

 $\overline{\phantom{a}}$ 

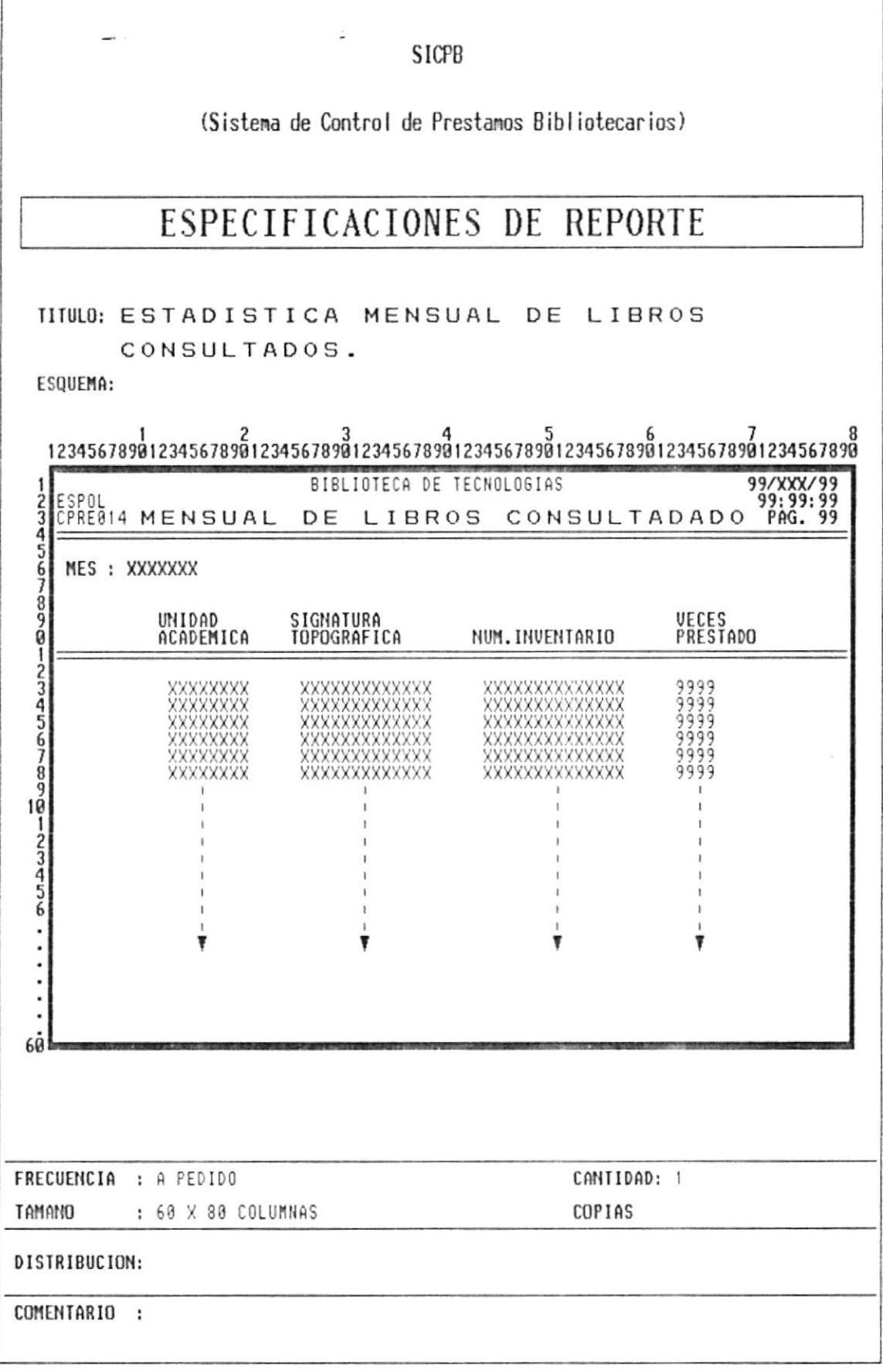

 $\sim$ 

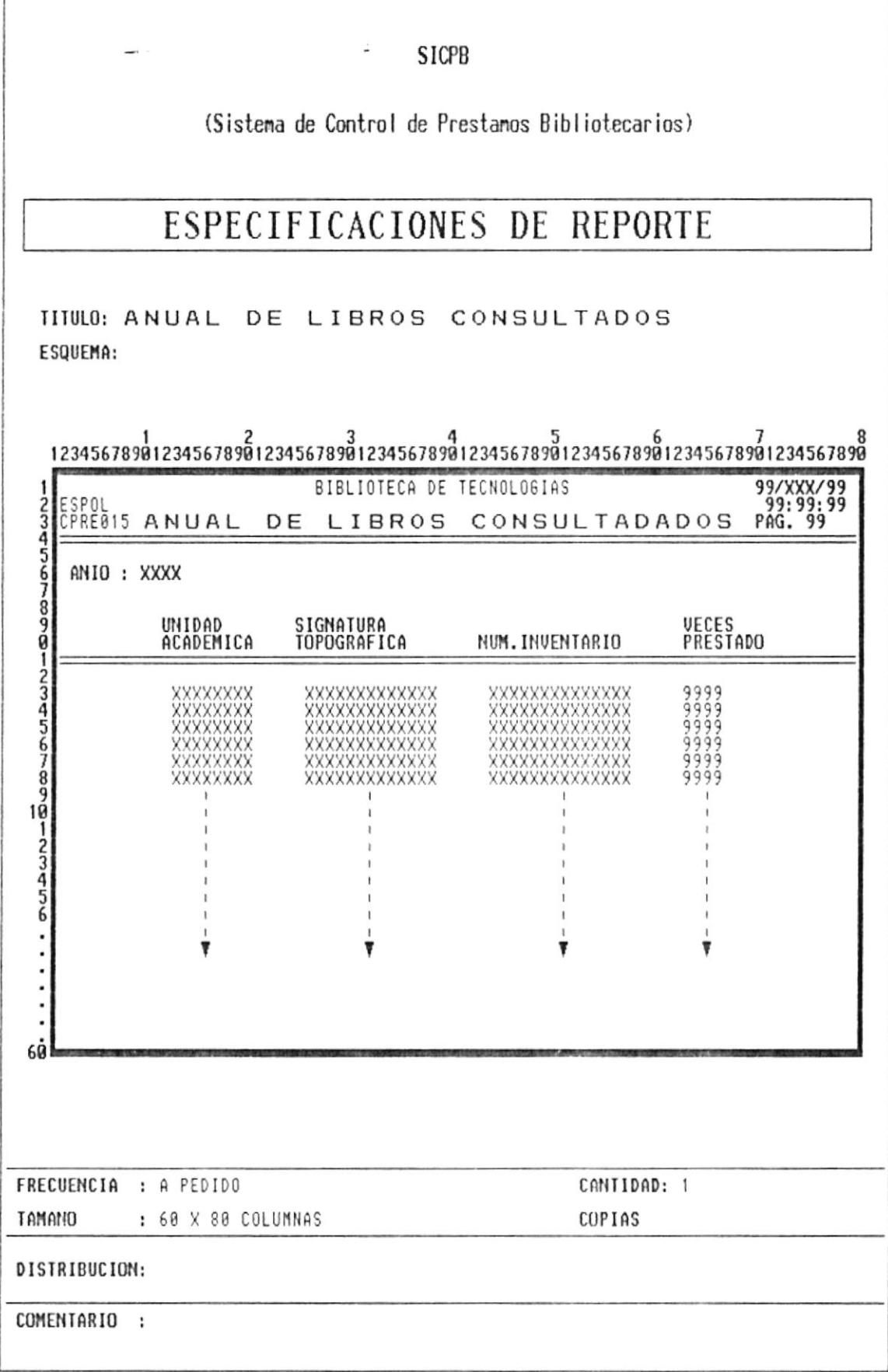

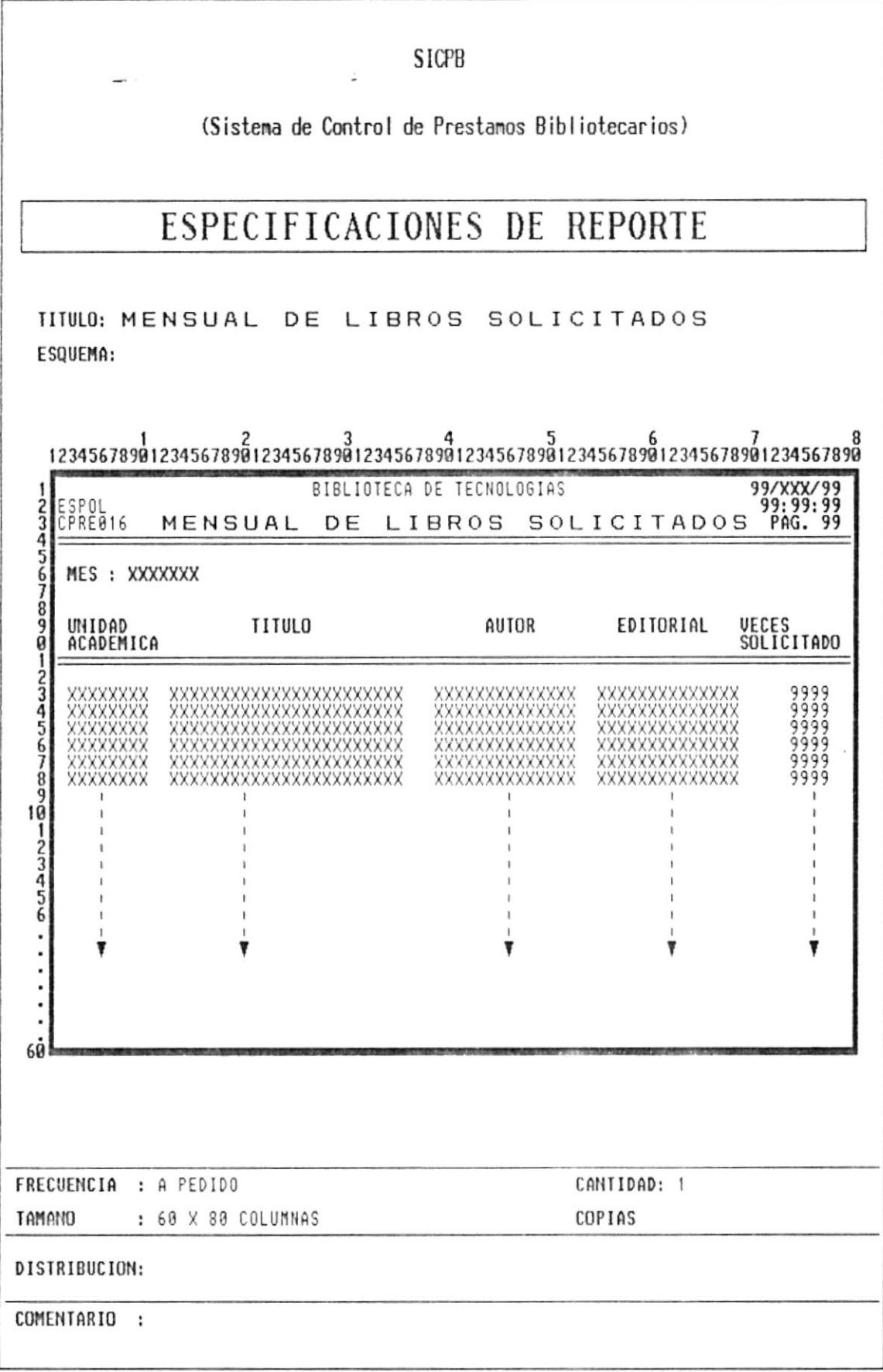

 $\bar{\sigma}$ 

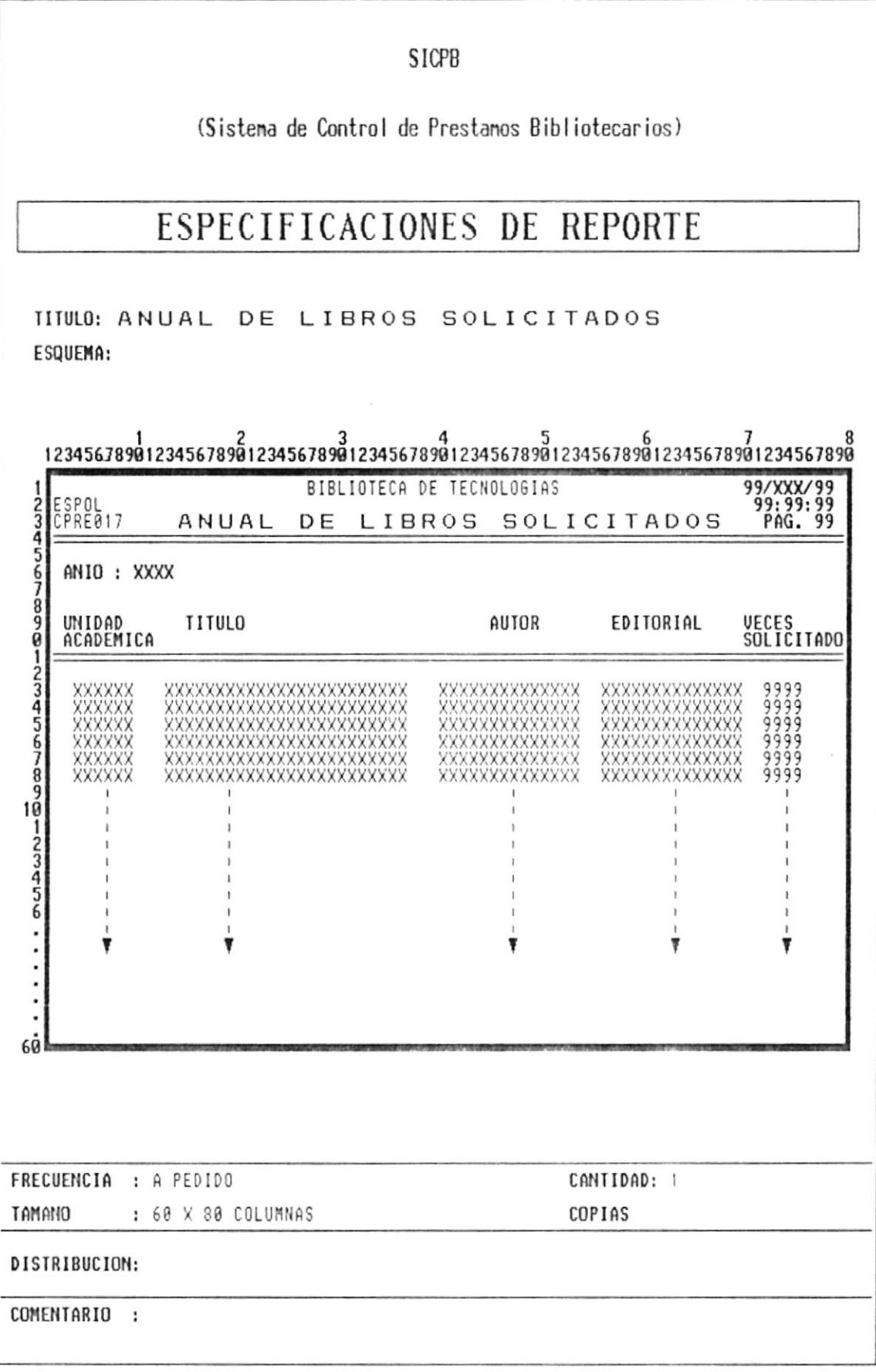

 $\tilde{\mathcal{A}}$ 

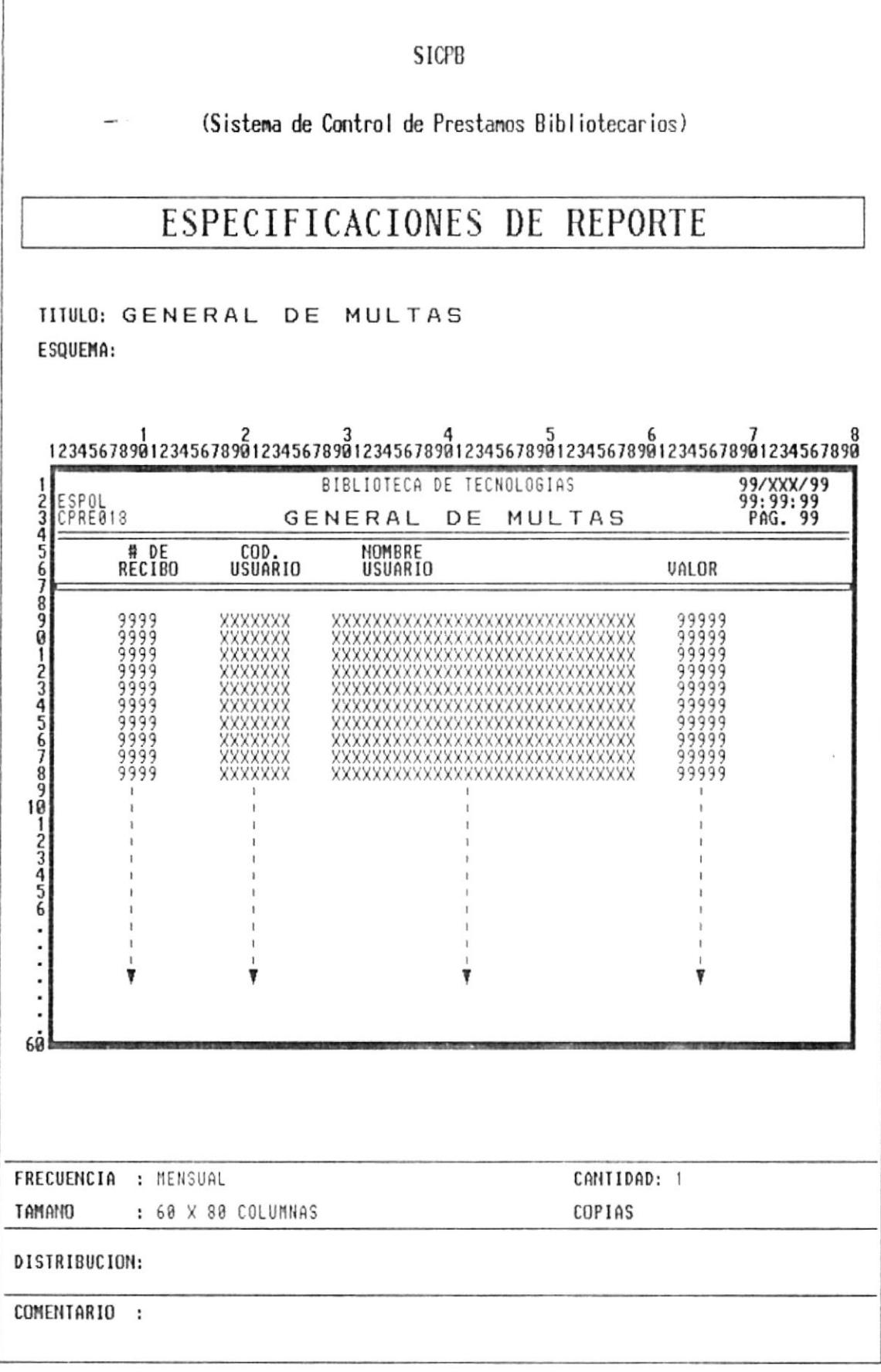

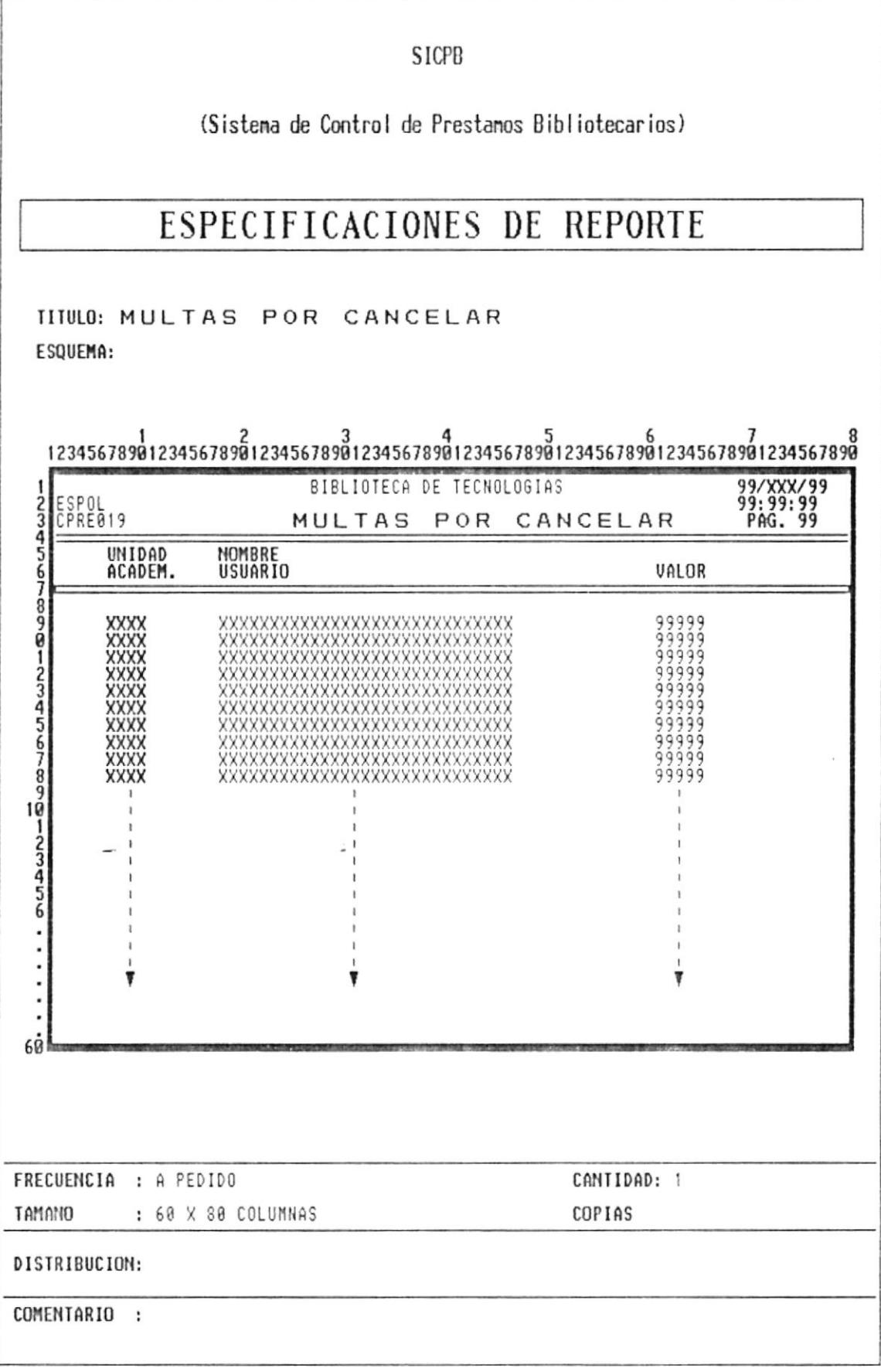
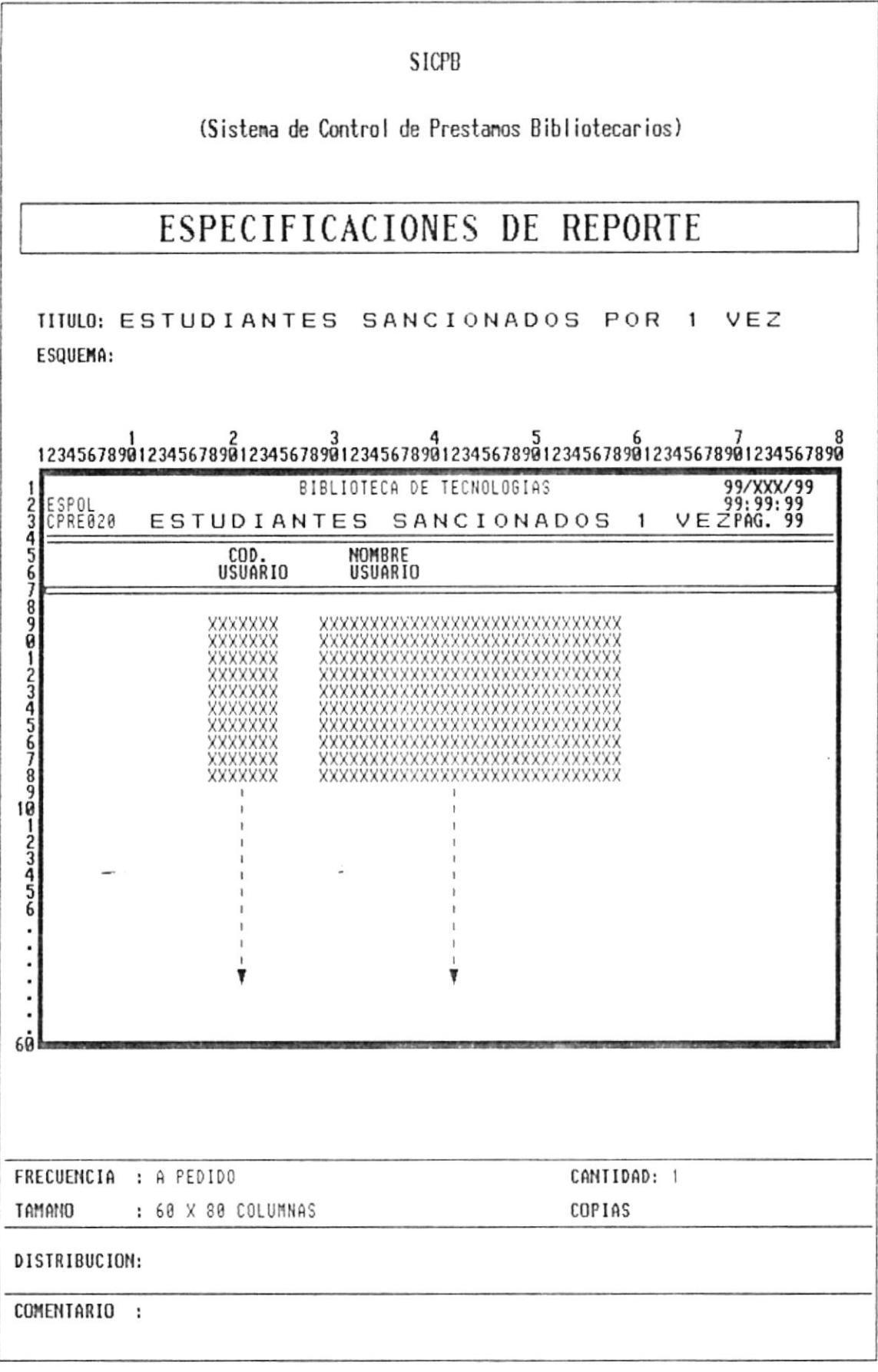

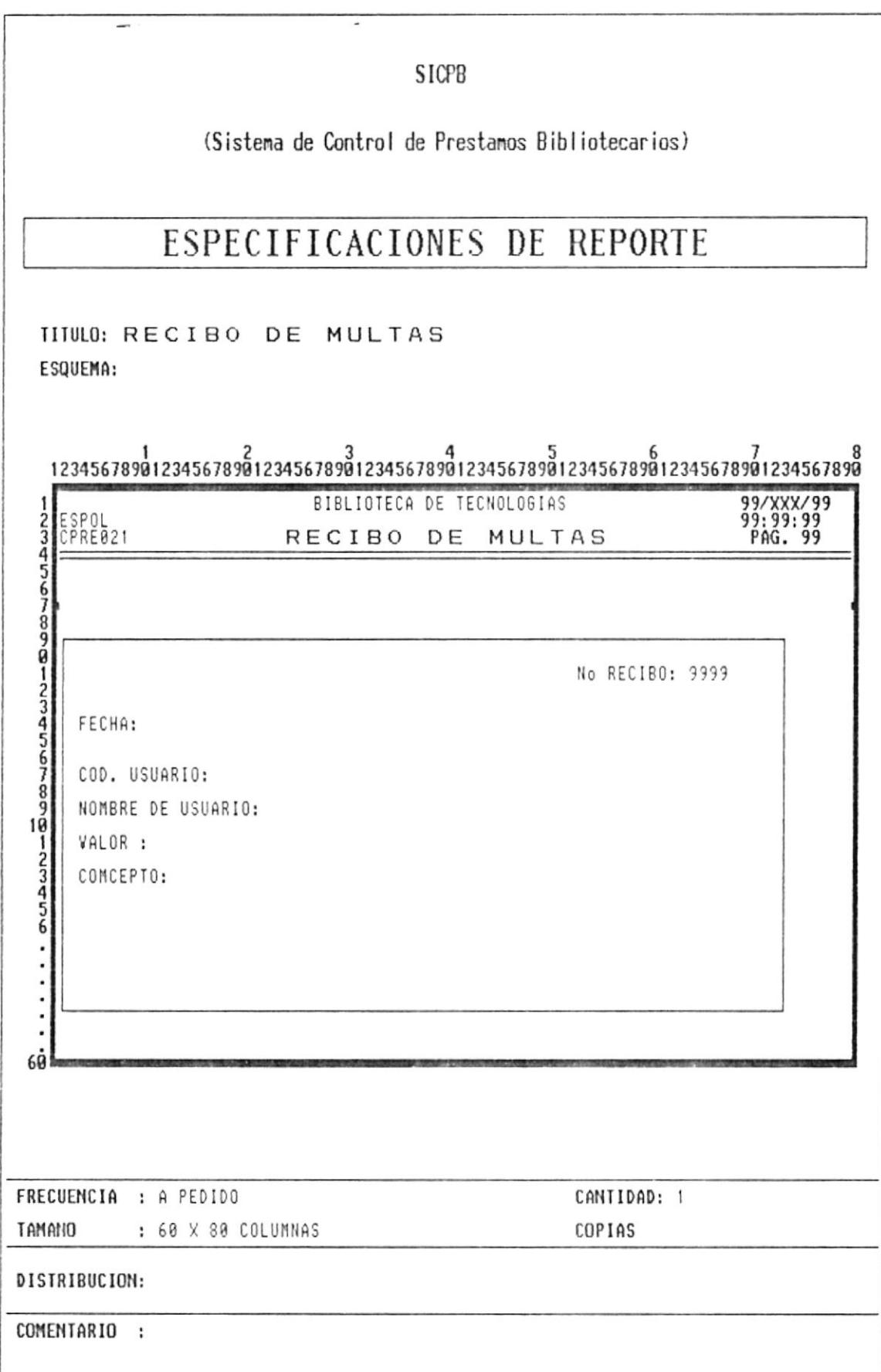

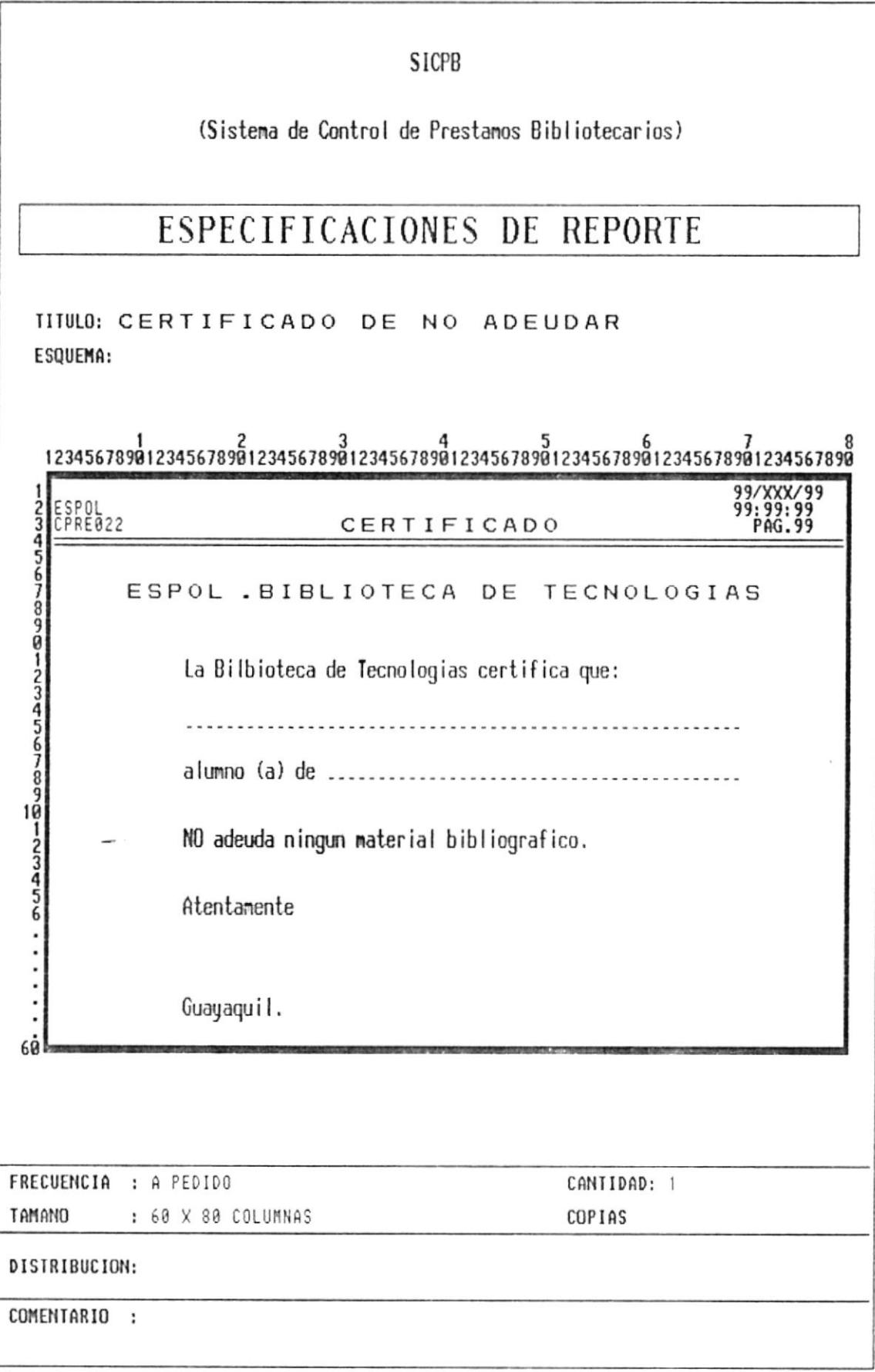

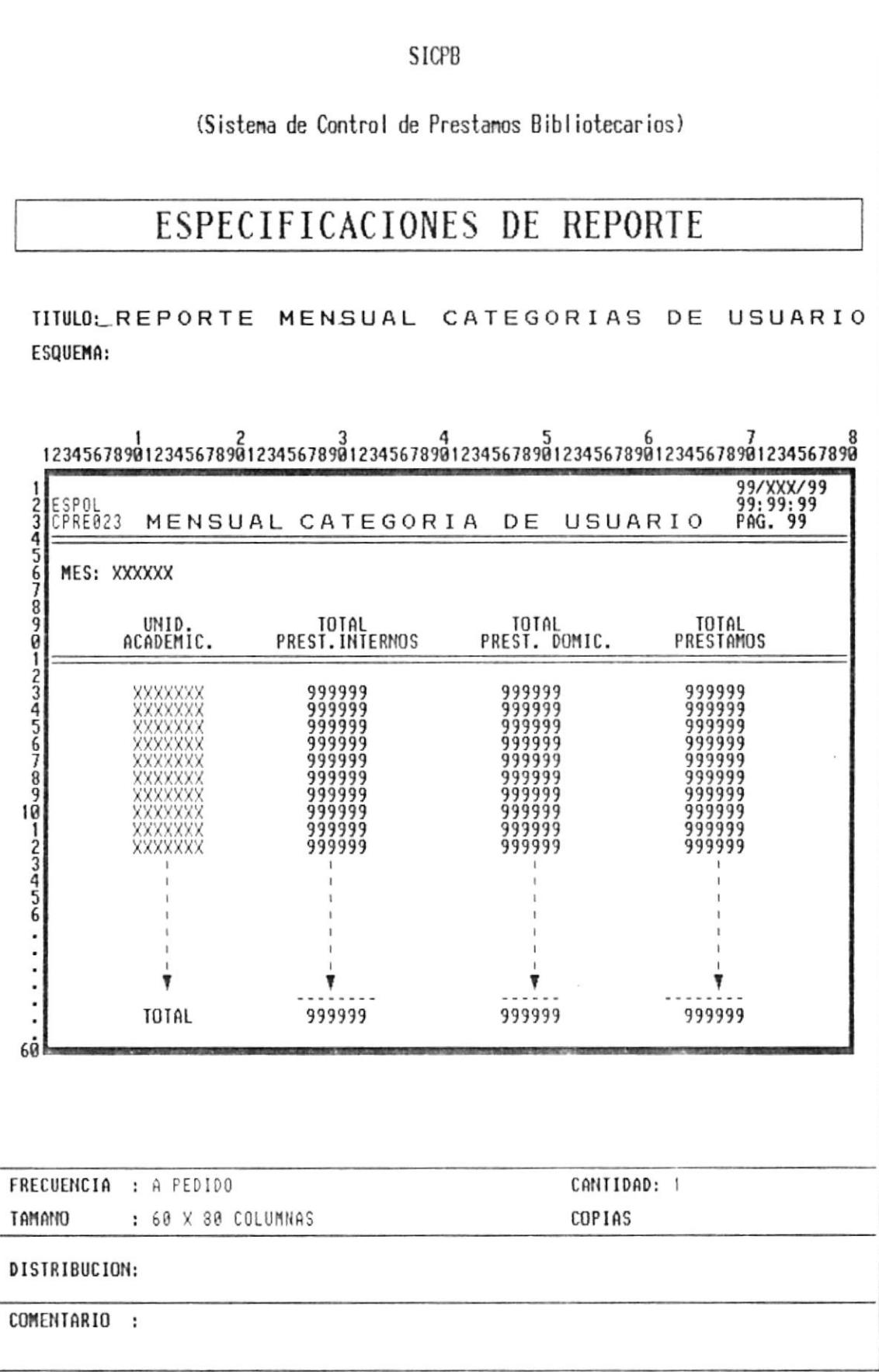

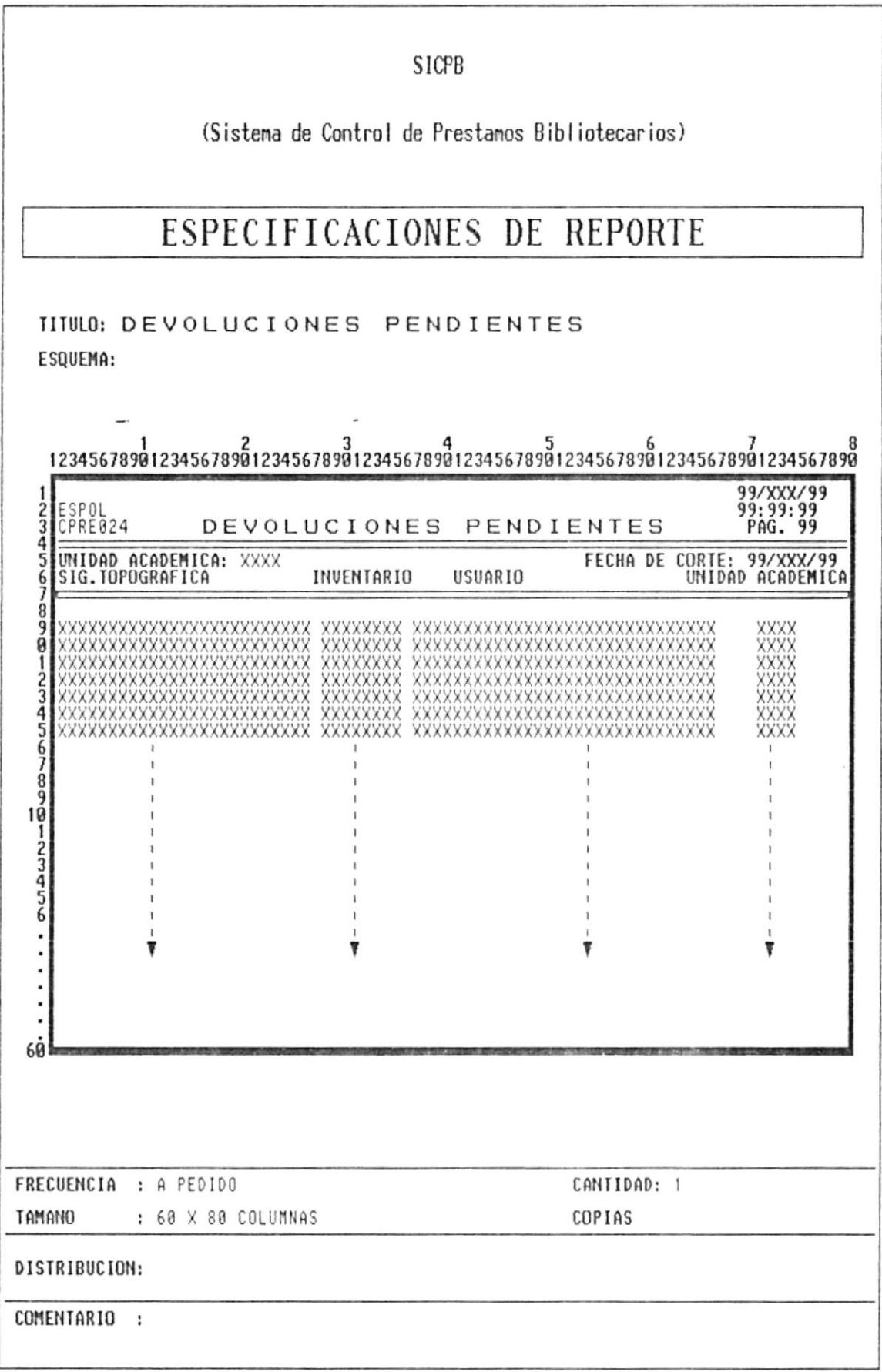

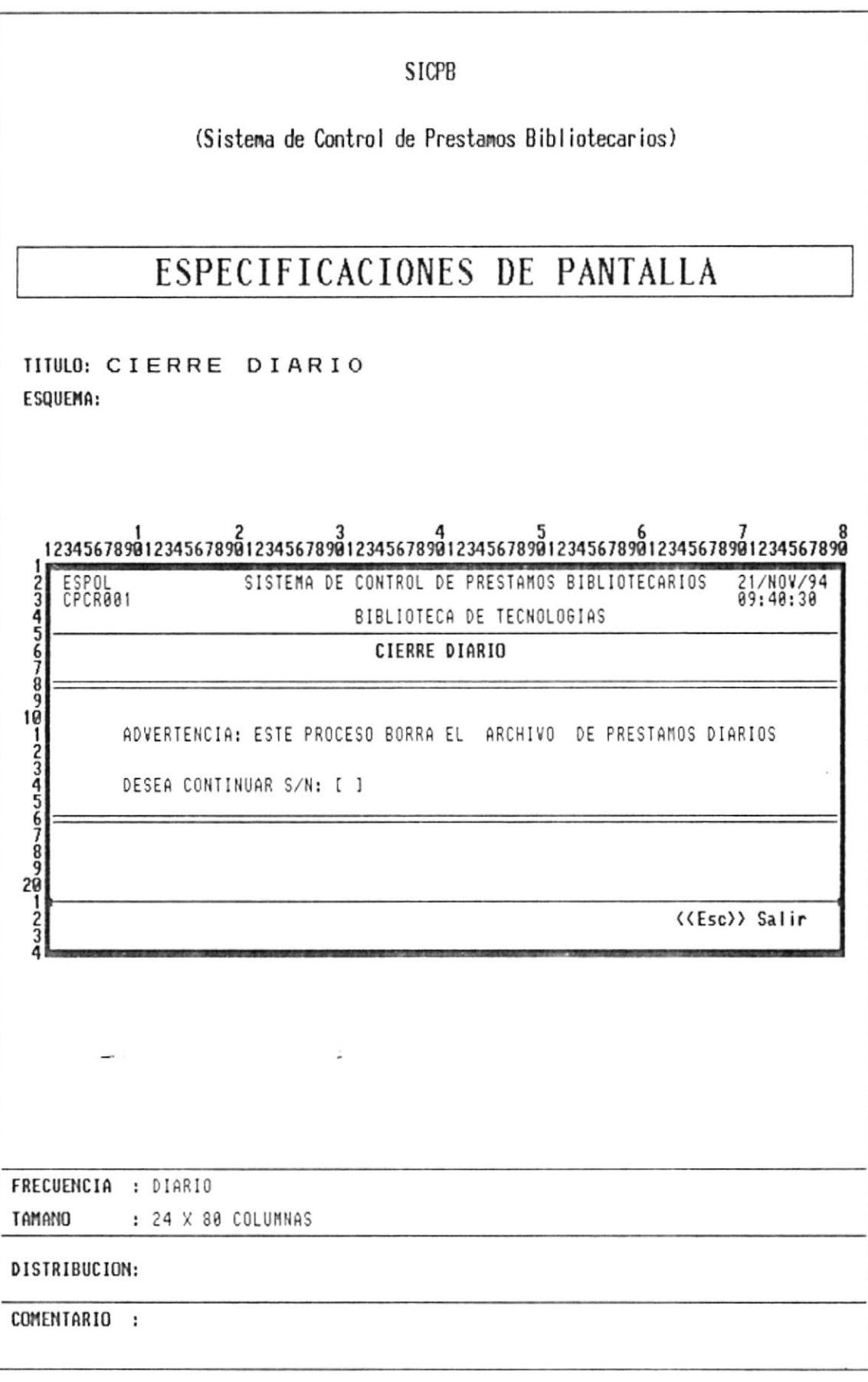

 $\overline{\mathcal{E}}$ 

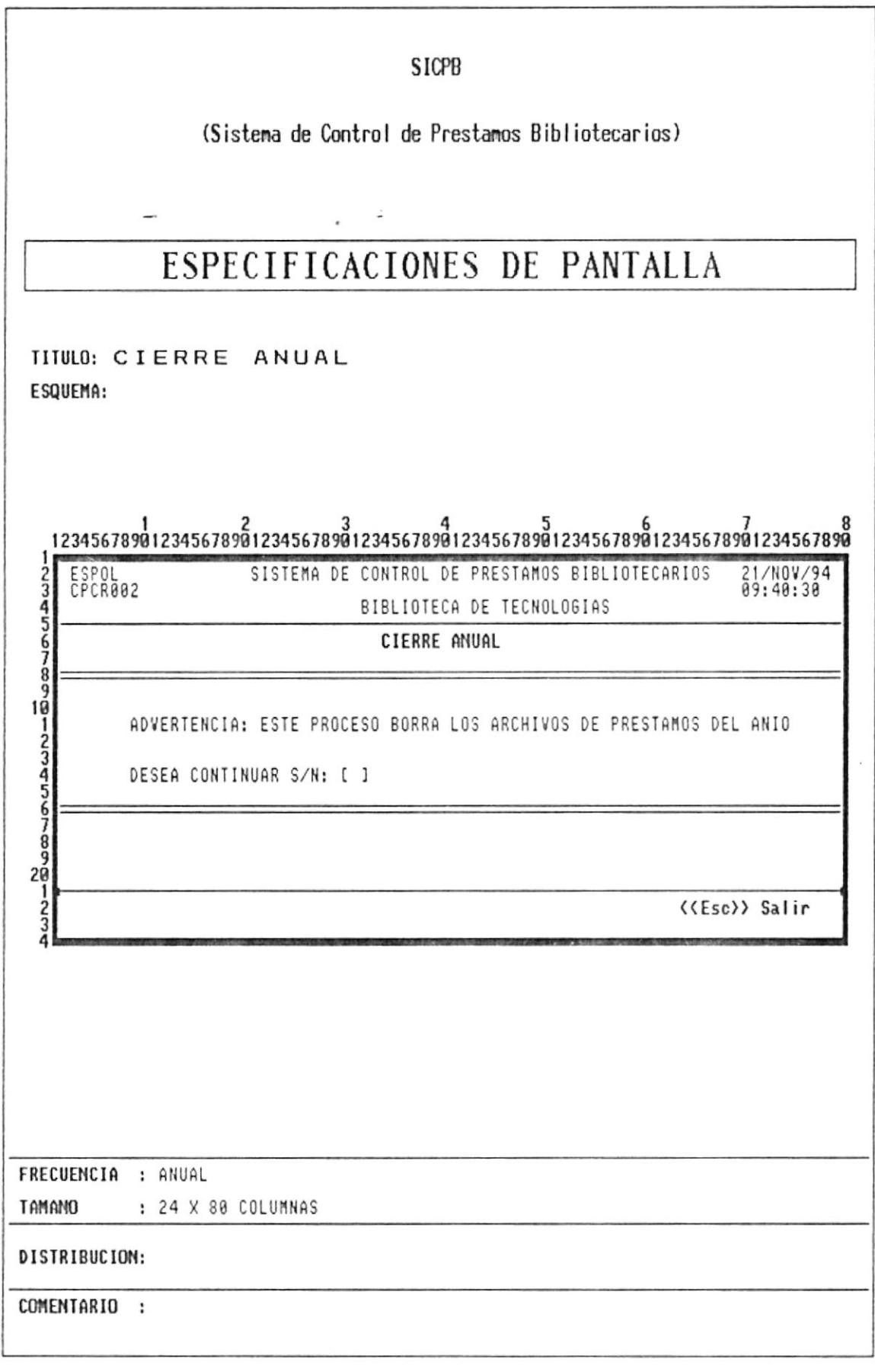

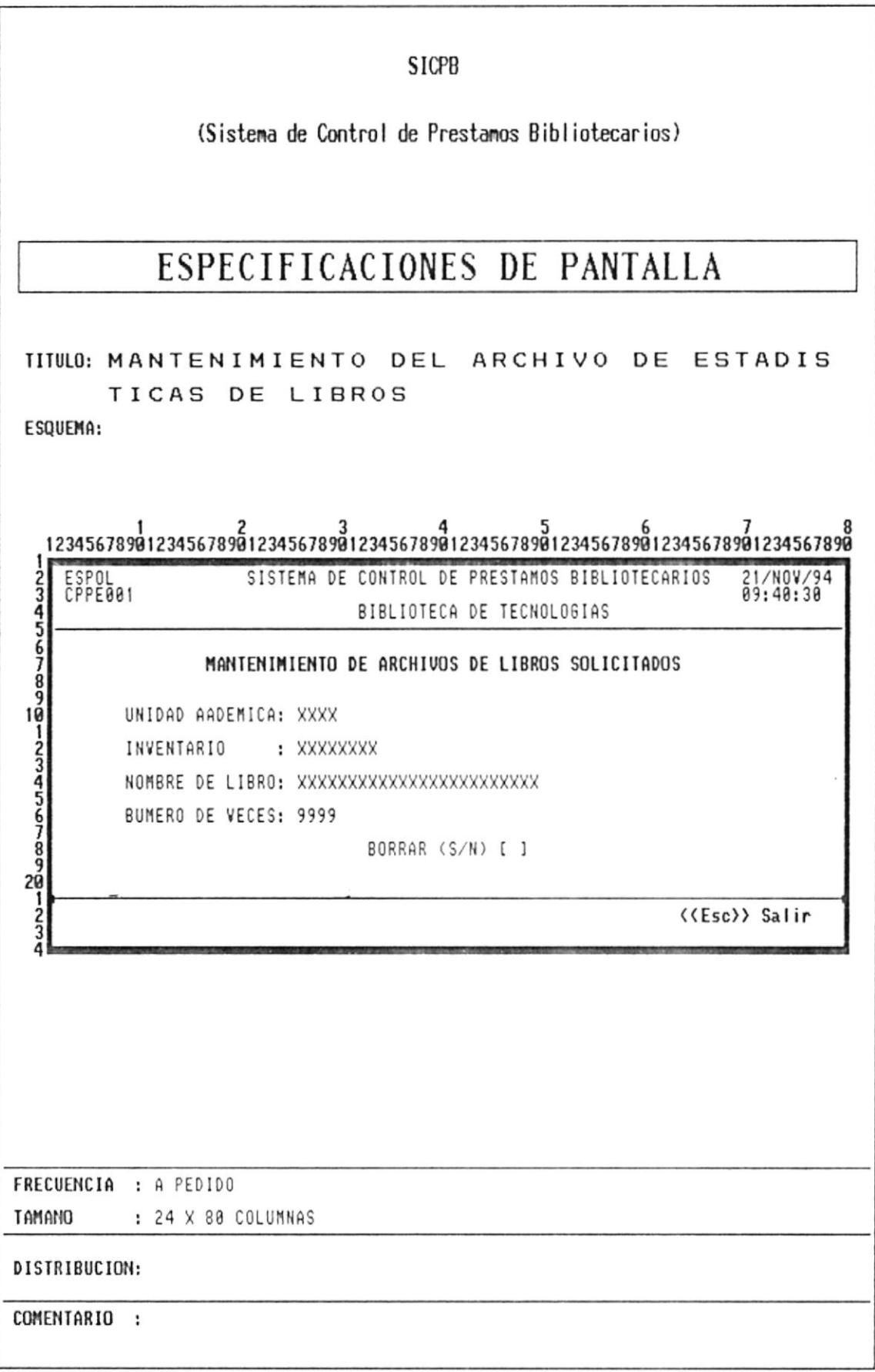

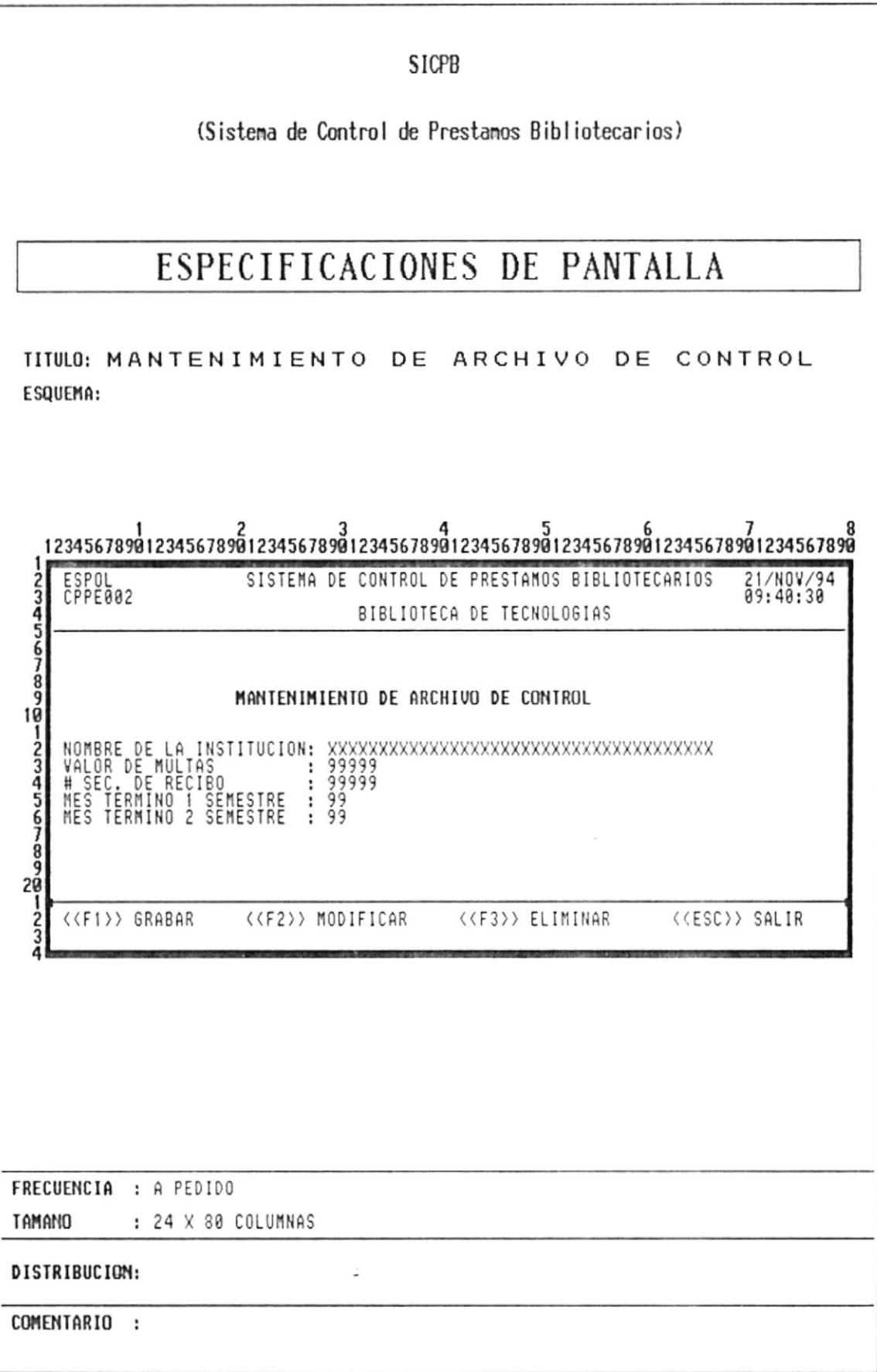

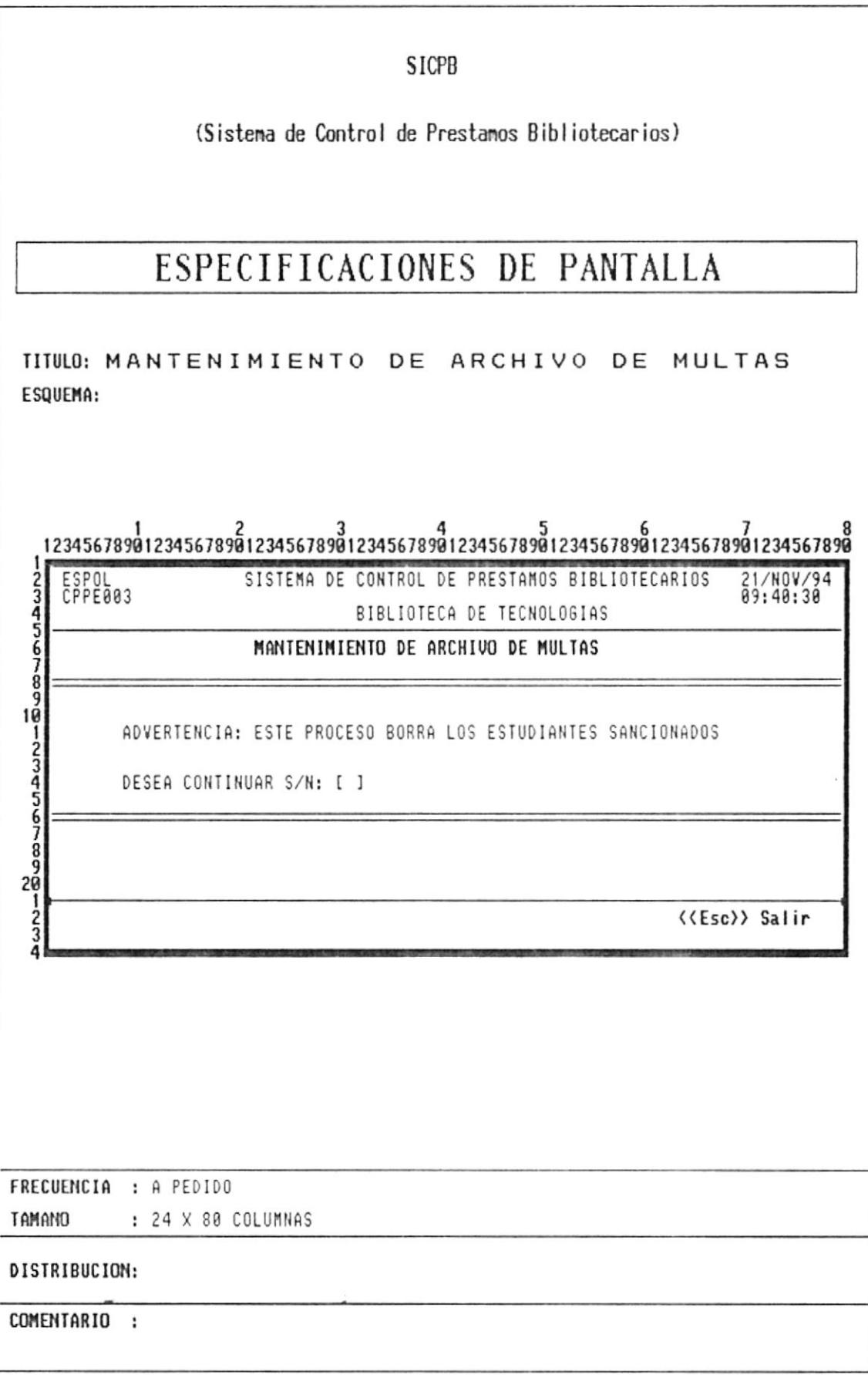

 $\frac{1}{2}$ 

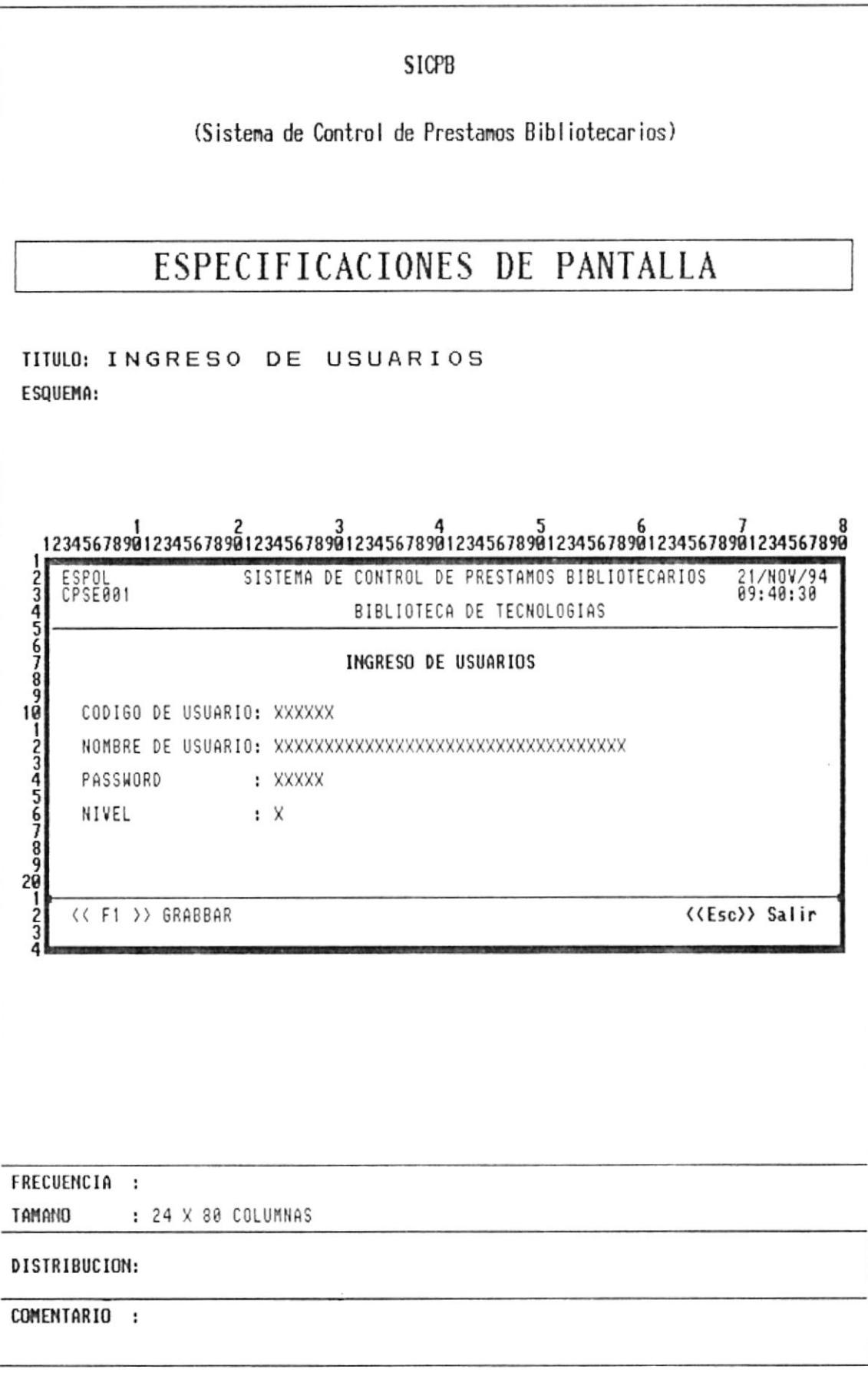

 $\tilde{\mathcal{L}}$ 

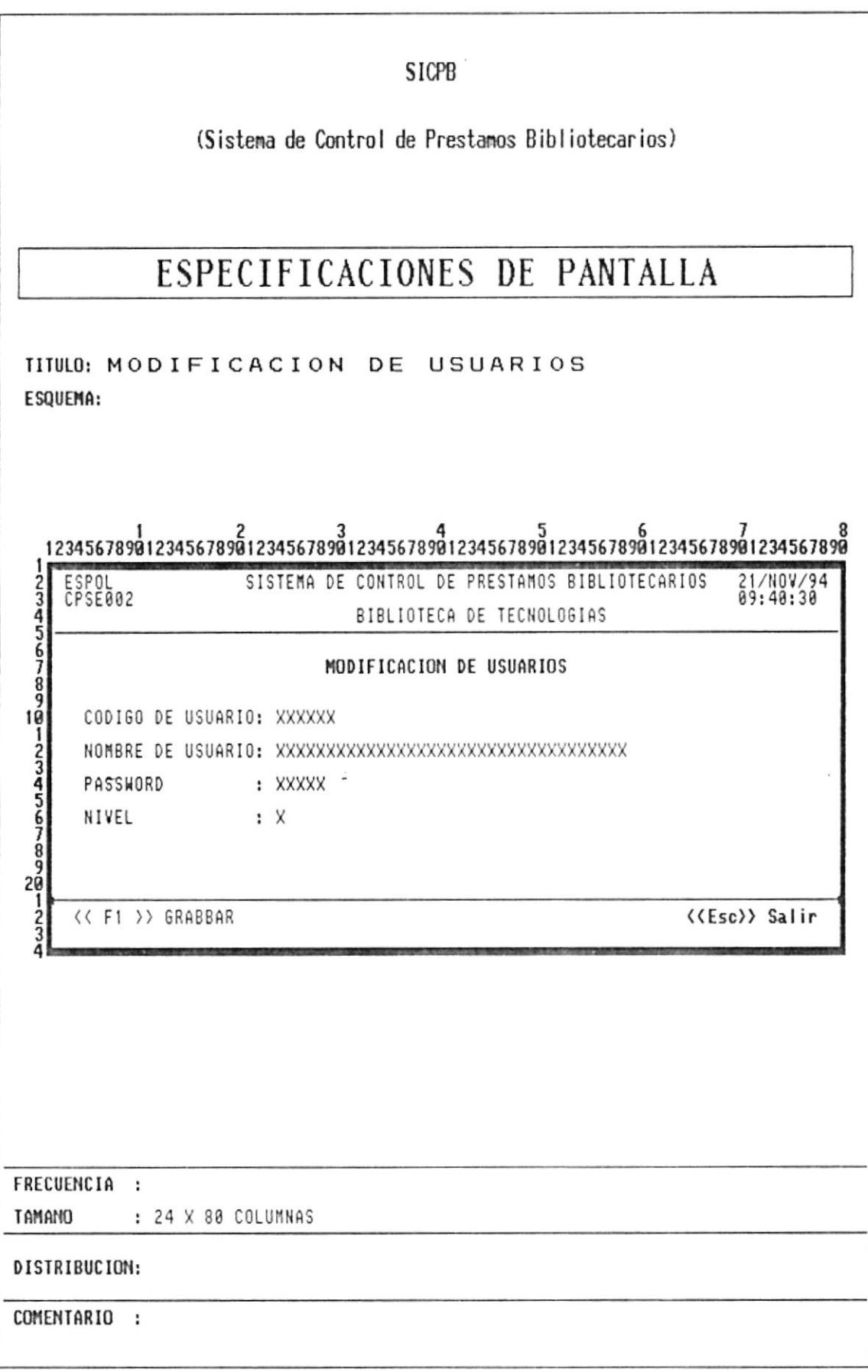

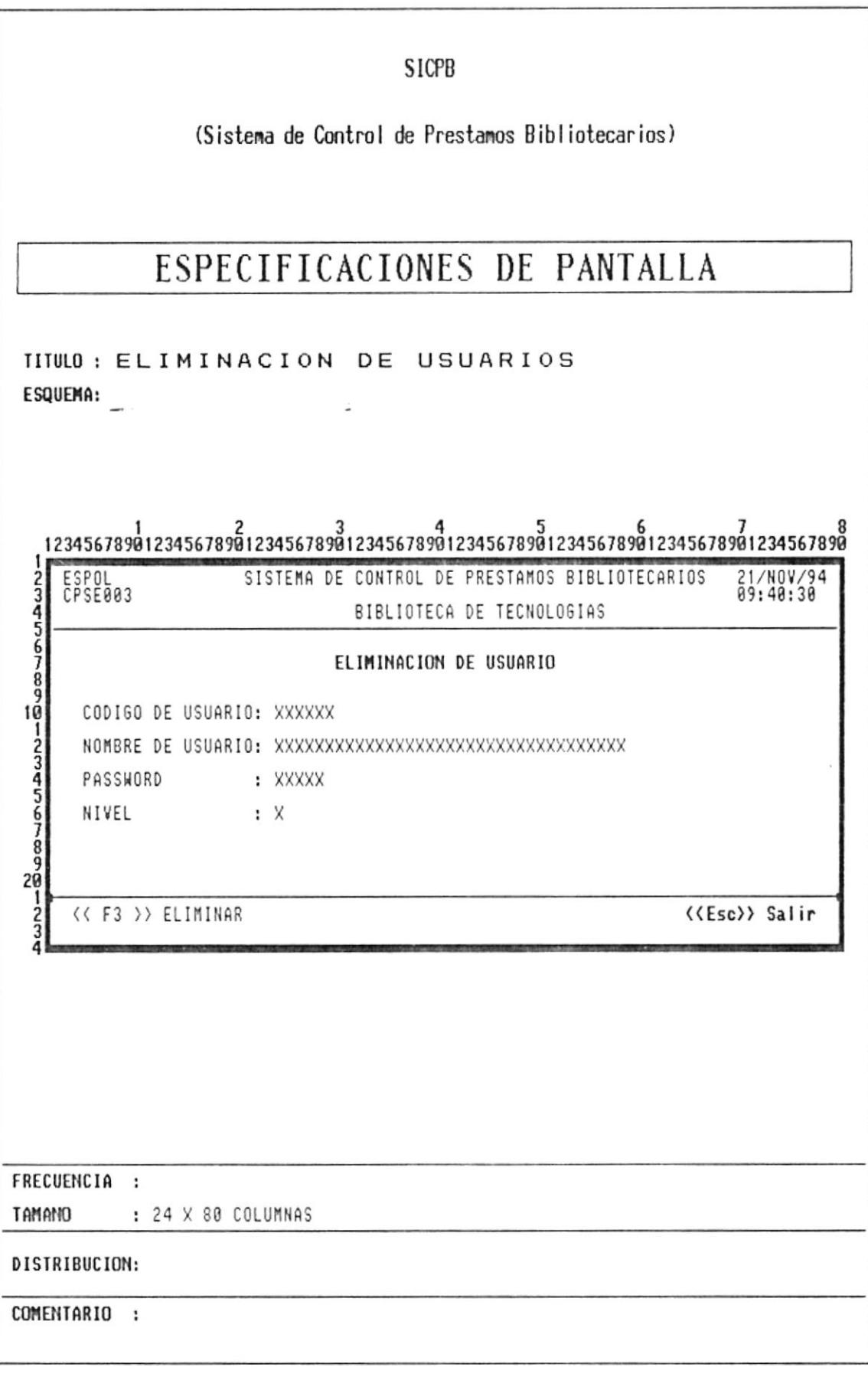

# **CAPITULO 6**

### **CONTROLES DE PROCESAMIENTO**

 $\bar{z}$ 

Para asegurar la confiabilidad del Sistema de Control de Préstamos Bibliotecarios, se han establecido los siguientes controles:

### **6.1.- CONTROLES DE INGRESO DE DATOS**

#### **1. ENTRADA AL SISTEMA.**

Cada usuario tendrá una clave de acceso única para acceso al Sistema y subsistemas del mismo. Para lo cual el usuario deberá ingresar su identificación v clave asignada por el sistema.

#### 2. INTEGRIDAD DE DATOS

Verificación de los datos que se encuentran registrados en los archivos, con los datos de los libros prestados, usuario, y demás información usados por este Sistema

#### 3. CONSULTA DE INFORMACION.

Verificar la existencia de la información

#### **6.2.- RESPALDO DE ARCHIVOS**

#### **1. RESPALDO DE ARCHIVOS DE RUBROS**

Se realizarán los respaldos de todos los archivos que accesa o actualiza el sistema de Control de Préstamos Bibliotecarios, siguiendo el siguiente esquema.

- Frecuencia: Una vez que se inicie la automatización del Sistema, se  $\mathbf{a}$ . procederá a iniciar el respaldo del archivo que contiene los rubros del sistema
- Dispositivo: Diskette b.
- En que momento: Al final cada día laborable c.

#### Tiempo de expiración: 10 años d.

Los archivos del Sistema de Contról de Préstamos Bibliotecarios a respaldar son:

- Archivo de Unidades Académicas
- Archivo de Multas
- Archivo de Préstamos
- Archivo de Devoluciones
- Archivo de Estadística de Libro
- Archivo de Control

#### **6.3.- CONTROLES DE SEGURIDAD**

Los controles de seguridad están dados en base al nivel de usuarios que ha sido asignado en el archivo de Usuarios.

Cada nivel definido tendrá sus respectivas restricciones en la manipulación de la información con que cuenta el sistema, de acuerdo al tipo de información que tenga autorización para accesar.

# **CAPITULO 7**

# **DESCRIPCION DE PROGRAMAS**

J.

-

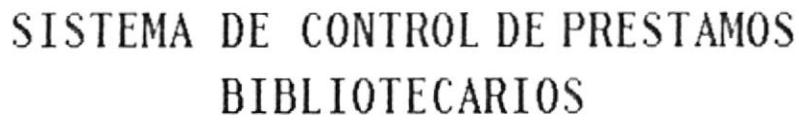

DESCRIPCION DE PROGRAMAS

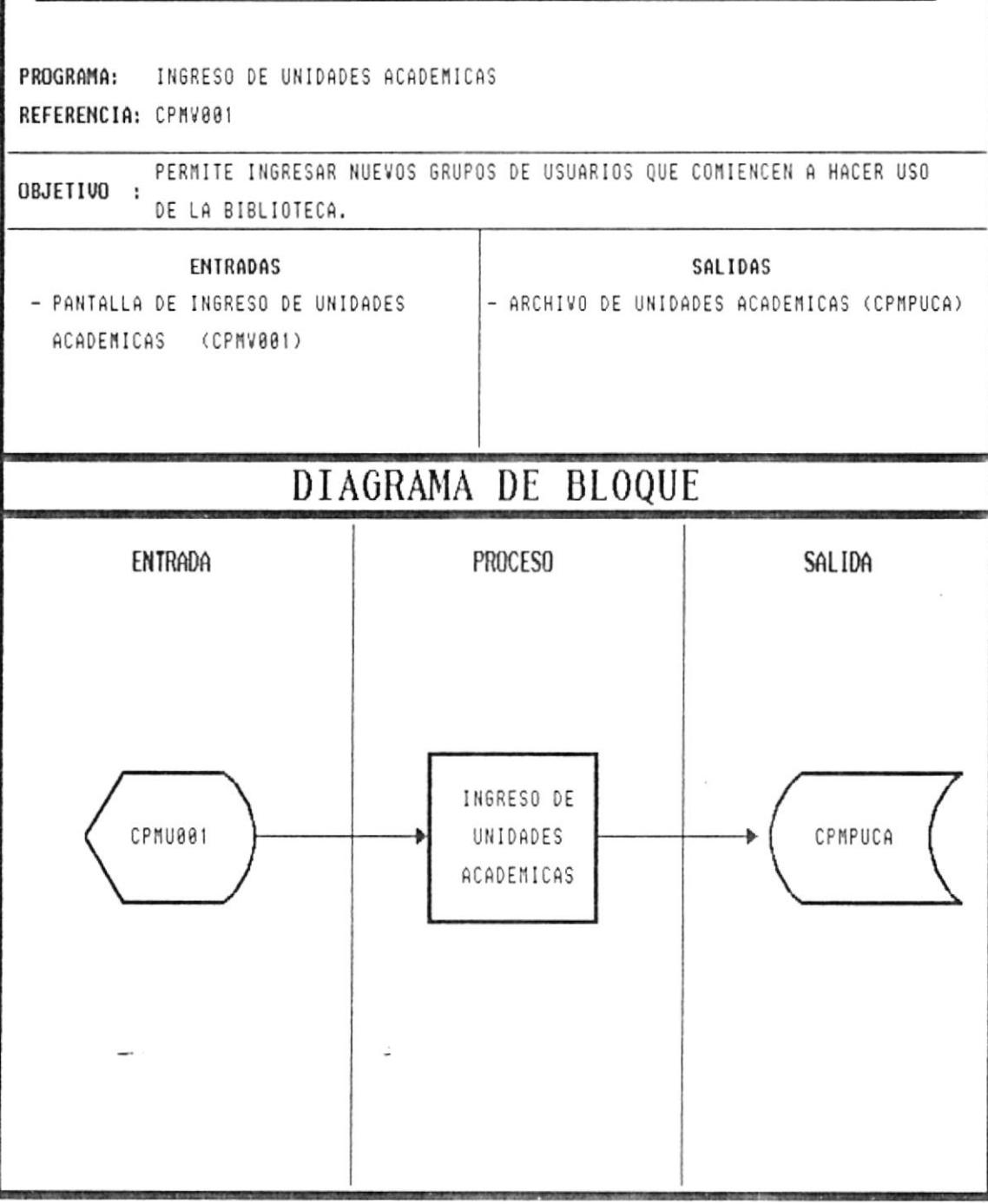

#### **DEL PROGRAMA INGRESO** DE **UNIDADES NARRATIVA ACADEMICAS**

- Se presenta la pantalla CPMV001
- Se ingresa el código del grupo de usuario  $\bullet$
- Se verifica que el código no exista en el archivo de unidades académicas.  $\bullet$
- Si el código no existe se procede a ingresar el nombre o descripción del código ingresado.  $\bullet$
- Si el código no existe, el programa emitirá un mensaje de error y pedirá nuevamente el  $\bullet$ código.
- Para grabar la información ingresada se lo hará presionando la tecla << F1 >>  $\bullet$
- Para modificar la información ingresada se utilizará la tecla <<F2>>  $\bullet$
- Para abandonar la opción se lo hará presionando la tecla <<ESC>>.  $\bullet$

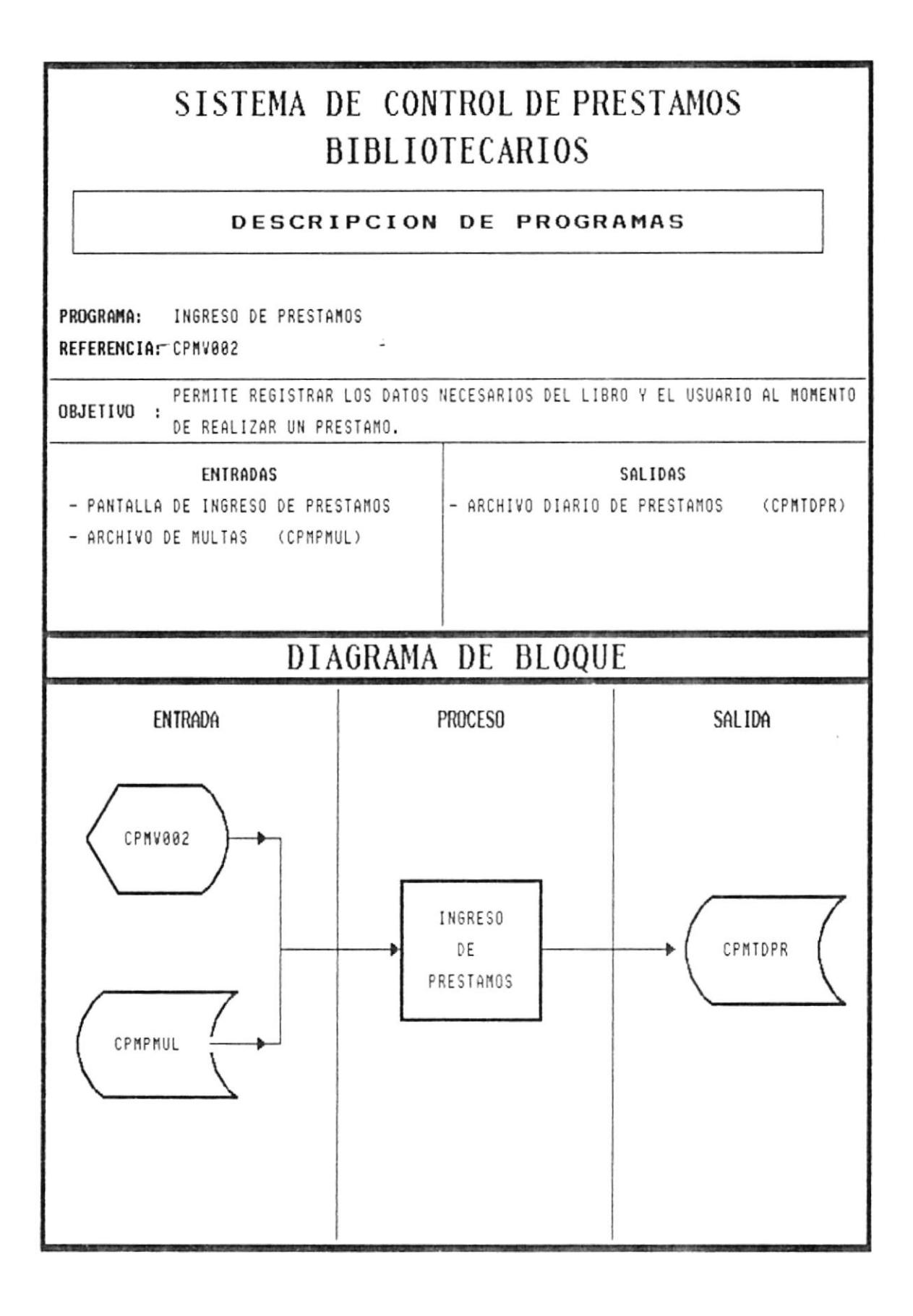

#### **NARRATIVA DEL PROGRAMA INGRESO DE PRESTAMOS**

- $\bullet$ Se presenta la pantalla CPMV002
- Se ingresa la signatura topográfica del libro a prestarse  $\bullet$
- Se ingresa el número de inventario del libro a prestarse  $\bullet$
- Se ingresa el código del usuario  $\bullet$
- Se ingresa el nombre del usuario  $\bullet$
- · Se ingresa la unidad académica a la que pertenece el usuario y se valida la existencia del mismo.
- · Se muestra automáticamente en pantalla la fecha actual como fecha de préstamo.
- Se ingresa el tipo de préstamo (I interno o D a Domicilio) y se verifica esta entrada.  $\bullet$
- Se ingresa la fecha en que debe realizarse la devolución del libro  $\bullet$
- Para grabar la información ingresada se utilizara la tecla <<F1>>  $\bullet$
- Para modificar alguna de las entradas se utilizara la tecla <<F2>>
- Para abandonar o cancelar la opción se utilizará la tecla <<ESC>>

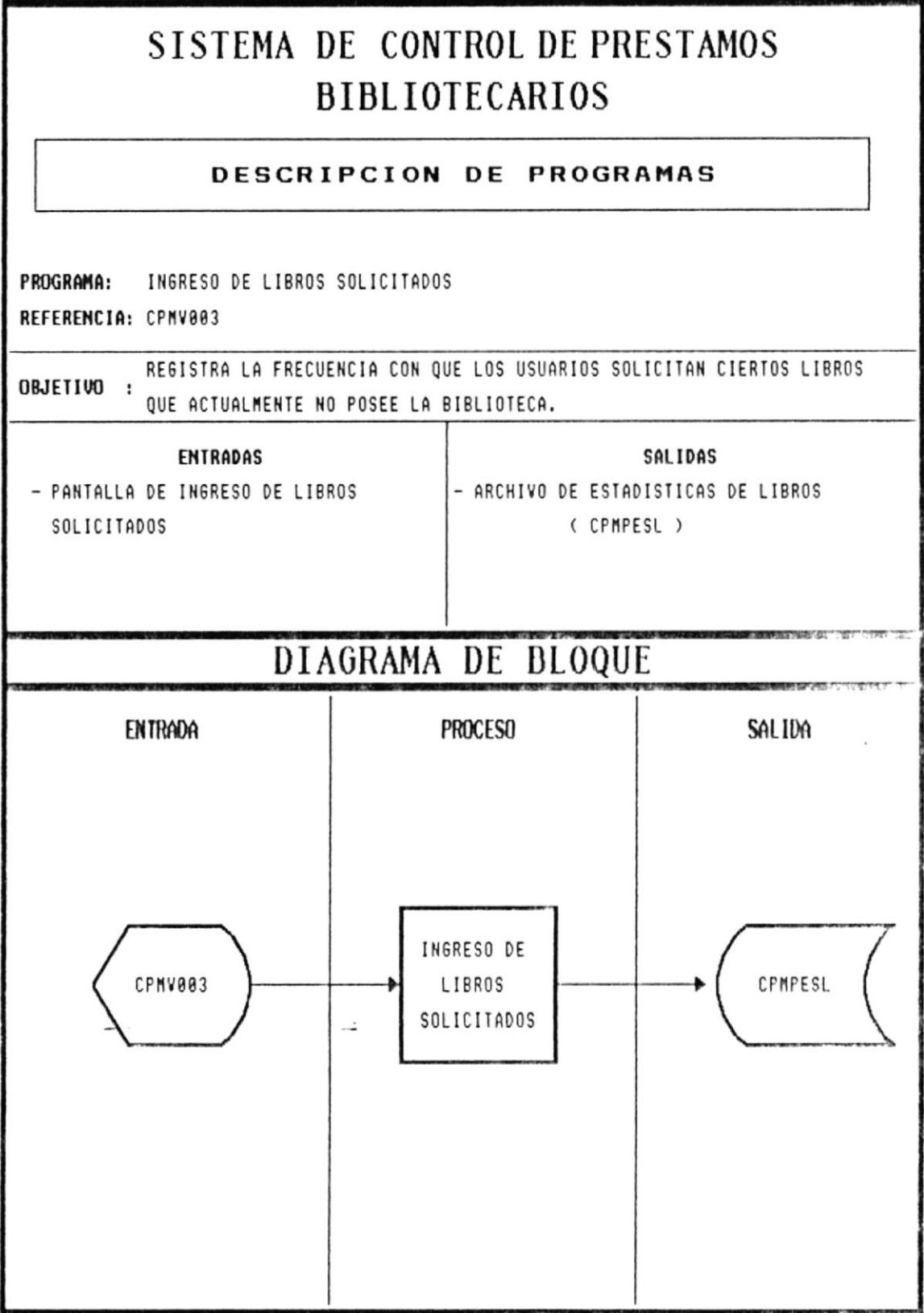

#### **NARRATIVA** DEL **PROGRAMA INGRESO** DE **LIBROS SOLICITADOS**

- Se presenta la pantalla CPMV003
- · Se ingresa la Unidad académica del usuario que solicita dicho libro.
- · Se verifica la existencia de la unidad académica
- · Si la unidad académica existe se procede a ingresar el nombre del libro.
- · Si la unidad académica no existe, el programa emitirá un mensaje de error y pedirá nuevamente la unidad académica.
- Para grabar la información ingresada se utilizará la tecla  $\leq F1$ >>
- Para cancelar la opción se utilizará la tecla <<ESC>>

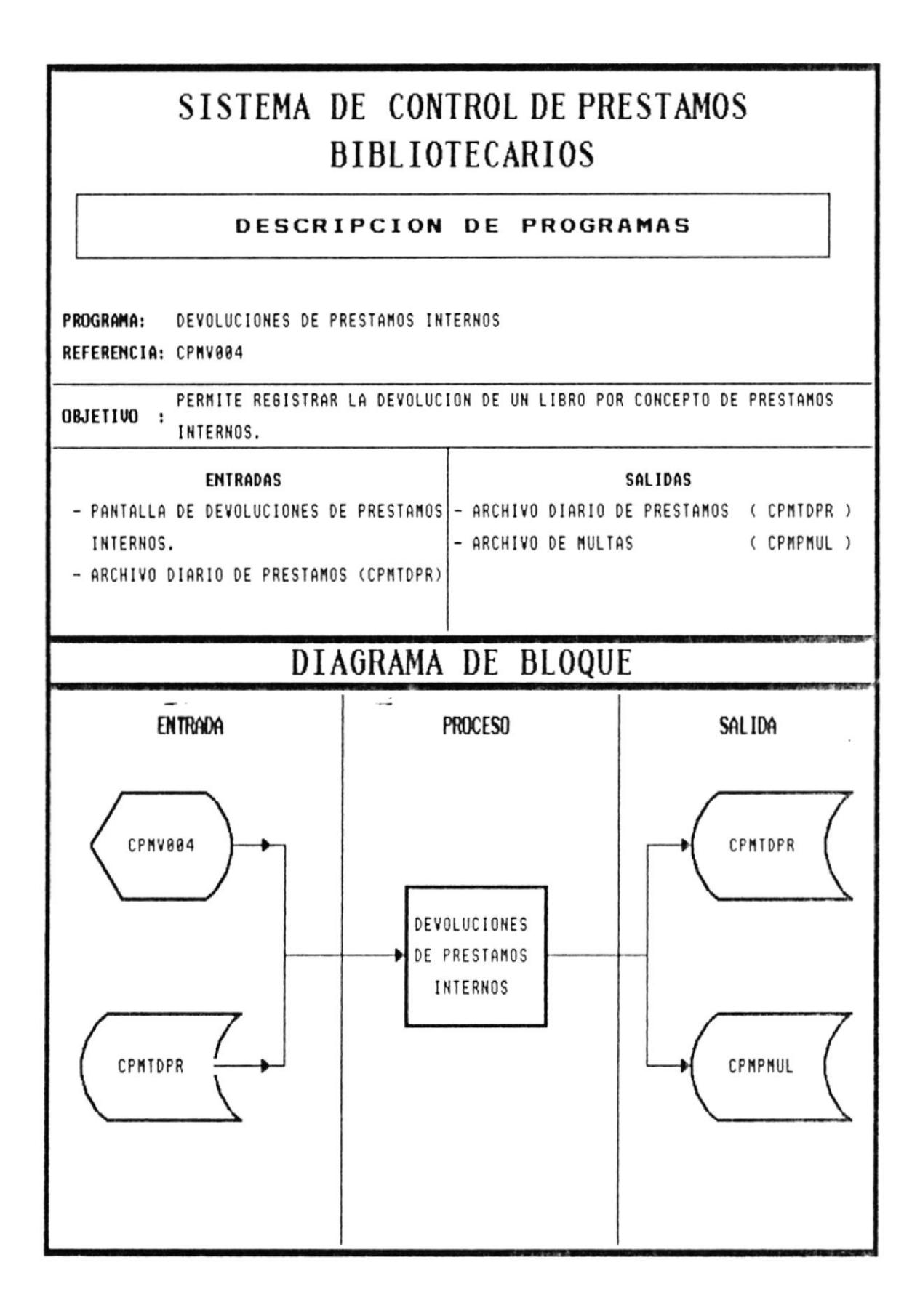

#### **NARRATIVA PROGRAMA DEVOLUCIONES** DE. DEL. PRESTAMOS INTERNOS

- Se presenta la pantalla CPMV004
- · Se ingresa el número de inventario del libro
- · Se verifica la existencia del número de inventario en el archivo diario de préstamos.
- Si el número de inventario no existe, el programa emitirá un mensaje de error y pedirá  $\bullet$ nuevamente el número.
- Si el número de inventario existe, se muestra automáticamente los siguientes datos:

Signatura topográfica del libro prestado Código del usuario que prestó el libro Nombre del usuario Unidad académica a la que pertenece el usuario Fecha en que fue prestado el libro

- Se ingresa si es devuelto o no  $(S/N)$  y se verifica esta entrada.
- Para grabar la información ingresada se utilizara la tecla  $\leq F1$ >>
- Para abandonar o cancelar la opción se utilizará la tecla <<ESC>>

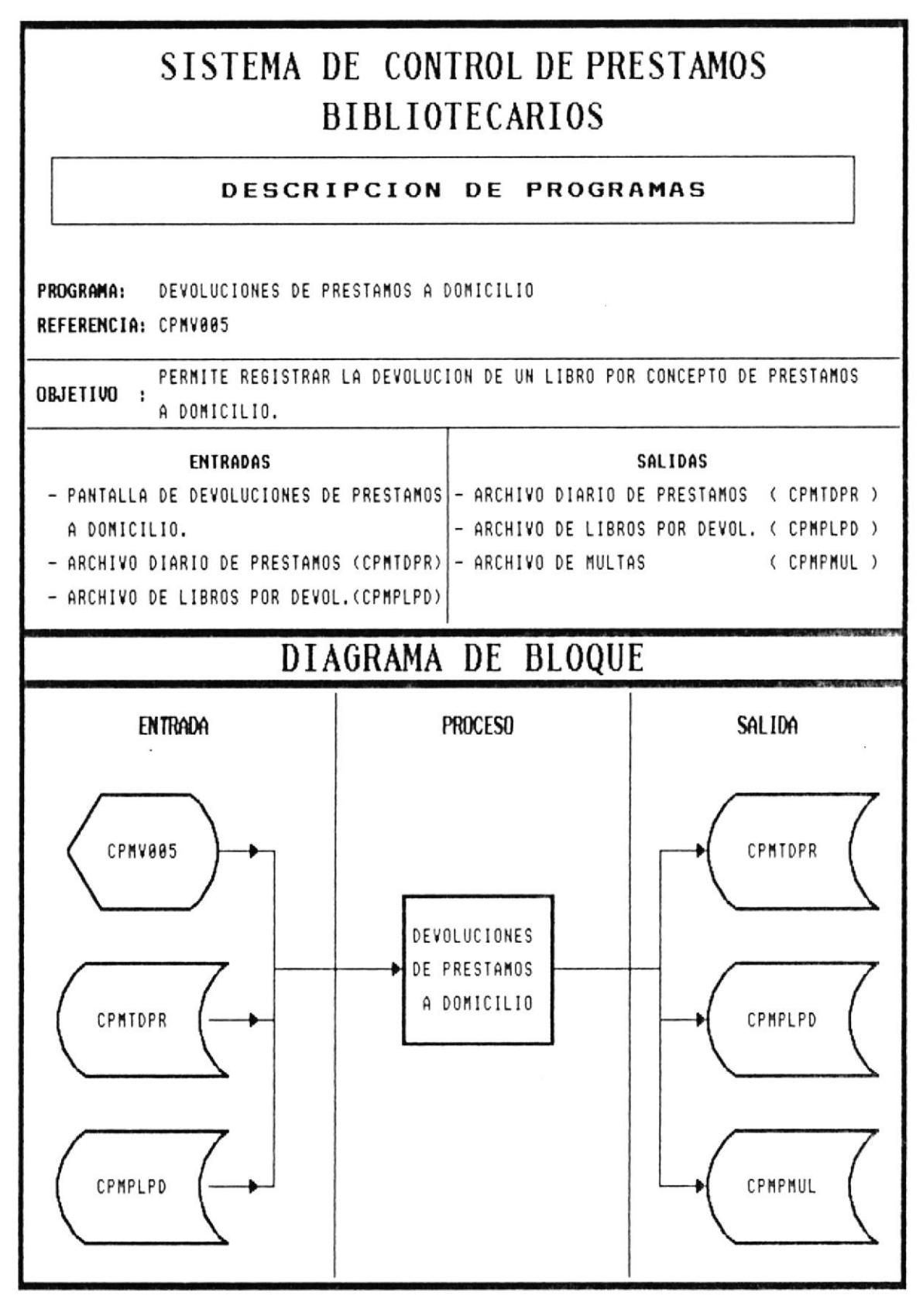

 $\sim$ 

 $\overline{\phantom{a}}$ 

## NARRATIVA DEL PROGRAMA DEVOLUCION DE PRESTAMOS A DOMICILIO

- Se presenta la pantalla CPMV005  $\bullet$
- Se ingresa el número de inventario del libro  $\bullet$
- Se verifica la existencia del número de inventario en el archivo diario de préstamos.  $\bullet$
- · Si el número de inventario no existe, el programa emitirá un mensaje de error y pedirá nuevamente el número.
- Si el número de inventario existe, se muestra automáticamente los siguientes datos:  $\bullet$

 $\overline{\phantom{a}}$ 

Signatura topográfica del libro prestado Código del usuario que prestó el libro Nombre del usuario Unidad académica a la que pertenece el usuario Fecha en que fue prestado el libro

- Se ingresa si es devuelto o no  $(S/N)$  y se verifica esta entrada.
- Para grabar la información ingresada se utilizara la tecla  $\leq$ F1>>
- Para abandonar o cancelar la opción se utilizará la tecla  $\leq$ ESC>>

# SISTEMA DE CONTROL DE PRESTAMOS **BIBLIOTECARIOS**

#### DESCRIPCION DE PROGRAMAS

PROGRAMA: CONSULTA DE PRESTAMOS INTERNOS REFERENCIA: CPC0001

OBJETIVO : PERMITE LA CONSULTA DIARIA DE PRESTAMOS INTERNOS

**ENTRADAS** SALIDAS - ARCHIVO DIARIO DE PRESTAMOS (CPMTDPR) - CONSULTA DE PRESTAMOS INTERNOS  $\sim$   $\frac{1}{2}$ 

# DIAGRAMA DE BLOQUE

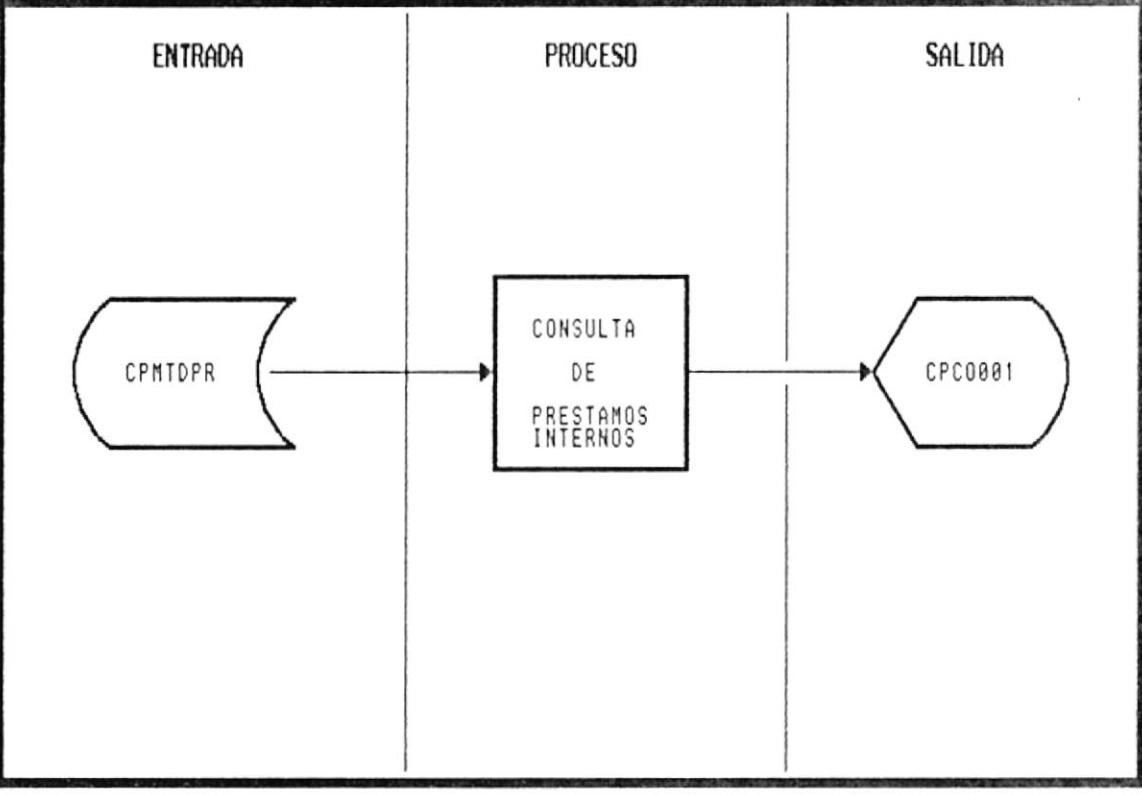

### NARRATIVA DEL PROGRAMA DE CONSULTA DE PRESTAMOS **INTERNOS**

- Permite el listado de todos los préstamos internos realizados en el día.  $\bullet$
- Se presenta la pantalla CPCO001  $\bullet$
- Se ingresa el código de la Unidad Académica del que se desea realizar la consulta.  $\bullet$
- Se verifica la existencia en el archivo de Unidades Académicas CPMPUCA  $\bullet$
- · Si el código no existe, el programa emitirá un mensaje de error y volverá a pedir el código.
- · Si el código existe, se presenta la siguiente información:

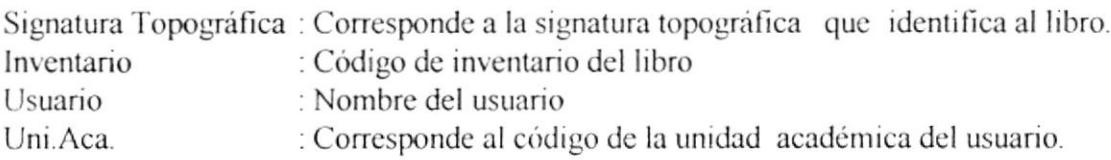

- Para avanzar en la pantalla, el usuario presionara la tecla << PgDn>>  $\bullet$
- Para retroceder en la pantalla, el usuario presionara la tecla << PgUp>>  $\bullet$
- Para abandonar la opción se presijonará la tecla <<Esc>>.  $\bullet$

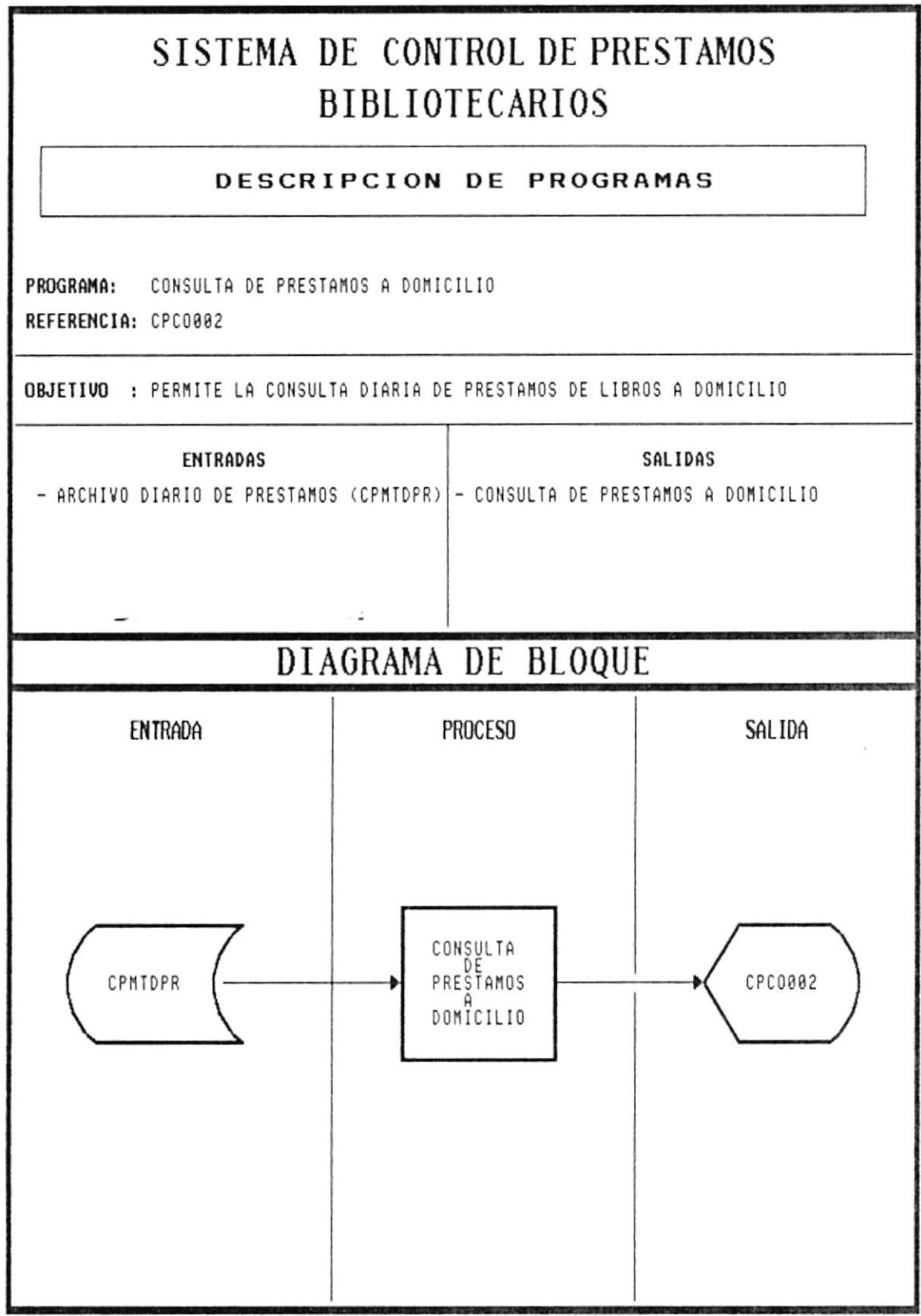

 $\bar{\pi}$ 

## NARRATIVA DEL PROGRAMA DE CONSULTA DE PRESTAMOS A DOMICILIO

- Permite el listado de todos los préstamos a domicilio realizados en el día.  $\bullet$
- Se presenta la pantalla CPCO002  $\bullet$
- Se ingresa el código de la Unidad Académica del que se desea realizar la consulta.  $\bullet$
- Se verifica la existencia en el archivo de Unidades Académicas CPMPUCA  $\bullet$
- Si el código no existe, el programa emitirá un mensaje de error y volverá a pedir el código.  $\bullet$
- Si el código existe, se presenta la siguiente información:  $\bullet$

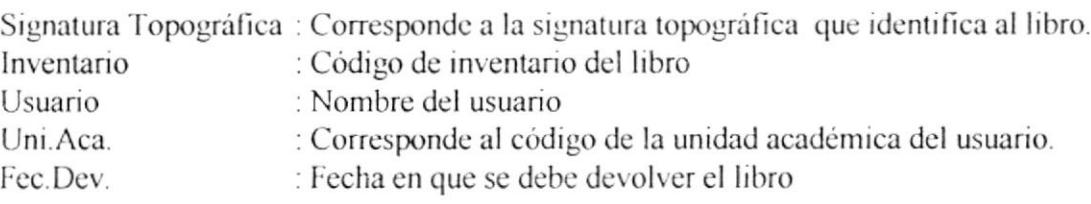

- Para avanzar en la pantalla, el usuario presionara la tecla << PgDn>>  $\bullet$
- Para retroceder en la pantalla, el usuario presionara la tecla << PgUp>>  $\bullet$
- Para abandonar la opción se presiionará la tecla <<Esc>>.  $\bullet$

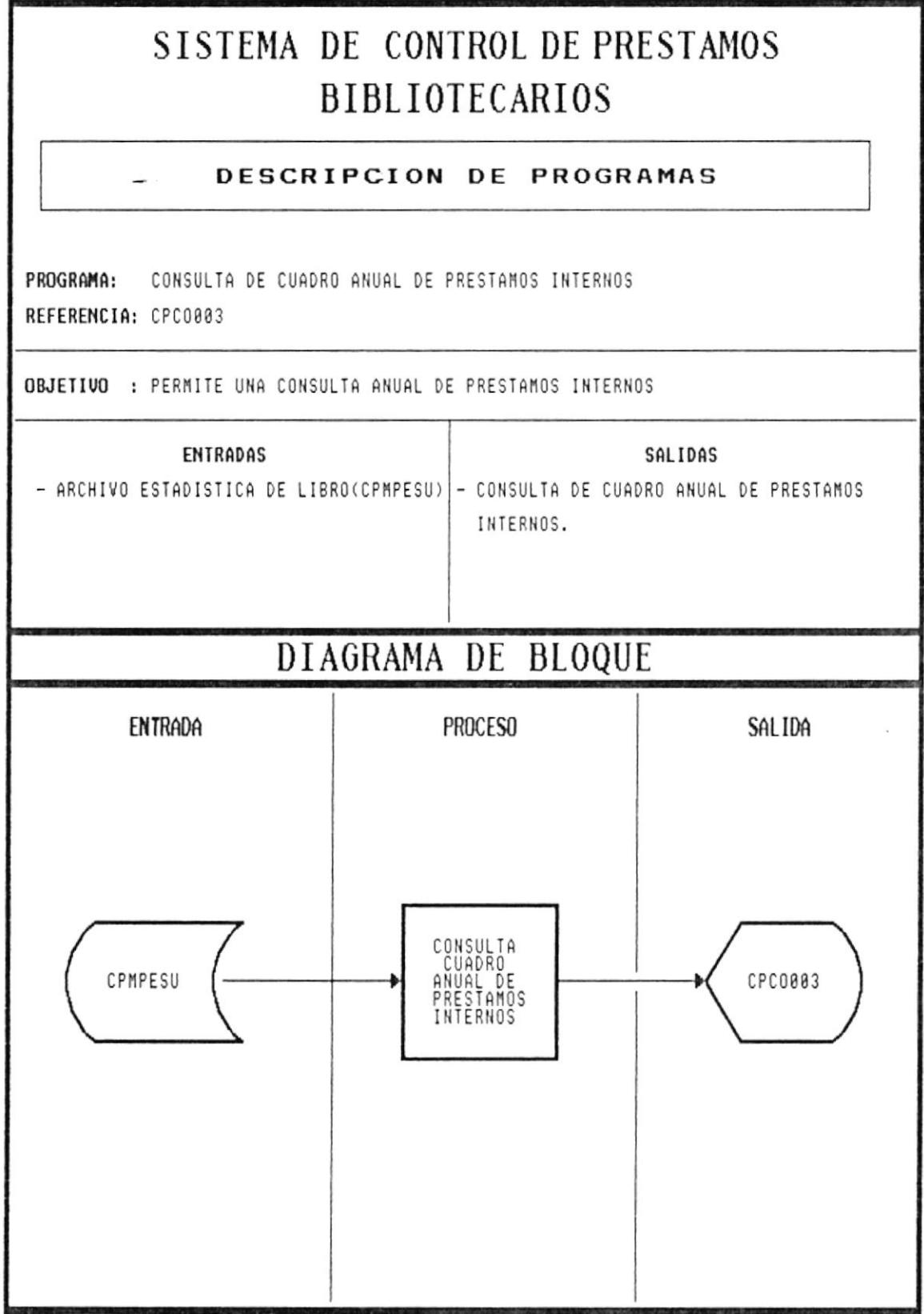

### NARRATIVA DEL PROGRAMA DE CONSULTA CUADRO ANUAL DE PRESTAMOS INTERNOS

- Permite obtener un listado con los préstamos realizados durante todos los meses del año.  $\bullet$
- Se presenta la pantalla CPCO003  $\bullet$
- Se toma la información del archivo de estadísticas por unidad Académica CPMPESU,  $\bullet$ presentando la siguiente información:

Meses: Corresponde al nombre del mes.

Total : Corresponde al total de préstamos realizados en el mes.

Para abandonar la opción se presiionará la tecla <<Esc>>.  $\bullet$ 

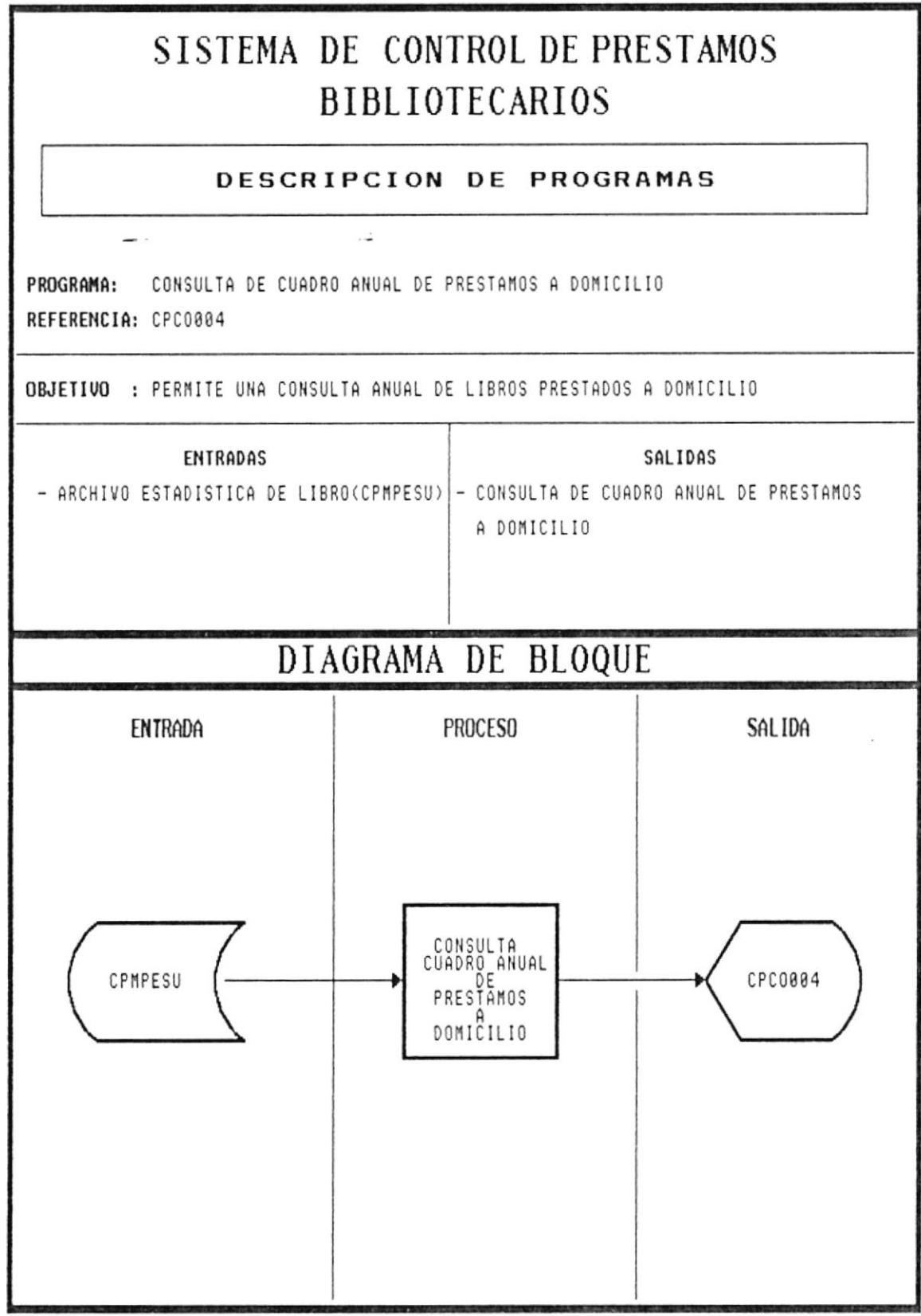

### NARRATIVA DEL PROGRAMA DE CONSULTA CUADRO ANUAL DE PRESTAMOS A DOMICILIO

- Permite obtener un listado con los préstamos a domicilio realizados durante todos los meses del año.
- Se presenta la pantalla CPCO004
- · Se toma la información del archivo de estadísticas por unidad Académica CPMPESU, presentando la siguiente información:

Meses: Corresponde al nombre del mes. Total : Corresponde al total de préstamos realizados en el mes.

. ..

• Para abandonar la opción se presiionará la tecla <<Esc>>.

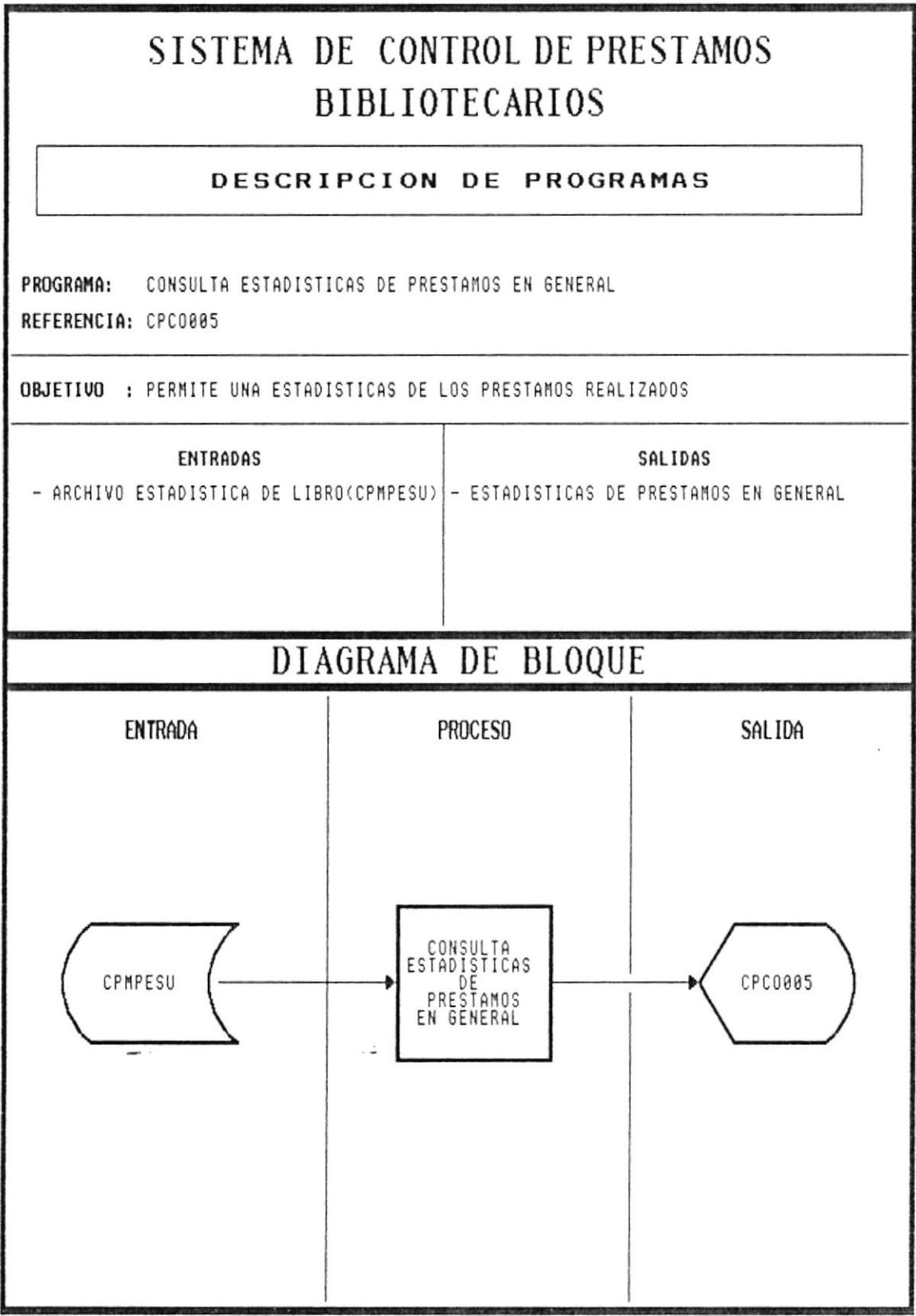

 $\mathcal{C}^{\mathcal{C}}_{\mathbf{d}}$
#### **CONSULTA DEL PROGRAMA** DE **NARRATIVA** DE **ESTADISTICAS DE PRESTAMOS EN GENERAL**

- · Permite obtener un gráfico mostrando los totales de préstamos internos y a domicilio por unidad académica
- Se presenta la pantalla CPCO005  $\bullet$
- Se pide el ingreso de fecha inicial y fecha final para establecer el período del cual se obtendrá la información.
- · Se toma la información del archivo de estadísticas de Unidad Académica CPMPESU, se presenta un gráfico estadístico en forma de barras o como lo desee el usuario.
- Para salir de esta opción se presiona la tecla <<ESC>>

## NARRATIVA DEL PROGRAMA DE CONSULTA DE ESTADISTICA **DIARIA DE PRESTAMOS INTERNOS**

- Permite obtener un gráfico mostrando los totales diarios de préstamos internos y por unidad académica
- Se presenta la pantalla CPCO006
- Se pide el ingreso de fecha inicial y fecha final para establecer el periodo del cual se obtendrá la información.
- · Se toma la información del archivo de estadísticas de Unidad Académica CPMPESU, se presenta un gráfico estadístico en forma de barras o como lo desee el usuario.
- Para salir de esta opción se presiona la tecla <<ESC>>

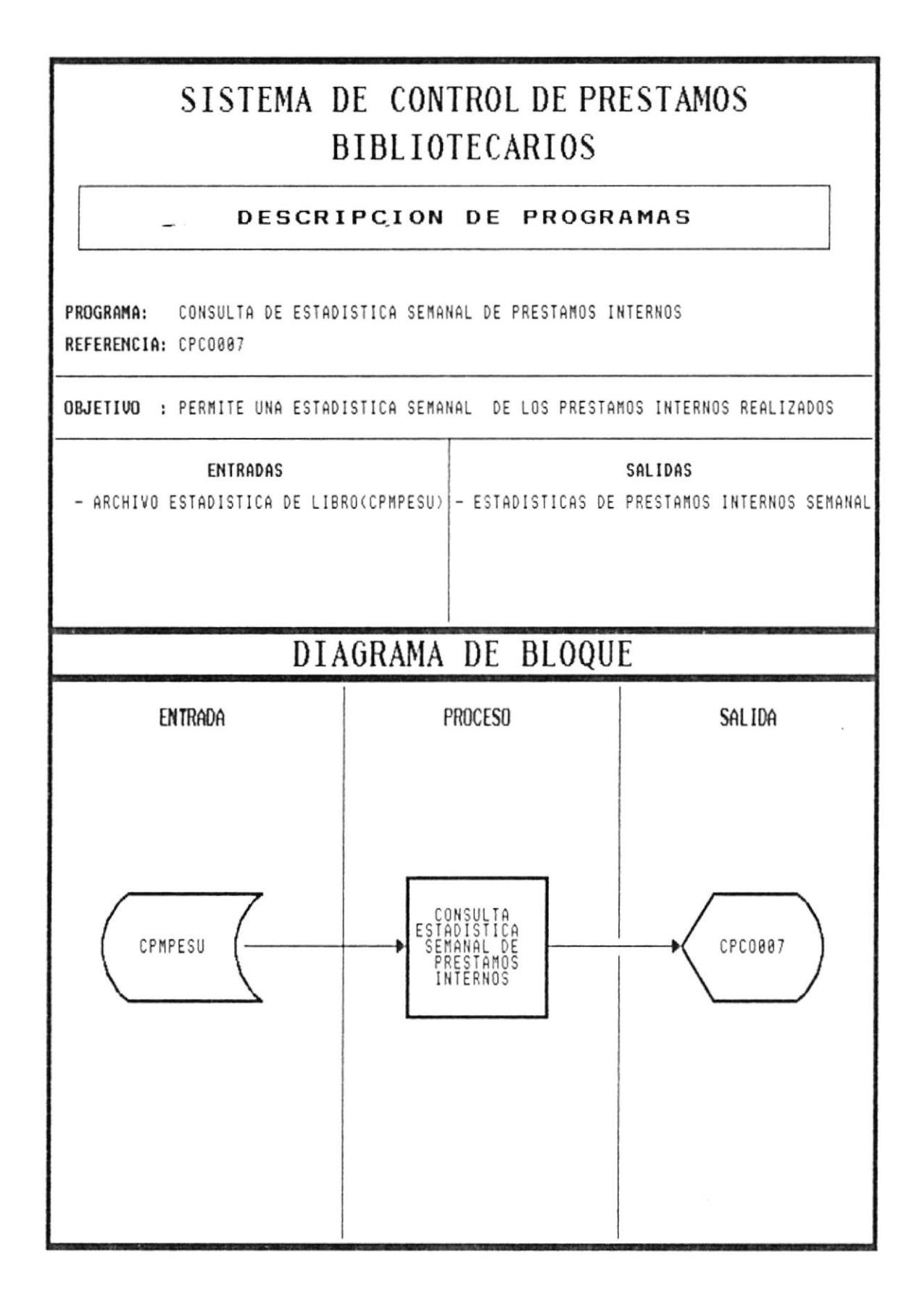

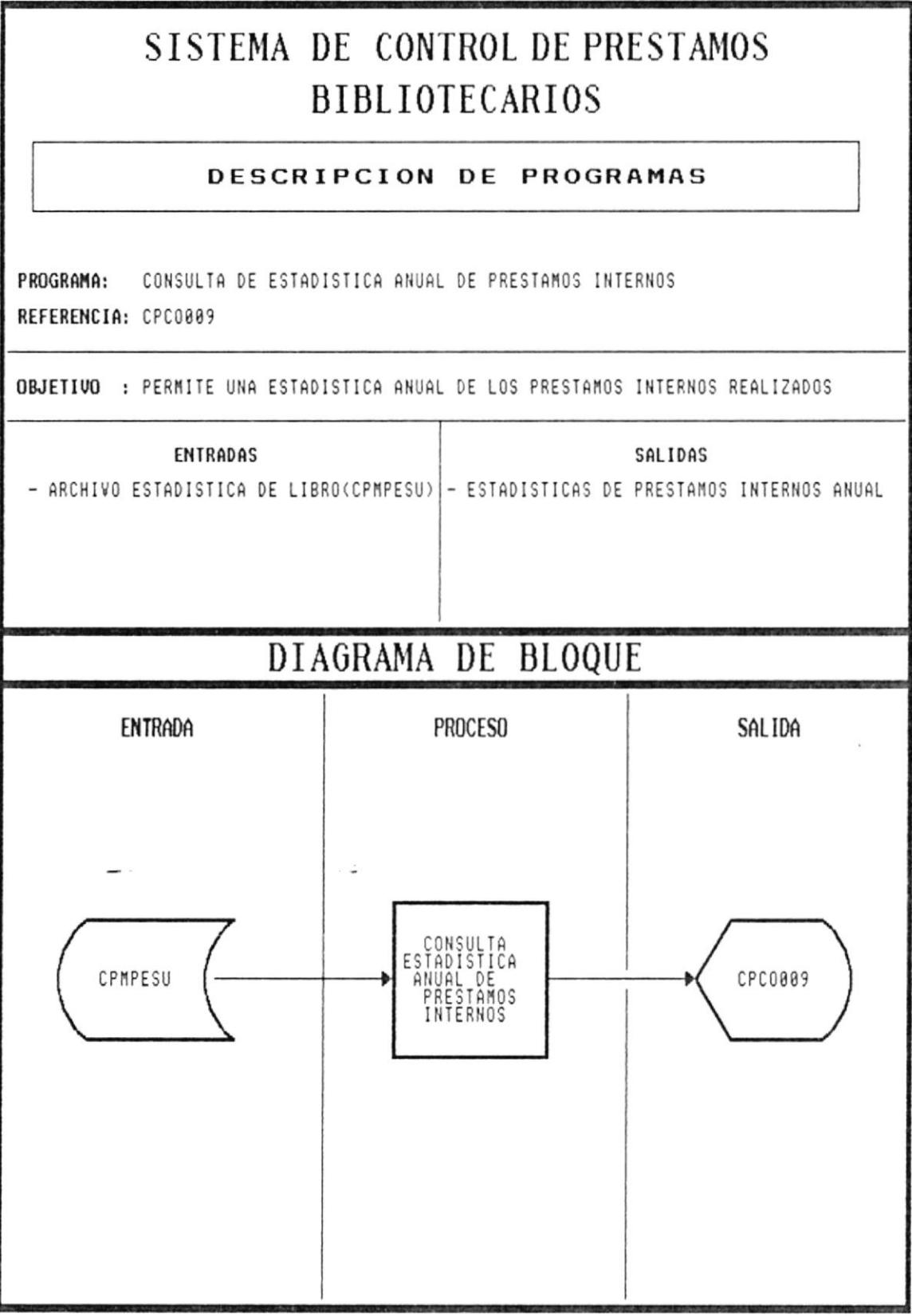

### NARRATIVA DEL PROGRAMA DE CONSULTA DE ESTADISTICA **ANUAL DE PRESTAMOS INTERNOS**

- · Permite obtener un gráfico mostrando los totales anuales de préstamos internos y por unidad académica
- Se presenta la pantalla CPCO009
- · Se pide el ingreso de fecha inicial y fecha final para establecer el periodo del cual se obtendrá la información.
- · Se toma la información del archivo de estadísticas de Unidad Académica CPMPESU, se presenta un gráfico estadístico en forma de barras o como lo desee el usuario.
- Para salir de esta opción se presiona la tecla  $\leq$ ESC $>$

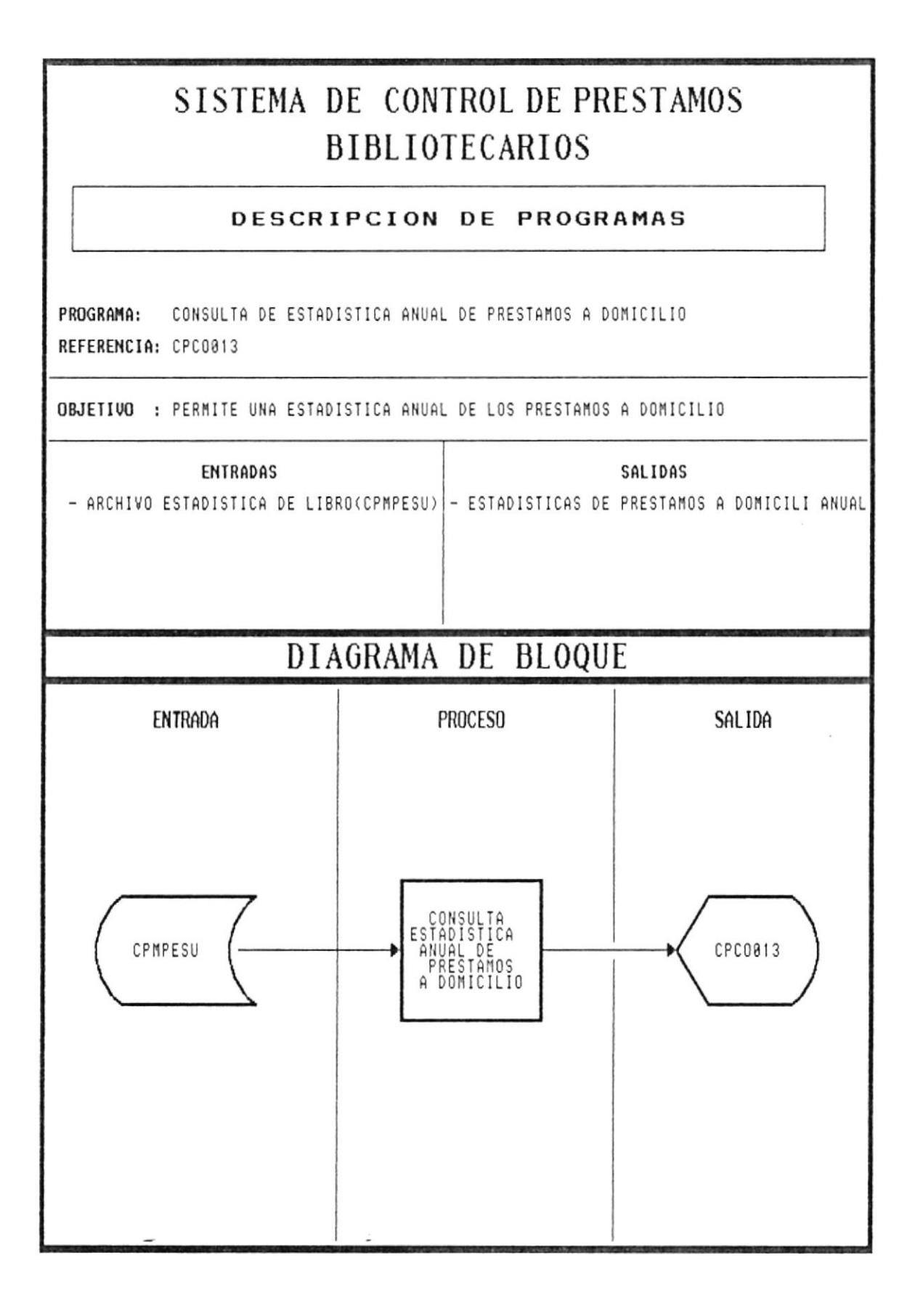

### NARRATIVA DEL PROGRAMA DE CONSULTA DE ESTADISTICA ANUAL DE PRESTAMOS A DOMICILIO

- · Permite obtener un gráfico mostrando los totales anuales de préstamos a domicilio y por unidad académica
- Se presenta la pantalla CPCO013  $\bullet$
- Se pide el ingreso de fecha inicial y fecha final para establecer el período del cual se obtendrá la información
- · Se toma la información del archivo de estadísticas de Unidad Académica CPMPESU, se presenta un gráfico estadístico en forma de barras o como lo desee el usuario.
- Para salir de esta opción se presiona la tecla  $\leq$ ESC $>$

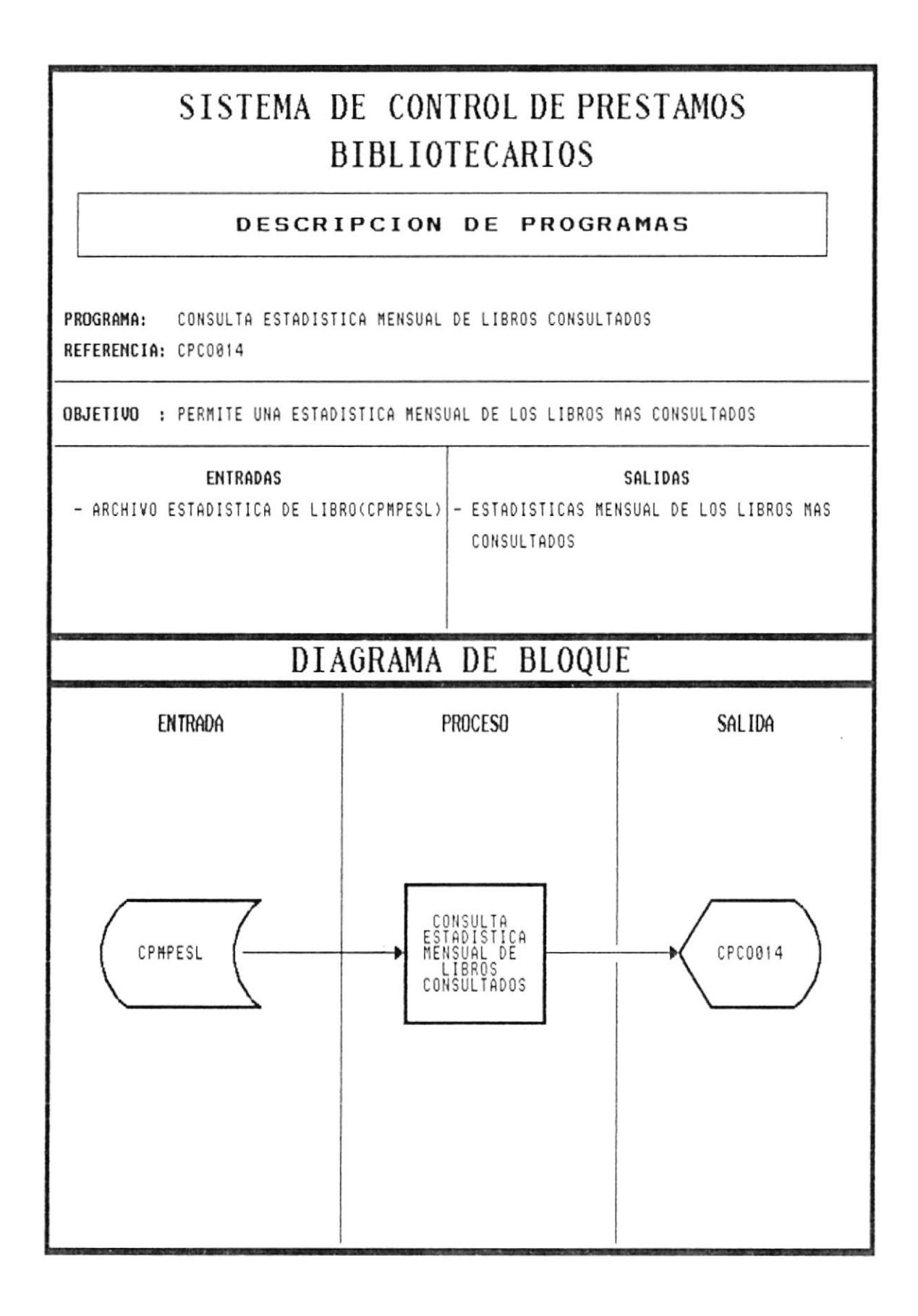

## NARRATIVA DEL PROGRAMA DE CONSULTA DE ESTADISTICA **MENSUAL DE LIBROS CONSULTADOS**

Permite obtener un listado mostrando los libros más consultados en el mes corriente.  $\bullet$ 

 $\cdot$  .

- Se presenta la pantalla CPCO014  $\bullet$
- · Se pide el ingreso de fecha inicial y fecha final para establecer el período del cual se obtendrá la información.
- Se toma la información del archivo de estadística de libros CPMPESL
- Se presenta la siguiente información:

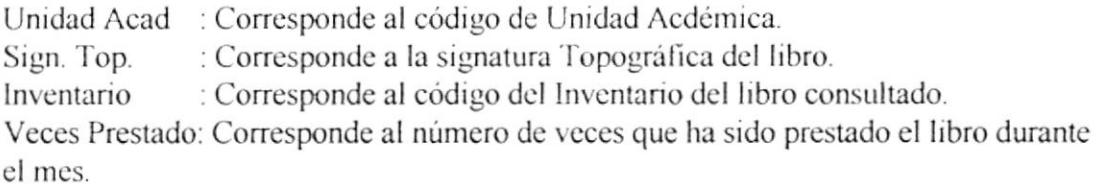

• Para salir de esta opción se presiona la tecla <<  $\text{ESC} \gg$ .

# SISTEMA DE CONTROL DE PRESTAMOS **BIBLIOTECARIOS**

### DESCRIPCION DE PROGRAMAS

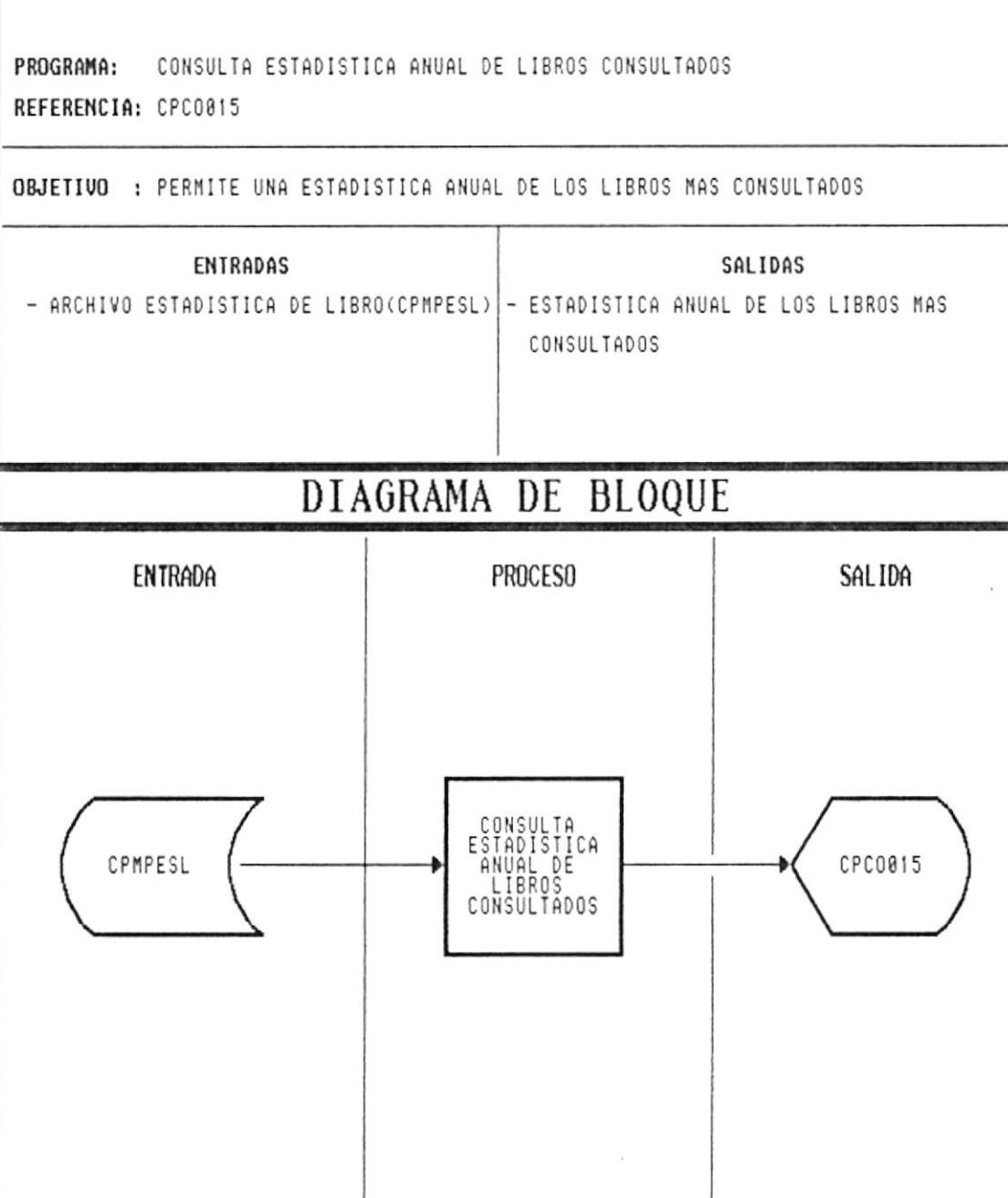

# NARRATIVA DEL PROGRAMA DE CONSULTA DE ESTADISTICA **ANUAL DE LIBROS CONSULTADOS**

- Permite obtener un listado mostrando los libros más consultados en el año.
- Se presenta la pantalla CPCO015
- Se pide el ingreso de fecha inicial y fecha final para establecer el período del cual se obtendrá la información.
- Se toma la información del archivo de estadística de libros CPMPESL
- Se presenta la siguiente información:

Unidad Acad : Corresponde al código de Unidad Acdémica. Sign. Top. : Corresponde a la signatura Topográfica del libro. : Corresponde al código del Inventario del libro consultado. Inventario Veces Prestado: Corresponde al número de veces que ha sido prestado el libro durante el mes.

Ľ.

• Para salir de esta opción se presiona la tecla  $<<$  ESC  $>>$ .

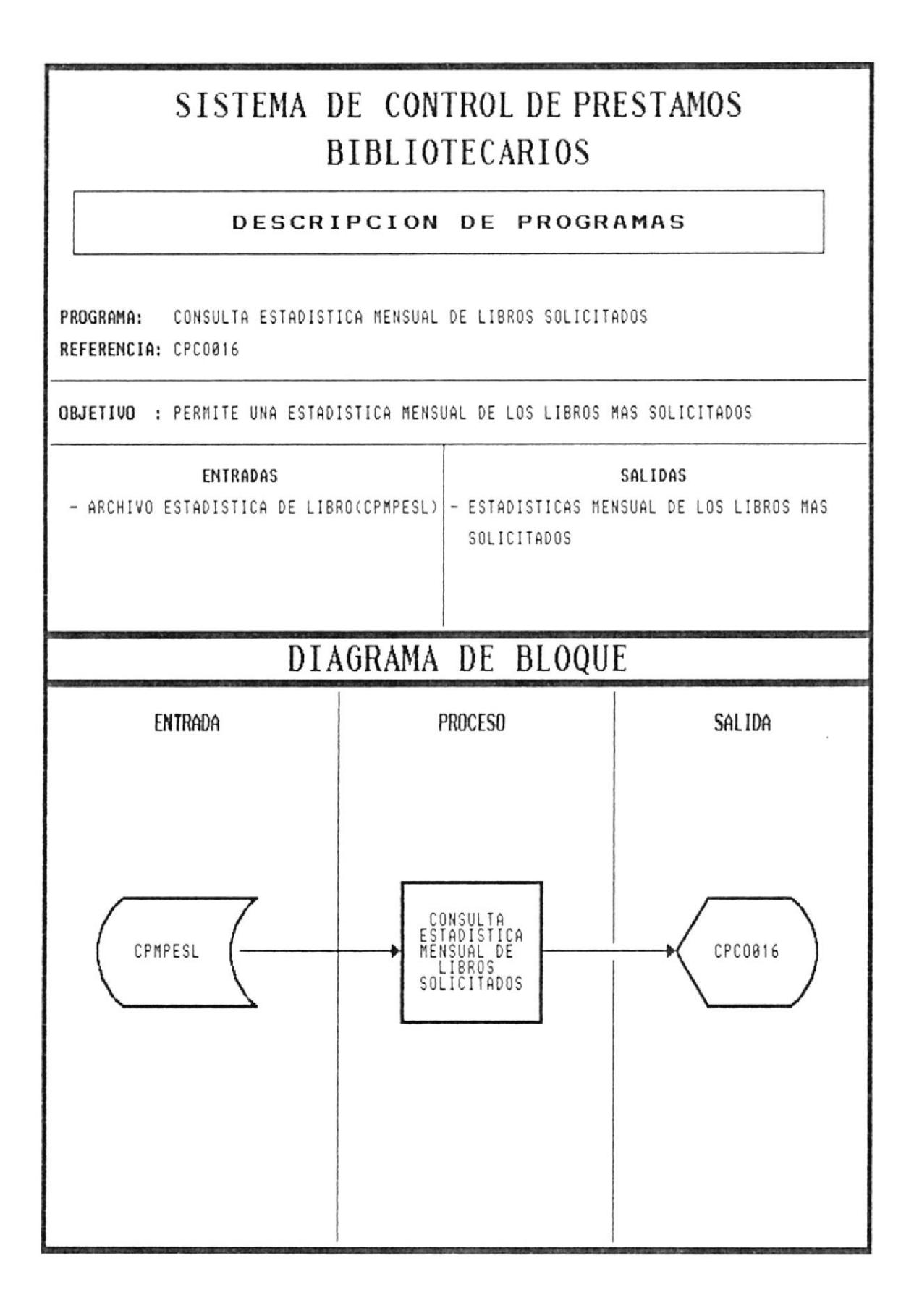

 $\sim$   $\pm$ 

# NARRATIVA DEL PROGRAMA DE CONSULTA DE MENSUAL **DE LIBROS SOLICITADOS**

- Permite obtener un listado mostrando los libros más solicitados en el mes corriente.  $\bullet$
- Se presenta la pantalla CPCO016  $\bullet$
- · Se pide el ingreso de fecha inicial y fecha final para establecer el período del cual se obtendrá la información.
- Se toma la información del archivo de estadística de libros CPMPESL
- Se presenta la siguiente información:

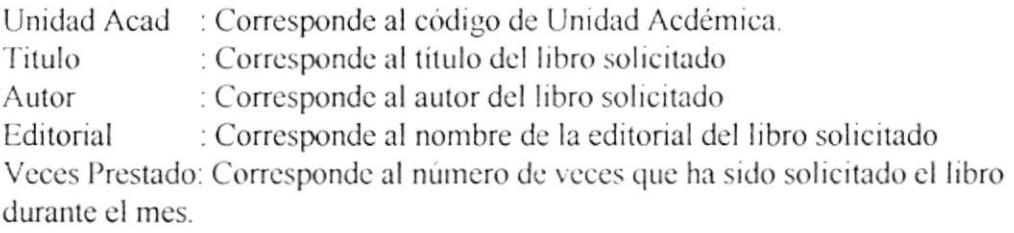

 $\ddot{\phantom{a}}$ 

• Para salir de esta opción se presiona la tecla  $<<$   $ESC$   $>>$ .

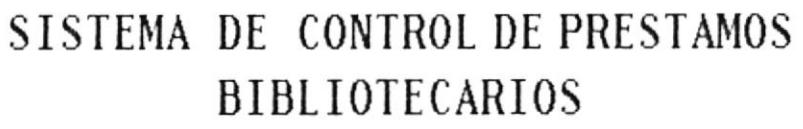

### DESCRIPCION DE PROGRAMAS

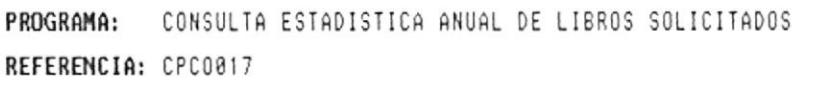

OBJETIVO : PERMITE UNA ESTADISTICA ANUAL DE LOS LIBROS MAS SOLICITADOS

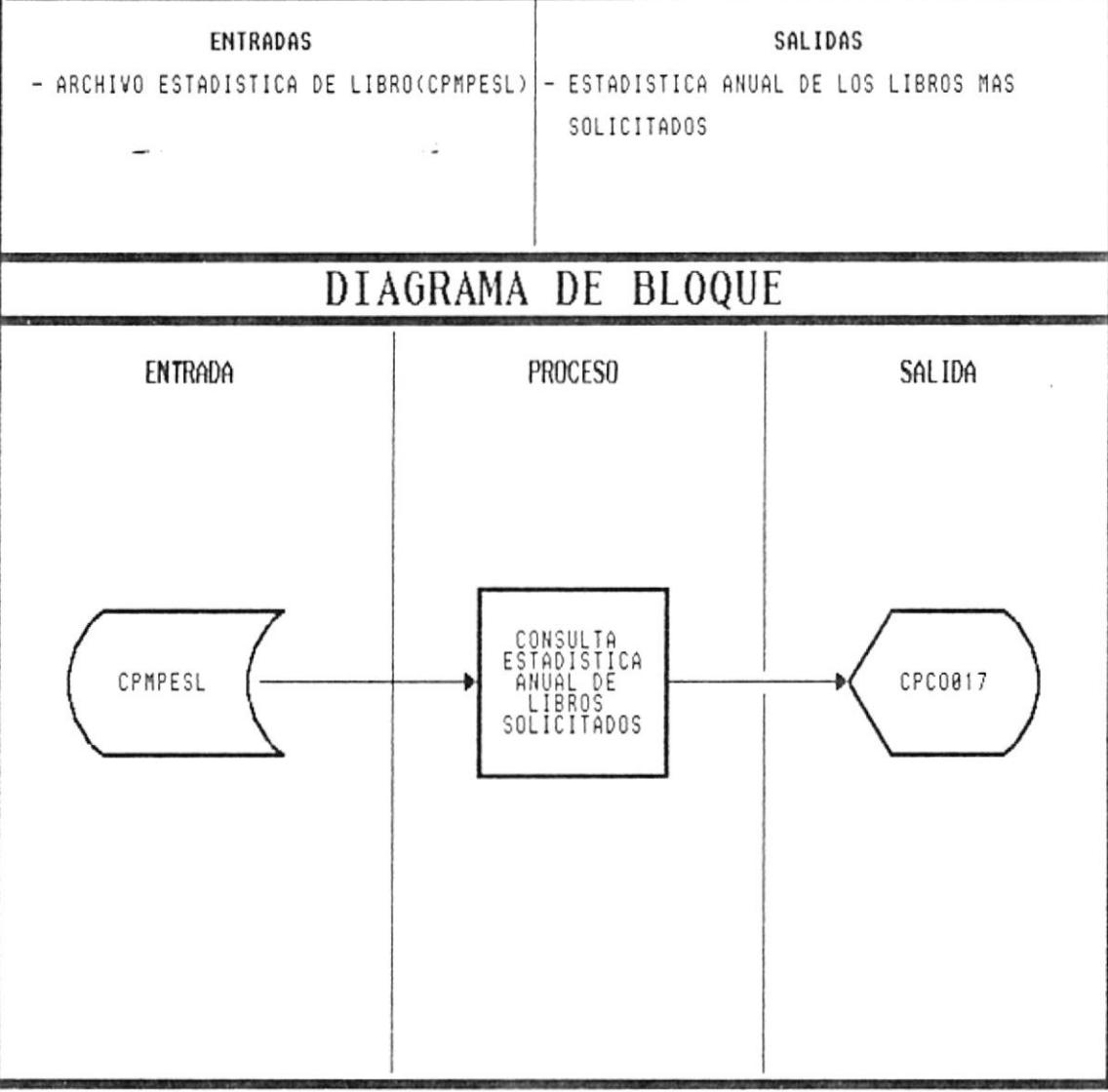

# NARRATIVA DEL PROGRAMA DE CONSULTA DE ANUAL DE **LIBROS SOLICITADOS**

- Permite obtener un listado mostrando los libros más solicitados en el año.  $\bullet$
- Se presenta la pantalla CPCO017
- · Se pide el ingreso de fecha inicial y fecha final para establecer el período del cual se obtendrá la información.
- Se toma la información del archivo de estadística de libros CPMPESL
- Se presenta la siguiente información:
	- Unidad Acad : Corresponde al código de Unidad Acdémica. : Corresponde al titulo del libro solicitado Titulo Autor : Corresponde al autor del libro solicitado : Corresponde al nombre de la editorial del libro solicitado Editorial Veces Prestado: Corresponde al número de veces que ha sido solicitado el libro durante el mes.
- Para salir de esta opción se presiona la tecla  $\ll$  ESC  $\gg$ .

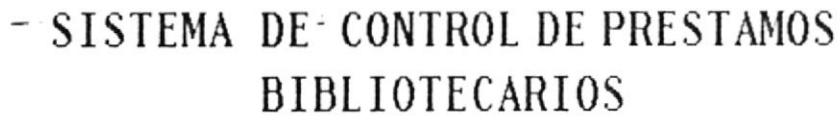

DESCRIPCION DE PROGRAMAS

PROGRAMA: CONSULTA GENERAL DE MULTAS REFERENCIA: CPC0018

OBJETIVO : PERMITE UNA CONSULTA DE MULTAS COBRADAS POR RANGO DE FECHAS

ENTRADAS

SALIDAS - ARCHIVO DE MULTAS (CPMPMUL) - CONSULTA GENERAL DE MULTAS

# DIAGRAMA DE BLOQUE

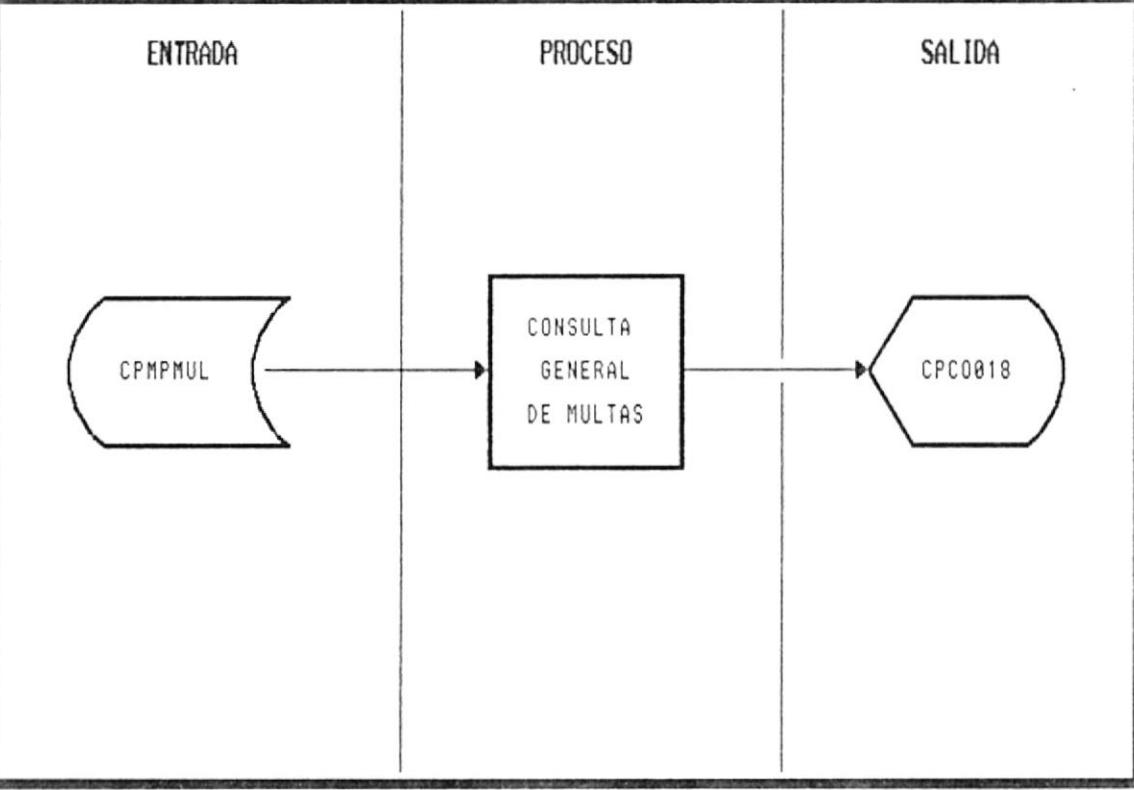

# NARRATIVA DEL PROGRAMA DE CONSULTA GENERAL DE **MULTAS**

- · Permite obtener un listado de las multas cobradas en un rango de tiempo.
- Se presenta la pantalla CPCO018
- · Se pide el ingreso de fecha inicial y fecha final para establecer el periodo del cual se obtendrá la información.
- · Se toma la información del archivo de Multas CPMPMUL, presentando la siguiente información:

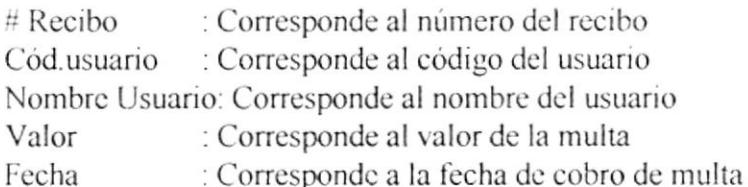

- Para avanzar en la pantalla, el usuario presionara la tecla << PgDn>>
- Para retroceder en la pantalla, el usuario presionara la tecla  $\langle \langle PgUp \rangle \rangle$
- Para abandonar la opción se presiionará la tecla <<Esc>>.

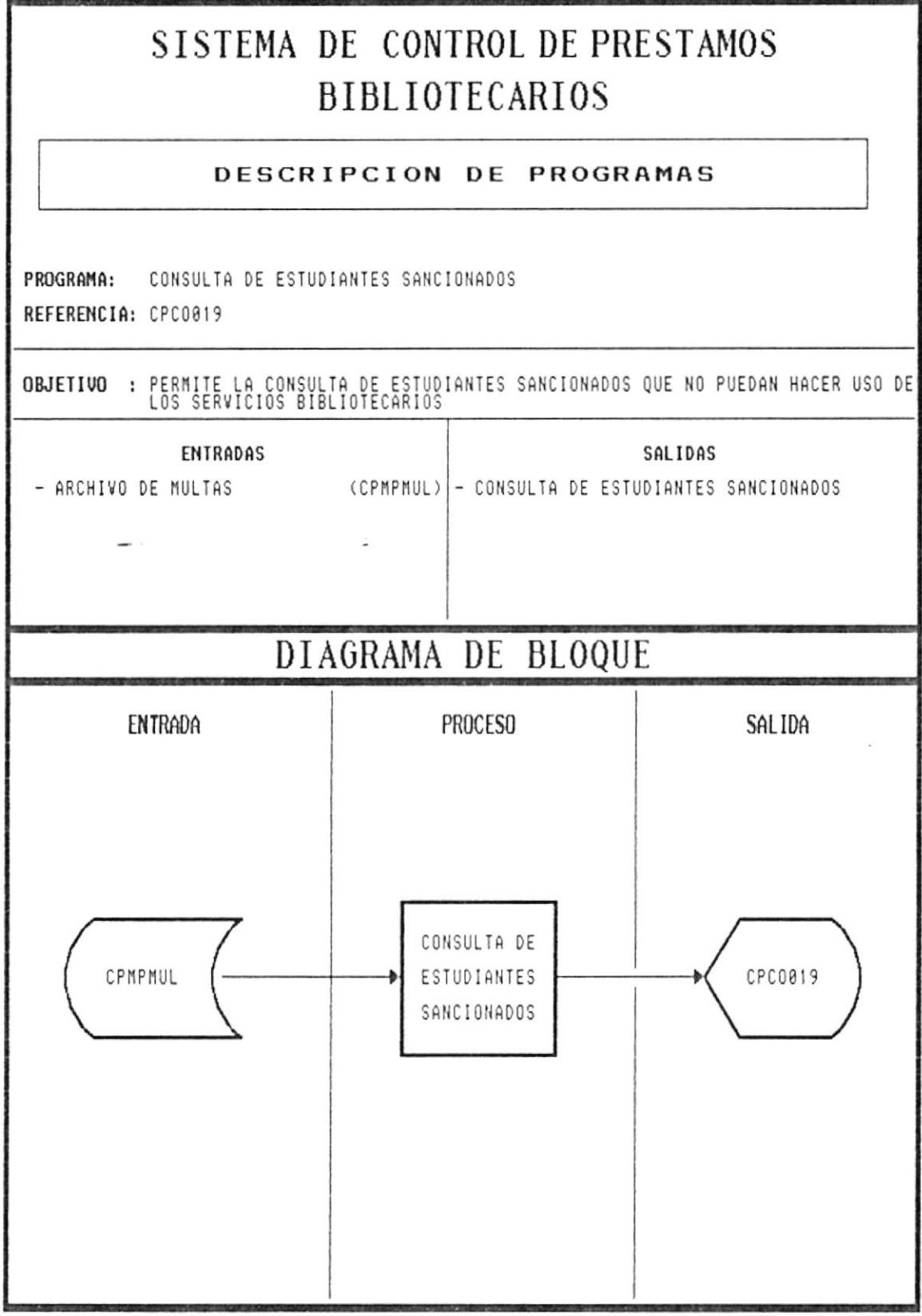

#### **PROGRAMA NARRATIVA** DE **CONSULTA** DE DEL. **ESTUDIANTES SANCIONADOS**

- Permite el listado de todos los estudiantes que han sido cancelados y no pueden obtener servicios de la biblioteca
- Se presenta la pantalla CPCO019
- Se presenta la siguiente información:

Cód. Usuario : Corresponde al código del usuario. Nombre : Corresponde al nombre del usuario.

- · Para avanzar en la pantalla, el usuario presionara la tecla << PgDn>>
- Para retroceder en la pantalla, el usuario presionara la tecla << PgUp>>
- Para abandonar la opción se presionará la tecla <<Esc>>.

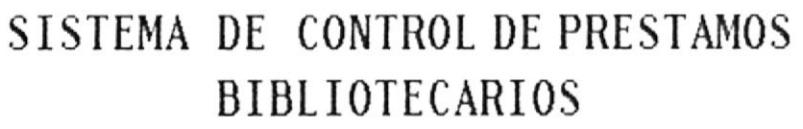

### DESCRIPCION DE PROGRAMAS

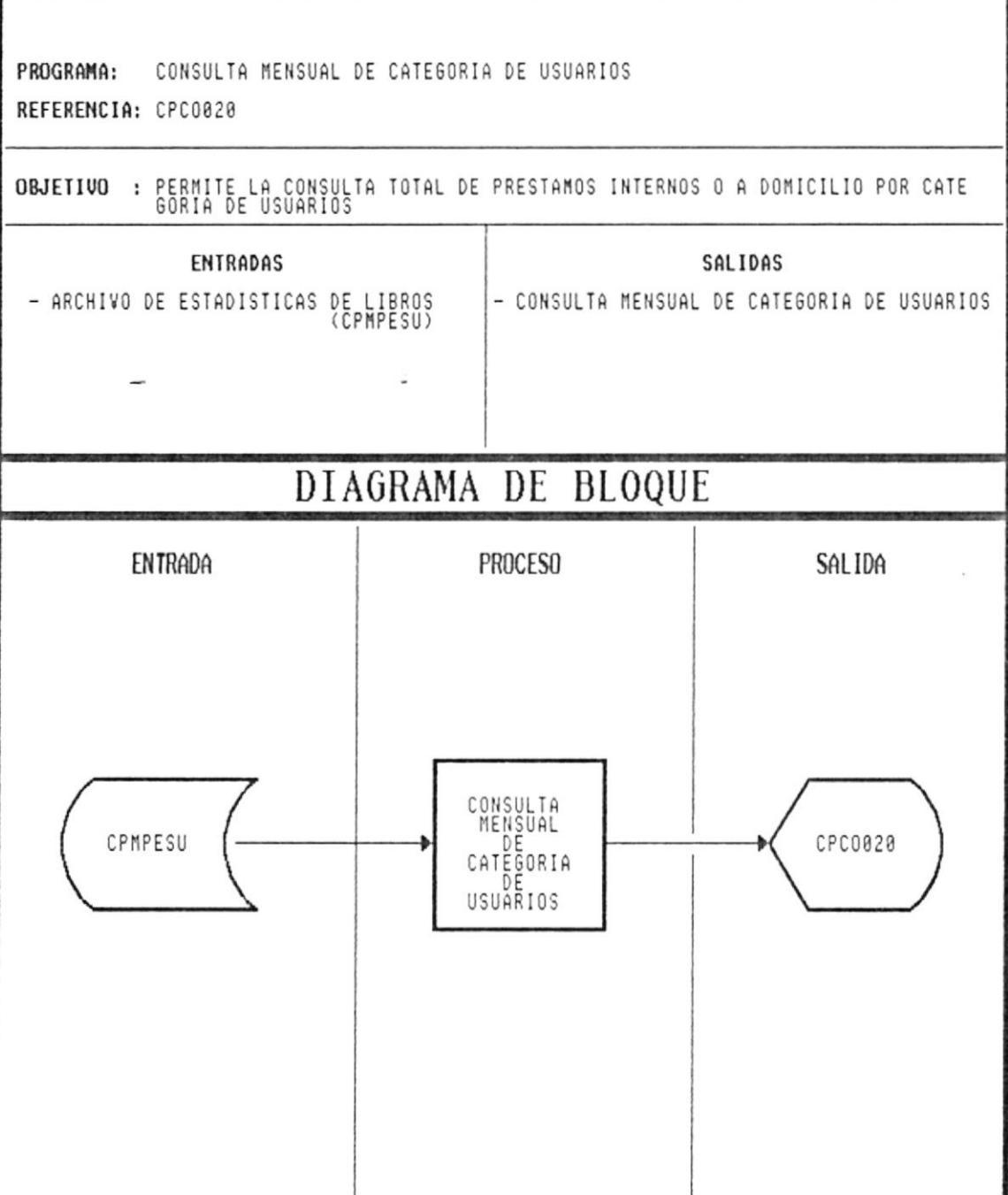

## NARRATIVA DEL PROGRAMA DE CONSULTA MENSUAL DE **CATEGORIA DE USUARIOS**

- · Permite el listado de todos los préstamos internos y a domicilio realizados en un período de tiempo.
- Se presenta la pantalla CPCO020
- · Se ingresa la fecha de inicio y fin para realizar la debida consulta
- · Se accesa al archivo de estadísticas de Unidades Académicas CPMPESU, presentando la siguiente información:

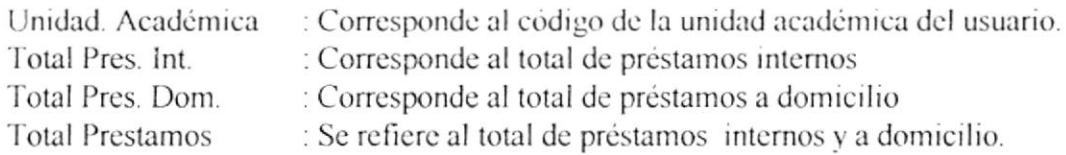

- Para avanzar en la pantalla, el usuario presionara la tecla  $\langle \langle P_{\rm g} D_{\rm n} \rangle$
- Para retroceder en la pantalla, el usuario presionara la tecla << PgUp>>
- Para abandonar la opción se presiionará la tecla << $Esc$ >>.

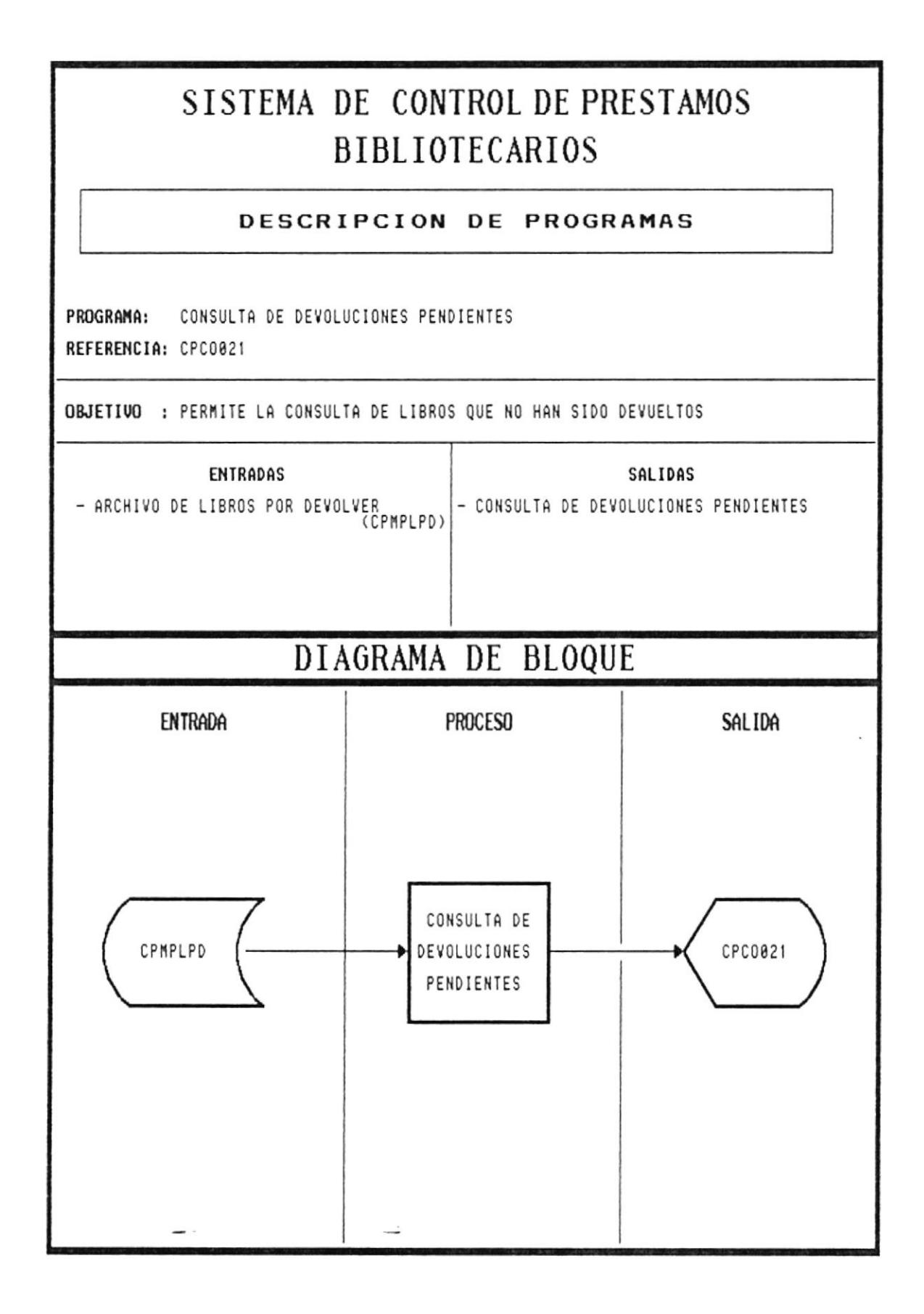

### NARRATIVA DEL PROGRAMA DEVOLUCIONES PENDIENTES DE CONSULTA DE

- Permite el listado de todos los préstamos que no han sido devueltos  $\bullet$
- Se presenta la pantalla CPCO021
- · Se ingresa la fecha de corte, la cual indicará hasta que fecha se quiere obtener esta infromación.
- Se ingresa el código de la Unidad Académica del que se desea realizar la consulta.
- Se verifica la existencia en el archivo de Unidades Académicas CPMPUCA
- Si el código no existe, el programa emitirá un mensaje de error y volverá a pedir el código.  $\bullet$
- Si el código existe, se presenta la siguiente información:

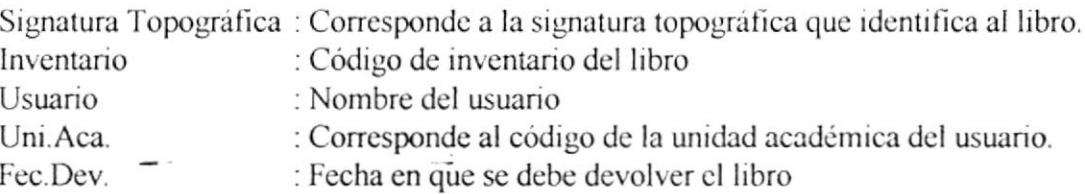

- $\bullet$  Para avanzar en la pantalla, el usuario presionara la tecla  $\leq$ PgDn>>
- Para retroceder en la pantalla, el usuario presionara la tecla  $\langle \langle P_{g}U_{p}\rangle \rangle$
- $\bullet$  Para abandonar la opción se presiionará la tecla  $\leq$ Esc $\geq$ .

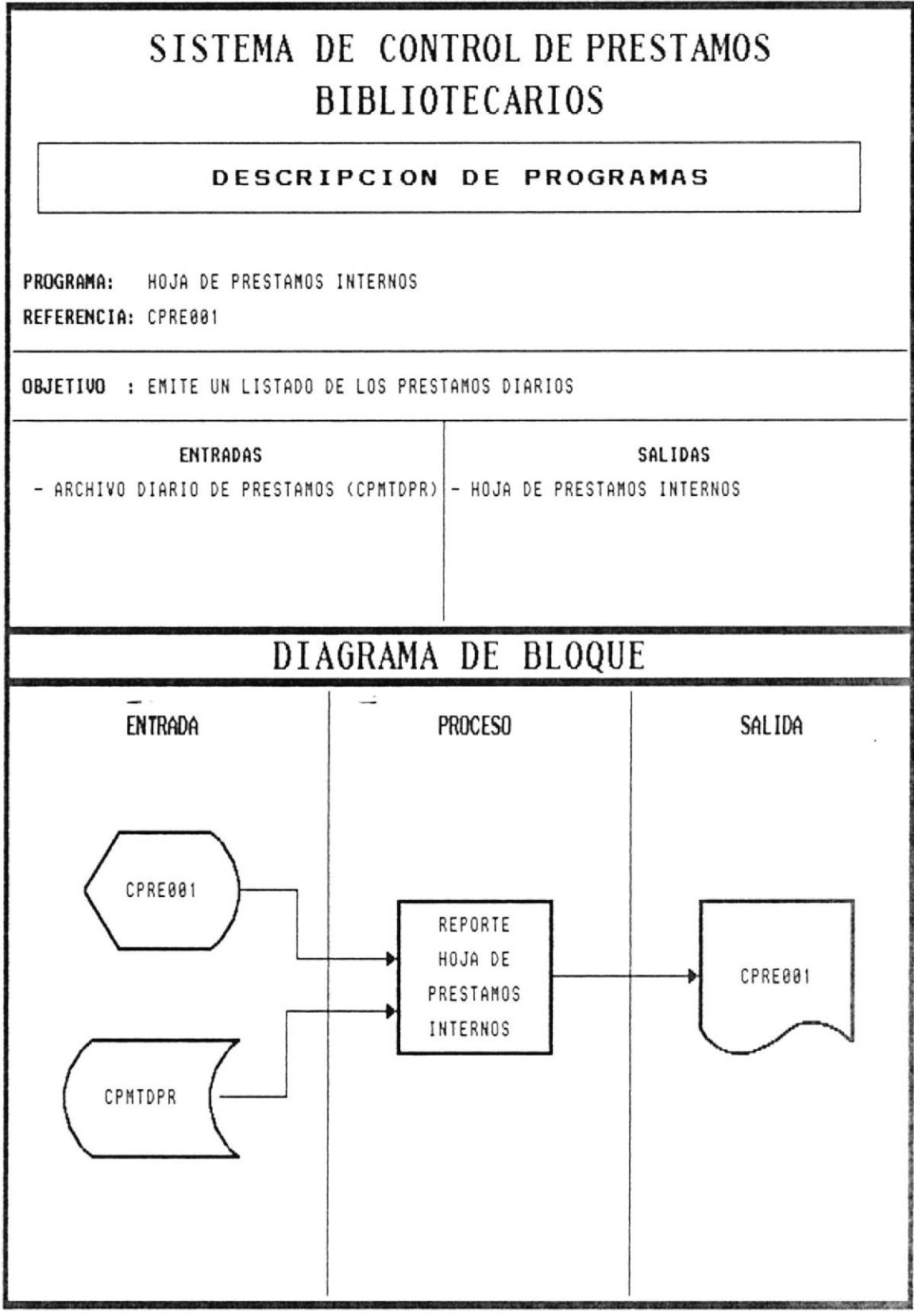

 $\bar{\alpha}$ 

### NARRATIVA DEL PROGRAMA DE REPORTE DE HOJA DE PRESTAMOS INTERNOS

- · Permite el listado de todos los préstamos internos realizados en el día.
- Se presenta la pantalla CPRE001
- · Se ingresa el código de la Unidad Académica del que se desea realizar la consulta.
- · Se verifica la existencia en el archivo de Unidades Académicas CPMPUCA
- · Si el código no existe, el programa emitirá un mensaje de error y volverá a pedir el código.
- · Si el código existe, se presenta la siguiente información:

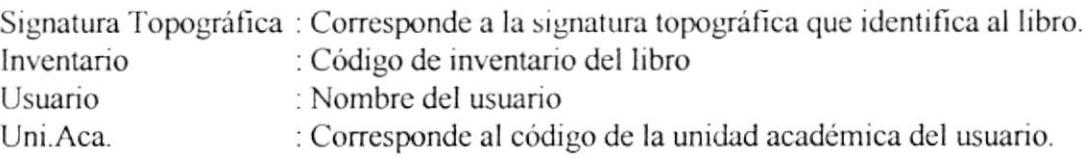

• Para abandonar la opción se presiionará la tecla <<Esc>>.

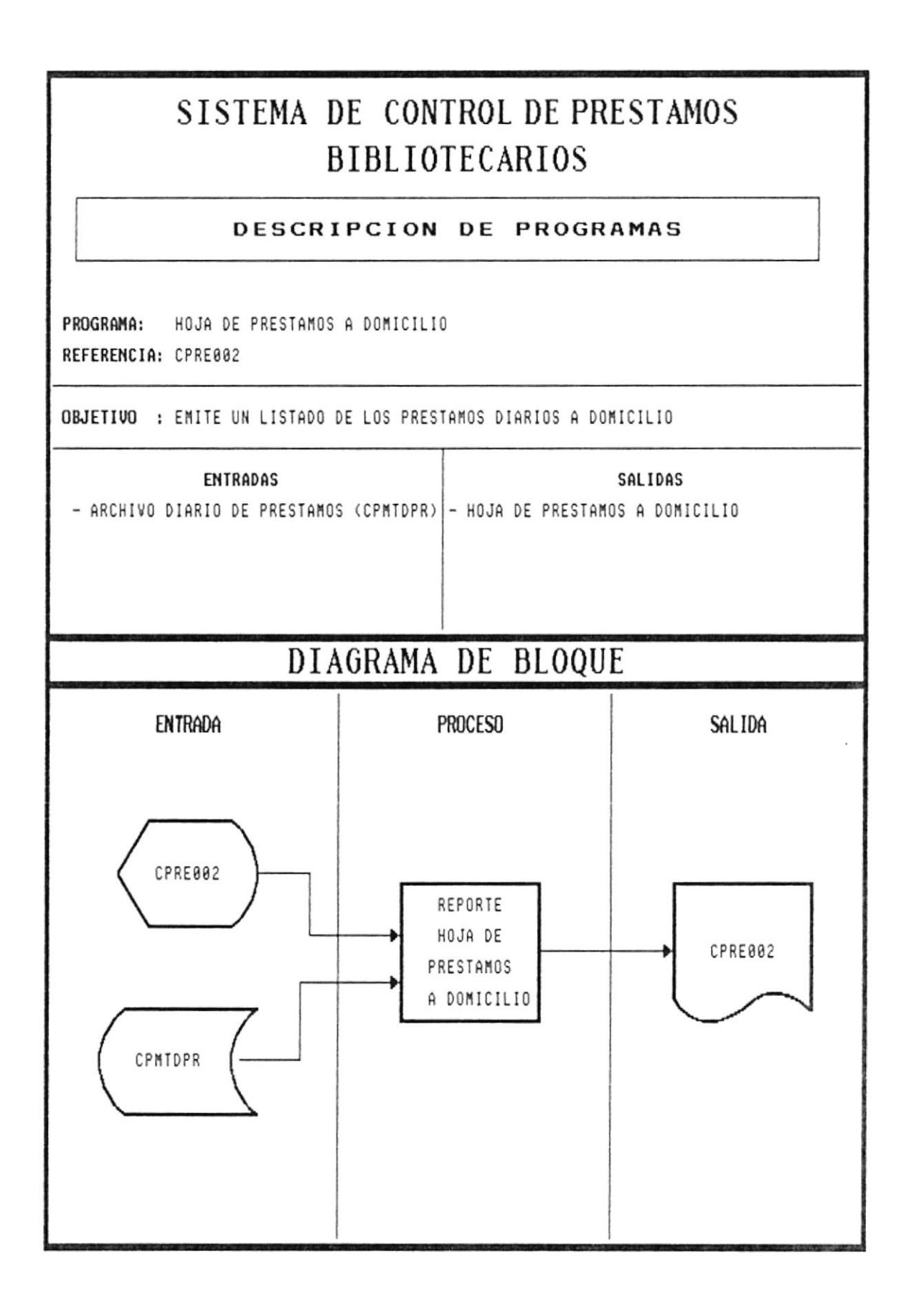

 $\rightarrow$ 

÷.

 $-$ 

 $Cap.7 - 47$ 

### NARRATIVA DEL PROGRAMA DE REPORTE DE HOHA DE PRESTAMOS A DOMICILIO

- · Permite el listado de todos los préstamos a domicilio realizados en el día.
- Se presenta la pantalla CPRE002
- · Se ingresa el código de la Unidad Académica del que se desea realizar la consulta.
- · Se verifica la existencia en el archivo de Unidades Académicas CPMPUCA
- · Si el código no existe, el programa emitirá un mensaje de error y volverá a pedir el código.
- · Si el código existe, se presenta la siguiente información:

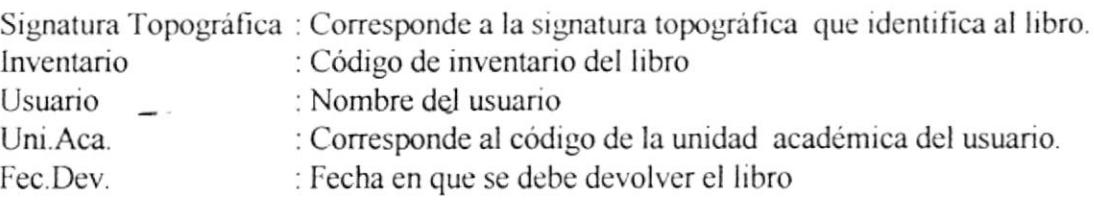

• Para abandonar la opción se presionará la tecla <<Esc>>.

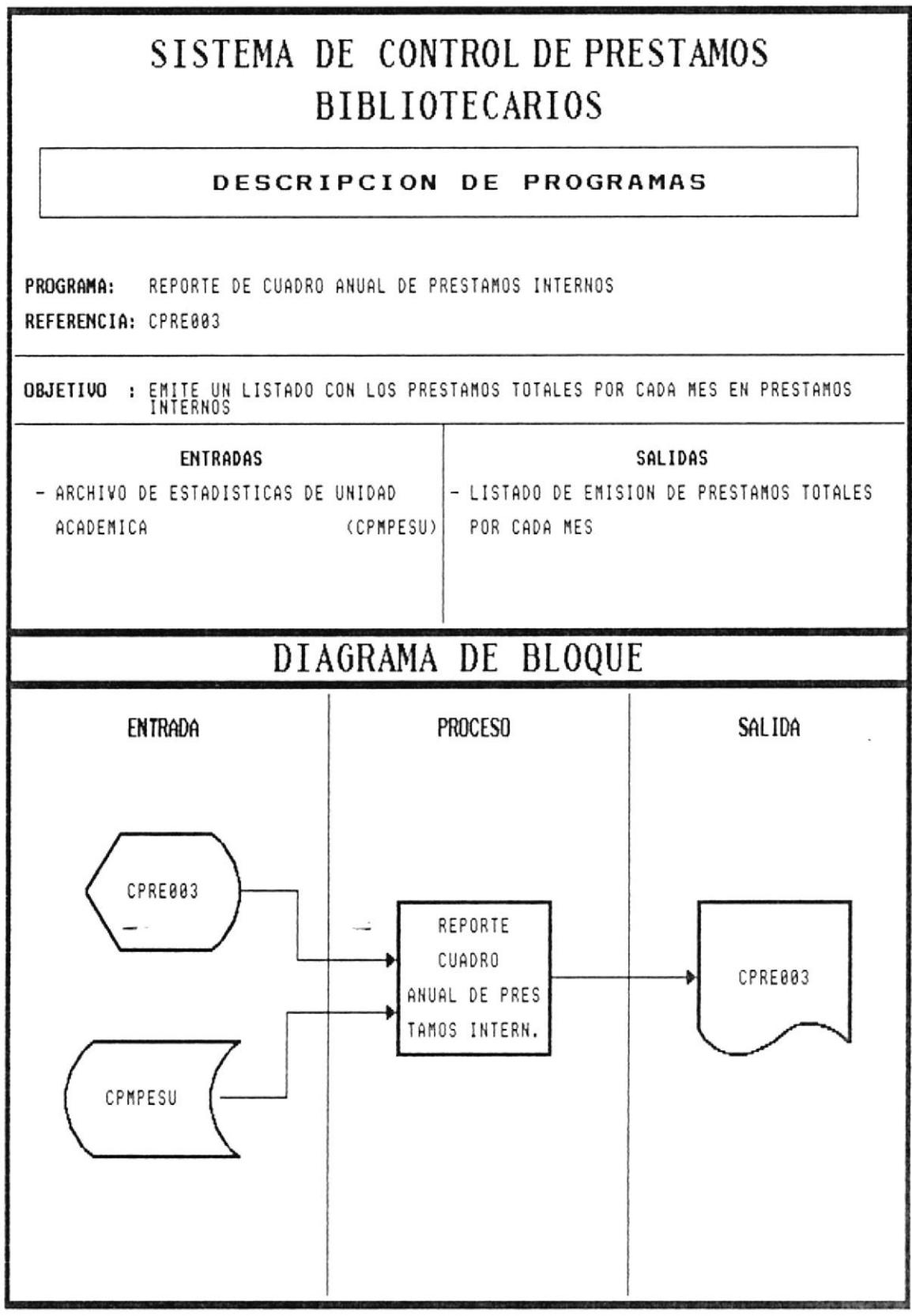

## NARRATIVA DEL PROGRAMA DE REPORTE CUADRO ANUAL DE PRESTAMOS INTERNOS

- Permite obtener un listado con los préstamos realizados durante todos los meses del año.
- Se presenta la pantalla CPRE003
- · Se toma la información del archivo de estadísticas por unidad Académica CPMPESU, presentando la siguiente información:

Meses : Corresponde al nombre del mes. Total : Corresponde al total de préstamos realizados en el mes.

• Para abandonar la opción se presionará la tecla <<Esc>>.

 $- -$ 

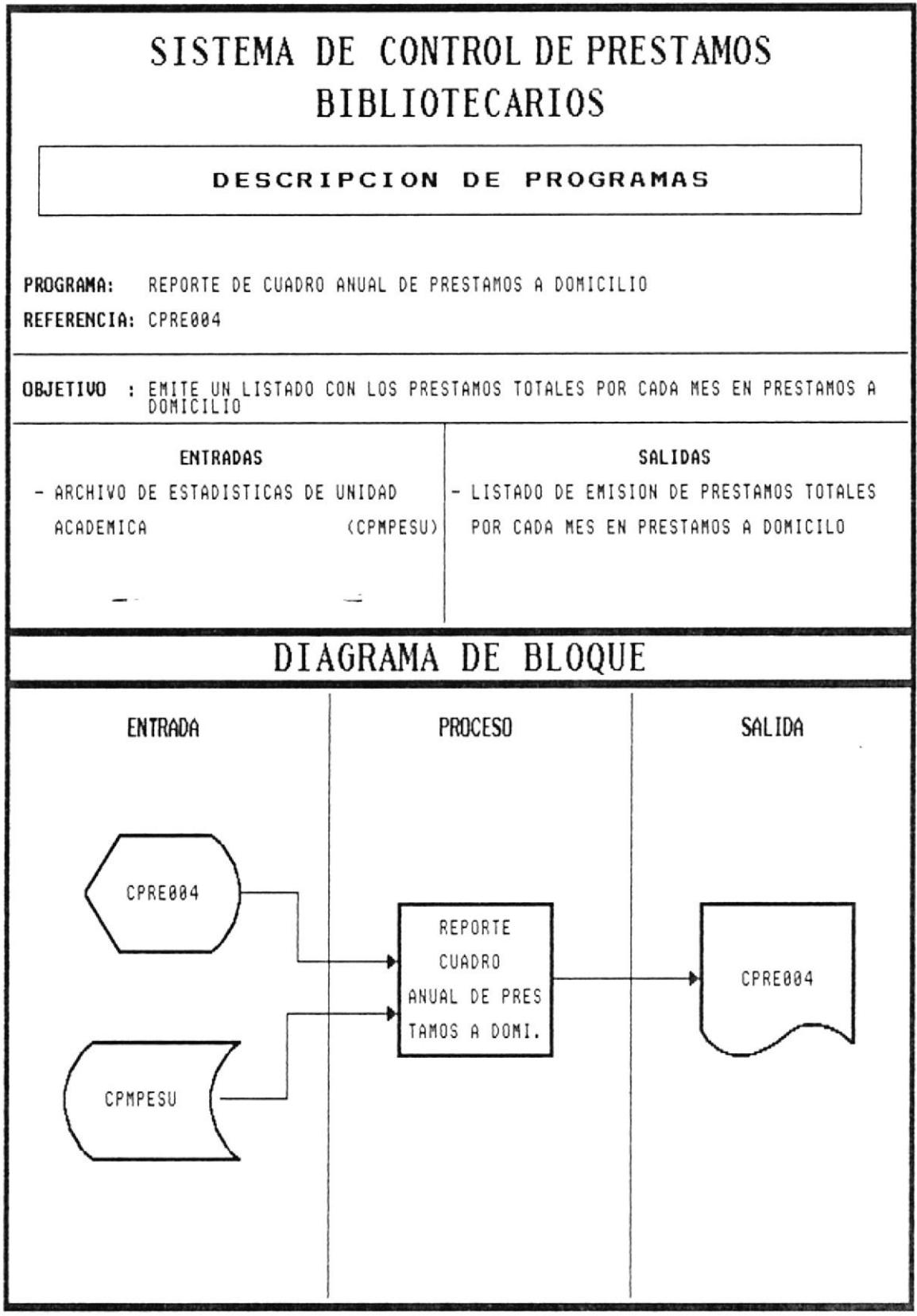

 $\bar{z}$ 

# NARRATIVA DEL PROGRAMA DE REPORTE CUADRO ANUAL DE PRESTAMOS A DOMICILIO

- Permite obtener un listado con los préstamos a domicilio realizados durante todos los meses del año.
- Se presenta la pantalla CPRE004
- · Se toma la información del archivo de estadísticas por unidad Académica CPMPESU, presentando la siguiente información:

Meses: Corresponde al nombre del mes. Total : Corresponde al total de préstamos realizados en el mes.

 $\sim$ 

- -

• Para abandonar la opción se presiionará la tecla <<Esc>>.

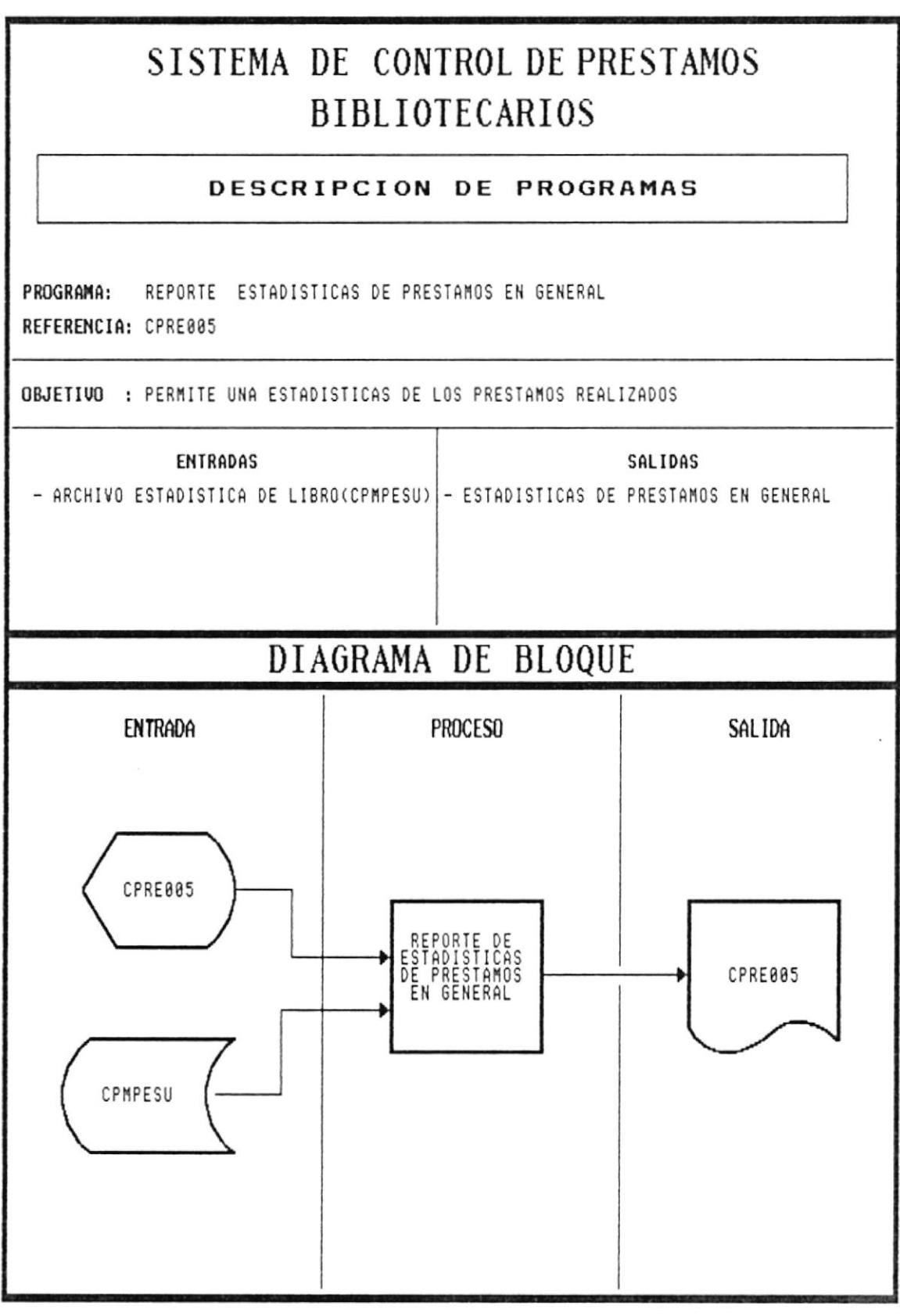

 $\sim$   $-$ 

 $\overline{\phantom{a}}$ 

 $\rightarrow$ 

 $\overline{\mathcal{L}}$ 

 $\sim$ 

 $Cap.7 - 53$ 

### NARRATIVA DEL PROGRAMA DE REPORTE ESTADISTICAS DE PRESTAMOS EN GENERAL DE

 $\overline{a}$ 

- Permite obtener un gráfico mostrando los toules de préstamos intemos y a domicilio por unidad academica
- Se presenta la pantalla CPRE005
- · Se pide el ingreso de fecha inicial y fecha final para establecer el período del cual se obtendrá la información
- · Se toma la información del archivo de estadísticas de Unidad Académica CPMPESU, se presenta un gráfico estadístico en forma de barras o como lo desee el usuario.
- Para salir de esta opción se presiona la tecla <<ESC>>

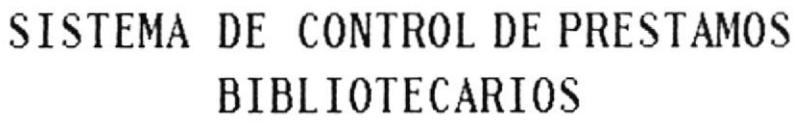

### DESCRIPCION DE PROGRAMAS

REPORTE ESTADISTICAS DE PRESTAMOS INTERNOS ANUAL PROGRAMA: REFERENCIA: CPRE889

- -

OBJETIUO : PERMITE UNA ESTADISTICAS DE LOS PRESTAMOS INTERNOS REALIZADOS ANUALM.

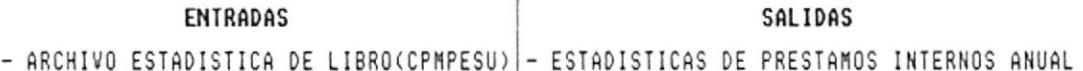

# DIAGRAMA DE BLOQUE

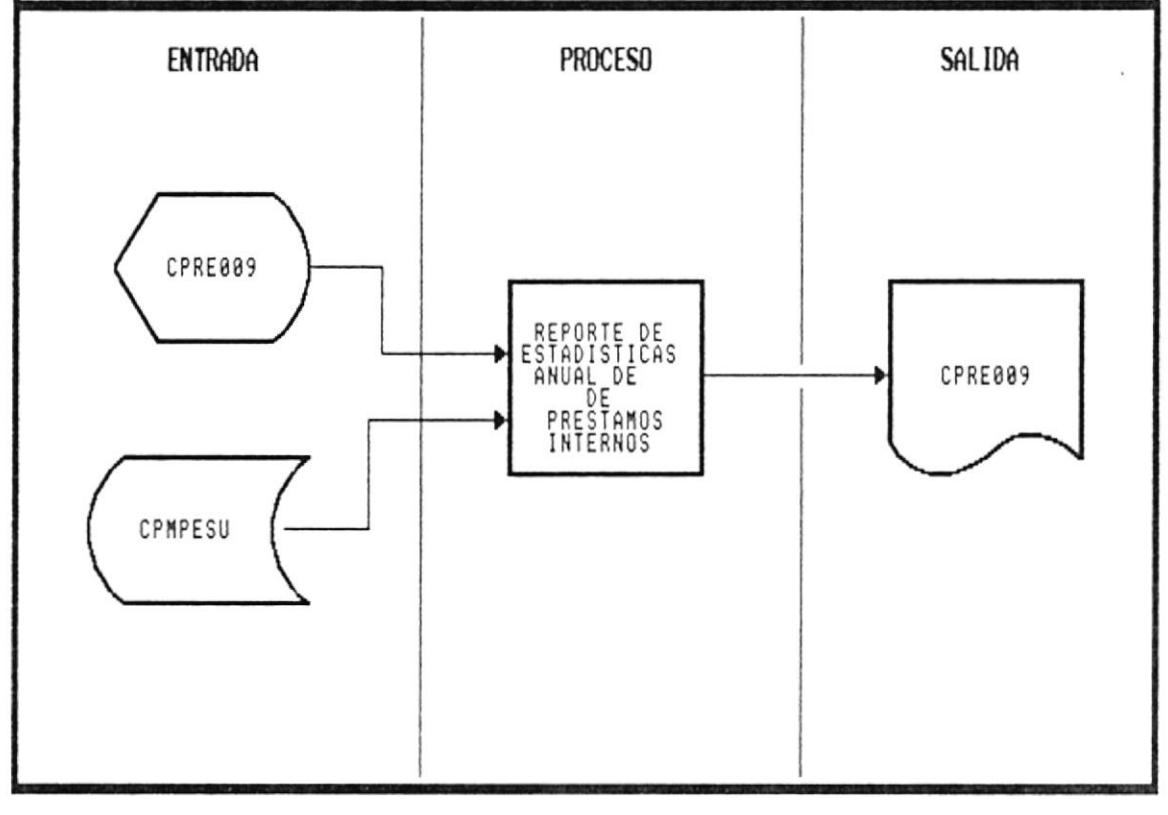

# NARRATIVA DEL PROGRAMA DE REPORTE DE ESTADISTICA **ANUAL DE PRESTAMOS INTERNOS**

- Permite obtener un gráfico mostrando los totales anuales de préstamos internos y por unidad académica
- Se presenta la pantalla CPRE009
- · Se pide el ingreso de fecha inicial y fecha final para establecer el periodo del cual se obtendrá la información.
- · Se toma la información del archivo de estadísticas de Unidad Académica CPMPESU, se presenta un gráfico estadístico en forma de barras o como lo desee el usuario.
- Para salir de esta opción se presiona la tecla <<ESC>>

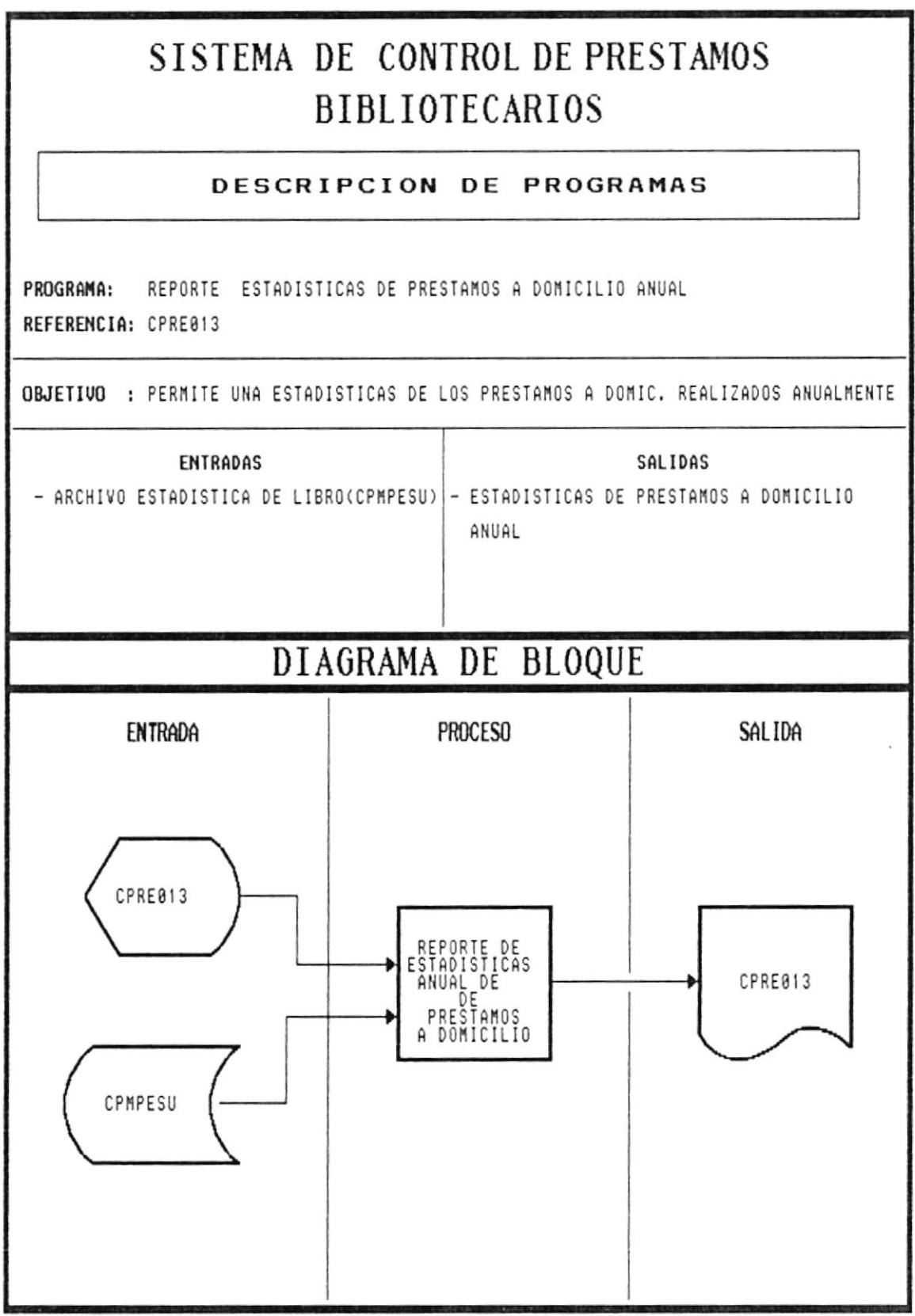

 $\overline{\phantom{a}}$ 

 $\frac{1}{2}$  and  $\frac{1}{2}$  . The  $\frac{1}{2}$ 

 $\sim$ 

 $\overline{\phantom{a}}$
# NARRATIVA DEL PROGRAMA DE REPORTE DE ESTADISTICA ANUAL DE PRESTAMOS A DOMICILIO

- · Permite obtener un gráfico mostrando los totales anuales de préstamos a domicilio y por unidad académica
- Se presenta la pantalla CPRE013
- · Se pide el ingreso de fecha inicial y fecha final para establecer el periodo del cual se obtendrá la información
- · Se toma la información del archivo de estadísticas de Unidad Académica CPMPESU, se presenta un gráfico estadístico en forma de barras o como lo desee el usuario.
- Para salir de esta opción se presiona la tecla <<ESC>>

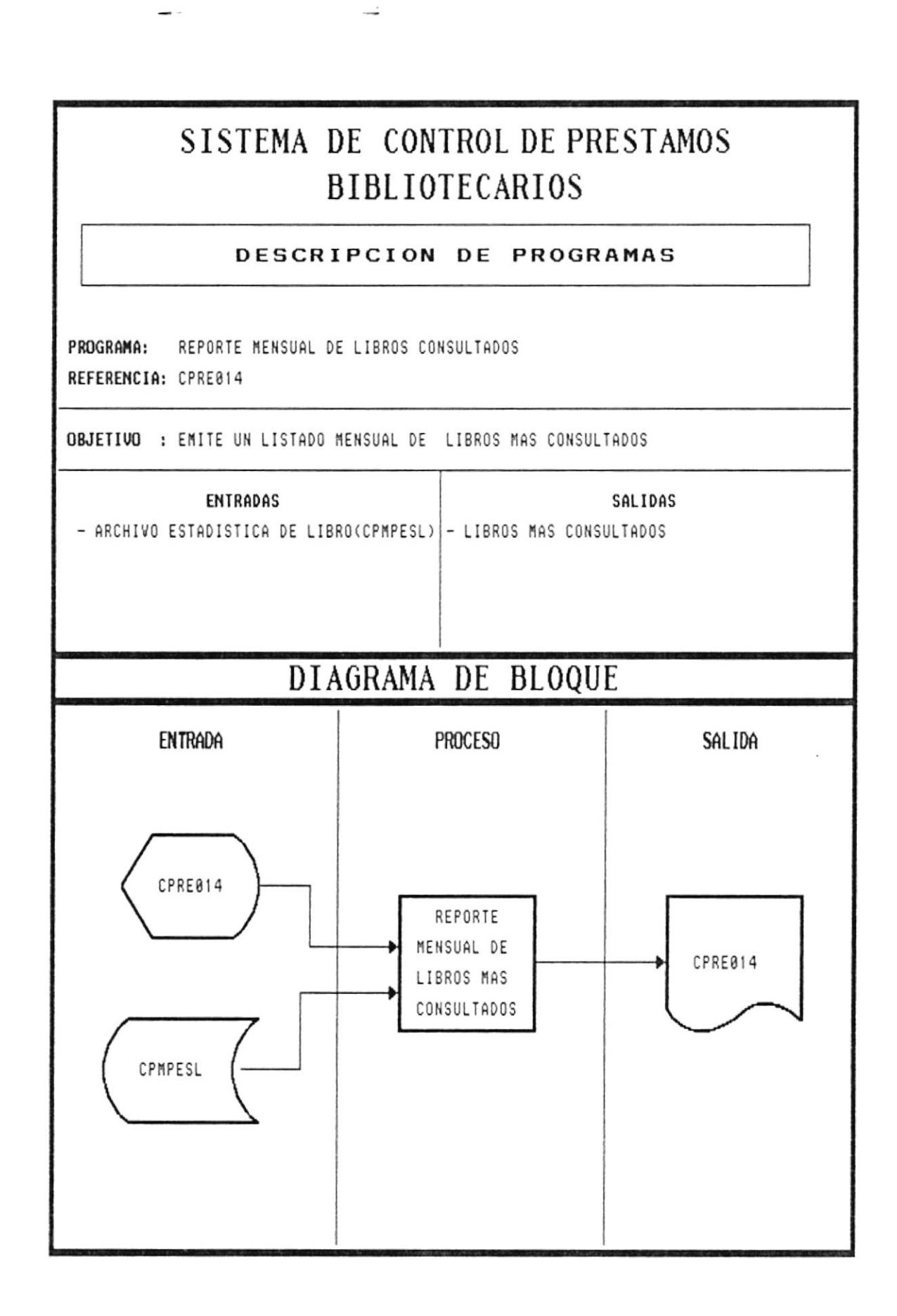

 $\sim$ 

 $\rightarrow$ 

## NARRATIVA DEL PROGRANIA DE REPORTE DE ESTADISTICA **MENSUAL DE LIBROS CONSULTADOS**

- l'ennrtc obtencr un hstado mostrando los libros más consultados cn el mcs cornentc.
- Se presenta la pantalla CPRE014
- Se pide el ingreso de fecha inicial y fecha final para establecer el periodo del cual se obtendrá la información.
- Se toma la información del archivo de estadística de libros CPMPESL
- Se presenta la siguiente información:

Unidad Acad : Corresponde al código de Unidad Acdémica.<br>Sign. Top. : Corresponde a la signatura Topográfica del l : Corresponde a la signatura Topográfica del libro. lnventario : Corresponde al código del Inventario del libro consultado. Veces Preslado: Corrcsponde al número de veccs que ha sido prestado el libro durante el mes.

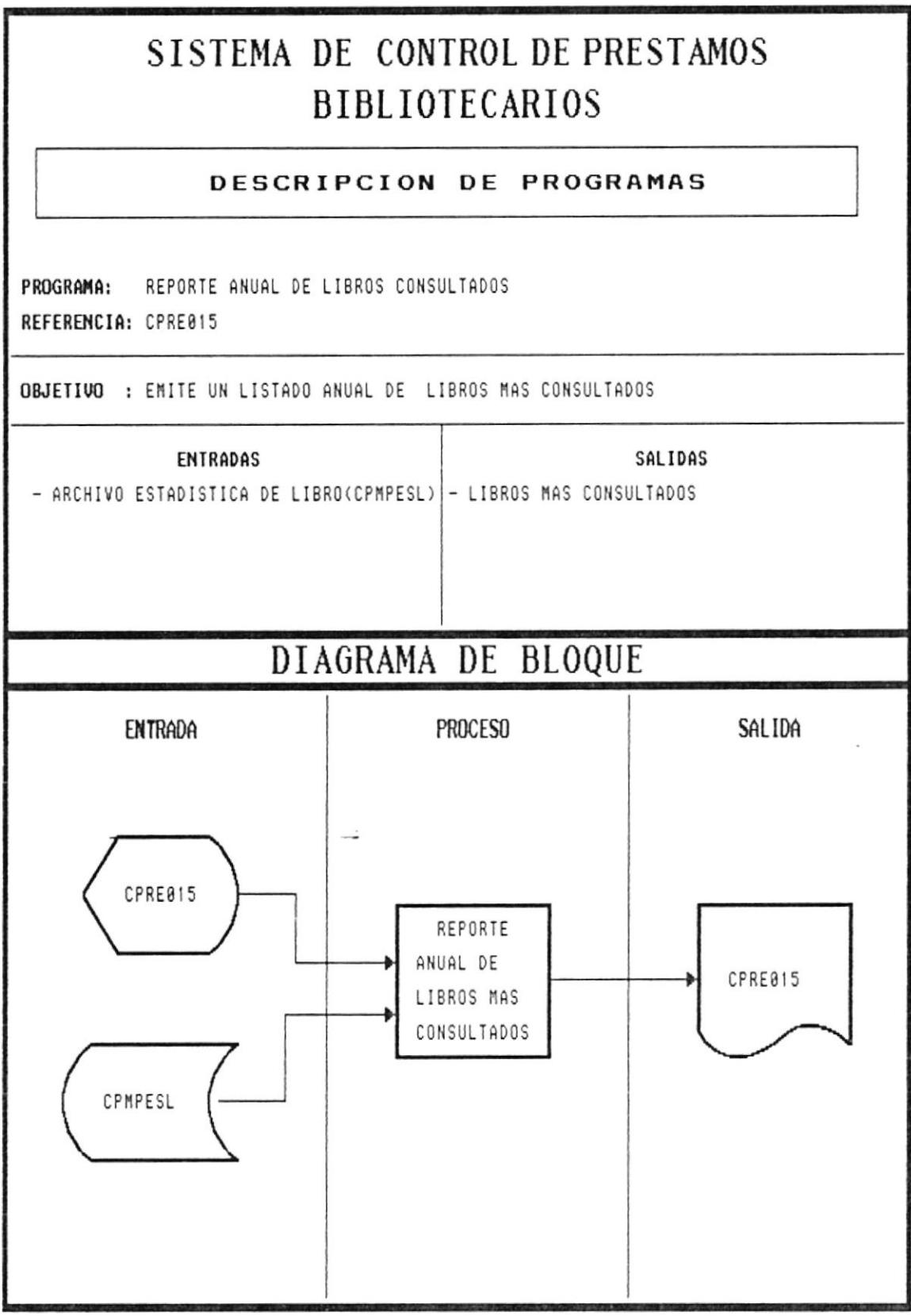

## NARRATIVA DEL PROGRAMA DE REPORTE DE ESTADISTICA ANUAL DE LIBROS CONSUL'TADOS

- Permite obtener un listado mostrando los libros más consultados en el año.
- Se presenta la pantalla CPRE015
- Se pide el ingreso de fecha inicial y fecha final para establecer el período del cual se obtendrá la información.
- Se toma la información del archivo de estadística de libros CPMPESL
- Se presenta la siguiente información:

Unidad Acad : Corresponde al código de Unidad Acdémica. Sign. Top. : Corresponde a la signatura Topográfica del libro. Inventario : Corresponde al código del Inventario del libro consultado. Veces Prestado: Conesponde al número dc veces que ha sido prestado cl libro durante el mes.

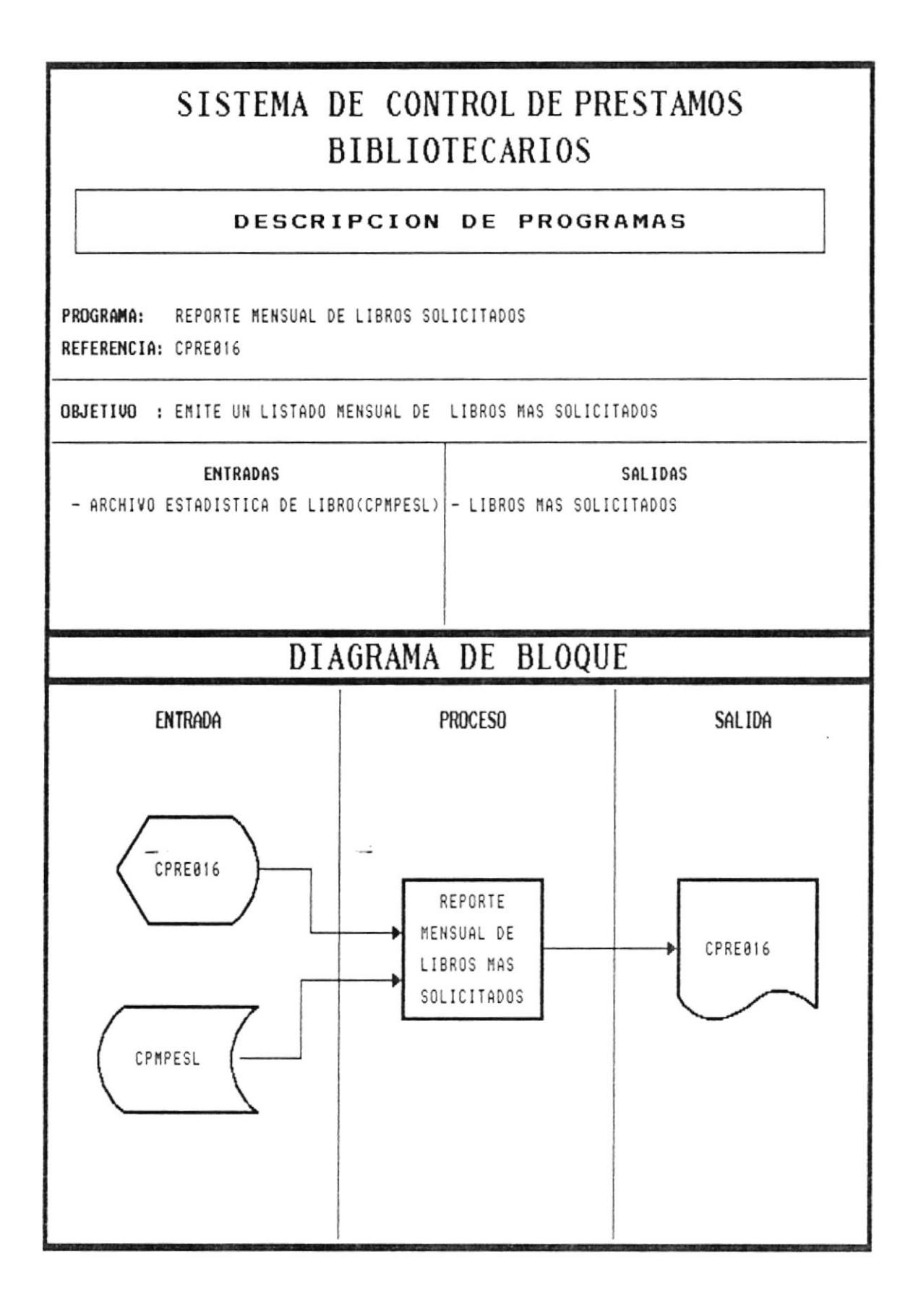

#### NARRATIVA DEL PROGRAMA DE REPORTE **MENSUAL DE LIBROS SOLICITADOS**

- Permite obtener un listado mostrando los libros más solicitados en el mes corriente.
- Se presenta la pantalla CPRE016
- · Se pide el ingreso de fecha inicial y fecha final para establecer el período del cual se obtendrá la información
- Se toma la información del archivo de estadística de libros CPMPESL  $\bullet$
- · Se presenta la siguiente información:

Unidad Acad : Corresponde al código de Unidad Acdémica. Titulo : Corresponde al título del libro solicitado Autor : Corresponde al autor del libro solicitado Editorial : Corresponde al nombre de la editorial del libro solicitado Veces Prestado: Corresponde al número de veces que ha sido solicitado el libro durante el mes.

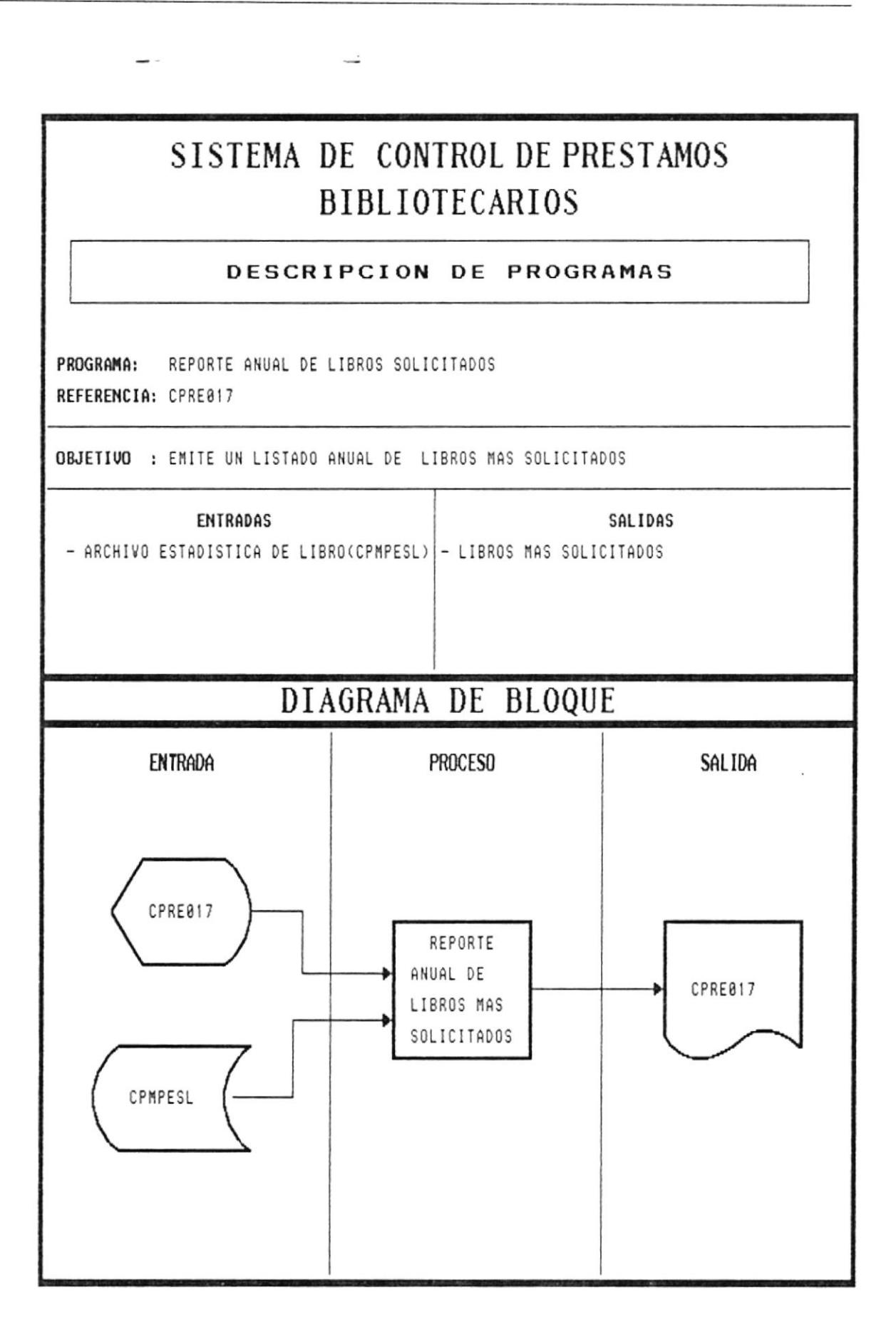

#### NARRATIVA DEL PROGRAMA DE REPORTE **ANUAL DE LIBROS SOLICITADOS**

- Permite obtener un listado mostrando los libros más solicitados en el año.
- Se presenta la pantalla CPRE017
- Se pide el ingreso de fecha inicial y fecha final para establecer el período del cual se obtendrá la información.
- Se toma la información del archivo de estadística de libros CPMPESL
- Se presenta la siguiente información:

Unidad Acad : Corresponde al código de Unidad Acdémica. : Corresponde al título del libro solicitado Titulo Autor : Corresponde al autor del libro solicitado : Corresponde al nombre de la editorial del libro solicitado Editorial Veces Prestado: Corresponde al número de veces que ha sido solicitado el libro durante el mes.

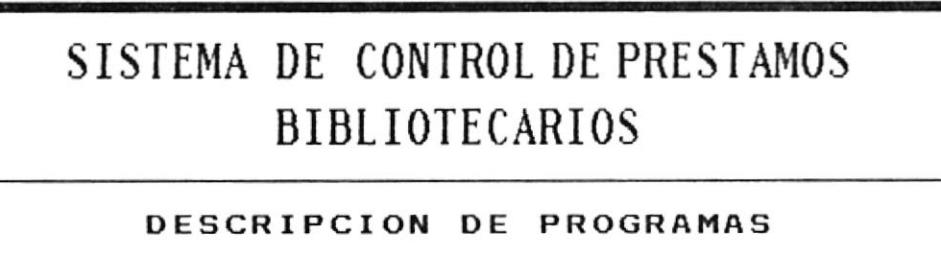

 $\overline{\phantom{a}}$ 

PROGRAMA: REPORTE GENERAL DE MULTAS REFERENCIA: CPRE018

 $\sim$ 

OBJETIVO : EMITE UN LISTADO DE LOS MULTAS REALIZADAS EN UN RANGO DE FECHAS

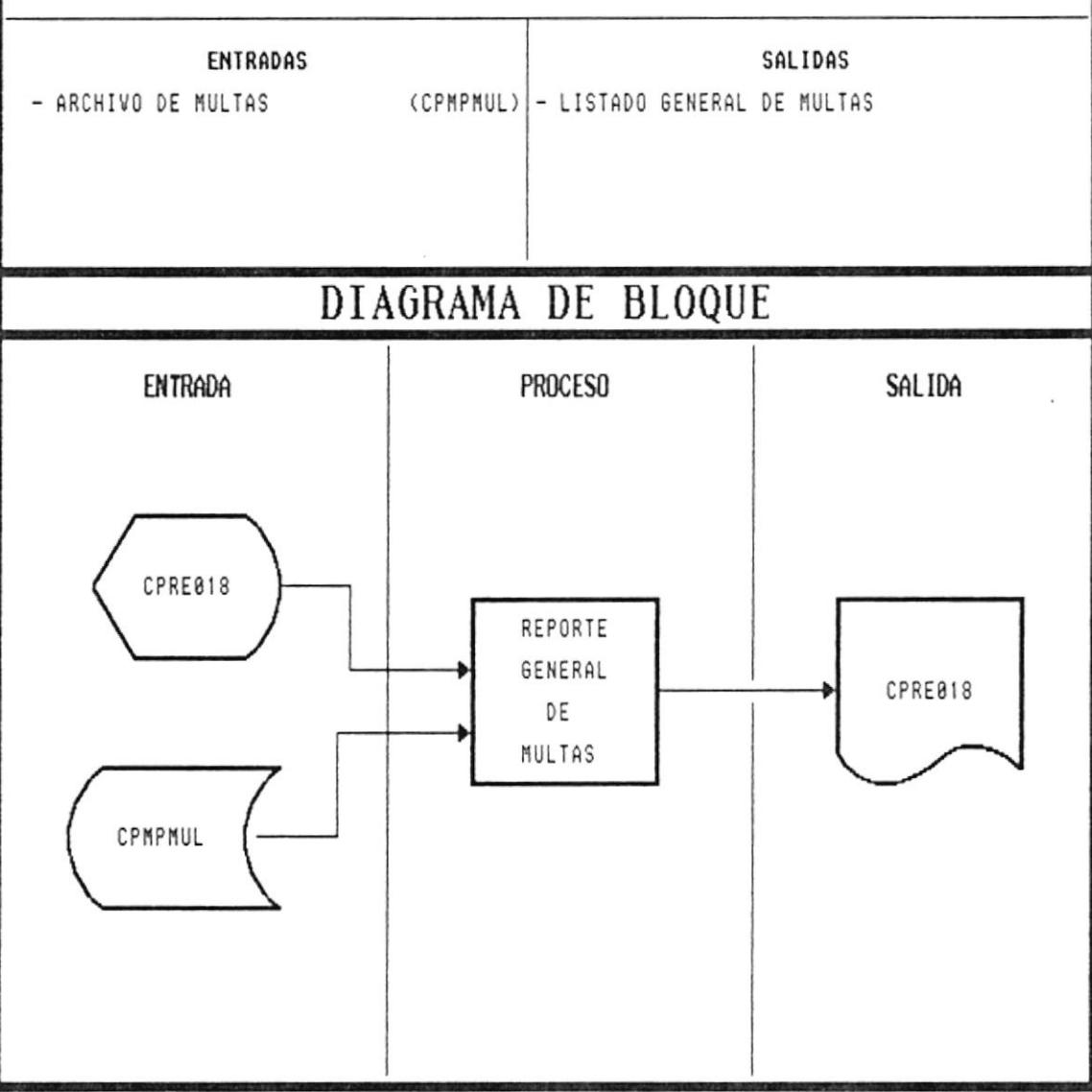

#### NARRATIVA DEL PROGRAMA DE REPORTE GENERAL DE MULTAS  $\mathcal{L}$

- Permite obtener un listado de las multas cobradas en un rango de tiempo.
- Se presenta la pantalla CPRE018  $\bullet$
- · Se pide el ingreso de fecha inicial y fecha final para establecer el período del cual se obtendrá la información.
- Se toma la información del archivo de Multas CPMPMUL, presentando la siguiente información:

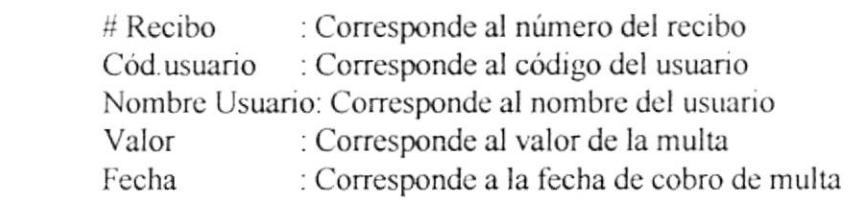

 $\bullet$  Para abandonar la opción se presiionará la tecla <<Esc>>.

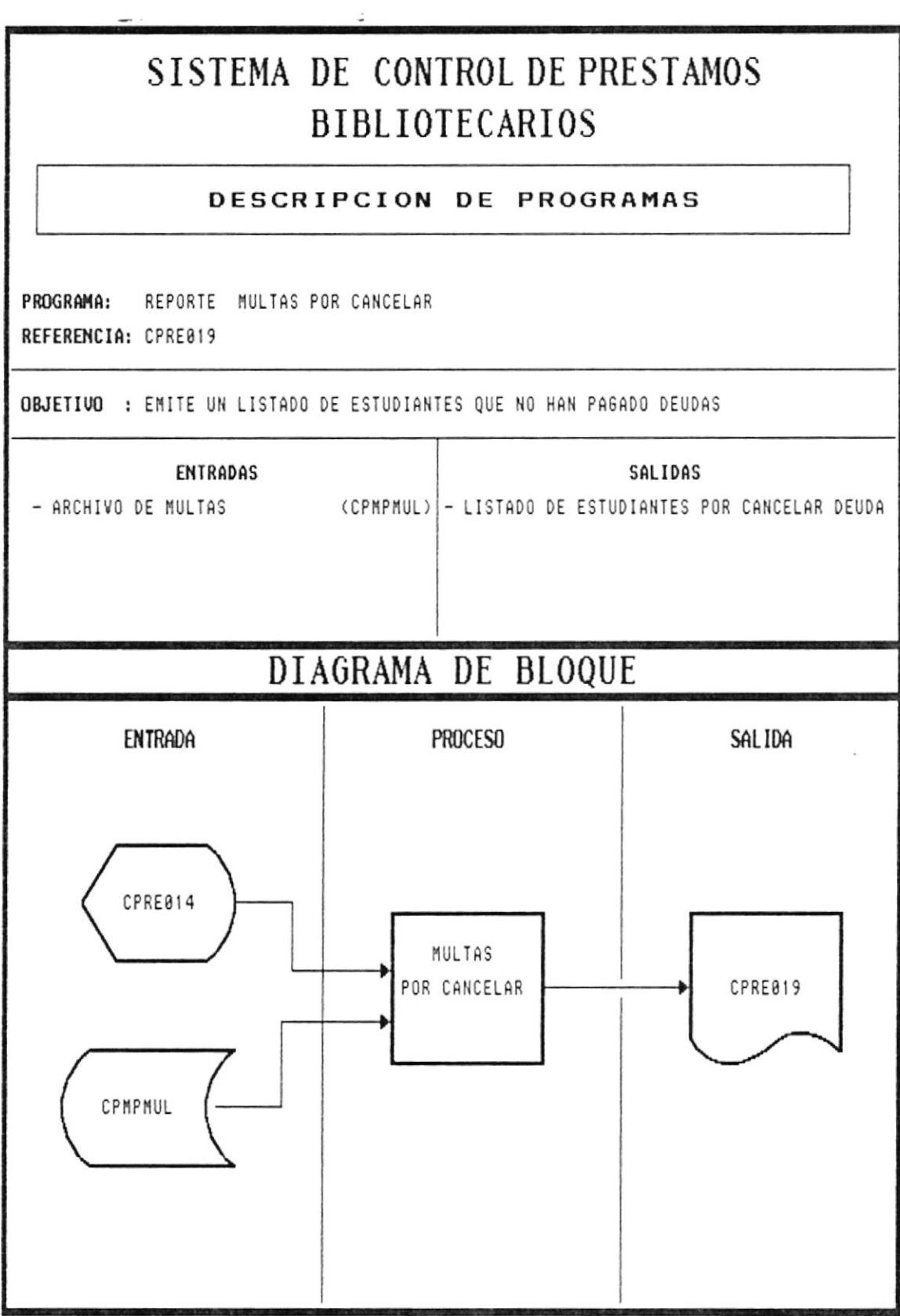

 $\sim$ 

### NARRATIVA DEL PROGRAMA DE REPORTE DE MULTAS POR CANCELAR  $\mathbb{R}^2$

- Permite obtencr un listado de los estudiantes que no han cancelado las multas.
- Se presenta la pantalla CPRE019
- Sc toma Ia información del archivo dc Multas CPMPMUL, presentando la siguiente información:

Cód.usuario : Corresponde al código del usuario Nombre Usuario: Corresponde al nombre del usuario Valor : Corresponde al valor de la multa

• Para abandonar la opción se presiionará la tecla <<Esc>>.

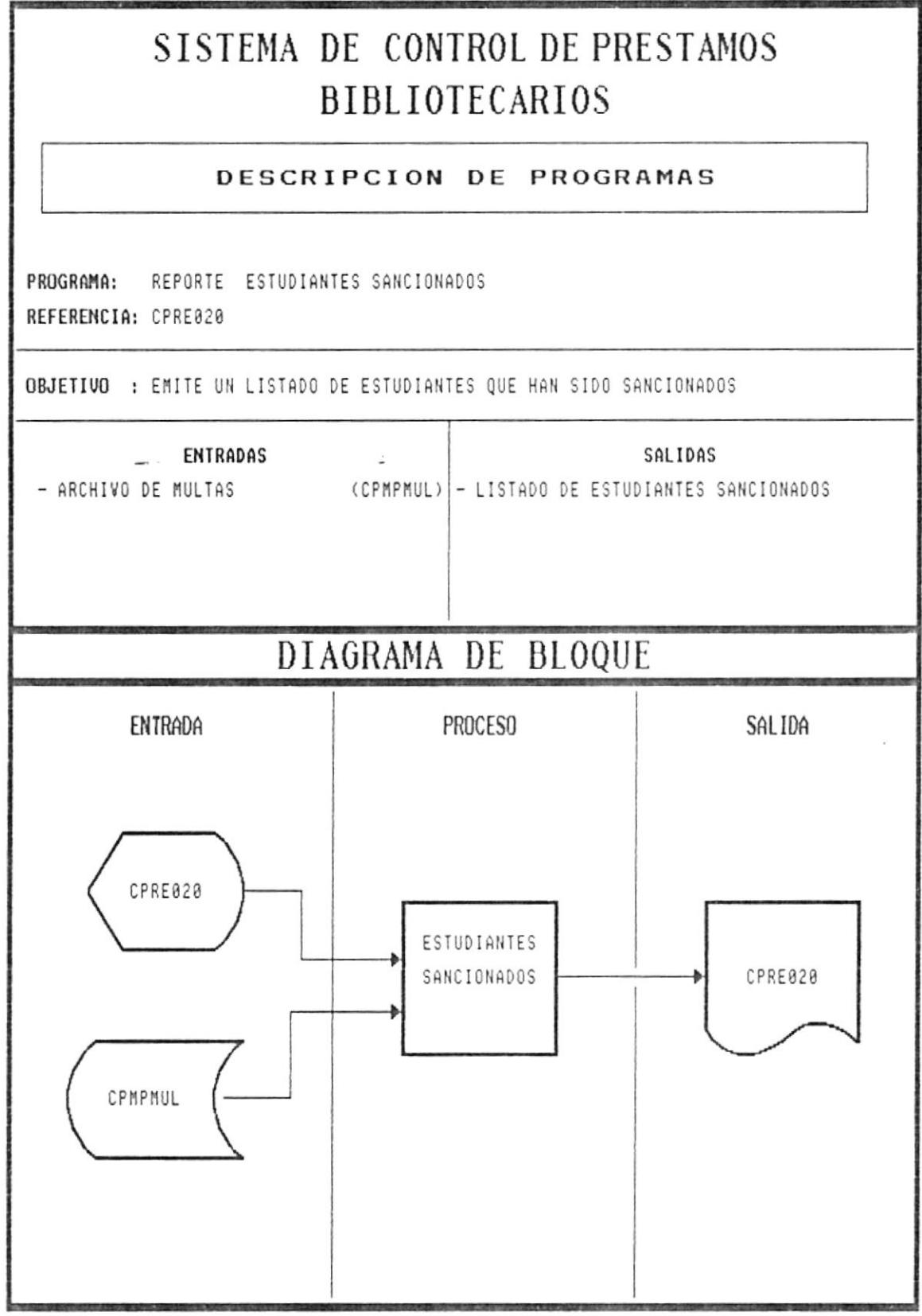

## NARRATIVA DEL PROGRAMA DE REPORTE DE ESTUDIANTES SANCIONADOS.

- Permite obtener un listado de los estudiantes que han sido sancionados por.
- Se presenta la pantalla CPRE020

 $\overline{\phantom{a}}$ 

· Se toma la información del archivo de Multas CPMPMUL, presentando la siguiente información:

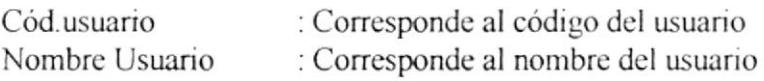

 $\bullet$  Para abandonar la opción se presiionará la tecla <<Esc>>.

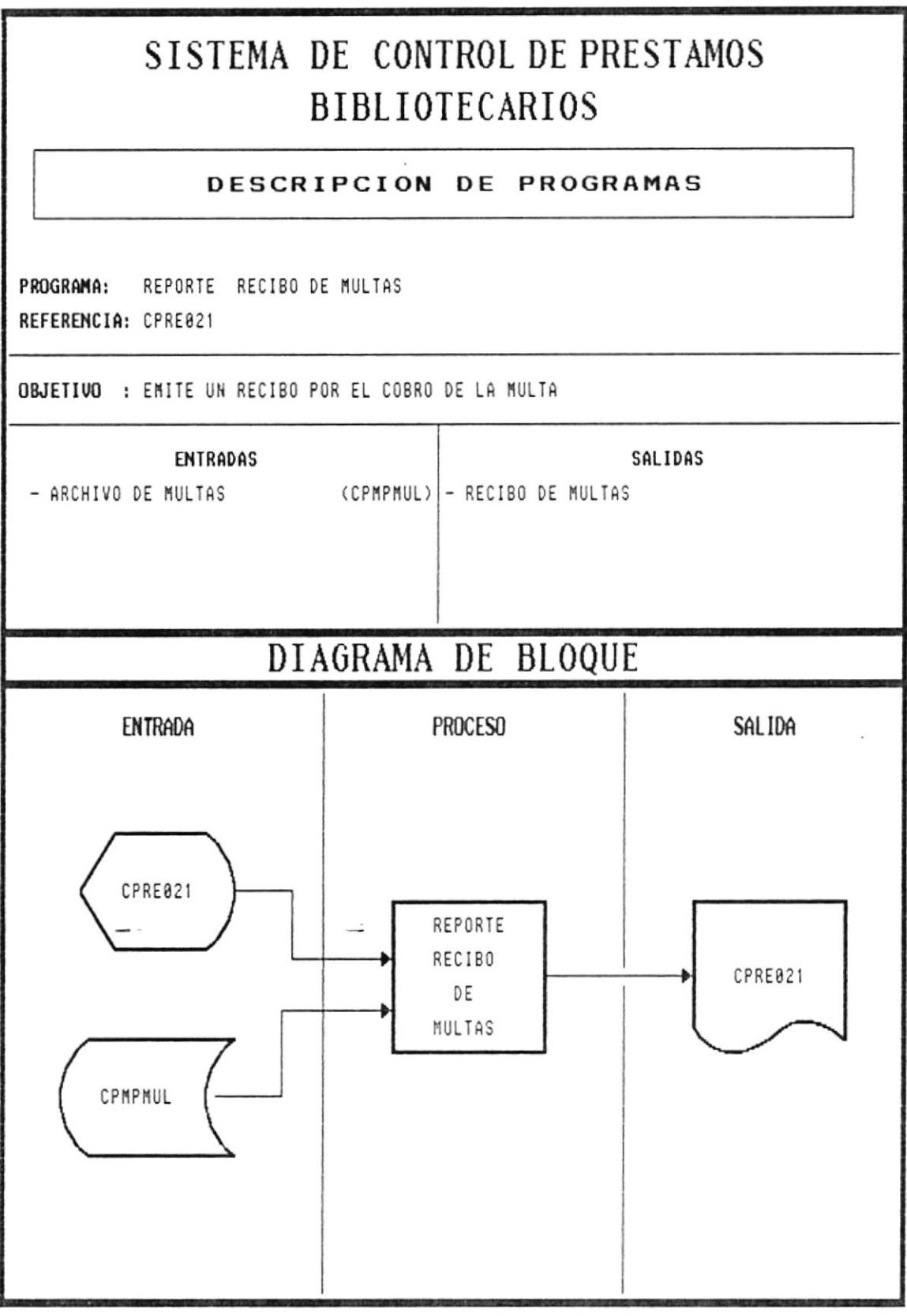

 $\frac{1}{2}$ 

# NARRATIVA DEL PROGRAMA DE REPORTE DE RECIBO DE **MULTAS**

 $\ddot{\phantom{a}}$ 

- Permite obtener un recibo por las multas cobradas.
- Se presenta la pantalla CPRE021

 $\rightarrow$ 

· Se toma la información del archivo de Multas CPMPMUL, presentando la siguiente información:

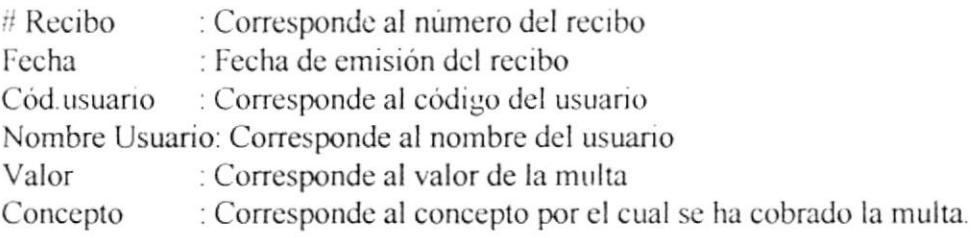

• Para abandonar la opción se presiionará la tecla <<Esc>>.

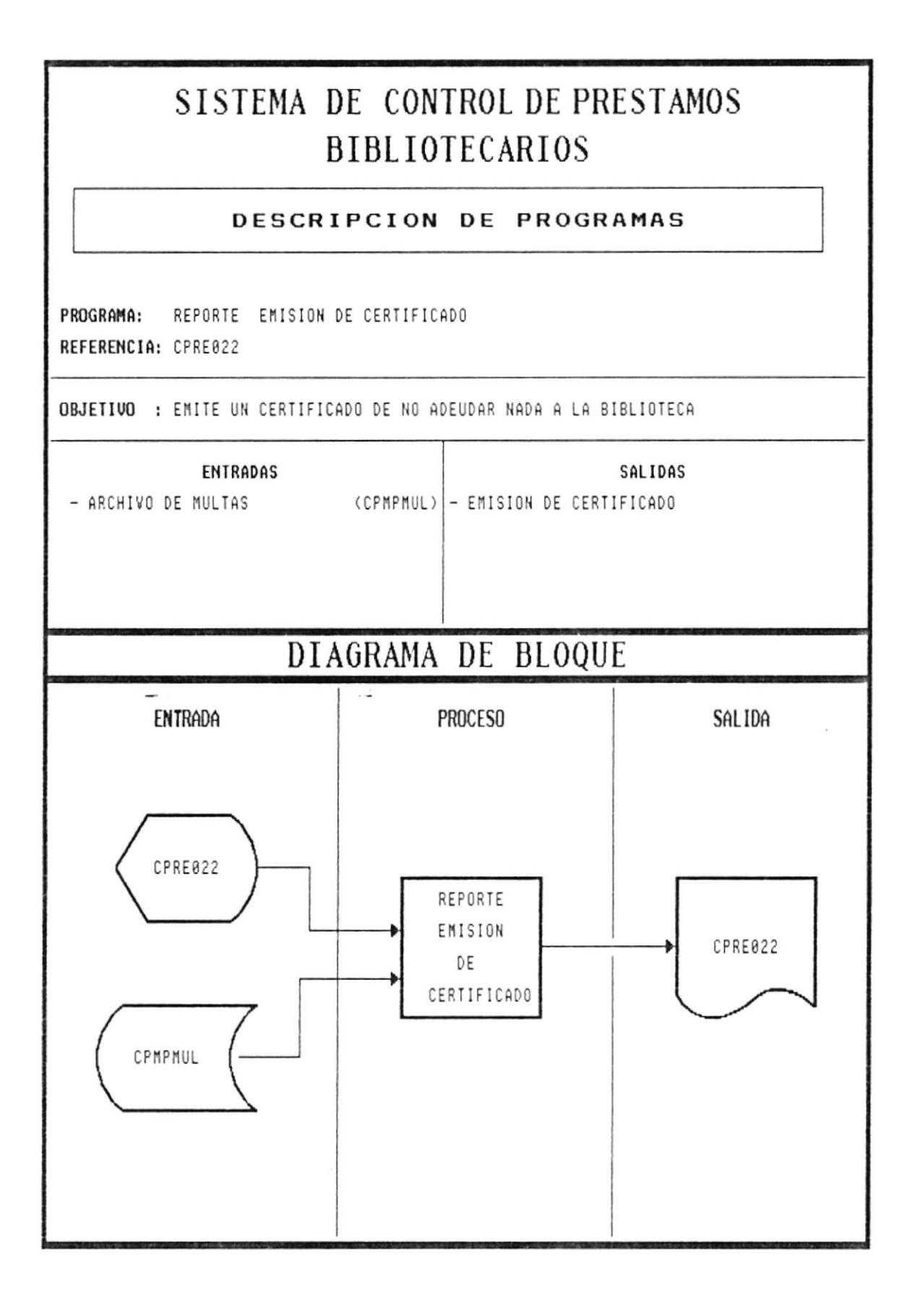

# NARRATIVA DEL PROGRAMA DE REPORTE DE EMISION DE **CERTIFICADO.**

- · Permite obtener un documento donde certifica que el estudiante no adeuda nada a la biblioteca.
- Se presenta la pantalla CPRE022
- · Se toma la información del archivo de Multas CPMPMUL
- Para abandornar la copción se presionará la tecla <<Esc>>.

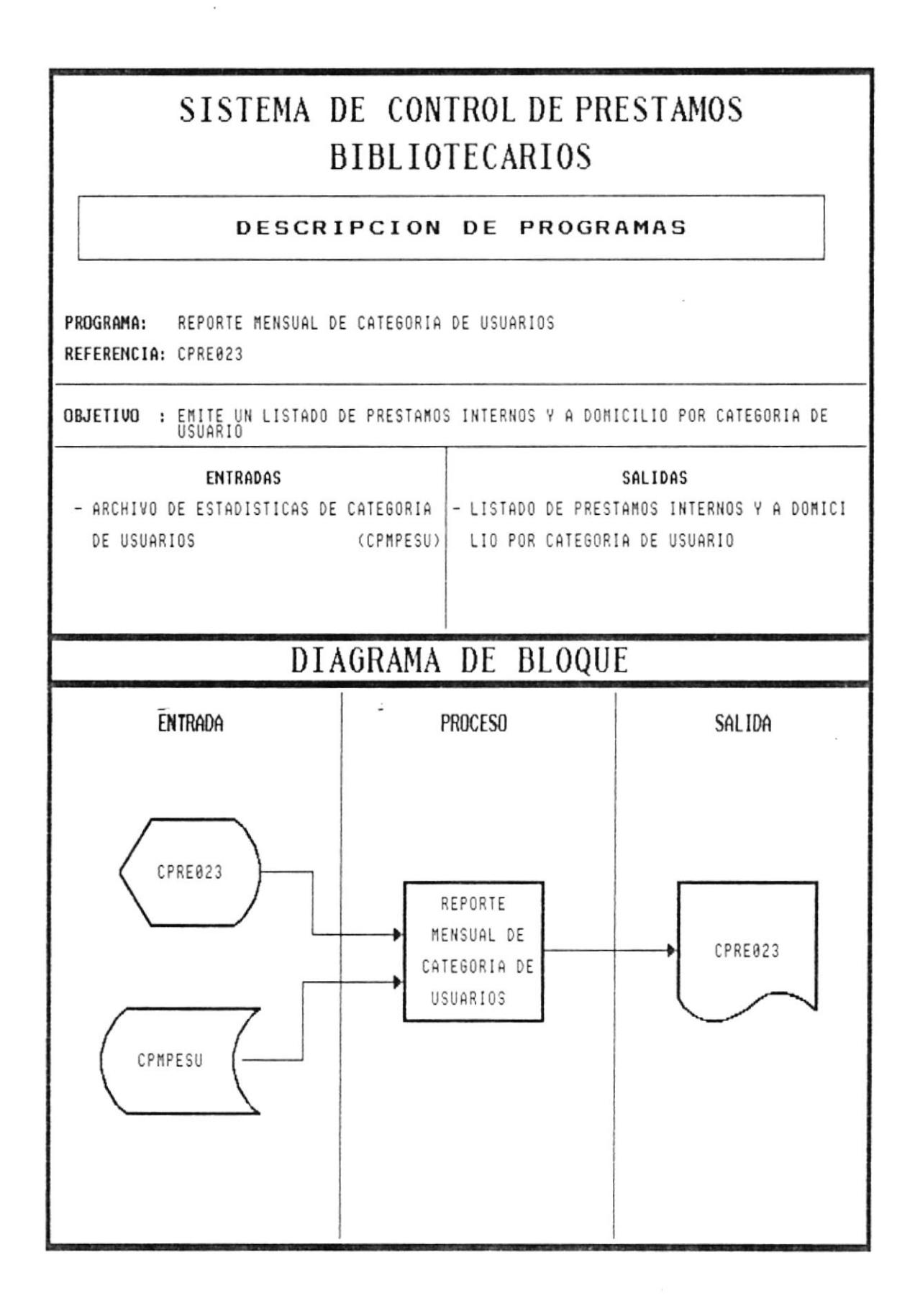

# NARRATIVA DEL PROGRAMA DE REPORTE MENSUAL DE **CATEGORIA DE USUARIOS**

ù,

- · Permite el listado de todos los préstamos internos y a domicilio realizados en un período de tiempo.
- Se presenta la pantalla CPRE023  $\bullet$
- · Se ingresa la fecha de inicio y fin para realizar la debida consulta
- · Se accesa al archivo de estadísticas de Unidades Académicas CPMPESU, presentando la siguiente información:

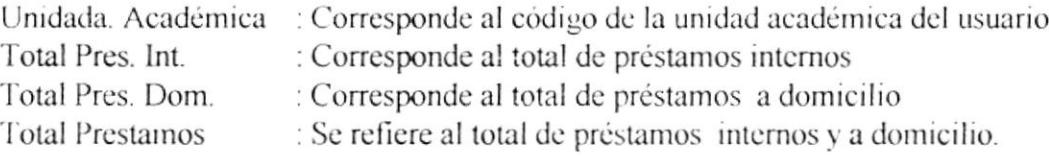

• Para abandonar la opción se presionará la tecla <<Esc>>.

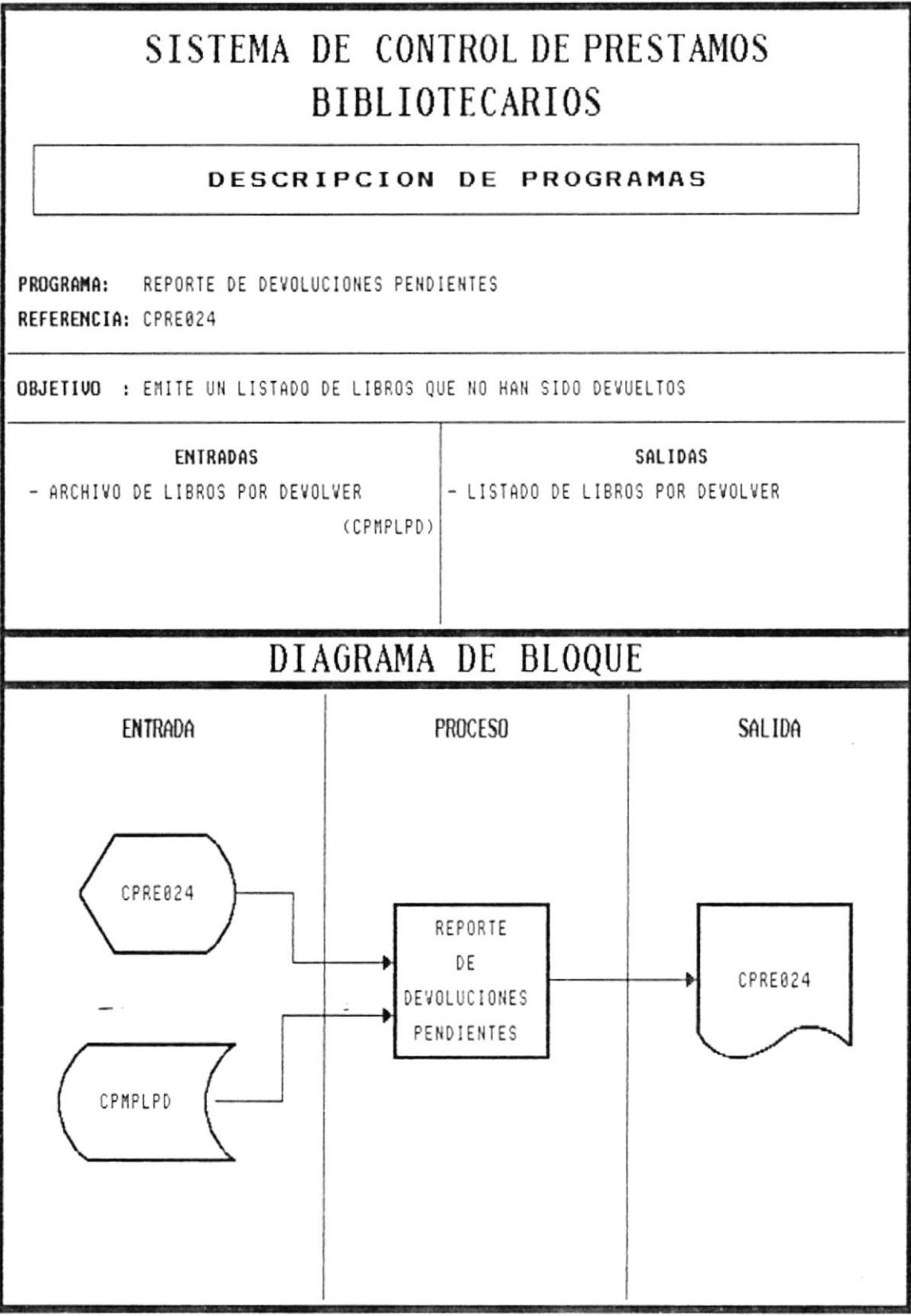

#### DEL. **PROGRAMA** DE **REPORTE** DE **NARRATIVA DEVOLUCIONES PENDIENTES**

- Permite el listado de todos los préstamos que no han sido devueltos  $\bullet$
- Se presenta la pantalla CPRE024  $\bullet$
- Se ingresa la fecha de corte, la cual indicará hasta que fecha se quiere obtener esta  $\bullet$ infromación
- Se ingresa el código de la Unidad Académica del que se desea realizar la consulta.  $\bullet$
- Se verifica la existencia en el archivo de Unidades Académicas CPMPUCA
- Si el código no existe, el programa emitirá un mensaje de error y volverá a pedir el código.  $\bullet$
- · Si el código existe, se presenta la siguiente información:

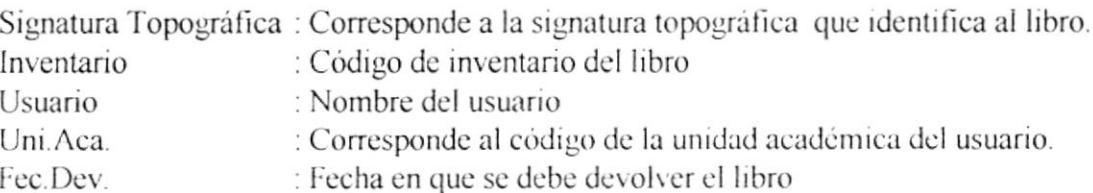

• Para abandonar la opción se presisonará la tecla <<Esc>>.

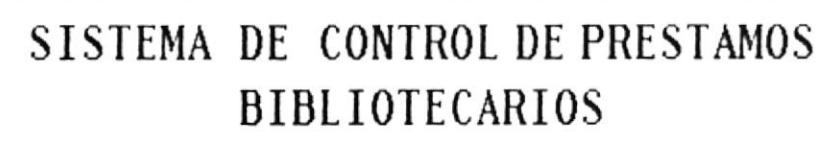

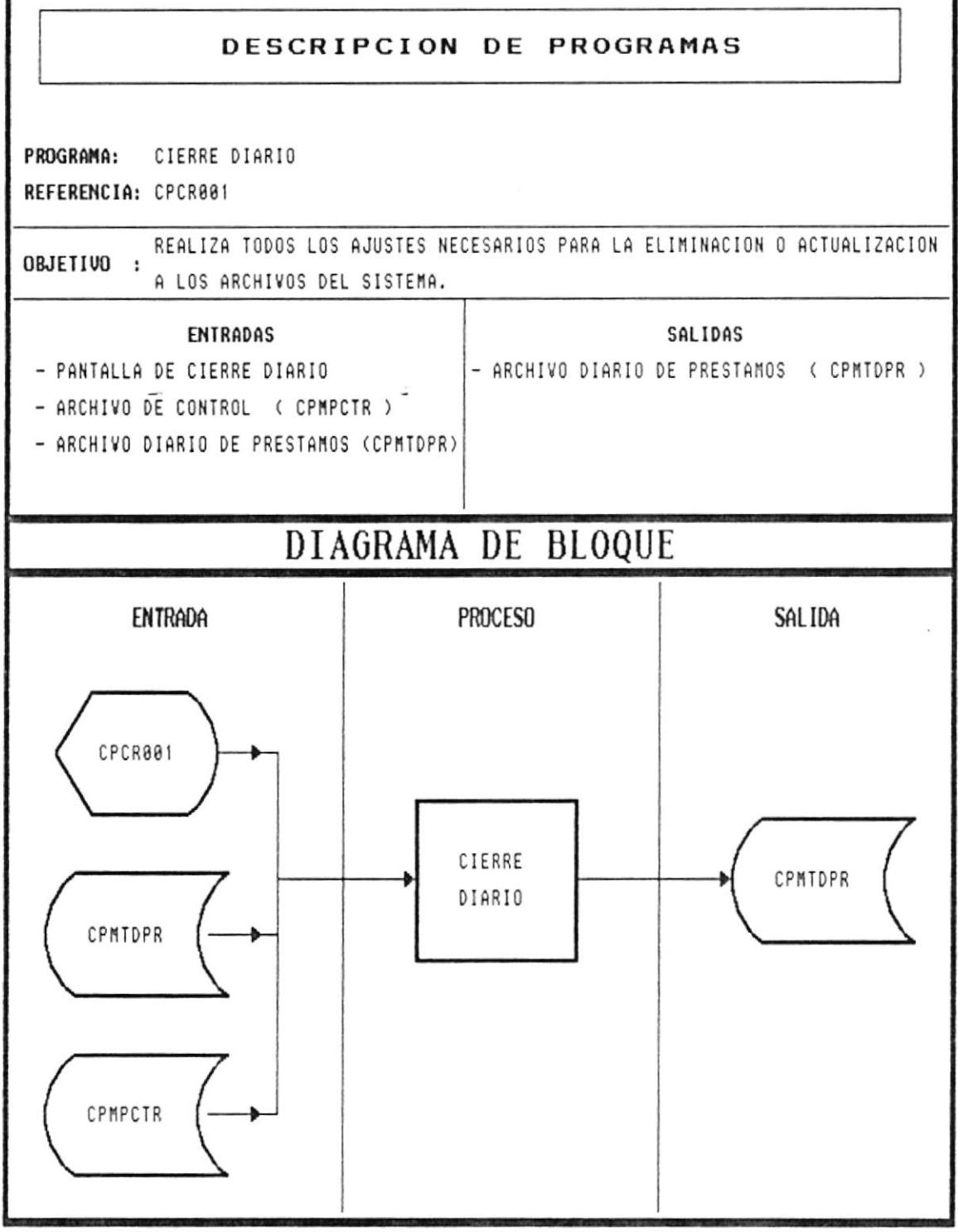

# NARRATIVA DEL PROGRAMA CIERRE DIARIO

- Se presenta la pantalla CPCR0001
- · Se muestra automáticamente el mensaje que muestra la pantalla
- Se ingresa S o N y se verifica la entrada
- · Si el usuario ingresa S se borra automáticamente el archivo diario de préstamos
- Si el usuario ingresa N se cancela la opción
- Para abandonar la opción se lo hará presionando la tecla <<ESC>>

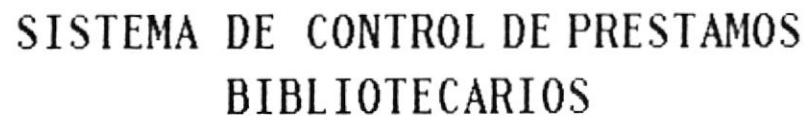

### DESCRIPCION DE PROGRAMAS

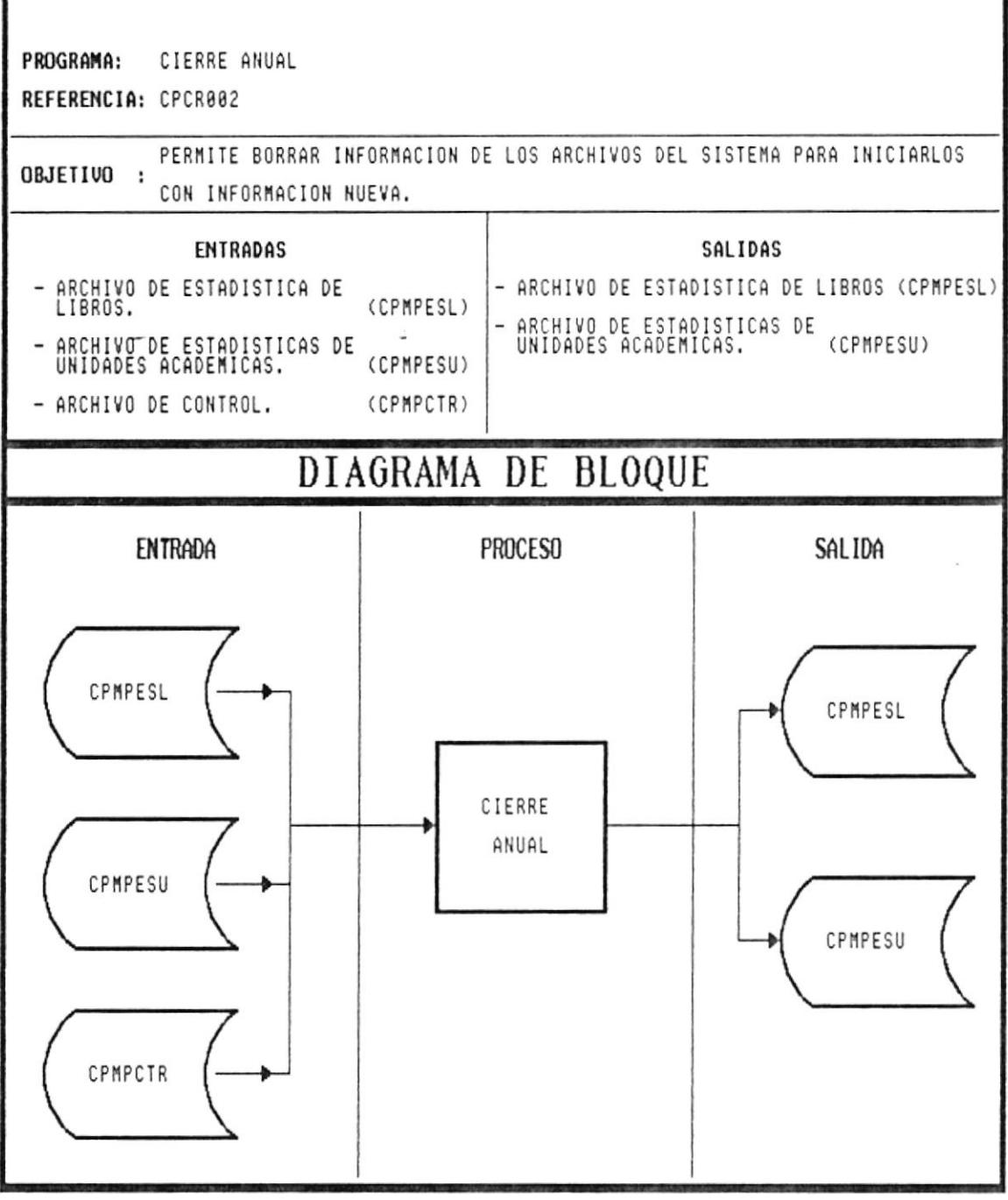

# NARRATIVA DEL PROGRAMA CIERRE ANUAL

- Se presenta la pantalla CPCR0002
- · Se muestra automáticamente el mensaje que muestra la pantalla
- Se ingresa S o N y se verifica la entrada
- · Si el usuario ingresa S se borra automáticamente el archivo de estadística de libros y el archivo de estadística de unidades académicas.
- · Si el usuario ingresa N se cancela la opción
- Para abandonar la opción se lo hará presionando la tecla <<ESC>>

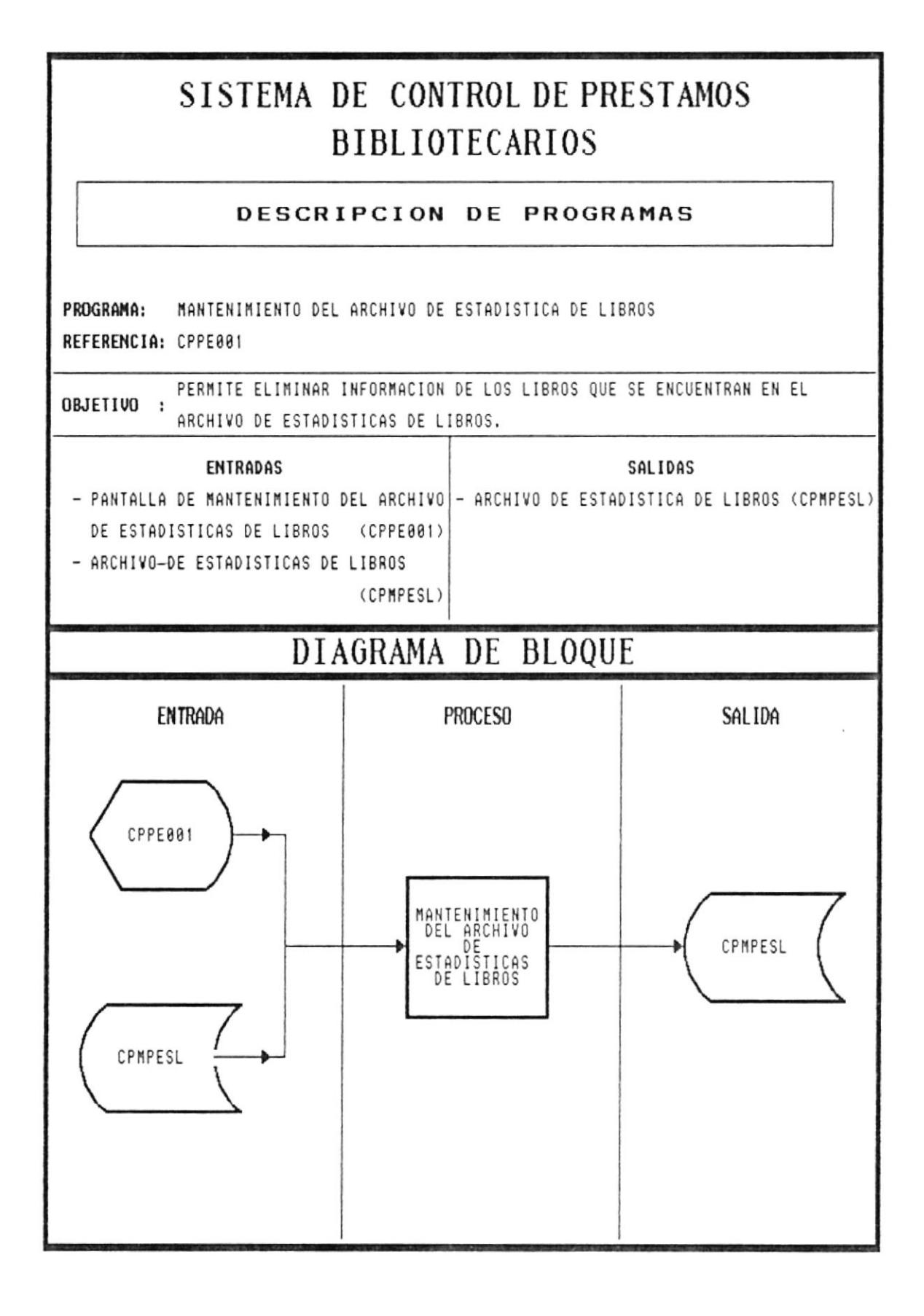

#### **NARRATIVA DEL PROGRAMA MANTENIMIENTO** DEL. **ARCHIVO DE ESTADISTICAS DE LIBROS**

- Se presenta la pantalla CPPE001
- Se ingresa el nombre del libro  $\bullet$
- Se verifica que el nombre exista en el archivo de estadísticas de libros
- · Si el nombre no existe, el programa emitirá un mensaje de error y pedirá nuevamente el nombre
- Si el nombre existe se muestra automáticamente la siguiente información;

Unidad académica que solicitó el libro Número de veces que fue solicitado

- Si ingresa si se desea o no eliminar la información de dicho libro del archivo (S o N).
- · Si el usuario ingresa S se elimina dicha información del archivo
- Si el usuario ingresa N se cancela la opción
- Para abandonar la opción se lo hará presionando la tecla << $\text{ESC}$ >>>>>

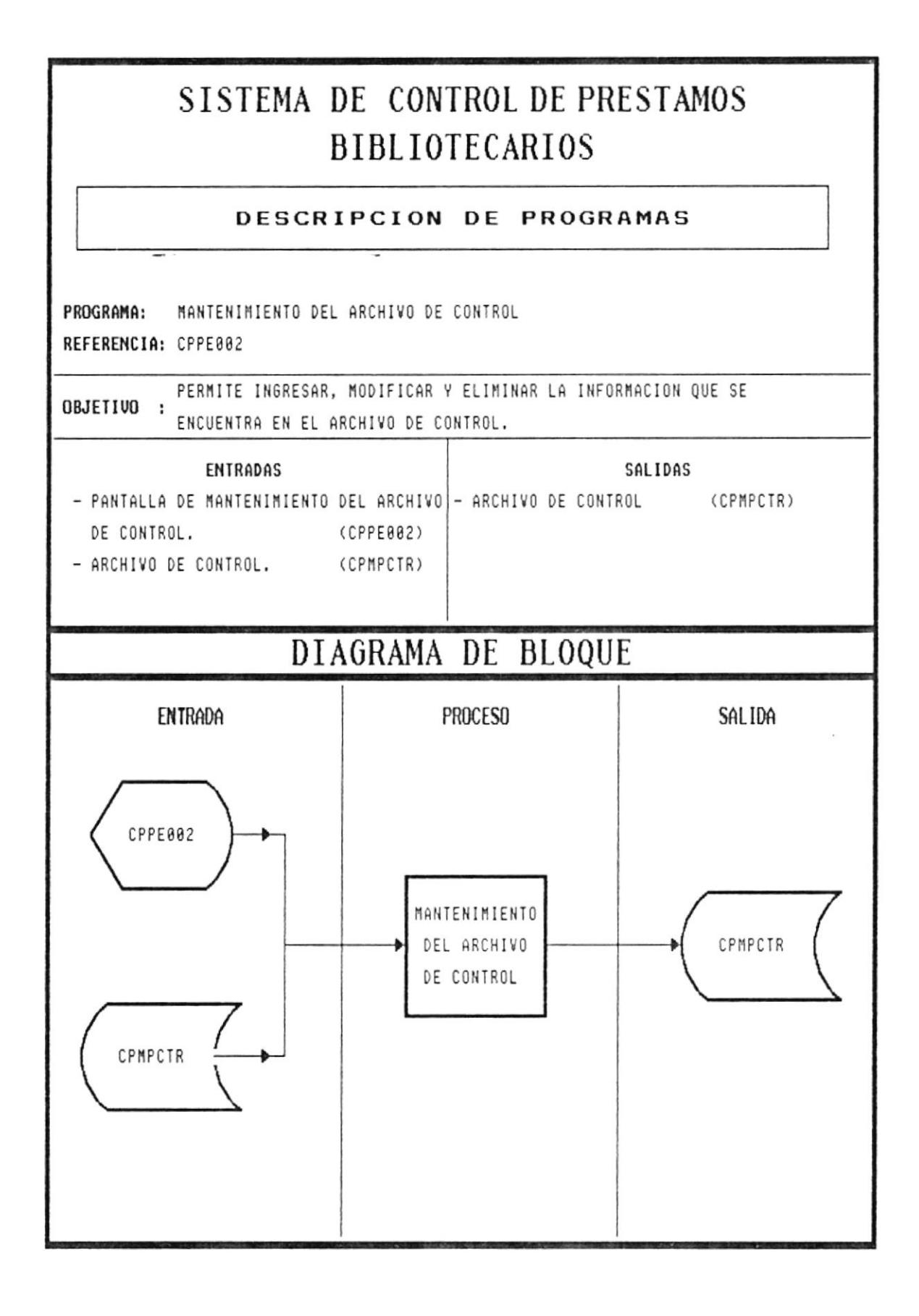

#### **MANTENIMIENTO** DEL. **NARRATIVA DEL PROGRAMA ARCHIVO DE CONTROL**

- Se muestra la pantalla CPPE002
- · Se muestra automáticamente la información que contiene el archivo de control:

Nombre de la institución Valor actual que se cobra por multas Número secuencial del último recibo de multas Número del mes en que termina el 1 er semestre Número del mes en que termina el 2do semestre

- · Se permite la modificación de cualquiera de las entradas
- Para grabar las modificaciones se utilizara la tecla << $F1$ >>>
- Para cancelar la opción se utilizara la tecla <<ESC>>

# SISTEMA DE CONTROL DE PRESTAMOS **BIBLIOTECARIOS**

### DESCRIPCION DE PROGRAMAS

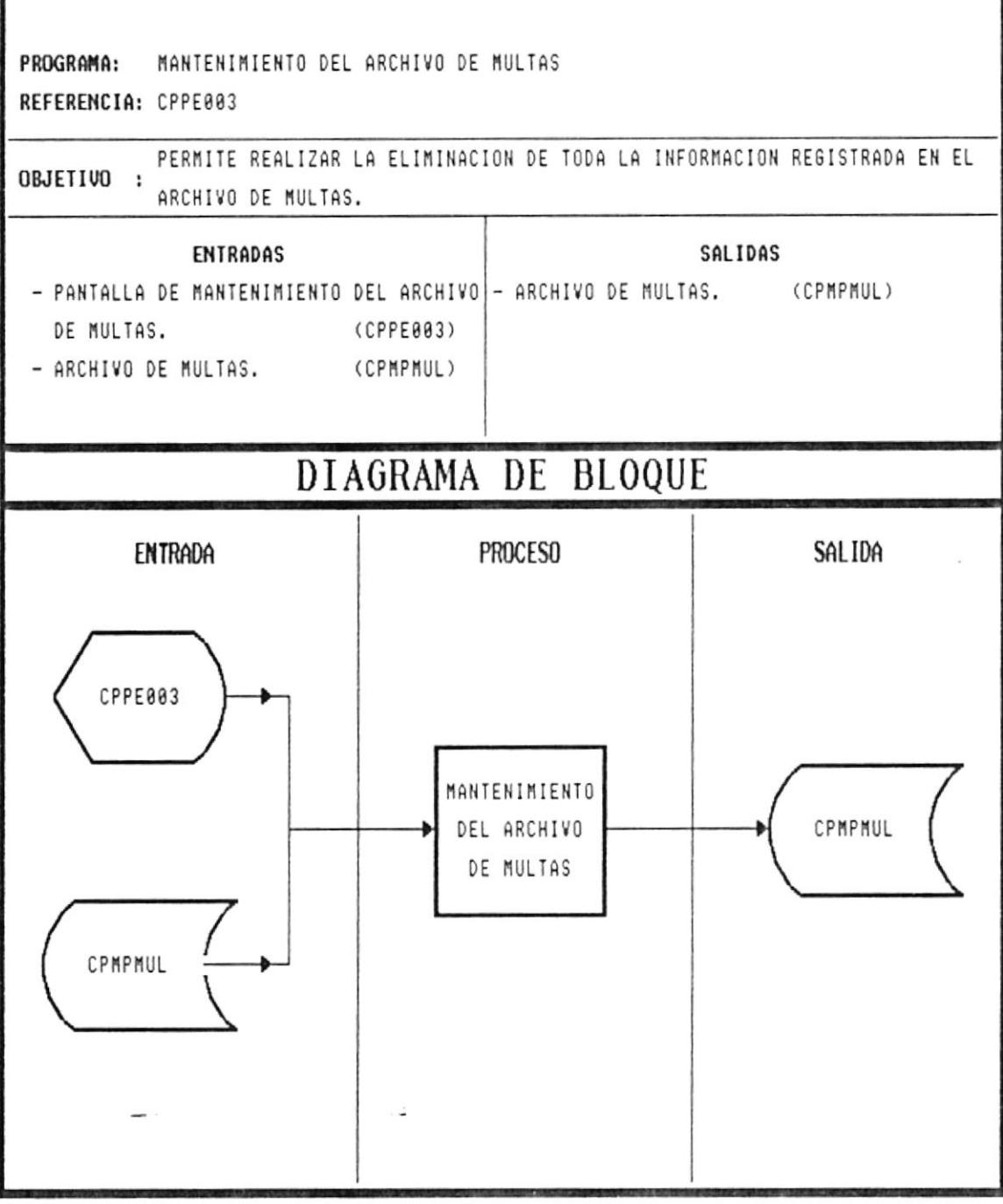

#### **NARRATIVA DEL PROGRAMA MANTENIMIENTO DEL ARCHIVO DE MULTAS**

- Se muestra la pantalla CPPE003
- Se muestra automáticamente el mensaje que muestra la pantalla  $\bullet$
- $\bullet$ Se ingresa S o N y se verifica la entrada
- Si el usuario ingresa S se borra automáticamente el archivo de multas.  $\bullet$
- Si el usuario ingresa N se cancela la opción  $\bullet$
- Para abandonar la opción se lo hará presionando la tecla <<ESC>>  $\bullet$

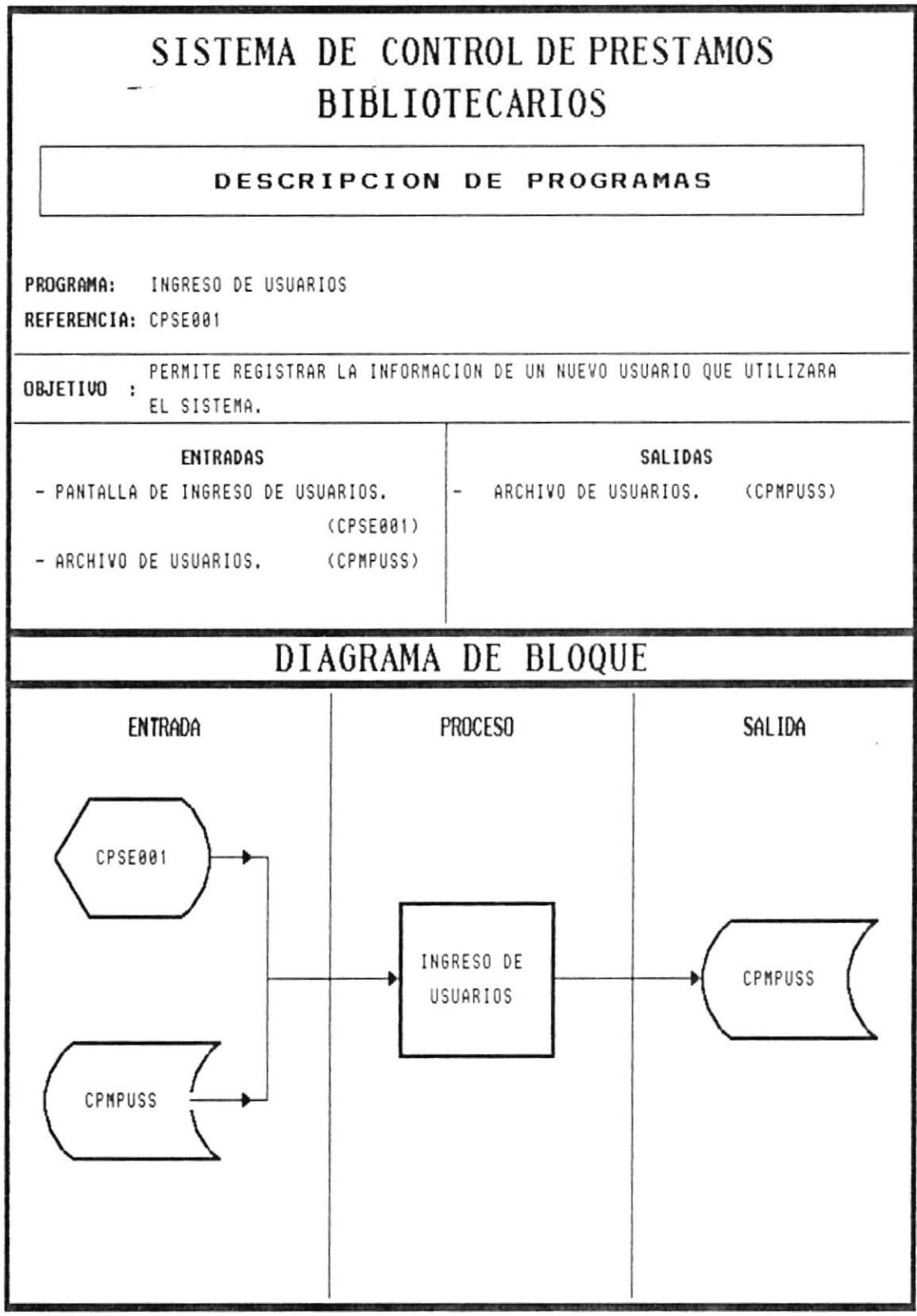

 $\bar{\nu}$ 

# **NARRATIVA DEL PROGRAMA INGRESO DE USUARIOS**

- Se presenta la pantalla CPSE001
- $\bullet$ Se ingresa el código del usuario
- Se verifica si el código ya existe en el archivo de usuarios  $\bullet$
- Si el código existe, el programa muestra un mensaje de error y solicita nuevamente el código  $\bullet$
- Si el código no existe se ingresa el nombre del usuario  $\bullet$
- Se ingresa el password o clave del usuario  $\bullet$
- Se verifica que la clave no exista en el archivo de usuarios  $\bullet$
- Se ingresa el nivel del usuario (1 o 2) y se valida esta entrada.  $\bullet$
- Para grabar la información ingresada se lo hará presionando la tecla <<F1>>  $\bullet$
- Para abandonar la opción se utilizara la tecla <<ESC>>  $\bullet$

# SISTEMA DE CONTROL DE PRESTAMOS **BIBLIOTECARIOS**

### DESCRIPCION DE PROGRAMAS

PROGRAMA: MODIFICACION DE USUARIOS REFERENCIA: CPSE882

**B** 

The South Control of the South States

à

OBJETIVO : PERMITE MODIFICAR EL CODIGO, PASSWORD Y NIVEL DEL USUARIO.

**ENTRADAS SALIDAS** - PANTALLA DE MODIFICACION DE USUARIOS. |- ARCHIVO DE USUARIOS. (CPMPUSS) (CPSE002) - ARCHIVO DE USUARIOS. (CPMPUSS)

# DIAGRAMA DE BLOQUE

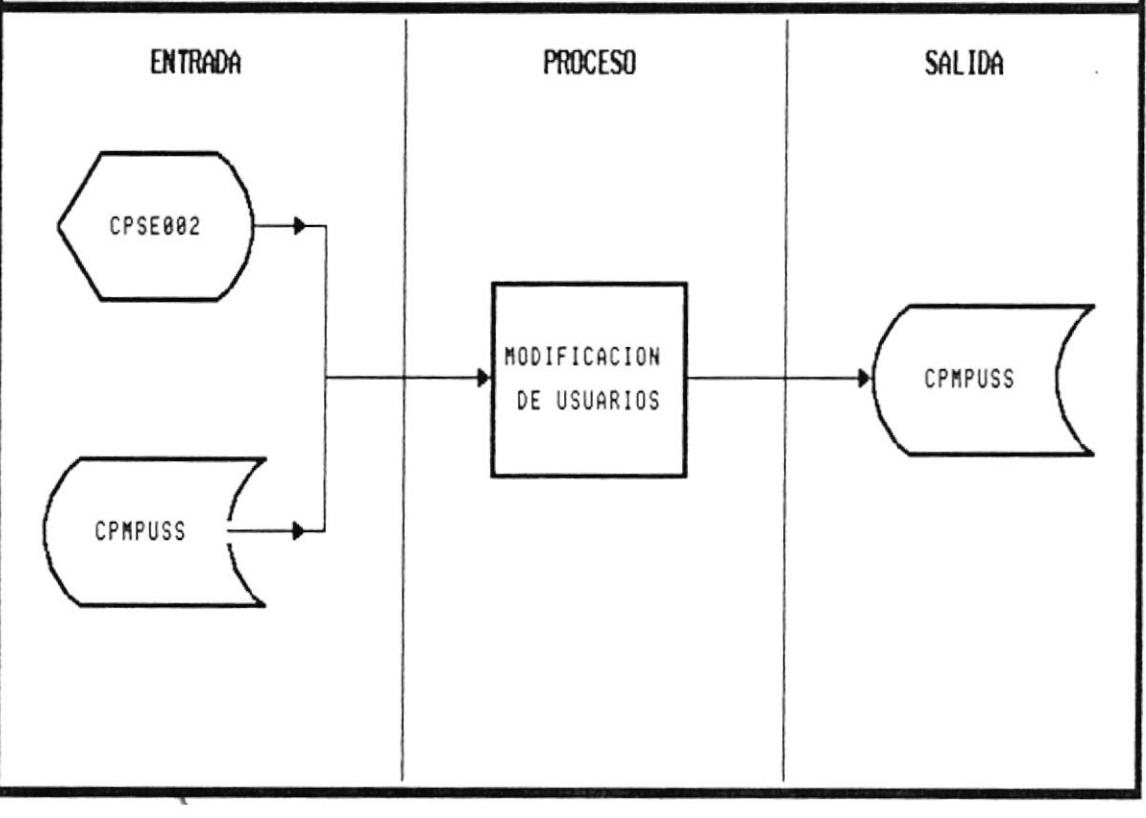
## **NARRATIVA DEL PROGRAMA MODIFICACION DE USUARIOS**

- Se presenta la pantalla CPSE002
- · Se ingresa el código del usuario
- Se verifica que el código exista en el archivo de usuarios  $\bullet$
- Si el código no existe, el programa emitirá un mensaje de error y volverá a pedir el código  $\bullet$
- Si el código existe se muestra automáticamente la siguiente información:

Nombre del usuario Password del usuario Nivel del usuario

- Para grabar la información ingresada se utilizará la tecla <<F1>>  $\bullet$
- Para abandonar la opción se utilizara la tecla <<ESC>>

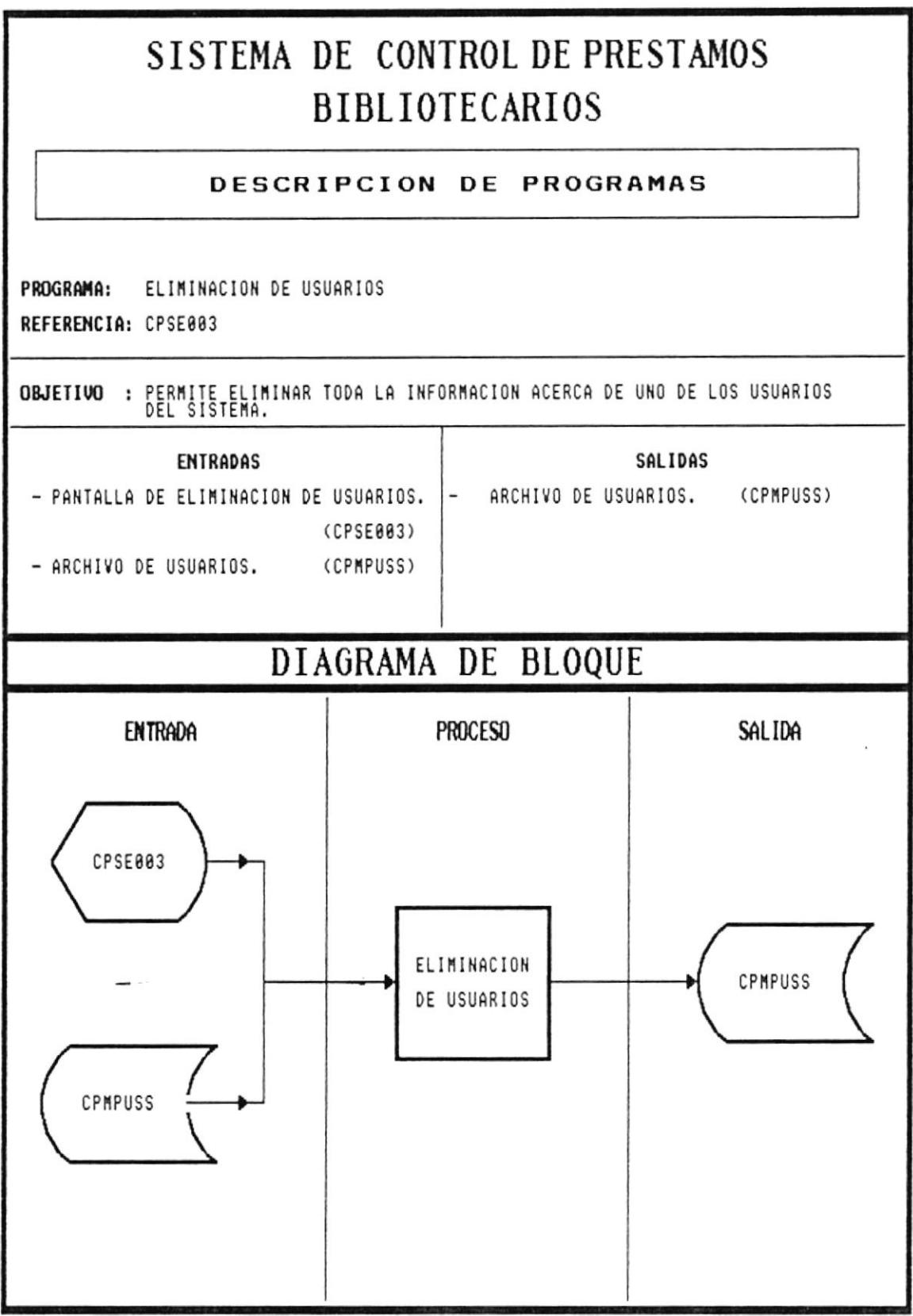

 $\epsilon$ 

 $\mathcal{C}_{\mathcal{C}}$ 

## **NARRATIVA DEL PROGRAMA ELIMINACION DE USUARIOS**

- Se presenta la pantalla CPSE003  $\bullet$
- Se ingresa el código del usuario  $\bullet$
- Se verifica que el código exista en el archivo de usuarios  $\bullet$
- Si el código no existe, el programa emitirá un mensaje de error y volverá a pedir el código  $\bullet$
- $\bullet$ Si el código existe se muestra automáticamente la siguiente información:

Nombre del usuario Password del usuario Nivel del usuario

- Para eliminar la información presentada del archivo de usuarios se utilizará la tecla <<F3>>  $\bullet$
- Para abandonar la opción se utilizara la tecla <<ESC>>  $\bullet$